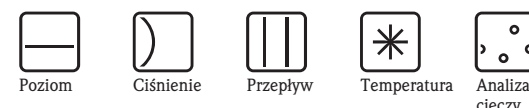

**HART** 

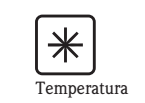

*cieczy*

 $\circ$ 

 $\circ$ 

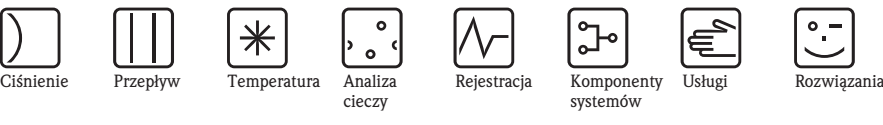

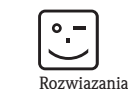

# Instrukcja obsługi

# Proline Promag 55

Przepływomierz elektromagnetyczny

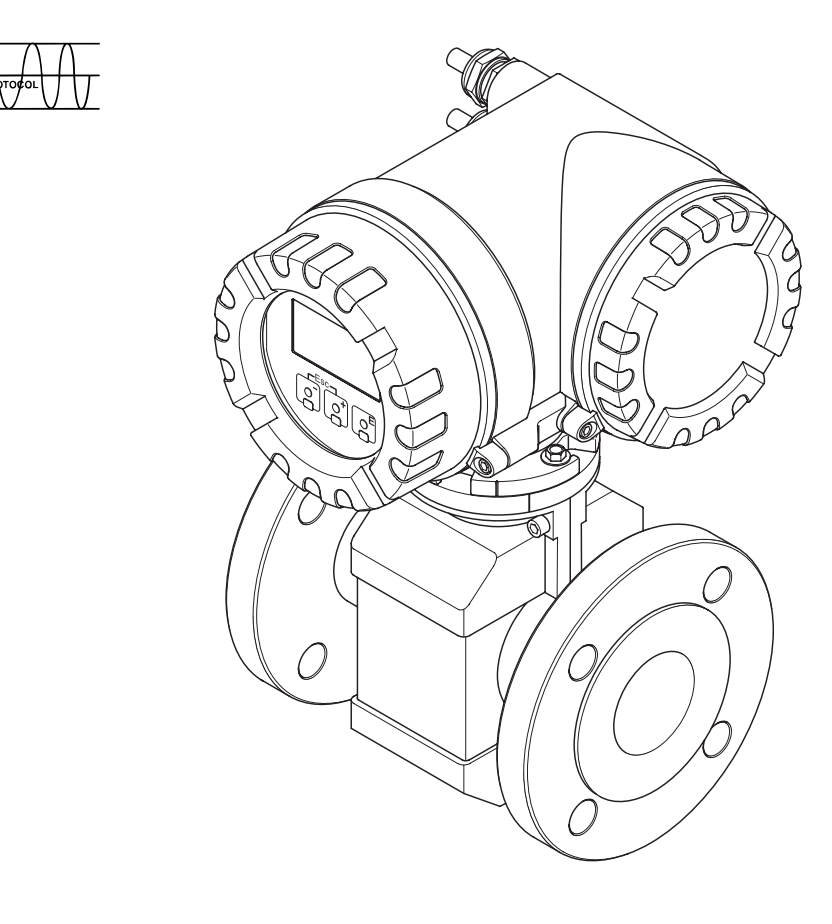

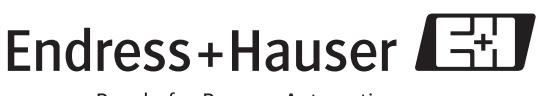

People for Process Automation

BA119D/06/pl/09.06 71031145 Ważne dla wersji oprogramowania przyrządu: V 1.00.XX

## Przegląd podstawowych czynności uruchomieniowych

Przedstawione poniżej zestawienie przeglądowe pozwoli Państwu szybko i bez trudu uruchomić przepływomierz:

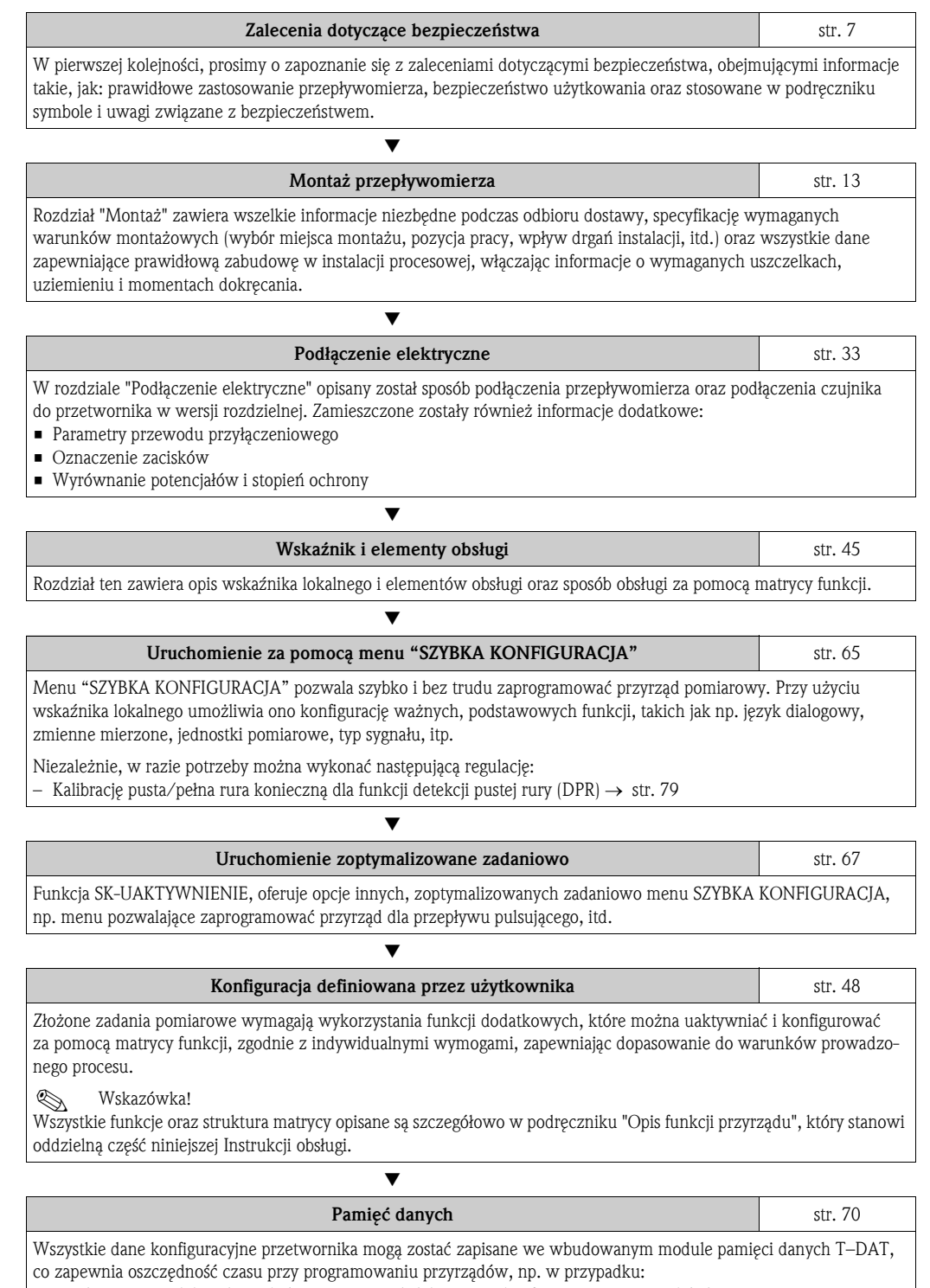

• uruchamiania podobnych punktów pomiarowych (identyczna konfiguracja przetworników) • po wymiana przyrządu/modułu elektroniki

▼

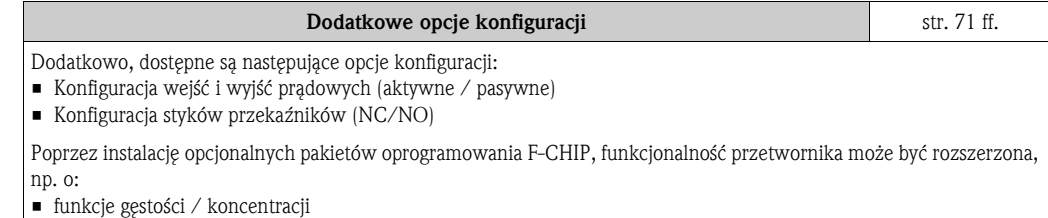

• funkcje zaawansowanej diagnostyki

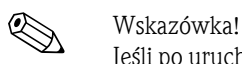

Jeśli po uruchomieniu lub podczas użytkowania przepływomierza pojawią się błędy, przystępując do ich wykrywania i usuwania zawsze należy bazować na wykazie czynności kontrolnych zamieszczonym na str. 84. Zawarte w nim rutynowe procedury prowadzą użytkownika bezpośrednio do znalezienia przyczyny usterki i odpowiednich środków zaradczych.

## Menu SZYBKA KONFIGURACJA: SK- UAKTYWNIENIE

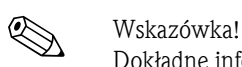

Dokładne informacje dotyczące różnych opcji menu SZYBKA KONFIGURACJA, w szczególności dla przyrządów bez wskaźnika lokalnego, znajdują się w rozdziale "Uruchomienie" → str. 65 ff.

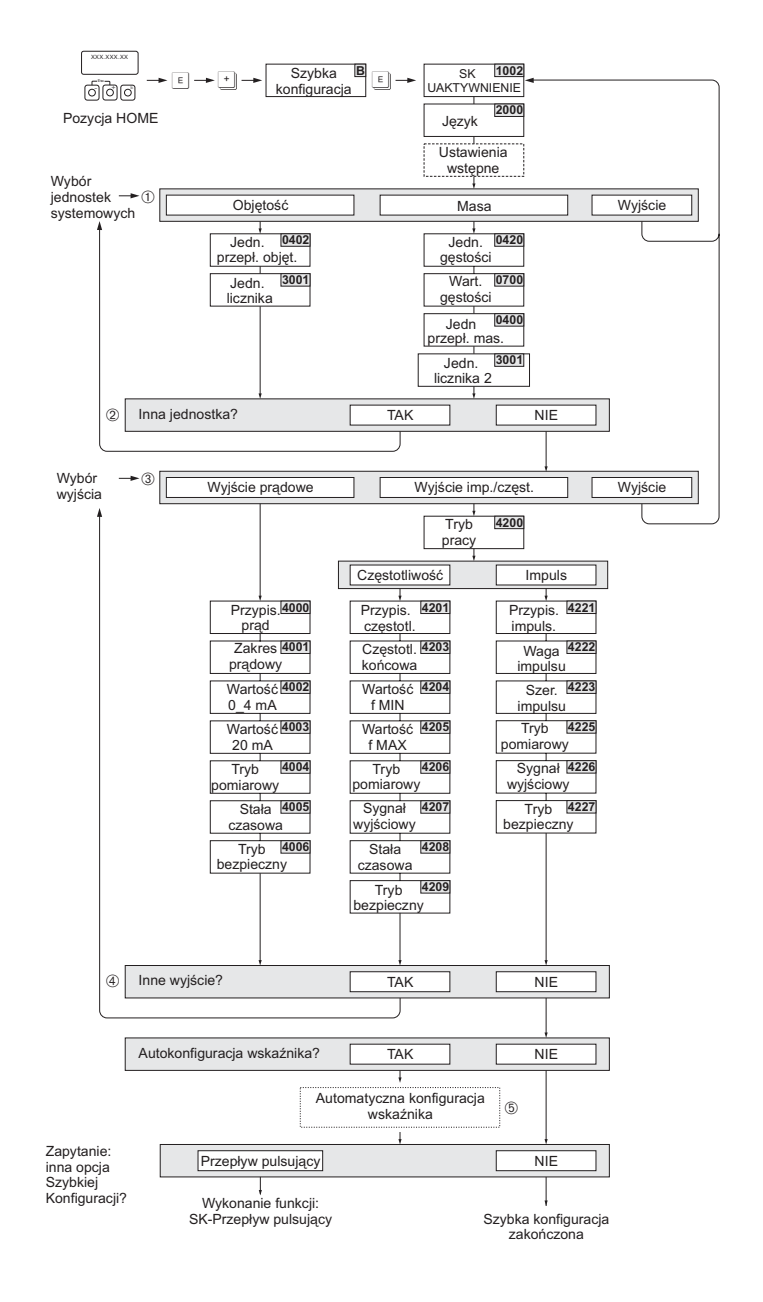

### **<br />
Wskazówka!**

- Jeżeli podczas programowania parametru na dowolnym poziomie menu wciśnięta zostanie kombinacja przycisków ESC (X), następuje powrót do pola SK-UAKTYWNIENIE (1002). Zapisane uprzednio ustawienia pozostają ważne.
- Zanim uaktywnione zostanie inne z opisanych w niniejszej instrukcji menu Szybka konfiguracja, najpierw zawsze musi byæ wykonana funkcja SK-UAKTYWNIENIE.
- m W każdym kolejnym cyklu SK, możliwy jest wybór tylko tych jednostek, które nie zostały jeszcze skonfigurowane w poprzednim cyklu. Jednostki masy i objętości przyjmowane są zgodnie z odpowiednim ustawieniem jednostki przepływu.
- n Opcja "TAK" wyświetlana jest tak długo, jak długo nie zostaną ustalone wszystkie jednostki. Jeżeli nie jest już możliwy wybór żadnej z jednostek, jedyną wyświetlaną opcją jest "NIE".
- o Opcja wyboru wyjścia ukazuje się tylko wówczas, jeśli dostępne jest nie wybrane jeszcze wyjście prądowe, impulsowe lub częstotliwościowe. W każdym kolejnym cyklu SK, możliwa jest konfiguracja tylko tych wyjść, które nie zostały jeszcze skonfigurowane w poprzednim cyklu.
- p Opcja "TAK" wyświetlana jest tak długo, jak długo nie zostaną skonfigurowane wszystkie wyjścia.
- Jeżeli nie jest już możliwa konfiguracja żadnego z wyjść, jedyną wyświetlaną opcją jest "NIE".
- q Opcja "automatyczna konfiguracja wskaźnika" pozwala na wybór następujących ustawień podstawowych / ustawień fabrycznych:
	- TAK Wiersz główny = przepływ objętościowy
		- Wiersz dodatkowy = licznik 1
		- Wiersz informacyjny = stan systemu
	- NIE Aktywne pozostają aktualnie wybrane ustawienia.

a0004280-pl

# Spis treści

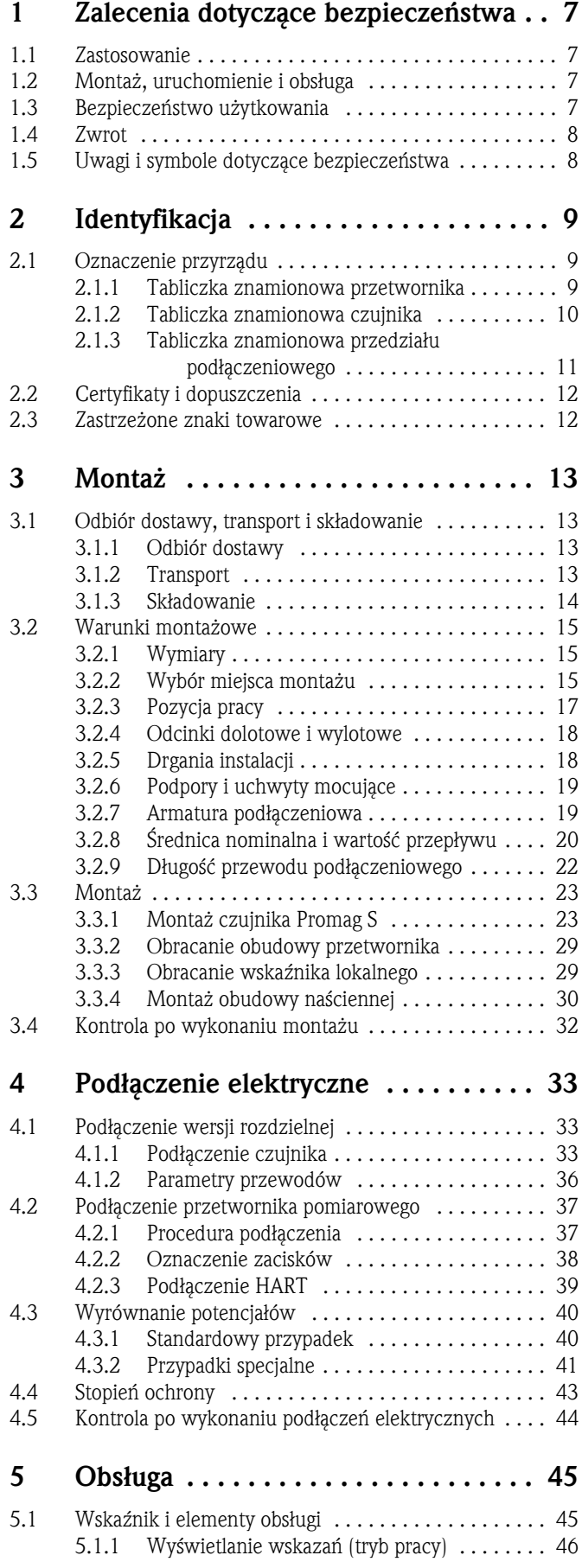

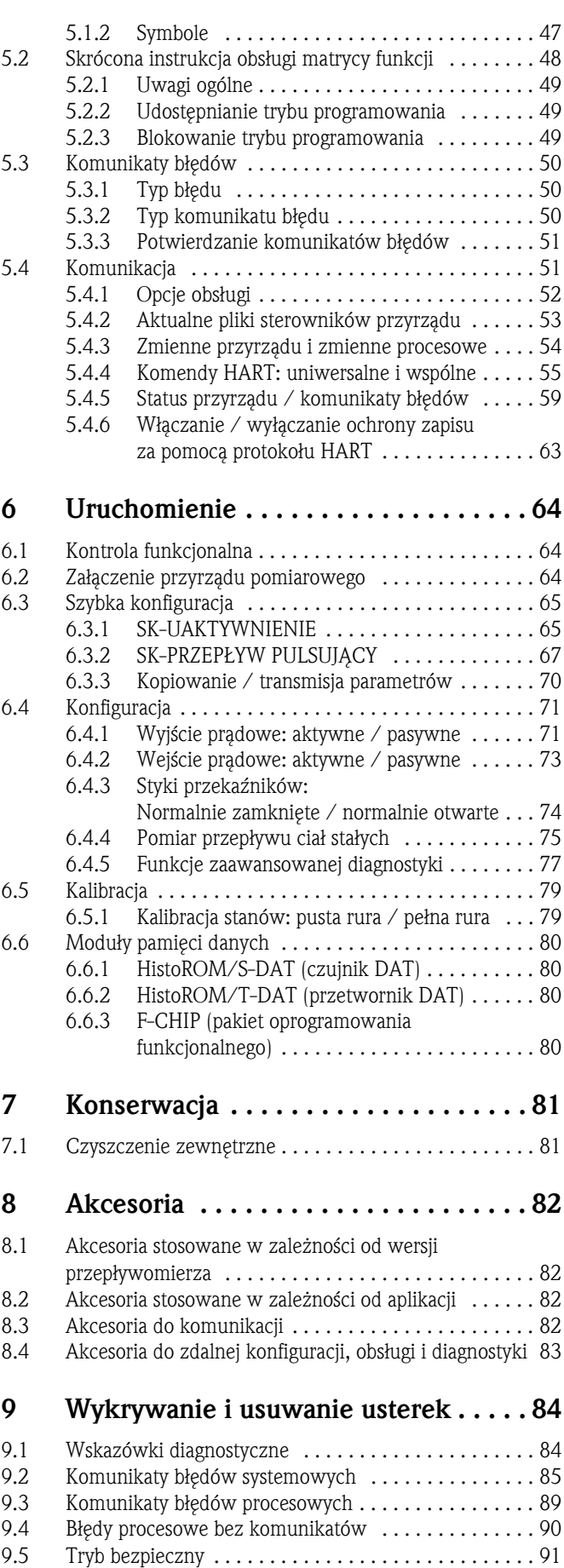

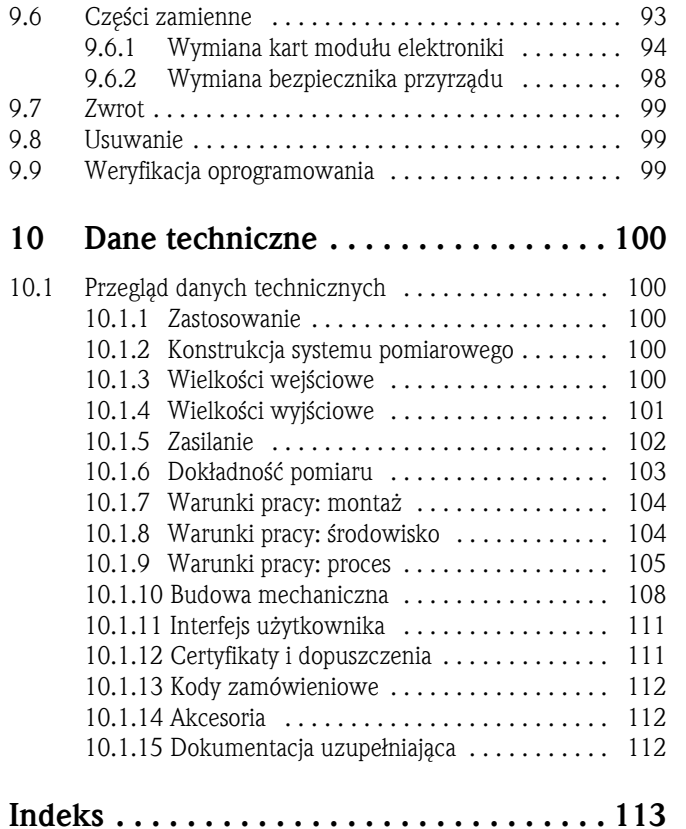

## 1 Zalecenia dotyczące bezpieczeństwa

## 1.1 Zastosowanie

Przepływomierz Proline Promag 55 należy stosować wyłącznie do pomiaru przepływu cieczy przewodzących w zamkniętych instalacjach rurociągowych.

Przepływomierz przeznaczony jest do pomiaru przepływu wszelkich cieczy (łącznie z wodą demineralizowaną) o przewodności większej niż 5 μS/cm:

- kwasów, ługów, past, miazg, pulp, ługu czarnego, ługu zielonego,
- wody pitnej, ścieków, osadów ściekowych,
- mleka, piwa, wina, wody mineralnej, jogurtu, melas, miazg owocowych,
- zaczynu cementowego, mułów płuczkowych surowców kopalnianych (zawierających piasek i żwir), szlamów i mułów.

Nieprawidłowe lub niezgodne z przeznaczeniem użytkowanie przepływomierza może prowadzić do powstania zagrożenia lub uszkodzenia przyrządu. Producent nie ponosi żadnej odpowiedzialności za spowodowane w powyższy sposób usterki.

## 1.2 Montaż, uruchomienie i obsługa

Prosimy o przestrzeganie poniższych zaleceń:

- Montaż, podłączenie elektryczne, uruchomienie, obsługa i konserwacja przepływomierza mogą być wykonywane wyłącznie przez przeszkolony personel techniczny, uprawniony do podejmowania wymienionych prac przez użytkownika obiektu. Personel ten zobowiązany jest zapoznać się z instrukcjami zawartymi w niniejszym podręczniku oraz postępować zgodnie z nimi.
- Przyrząd może być obsługiwany wyłącznie przez personel uprawniony i przeszkolony przez użytkownika obiektu. Obowiązuje bezwzględne przestrzeganie zaleceń zawartych niniejszej Instrukcji obsługi.
- Endress+Hauser służy pomocą w zakresie informacji dotyczących odporności chemicznej elementów zwilżanych specjalnymi cieczami, włączając płyny stosowane do czyszczenia. Jednakże, użytkownik jest w pełni odpowiedzialny za prawidłowy dobór materiałów, charakteryzujących się odpowiednią odpornością na korozję w określonych warunkach procesowych. Producent nie ponosi w tym zakresie odpowiedzialności.
- W przypadku wykonywania prac spawalniczych w instalacji rurociągowej, urządzeń spawalniczych nie należy uziemiać poprzez przepływomierz.
- Obowiązkiem instalatora jest sprawdzenie czy układ pomiarowy został podłączony prawidłowo, zgodnie ze schematami podłączeń. Konieczne jest uziemienie przetwornika, chyba że ochrona przeciwporażeniowa zapewniona jest w inny sposób, np. poprzez zastosowanie odseparowanego galwanicznie źródła zasilania SELV lub PELV! (SELV = obwód napięcia bardzo niskiego bez uziemienia roboczego; PELV = obwód napięcia bardzo niskiego z uziemieniem roboczym).
- Zawsze należy przestrzegać krajowych norm dotyczących obsługi, konserwacji i naprawy urządzeń elektrycznych. Stosowne zalecenia obowiązujące w przypadku przepływomierza podane są w odpowiednich rozdziałach niniejszej Instrukcji obsługi.
- Przepływomierz Promag 55 może być również stosowany dla cieczy o silnych właściwościach ściernych, np. zaczynu cementowego, mułów popłuczkowych surowców kopalnianych. W przypadku tego typu aplikacji, w celu zabezpieczenia wykładziny rury pomiarowej przed nadmiernym ścieraniem zalecamy stosowanie dodatkowych płytek ochronnych wykładziny.

## 1.3 Bezpieczeństwo użytkowania

Prosimy o uwzględnienie poniższych uwag:

- Przyrządy przeznaczone do pracy w strefach zagrożonych wybuchem dostarczane są z oddzielną "Dokumentacją Ex", która stanowi integralną część niniejszej Instrukcji. Obowiązuje bezwzględne przestrzeganie zawartych w niej instrukcji montażowych oraz wartości znamionowych.
- Przepływomierz spełnia ogólne wymagania bezpieczeństwa zgodnie z normą EN 61010-1, wymagania dotyczące kompatybilności elektromagnetycznej wg EN 61326 oraz zalecenia NAMUR NE 21, NE 43 i NE 53.

• Producent zastrzega sobie prawo dokonywania zmian danych technicznych bez uprzedniego powiadamiania. Lokalny oddział Endress+Hauser, na życzenie powiadomi Państwa o wszelkich aktualnie wprowadzanych zmianach i aktualizacjach niniejszej Instrukcji obsługi.

## 1.4 Zwrot

Przed zwrotem przepływomierza do Endress+Hauser w celu naprawy lub kalibracji, należy wykonać następujące działania:

- Do odsyłanego przyrządu zawsze należy załączyć prawidłowo wypełniony formularz "Deklaracja dotycząca skażenia". Tylko wówczas możliwa jest realizacja przez Endress+Hauser transportu, sprawdzenia i naprawy zwracanego przyrządu.
- W razie potrzeby załączyć specjalne instrukcje, np. karty bezpieczeństwa substancji, zgodnie z wytycznymi zawartymi w dyrektywach europejskich 91/155/EEC.
- Usunąć wszystkie pozostałości. Szczególną uwagę zwrócić na rowki dla uszczelnień oraz szczeliny, w których mogą się znajdować pozostałości. Jest to szczególnie istotne w przypadku substancji stanowiących zagrożenie dla zdrowia, np. łatwopalnych, toksycznych, żrących, rakotwórczych, itp.

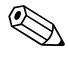

! Wskazówka! Wzór formularza "Deklaracja dotycząca skażenia" znajduje się na końcu niniejszego podręcznika obsługi.

- # Ostrzeżenie! Przepływomierza nie należy odsyłać jeśli nie ma absolutnej pewności, że usunięte zostały wszystkie ślady niebezpiecznych substancji, np. substancji które wniknęły w szczeliny lub przeniknęły przez tworzywo.
	- Kosztami poniesionymi w związku z usuwaniem odpadów i obrażeniami (oparzenia, itp.) wskutek nieodpowiedniego oczyszczenia, obciążony zostanie użytkownik obiektu.

## 1.5 Uwagi i symbole dotyczące bezpieczeństwa

Przepływomierz został skonstruowany i przetestowany zgodnie z aktualnym stanem wiedzy technicznej i opuścił zakład producenta w stanie gwarantującym bezpieczną i niezawodną eksploatację. Przyrząd spełnia odpowiednie normy oraz przepisy zgodnie z normą EN 61010-1 "Metody zabezpieczeń przyrządów elektrycznych przeznaczonych do pomiarów, sterowania, regulacji i pomiarów laboratoryjnych". Jednakże, w przypadku nieprawidłowego lub niezgodnego z przeznaczeniem użytkowania przyrządu, może on stanowić źródło zagrożenia.

W związku z powyższym, zawsze należy zwracać szczególną uwagę na instrukcje dotyczące bezpieczeństwa, wskazywane w niniejszej Instrukcji obsługi przez następujące symbole:

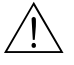

# Ostrzeżenie! "Ostrzeżenie" wskazuje czynności lub procedury, których nieprawidłowe wykonanie może powodować doznanie obrażeń lub zagrożenie bezpieczeństwa. Należy ściśle przestrzegać instrukcji i postępować ze szczególna ostrożnością.

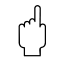

r<sup>d</sup>] Uwaga!<br>"Uwaga" wskazuje czynności lub procedury, których niewłaściwe wykonanie może powodować nieprawidłowe działanie lub nawet zniszczenie przyrządu. Należy ściśle przestrzegać instrukcji.

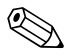

! Wskazówka! "Wskazówka" sygnalizuje czynności lub procedury, których nieprawidłowe wykonanie może mieć bezpośredni wpływ na działanie lub wyzwalać nieoczekiwana reakcję przyrządu.

## 2 Identyfikacja

## 2.1 Oznaczenie przyrządu

Przepływomierz Promag 55 składa się z:

- przetwornika pomiarowego Promag 55
- czujnika przepływu Promag S

Dostępne są dwie wersje przepływomierza:

- Kompaktowa: czujnik przepływu i przetwornik tworzą mechanicznie jedną całość.
- Rozdzielna: przetwornik jest montowany w innym miejscu niż czujnik przepływu.

### 2.1.1 Tabliczka znamionowa przetwornika

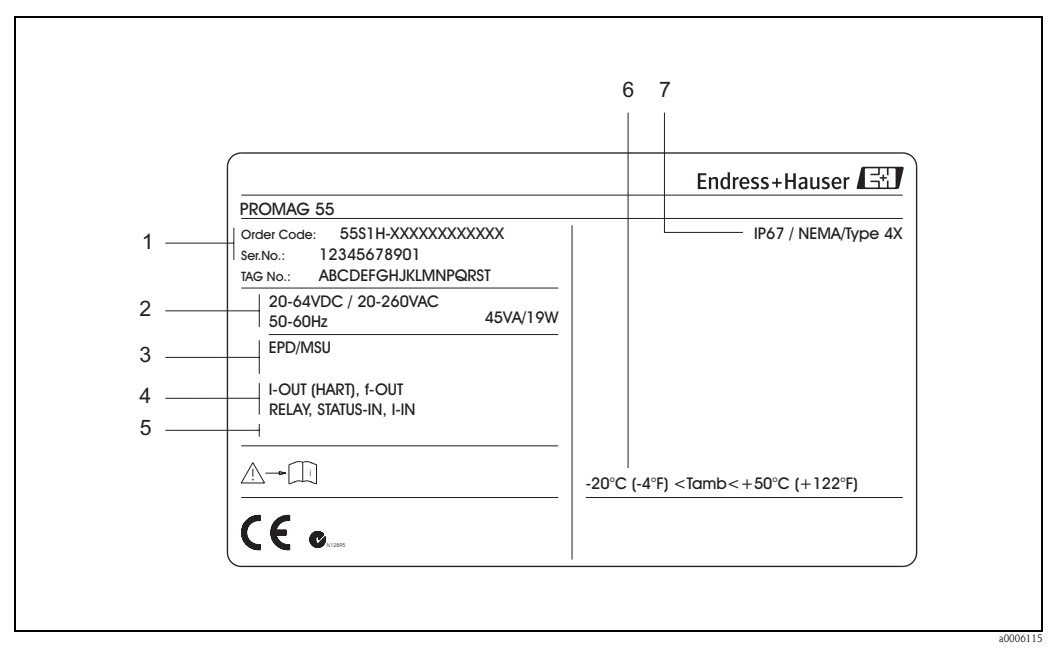

*Rys. 1: Tabliczka znamionowa zawierająca specyfikację przetwornika "Promag 55" (przykład)*

- *1 Kod zamówieniowy / numer seryjny, znaczenie poszczególnych liter i cyfr: patrz specyfikacja na potwierdzeniu zamówienia*
- *2 Zasilanie / częstotliwość: 20 ... 260 V AC / 20 ... 64 V DC / 50 t... 60 Hz*
- *Pobór mocy: 45 VA / 19 W*
- *3 Funkcje oraz oprogramowanie dodatkowe*
	- *EPD: z elektrod¹ do detekcji pustej rury*
	- *ECC: z automatycznym czyszczeniem elektrod*
- *4 Dostępne wejścia / wyjścia:*
- *5 Zarezerwowane dla informacji o produktach specjalnych*
- *6 Zakres temperatury otoczenia*
- *7 Stopień ochrony*

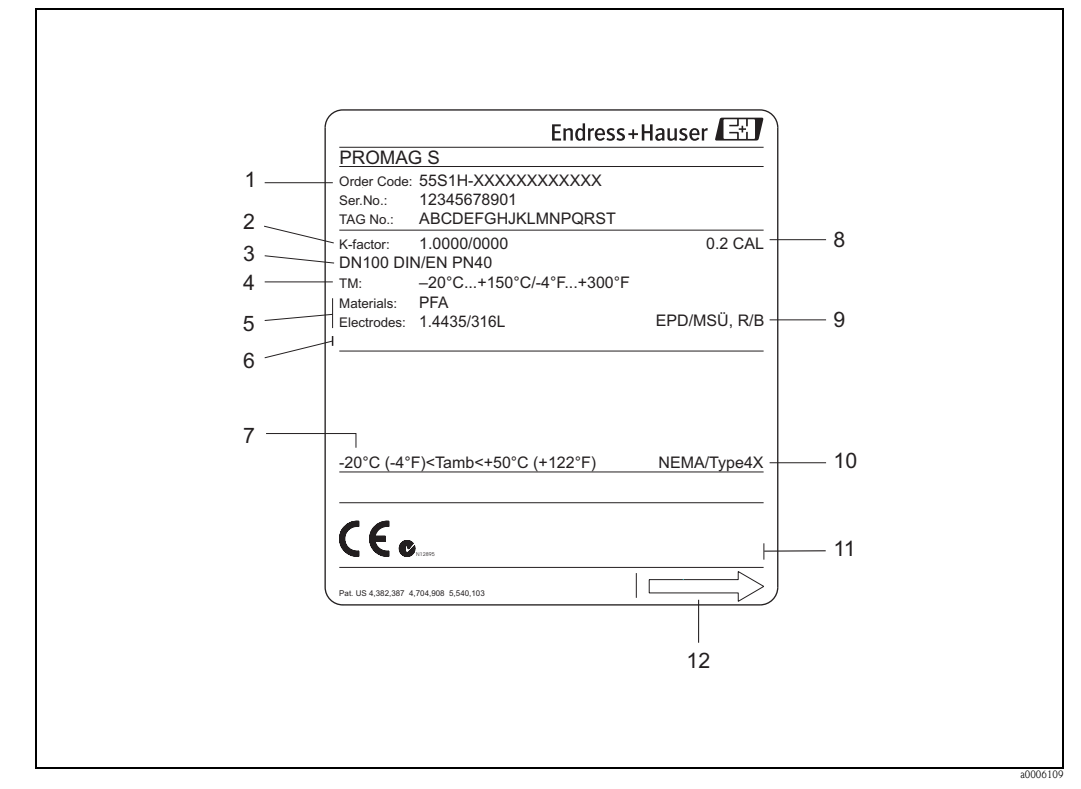

#### 2.1.2 Tabliczka znamionowa czujnika

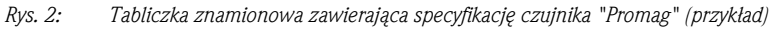

- *1 Kod zamówieniowy / numer seryjny, znaczenie poszczególnych liter i cyfr: patrz specyfikacja na potwierdzeniu zamówienia*
- *2 Współczynnik kalibracyjny / punkt zerowy*
- *3 Średnica nominalna / ciśnienie nominalne*
- *4 Temperatura medium*
- *5 Materiały: wykładzina / elektroda pomiarowa*
- *6 Zarezerwowane dla informacji o produktach specjalnych*
- *7 Zakres temperatury otoczenia*
- *8 Dokładność kalibracji*
- *9 Informacje dodatkowe*
	- *EPD: z elektrodą do detekcji pustej rury*
	- *R/B: z elektroda referencyjną*
- *10 Stopień ochrony*
- *11 Zarezerwowane dla dodatkowych informacji o wersji przyrządu (dopuszczenia, certyfikaty)*
- *12 Kierunek przepływu*

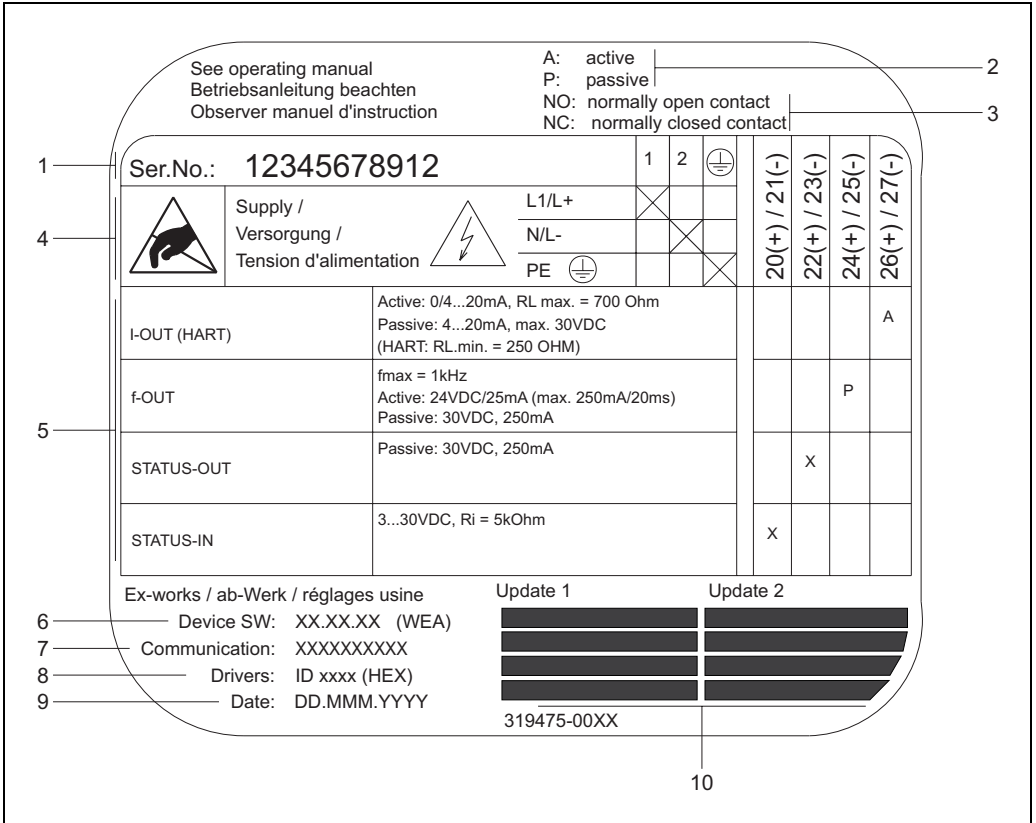

### 2.1.3 Tabliczka znamionowa przedziału podłączeniowego

*Rys. 3: Tabliczka znamionowa zawierająca specyfikację przedziału podłączeniowego przetwornika (przykład)*

- *1 Numer seryjny*
- *2 Opcje konfiguracji wyjścia prądowego*
- *3 Opcje konfiguracji styków przekaźników*
- *4 Oznaczenie zacisków, przewód zasilający: 20 ... 260 V AC, 20 ... 64 V DC Zacisk nr 1: L1 dla AC, L+ dla DC*
	- *Zacisk nr 2: N dla AC, L– dla DC*
- *5 Sygnały wejściowe i wyjściowe, możliwa konfiguracja i oznaczenie zacisków*
- *6 Wersja aktualnie zainstalowanego oprogramowania przetwornika (grupa językowa)*
- *7 Wbudowany moduł komunikacyjny*
- *8 Informacja o aktualnej wersji oprogramowania komunikacyjnego (Device Revision, Device Description)*
- *9 Data instalacji*
- *10 Aktualizacje danych zawartych w punktach 6 ... 9*

a0000963

## 2.2 Certyfikaty i dopuszczenia

Przepływomierz został skonstruowany i przetestowany zgodnie z aktualnym stanem wiedzy technicznej i opuścił zakład producenta w stanie gwarantującym bezpieczną eksploatację. Przyrząd spełnia stosowne normy oraz przepisy zgodnie z normą EN 61010 -1 "Metody zabezpieczeń przy-

rządów elektrycznych przeznaczonych do pomiarów, sterowania, regulacji i pomiarów laboratoryjnych" oraz wymagania dotyczące kompatybilności elektromagnetycznej zawarte w normie IEC/EN 61326. Przepływomierz opisany w niniejszej Instrukcji Obsługi spełnia zatem stosowne wymagania prawne Unii Europejskiej. Endress+Hauser potwierdza wykonanie testów przyrządu z wynikiem pozytywnym poprzez umieszczenie na nim znaku CE.

Przepływomierz spełnia wymagania dotyczące kompatybilności elektromagnetycznej określone przez Australian Communications and Media Authority (ACMA).

## 2.3 Zastrzeżone znaki towarowe

#### HART®

jest zastrzeżonym znakiem towarowym HART Communication Foundation, Austin, USA

HistoROM™, S-DAT®, T-DAT®, F-CHIP®, FieldCare®, ToF Tool - Fieldtool® Package, Fieldcheck®, Applicator®

są zastrzeżonymi lub będącymi w trakcie procedury rejestracyjnej znakami towarowymi Endress+Hauser Flowtec AG, Reinach, CH

## 3 Montaż

## 3.1 Odbiór dostawy, transport i składowanie

### 3.1.1 Odbiór dostawy

Podczas odbioru dostawy należy sprawdzić:

- Czy opakowanie oraz zawartość dostawy nie uległy uszkodzeniu.
- Czy dostawa jest kompletna oraz zgodna z zamówieniem.

## 3.1.2 Transport

Podczas rozpakowywania i transportu przyrządu do punktu pomiarowego, prosimy uwzględnić poniższe zalecenia:

- Urządzenia należy transportować w opakowaniach, w których zostały dostarczone.
- Nie usuwać osłon ochronnych ani zaślepek zabezpieczających przyłącze procesowe, aż do momentu bezpośrednio poprzedzającego montaż. Jest to szczególnie ważne w przypadku przyrządów z wykładziną PTFE.

#### Szczególna uwaga na przyrządy z przyłączami kołnierzowymi

- t<sup>al</sup>) Uwaga!<br>● Podczas przechowywania i transportu, obudowy na przyrządach z przyłączami kołnierzowymi są chronione przez drewniane osłony, montowane na kołnierzach zanim przyrząd opuści zakład. Nie należy ich usuwać aż do momentu *bezpośrednio poprzedzającego* montaż przepływomierza w rurociągu.
	- Nie podnosić przyrządów z przyłączami kołnierzowymi za obudowę przetwornika ani za obudowę przedziału podłączeniowego w przypadku wersji rozdzielnej.

#### *Transportowanie przyrządów z przyłączami kołnierzowymi (DN* ≤ *300/12")*

Używać zawiesi pasowych, oplatając je wokół dwóch przyłączy procesowych. Nie używać łańcuchów, ponieważ mogą one uszkodzić obudowę.

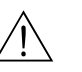

#### Ostrzeżenie!

Możliwość ześlizgnięcia się przyrządu stanowi ryzyko doznania obrażeń. Środek ciężkości zamocowanego przyrządu pomiarowego może znaleźć się wyżej niż punkty, wokół których zawieszone są pasy. W związku z tym, zawsze należy kontrolować aby przyrząd nie obrócił się nieoczekiwanie wokół osi własnej lub osi zawieszenia.

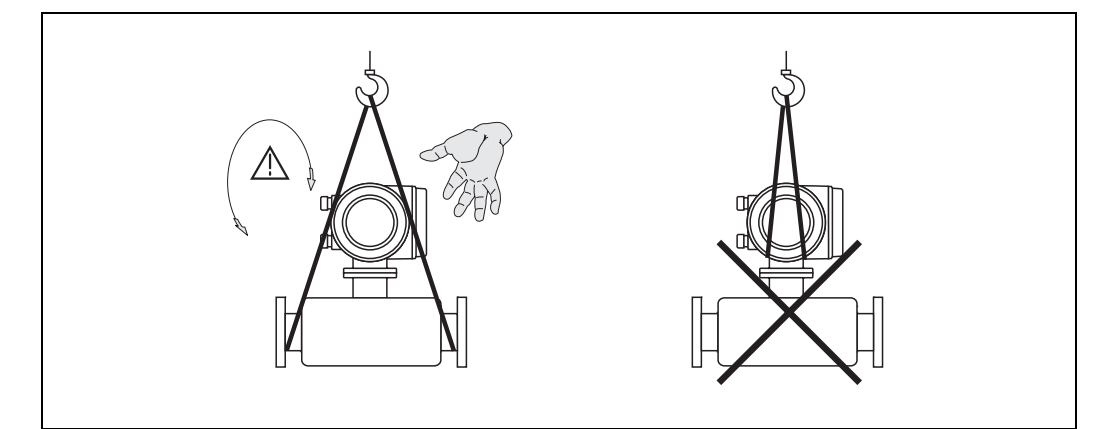

*Rys. 4: Transportowanie przepływomierzy o średnicach DN* ≤ *300/12"*

a0004294

#### *Transportowanie przyrządów z przyłączami kołnierzowymi (DN > 300/12")*

Podczas transportowania przyrządu, podnoszenia go oraz ustalania położenia czujnika w rurociągu, należy używać wyłącznie oczek metalowych znajdujących się na kołnierzach.

#### Uwaga!

Nie należy podejmować prób podniesienia czujnika za pomocą kłów wózka widłowego umieszczonych poniżej metalowej obudowy. Spowodowałoby to skrzywienie obudowy i uszkodzenie znajdujących się wewnątrz cewek magnetycznych.

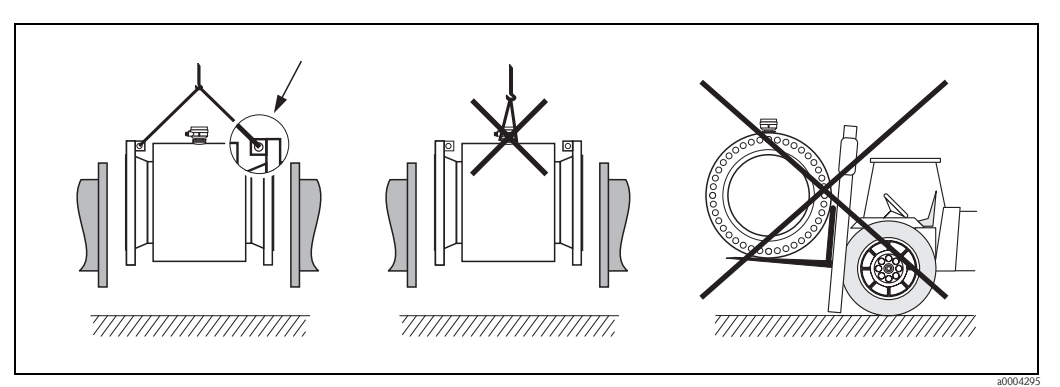

*Rys. 5: Transportowanie przepływomierzy o średnicach DN > 300 (12")*

## 3.1.3 Składowanie

Należy uwzględnić następujące wskazówki:

- Zapakować przyrząd pomiarowy w taki sposób, aby podczas składowania (transportu) zapewniona była trwała ochrona przed uderzeniem. Optymalne zabezpieczenie stanowi oryginalne opakowanie.
- Dopuszczalny zakres temperatur składowania wynosi jest zgodny z zakresem temperatur otoczenia przetwornika pomiarowego i odpowiednich czujników przepływu  $\rightarrow$  str. 104.
- Podczas składowania, urządzenie nie powinno być narażone na bezpośrednie działanie promieni słonecznych, aby uniknąć nagrzewania powierzchni do temperatur przekraczających dopuszczalne wartości.
- Wybrać miejsce składowania tak, aby nie występowała możliwość penetracji wilgoci do wnętrza przyrządu oraz rozwoju mikroorganizmów mogących uszkodzić wykładzinę.
- Nie usuwać osłon ochronnych ani zaślepek z przyłączy procesowych aż do momentu bezpośrednio poprzedzającego montaż przepływomierza. Jest to szczególnie ważne w przypadku czujników z wykładziną PTFE.

## 3.2 Warunki montażowe

### 3.2.1 Wymiary

Wszystkie wymiary i długości zabudowy czujników i przetworników podane są w Kartach katalogowych odpowiednich wersji przepływomierza.

### 3.2.2 Wybór miejsca montażu

Powietrze lub pęcherze gazu znajdujące się w cieczy mogą zwiększyć błąd pomiaru.

- Z tego względu, należy **unikać** montażu przepływomierza w następujących miejscach:
	- w najwyższym punkcie rurociągu (ryzyko gromadzenia się powietrza lub innych gazów),
	- bezpośrednio przed wylotem z rury w przypadku wypływu swobodnego.

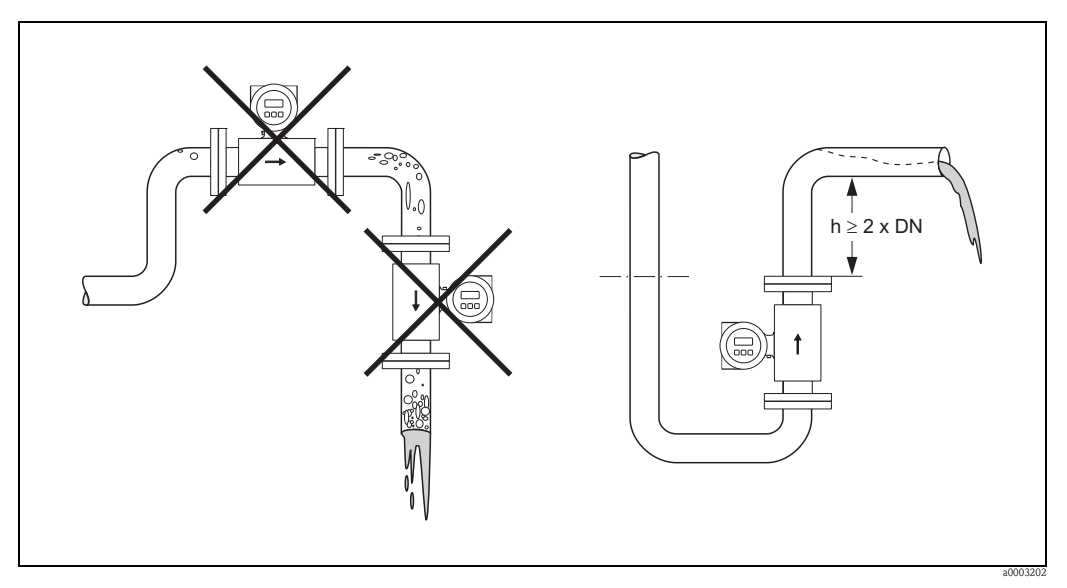

*Rys. 6: Miejsce montażu*

#### Montaż za pompami

Nie należy montować czujnika po ssącej stronie pompy. Zapobiegnie to powstawaniu podciśnienia mogącego uszkodzić wykładzinę czujnika przepływu. Informacje na temat odporności wykładziny na podciśnienie: patrz → str. 106

Czasami konieczne jest stosowanie tłumików pulsacji, szczególnie wtedy gdy przepływ wymuszany jest przez pompy tłokowe, membranowe lub perystaltyczne. Informacje o odporności systemu pomiarowego na drgania: patrz  $\rightarrow$  str. 104

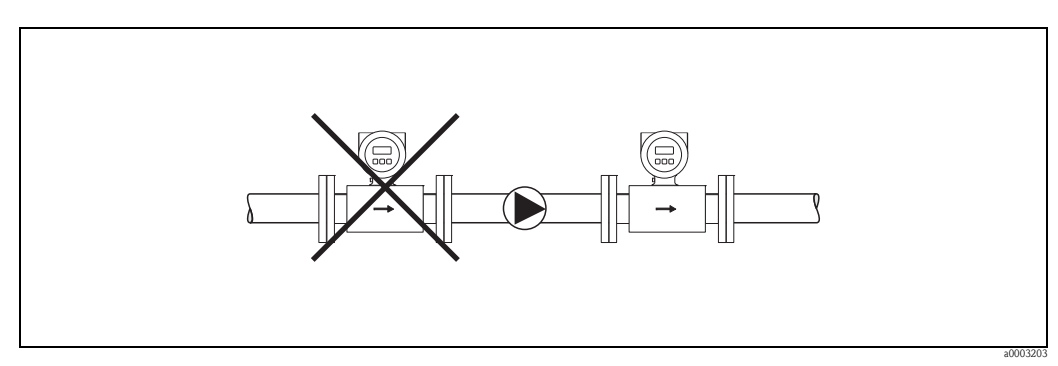

*Rys. 7: Montaż za pompami*

#### Rurociąg wypełniony częściowo

Rurociągi wypełnione częściowo wymagają montażu czujnika w syfonie. Funkcja detekcji pustego rurociągu informuje użytkownika o możliwości wystąpienia błędów pomiaru → str. 79.

#### Uwaga!

Ze względu na niebezpieczeństwo gromadzenia się osadów, czujnik nie powinien być umieszczany w najniższym punkcie syfonu. Należy rozważyć możliwość montażu korka spustowego.

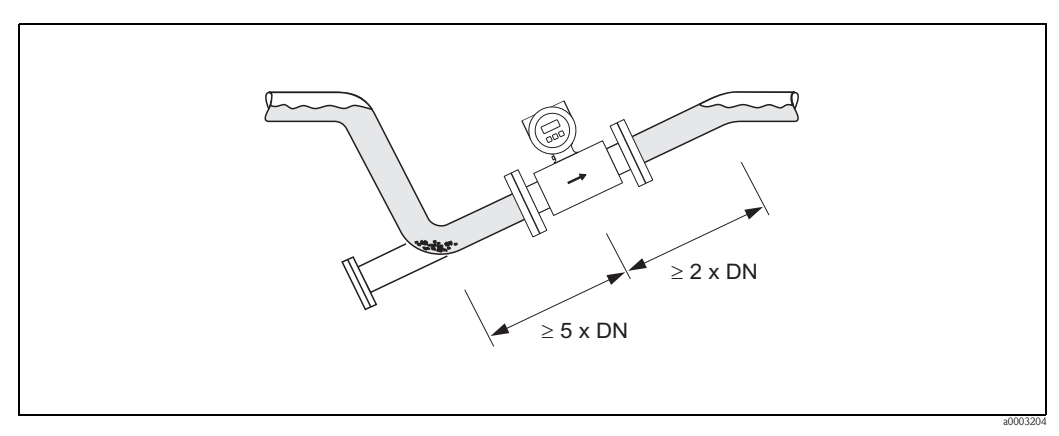

*Rys. 8: Montaż w rurociągu wypełnionym częściowo*

#### Rurociąg ze swobodnym wypływem

Przedstawiony na rysunku poniżej sposób montażu wyklucza możliwość powstawania podciśnienia i zasysania powietrza w przypadku rurociągu opadowego o długości nawet powyżej 5 metrów. Informacje o odporności wykładziny na podciśnienie znajdują się na stronie → str. 106

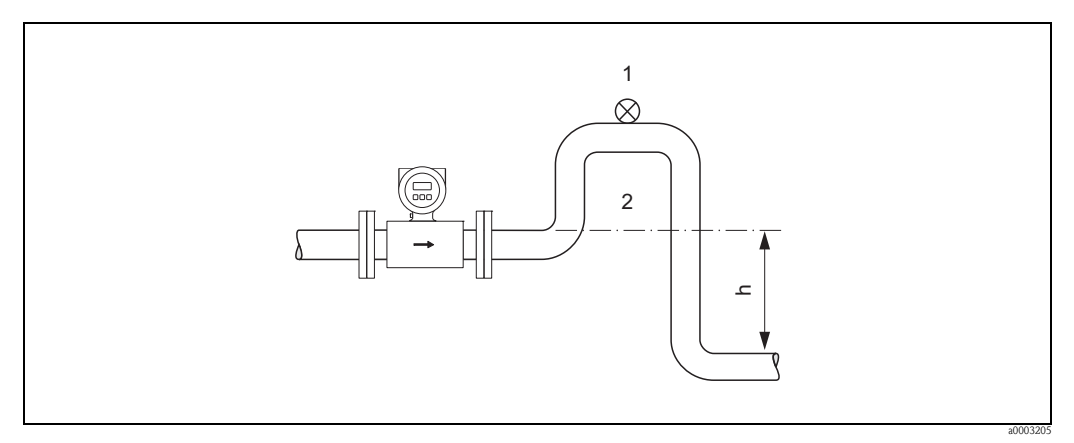

*Rys. 9: Rozwiązanie stosowane w przypadku montażu w rurociągu ze swobodnym wypływem (h > 5 m)*

- *1 Zawór odpowietrzający*
- *2 Syfon*

## 3.2.3 Pozycja pracy

Optymalna pozycja pracy zapobiega zaleganiu powietrza i osadów w rurze pomiarowej czujnika. Dodatkowo, Promag dostępny jest z funkcjami oraz akcesoriami pozwalającymi na prawidłowy pomiar nawet w przypadku problematycznych mediów:

- Układ czyszczenia elektrod (ECE) dla mediów o tendencji do tworzenia osadów, np. osadów przewodzących elektrycznie → podręcznik "Opis funkcji przyrządu".
- Detekcja pustego rurociągu (DPR) dla mediów mających tendencję do odgazowywania i przy dużych wahaniach ciśnienia → str. 79

#### Pozycja pionowa

Pozycja ta jest optymalna w następujących przypadkach:

- w systemach samoopróżniających się, w połączeniu z układem detekcji pustego rurociągu,
- w aplikacjach pomiarowych osadów zawierających piasek i żwir, oraz wszędzie tam gdzie następuje sedymentacja cząstek stałych.

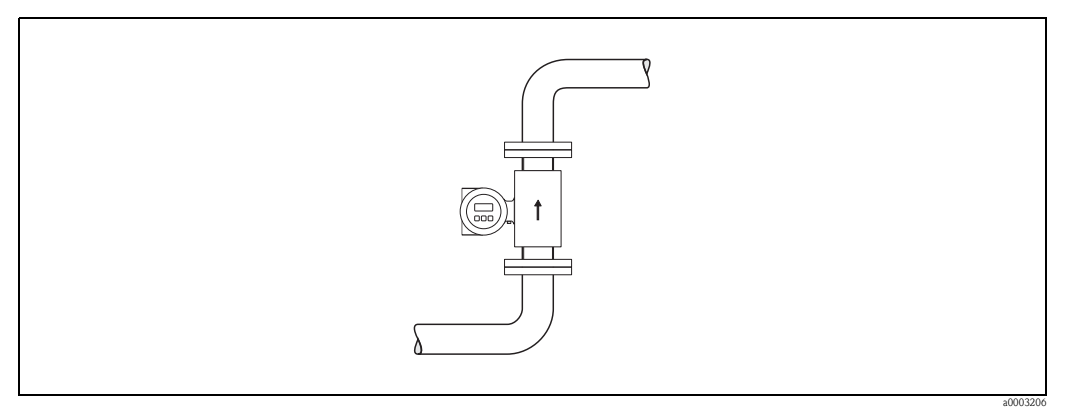

*Rys. 10: Pozycja pionowa*

#### Pozycja pozioma

Oś elektrod musi leżeć w poziomie. Zapobiega to krótkotrwałemu izolowaniu elektrod przez pęcherze powietrza zawarte w przepływającej cieczy.

#### Uwaga!

Detekcja pustego rurociągu funkcjonuje prawidłowo tylko wtedy, gdy przy montażu poziomym obudowa przetwornika znajduje się nad rurociągiem (patrz rysunek). W przeciwnym wypadku układ detekcji pustego rurociągu może nie wykrywać częściowego wypełnienia rury pomiarowej.

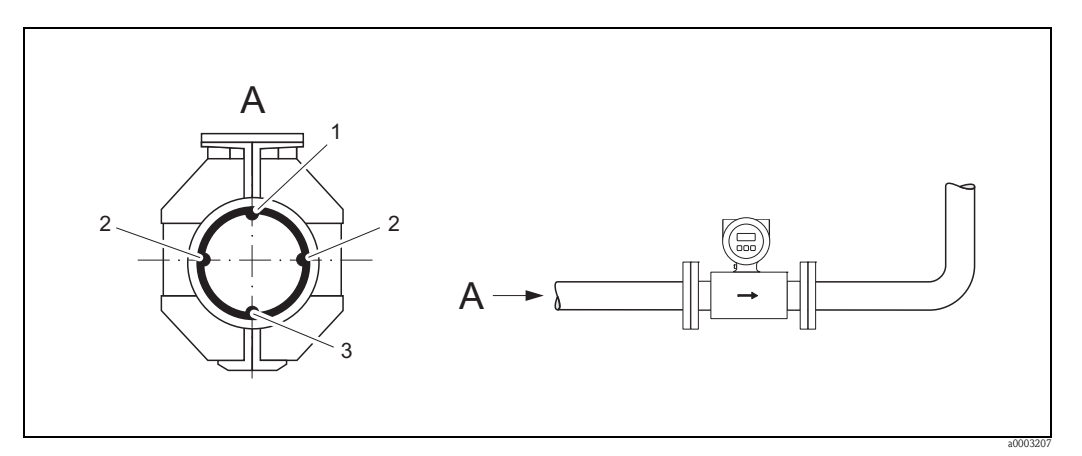

*Rys. 11: Pozycja pozioma*

- *1 Elektroda DPR : detekcja pustego rurociągu (niedostępna dla wersji z wykładziną z twardej gumy)*
- *2 Elektrody pomiarowe (pomiar prędkości przepływu)*
- *3 Elektroda odniesienia: wyrównanie potencjałów (niedostępna dla wersji z wykładziną z twardej gumy)*

#### 3.2.4 Odcinki dolotowe i wylotowe

Czujnik pomiarowy należy montować w miarę możliwości przed elementami armatury wywołującymi zaburzenia przepływu (zawory, kolana, trójniki).

Zachowanie prostych odcinków dolotowych i wylotowych o podanych długościach zapobiegnie powstaniu błędów pomiarowych:

- $\blacksquare$  Odcinek dolotowy  $\geq 5$  x DN
- Odcinek wylotowy  $\geq 2$  x DN

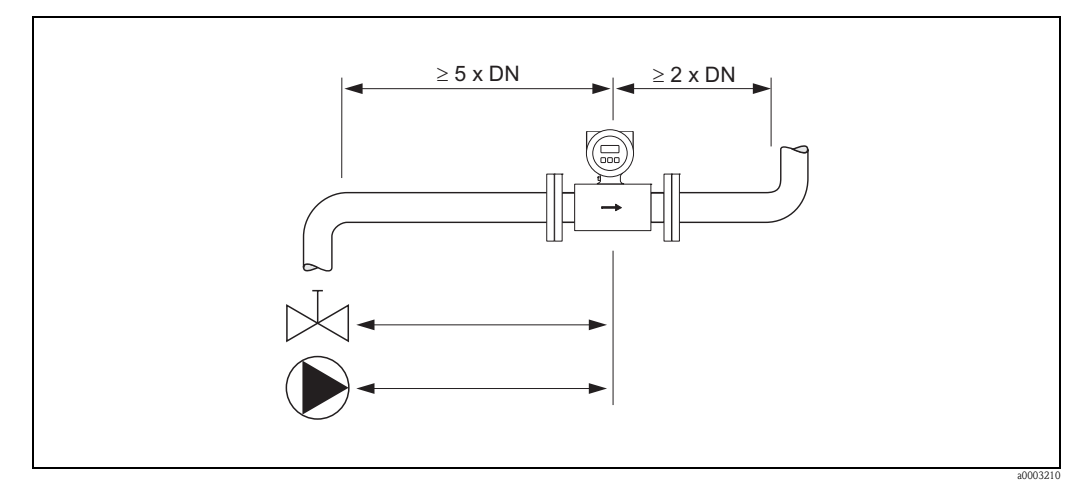

*Rys. 12: Odcinki dolotowe i wylotowe*

#### 3.2.5 Drgania instalacji

W przypadku występowania silnych drgań instalacji, należy rurociąg usztywnić w miejscach przed i za czujnikiem pomiarowym.

#### Uwaga!

W przypadku silnych drgań rurociągu, zalecamy stosowanie wersji rozdzielnej. Informacje na temat odporności przepływomierza na drgania: patrz → str. 104

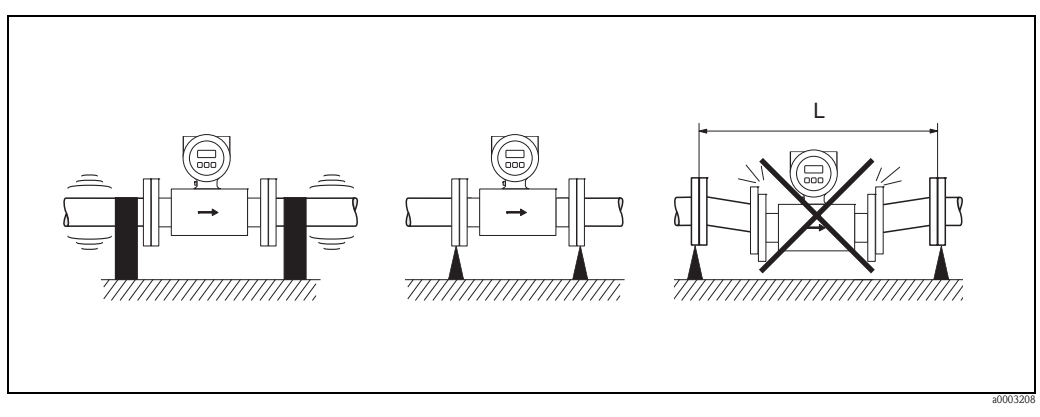

*Rys. 13: Rozwiązania pozwalające zapobiec drganiom przyrządu pomiarowego (L > 10 m/33 ft)*

### 3.2.6 Podpory i uchwyty mocujące

W przypadku rurociągów o średnicach nominalnych DN ≥ 350, zalecamy podparcie mechaniczne, ograniczające działanie sił zewnętrznych.

#### Uwaga!

Ryzyko uszkodzenia.

Nie podpierać obudowy czujnika przepływu! Może to spowodować trwałe jej odkształcenie i uszkodzenie cewek magnetycznych znajdujących się wewnątrz obudowy.

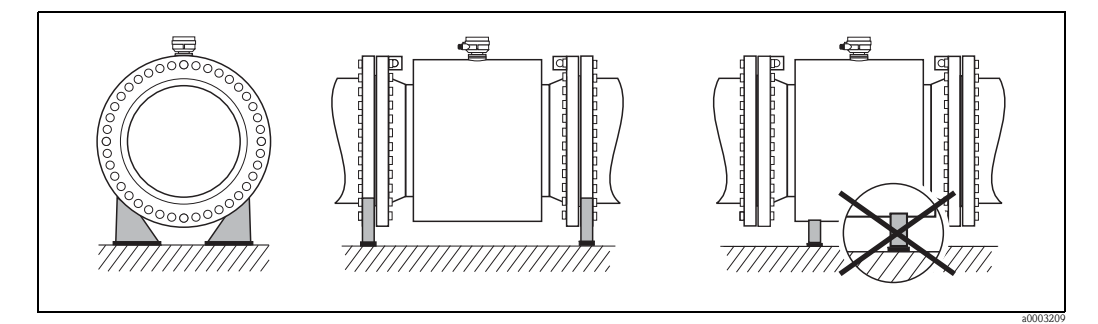

*Rys. 14: Prawidłowe podparcie mechaniczne w przypadku dużych średnic nominalnych (DN* ≥ *350/14")*

#### 3.2.7 Armatura podłączeniowa

W rurociągach o większych średnicach, czujniki mogą być instalowane przy użyciu odpowiedniej armatury redukcyjnej (dyfuzory i konfuzory) zgodnej z DIN EN 545. W przypadku cieczy o wolnym przepływie, wywołany w ten sposób wzrost natężenia przepływu, powoduje zwiększenie dokładności pomiarowej.

Poniższy nomogram pozwala oszacować stratę ciśnienia wynikającą z zastosowania redukcji średnicy.

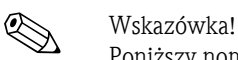

Poniższy nomogram ma zastosowanie w przypadku cieczy o lepkościach zbliżonych do lepkości wody.

- 1. Wyznaczyć stosunek średnic d/D.
- 2. Odczytać z nomogramu wielkość straty ciśnienia w zależności od prędkości cieczy za przepływomierzem i stosunku średnic d/D.

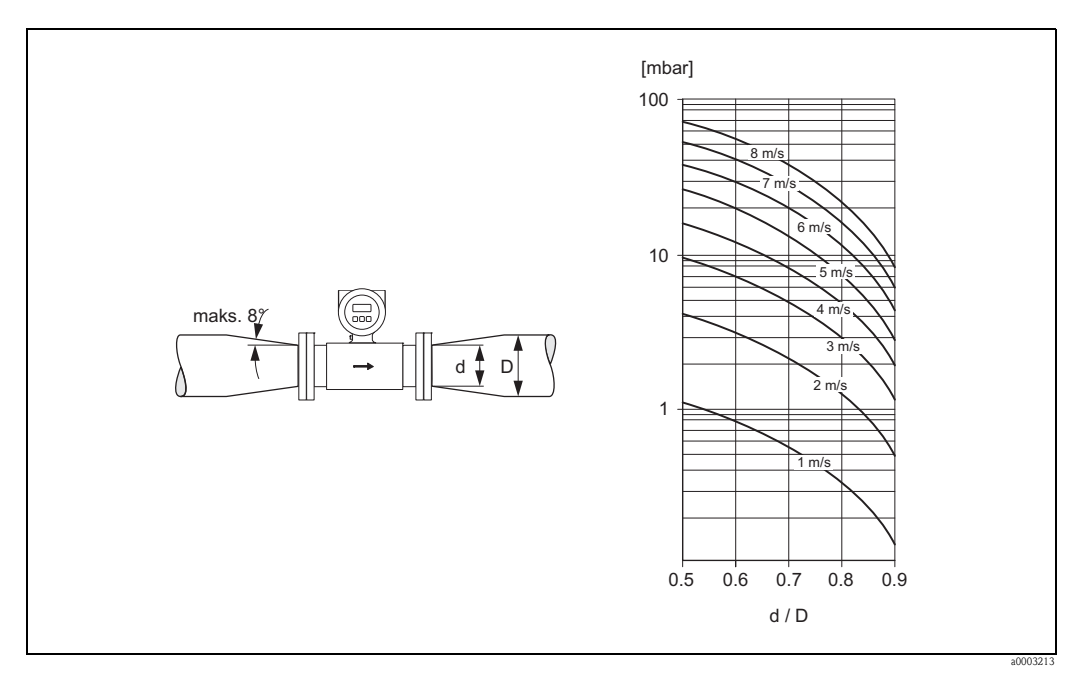

*Rys. 15: Spadek ciśnienia wynikający z zastosowania elementów redukcyjnych.*

#### 3.2.8 Średnica nominalna i wartości przepływu

O nominalnej średnicy czujnika decydują średnica rurociągu i wartości przepływów. Optymalna prêdkoœæ cieczy wynosi zazwyczaj 2 ... 3 m/s. Prędkość przepływu (v) powinna być również dostosowana do fizycznych właściwości mierzonej cieczy:

- $\bullet$  v < 2 m/s: media o działaniu erozyjnym, w których nie następuje sedymentacja cząstek stałych (np. mleczko wapienne)
- $\bullet$  v > 2 m/s: media osadotwórcze (np. szlam ściekowy)
- v > 2 m/s: media o działaniu erozyjnym, o wysokiej zawartości piasku lub żwiru, w których łatwo następuje sedymentacja cząstek stałych (np. muł płuczkowy)

# Wskazówka!

W razie potrzeby prędkość przepływu można zwiększyć poprzez redukcję średnicy nominalnej czujnika, patrz  $\rightarrow$  str. 19.

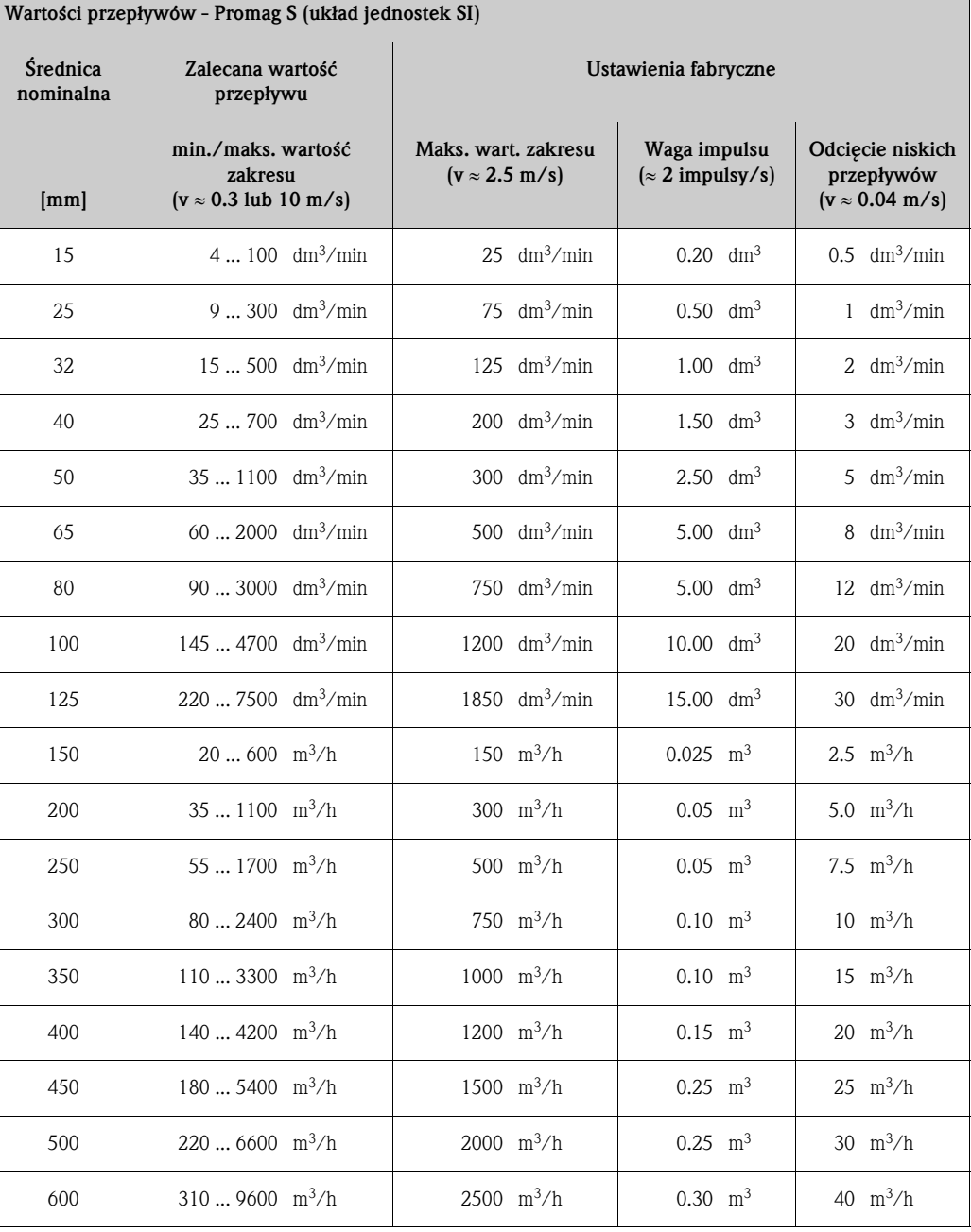

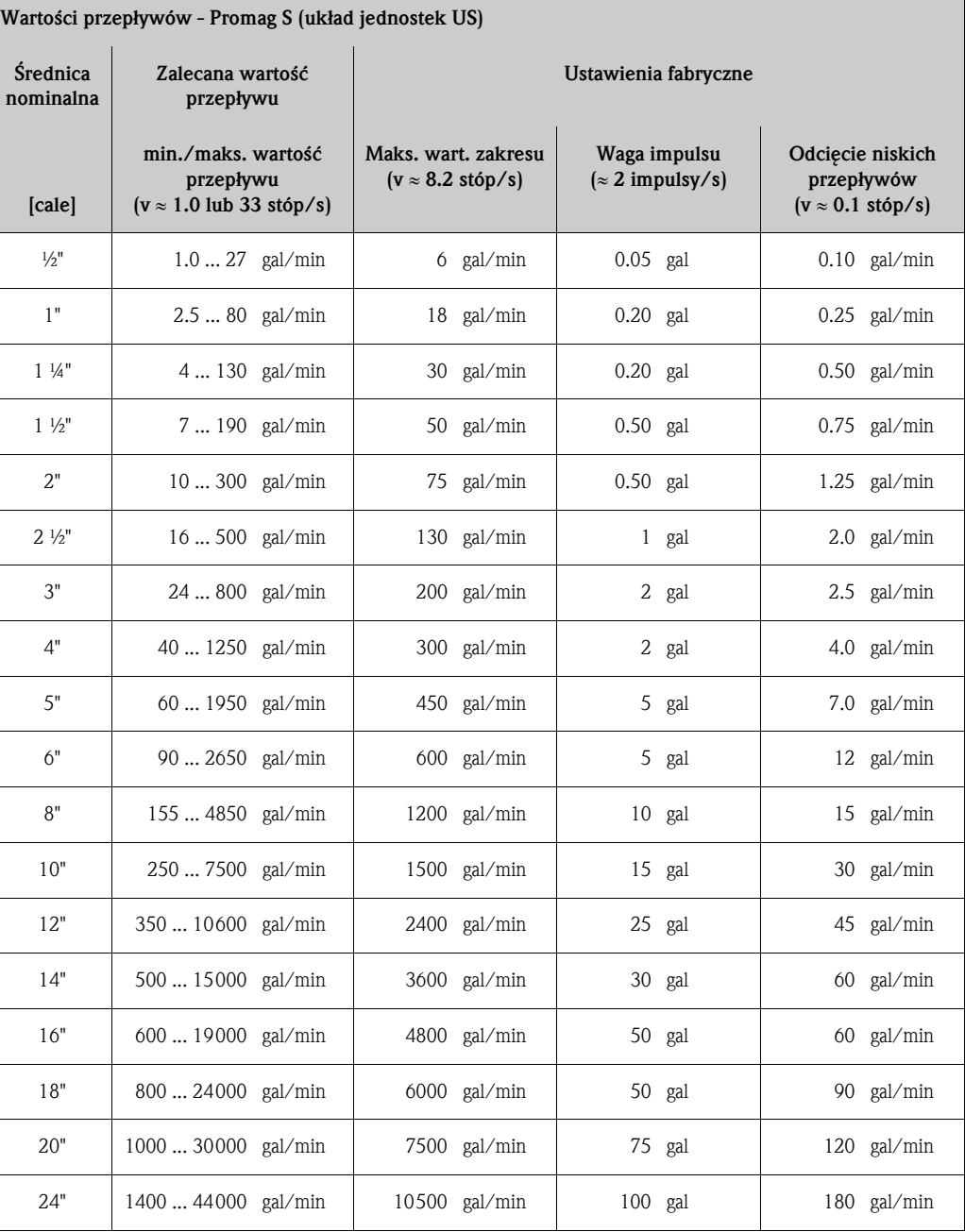

#### 3.2.9 Długości przewodów podłączeniowych

Celem zapewnienia wysokiej dokładności pomiaru, podczas instalacji wersji rozdzielnej należy przestrzegać poniższych wskazówek:

- Przewody powinny być trwale umocowane lub prowadzone w kanałach kablowych. Ruchy przewodów mogą powodować fałszowanie pomiaru, szczególnie przy pomiarze przepływu cieczy o niskiej przewodności elektrycznej.
- Przewody należy prowadzić z dala od źródeł silnych zakłóceń elektromagnetycznych.
- Jeżeli jest to wymagane, należy zapewnić wyrównanie potencjałów pomiędzy czujnikiem przepływu a przetwornikiem pomiarowym.
- $\blacksquare$  Dopuszczalna długość przewodów  $_{\text{Lmax}+}$ uzależniona jest od przewodności cieczy (Rys. 16).

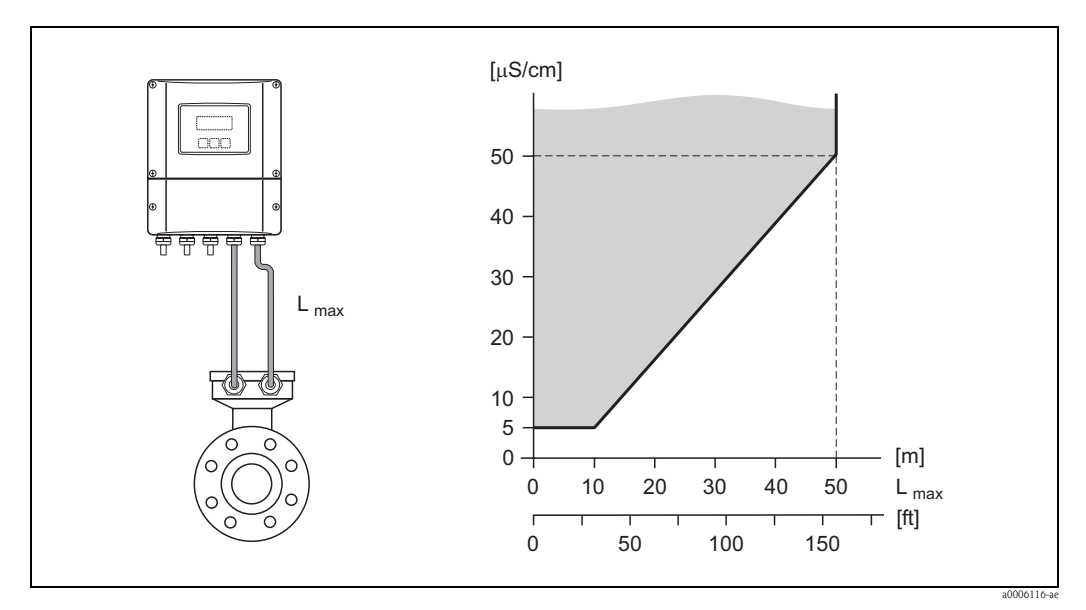

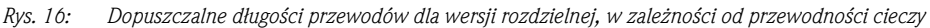

*Obszar szary = zakres wymaganej przewodności*

*Lmax = długość przewodów pomiędzy przetwornikiem a czujnikiem przepływu*

## 3.3 Montaż

### 3.3.1 Montaż czujnika Promag S

#### ! Wskazówka!

Śruby, nakrętki, uszczelnienia, itp. nie wchodzą w zakres dostaw, w związku z czym muszą być dostarczone przez użytkownika.

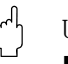

- Uwaga!
- Osłony ochronne zamontowane na obydwóch kołnierzach czujnika zabezpieczają wykładzinę teflonową (PTFE), która jest wywinięta na kołnierze. W związku z tym, osłon nie należy usuwać aż do momentu *bezpośrednio poprzedzającego* montaż przepływomierza w rurociągu.
- Podczas przechowywania przepływomierza osłony muszą pozostać na przyłączach.
- Upewnić się, że wykładzina nie została uszkodzona ani zdjęta z kołnierzy.

Czujnik przeznaczony jest do montażu pomiędzy dwoma kołnierzami rurociągu:

- Należy bezwzględnie przestrzegać wymaganych momentów dokręcania śrub, patrz → str. 25 ff.
- Montaż dodatkowych pierścieni uziemiających, patrz → str. 24

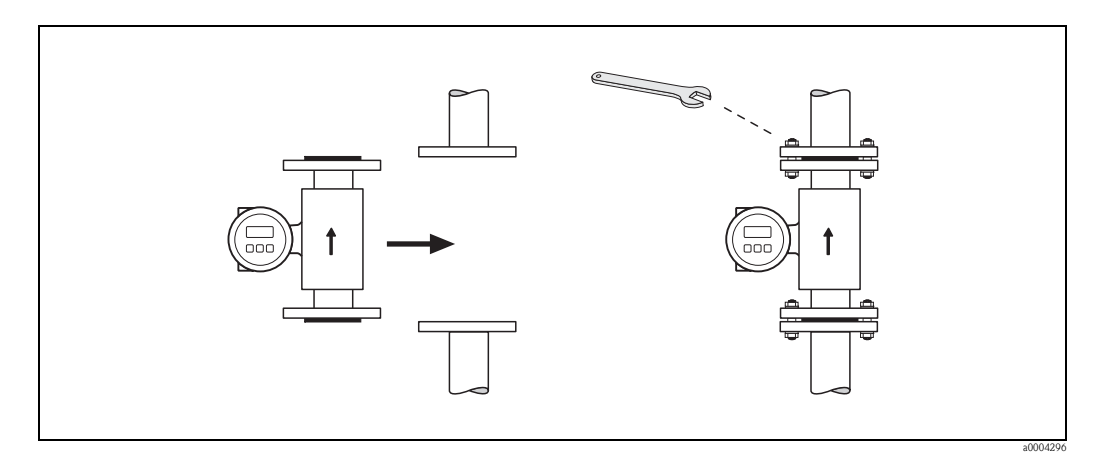

*Rys. 17: Montaż czujnika Promag S* 

#### Uszczelnienia

Podczas montażu uszczelnień należy postępować zgodnie z poniższymi wskazówkami:

- W przypadku wykładziny z twardej gumy → uszczelnienia mogą nie być stosowane.
- W przypadku wykładziny PFA, PTFE lub PU (poliuretan)  $\rightarrow$  nie są wymagane.
- Upewnić się, że uszczelnienia nie wystają poza wewnętrzną średnicę rurociągu.

" Uwaga! Ryzyko zwarcia obwodu! Nie stosować uszczelnień z materiałów przewodzących elektrycznie, takich jak np. grafit. Wewnątrz rury pomiarowej mogłaby wówczas powstawać warstwa przewodząca elektrycznie, powodująca zwarcie sygnału pomiarowego.

#### Przewód uziemiający (DN 15 ... 600 / ½ ... 24")

W razie potrzeby, przewody uziemiające zapewniające wyrównanie potencjałów mogą być zamówione oddzielnie jako akcesoria:

- Przewód uziemiający zainstalowany na kołnierzu → opcja zamówienia (patrz katalog)
- Przewód uziemiający (oddzielny) jako akcesoria → str. 82

Szczegółowe wskazówki montażowe  $\rightarrow$  str. 41 ff.

#### Montaż pierścieni uziemiających / płytek ochronnych wykładziny (DN 15 ... 600 / ½ ... 24")

Pierścienie uziemiające / płytki ochronne wykładziny mogą być zamówione w Endress+Hauser jako oddzielne akcesoria → str. 82.

Pierścienie pełnią dwie różne funkcje. Stosowane są w następujących warunkach procesowych:

- Uziemienie zapewniające wyrównanie potencjałów: W zależności od aplikacji, np. w przypadku rurociągów z wykładzinami lub nieuziemionych (→ str. 41 ff.), dla wyrównania potencjałów może być konieczny montaż pierścieni uziemiających pomiędzy czujnikiem a kołnierzem rurociągu.
- Zabezpieczenie wykładziny rury pomiarowej: W przypadku cieczy o silnym działaniu erozyjnym, takich jak osady zawierające piasek lub żwir (zaczyn cementowy, muły płuczkowe, itd.), w razie potrzeby, w celu zabezpieczenia wykładziny rury pomiarowej przed ścieraniem powinny być instalowane płytki ochronne.

- t<sup>d</sup>] Uwaga!<br>■ W przypadku stosowania pierścieni uziemiających (z uszczelkami), wzrasta długość zabudowy! Wymiary podane są w "Karcie katalogowej" przepływomierza.
	- Wykładzina z twardej gumy → żadne dodatkowe uszczelnienia między kołnierzem czujnika i pierścieniem uziemiającym mogą nie być instalowane.
	- Wykładzina poliuretanowa → dodatkowe uszczelnienia muszą być zainstalowane między pierścieniem uziemiającym i kołnierzem rurociągu.
	- Wykładzina PTFE i PFA → dodatkowe uszczelnienia muszą być zainstalowane między pierścieniem uziemiającym i kołnierzem rurociągu.
	- 1. Umieścić pierścienie uziemiające i dodatkowe uszczelnienia pomiędzy kołnierzami przepływomierza i kołnierzami rurociągu (patrz Rys. 18).
	- 2. Włożyć śruby do otworów w kołnierzach. Lekko dokręcić nakrętki, tak aby regulacja nadal była możliwa.
	- 3. Następnie obrócić pierścień uziemiający w sposób przedstawiony na Rys. 18 aż do położenia, w którym uchwyt oprze się o śruby. W ten sposób pierścień zostanie prawidłowo wycentrowany.
	- 4. Dokręcić śruby wymaganym momentem  $\rightarrow$  str. 82.
	- 5. Jeśli pierścień pełni funkcję uziemienia → Podłączyć pierścień do uziemienia → str. 42.

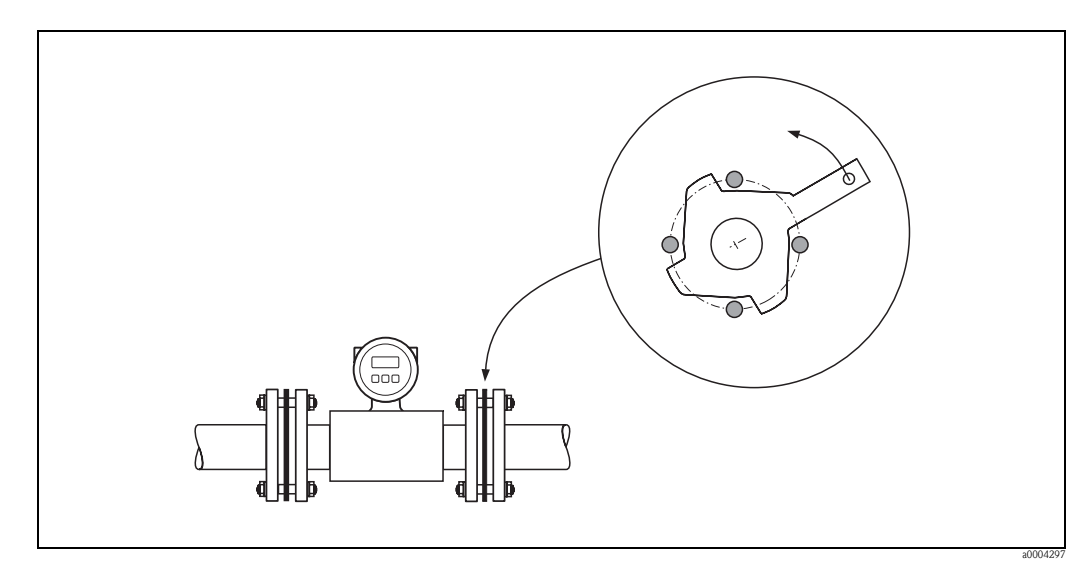

*Rys. 18: Montaż pierścieni uziemiających / płytek ochronnych wykładziny (przedstawiona konstrukcja dla DN 15/½" ... 300/12")*

#### Momenty dokręcania połączeń gwintowych

Należy uwzględnić następujące wskazania:

- Przedstawione poniżej momenty dokręcania stosuje się wyłącznie w przypadku gwintów pokrytych smarem.
- Śruby zawsze należy dokręcać równomiernie, zachowując kolejność elementów przeciwległych po przekątnej.
- Przekroczenie dopuszczalnych momentów dokręcania spowoduje deformację powierzchni uszczelniających lub uszkodzenie uszczelnień.
- Przedstawione poniżej wartości momentów dokręcania mają zastosowanie jedynie w przypadku rurociągów, które nie są narażone na naprężanie rozciągające.

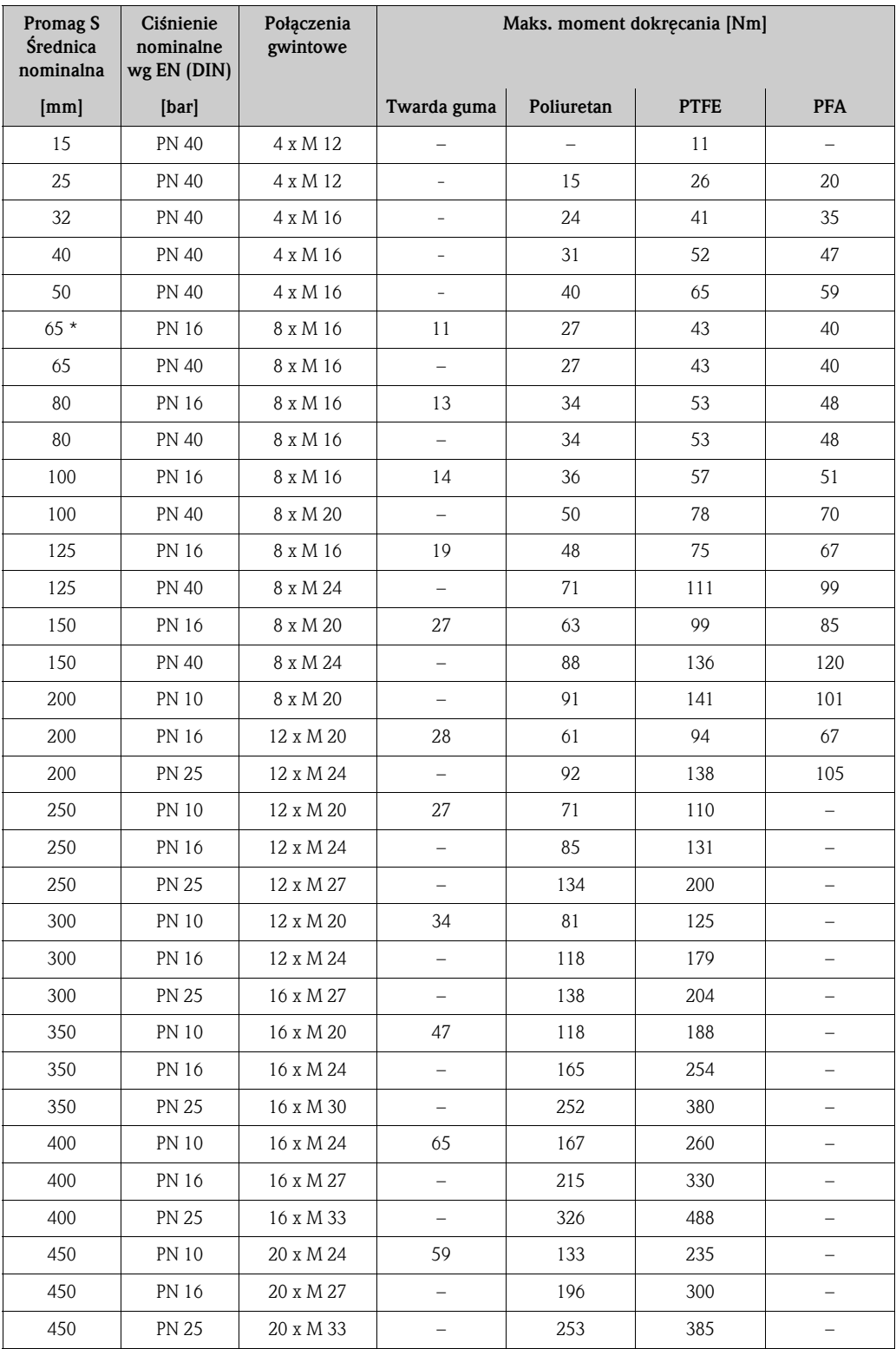

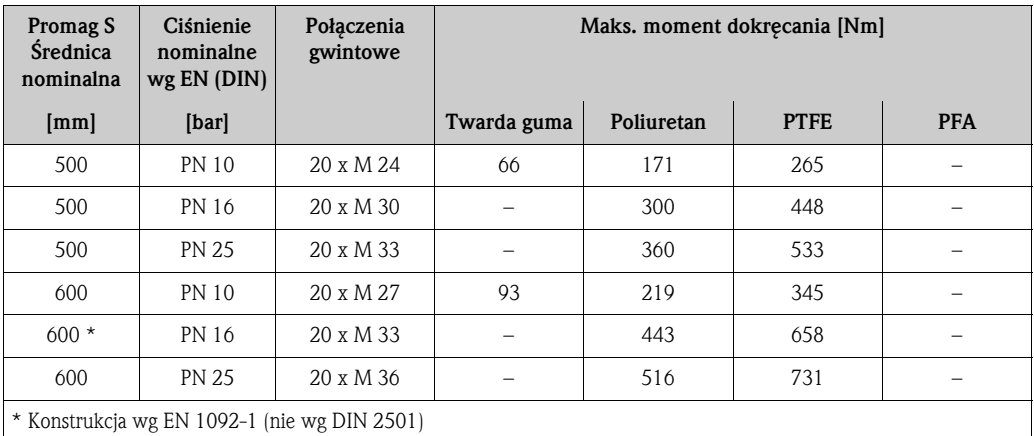

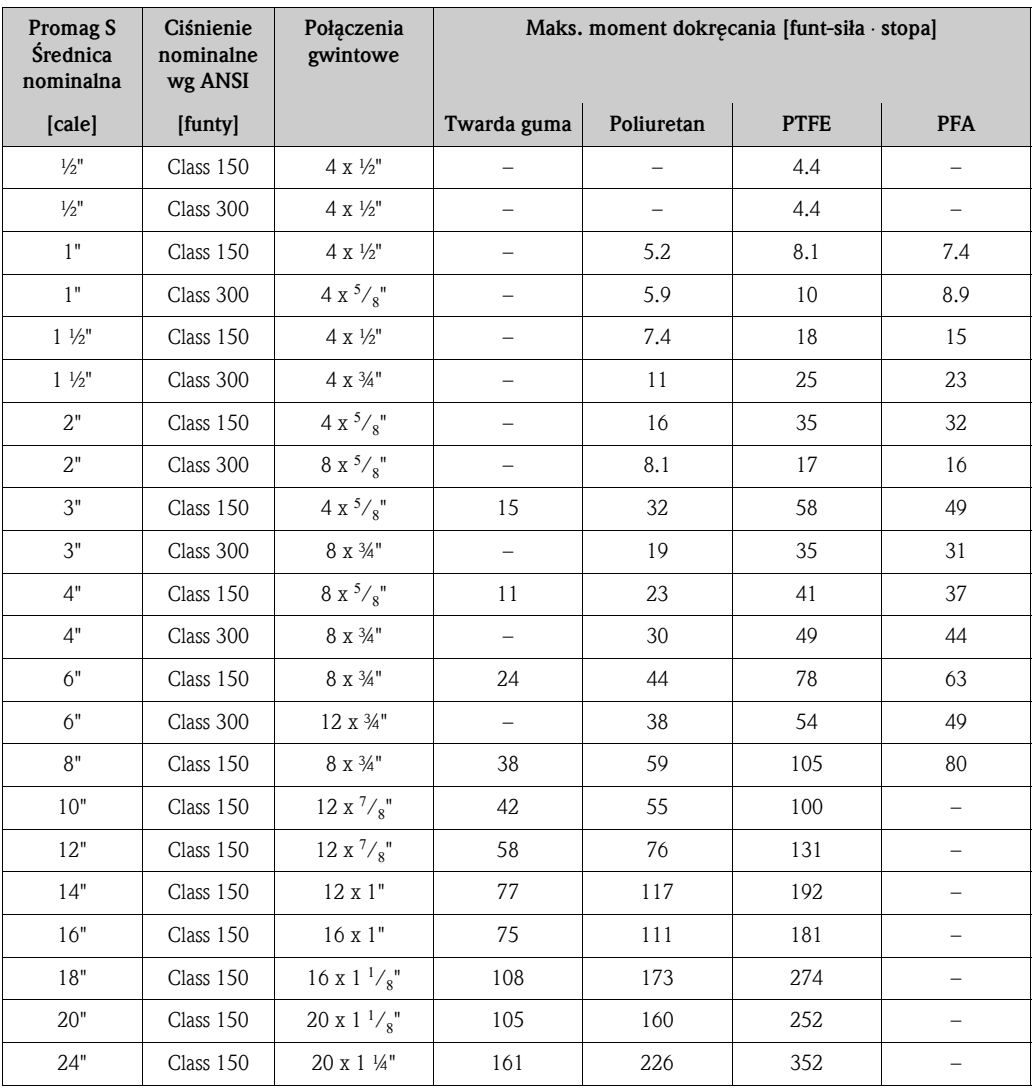

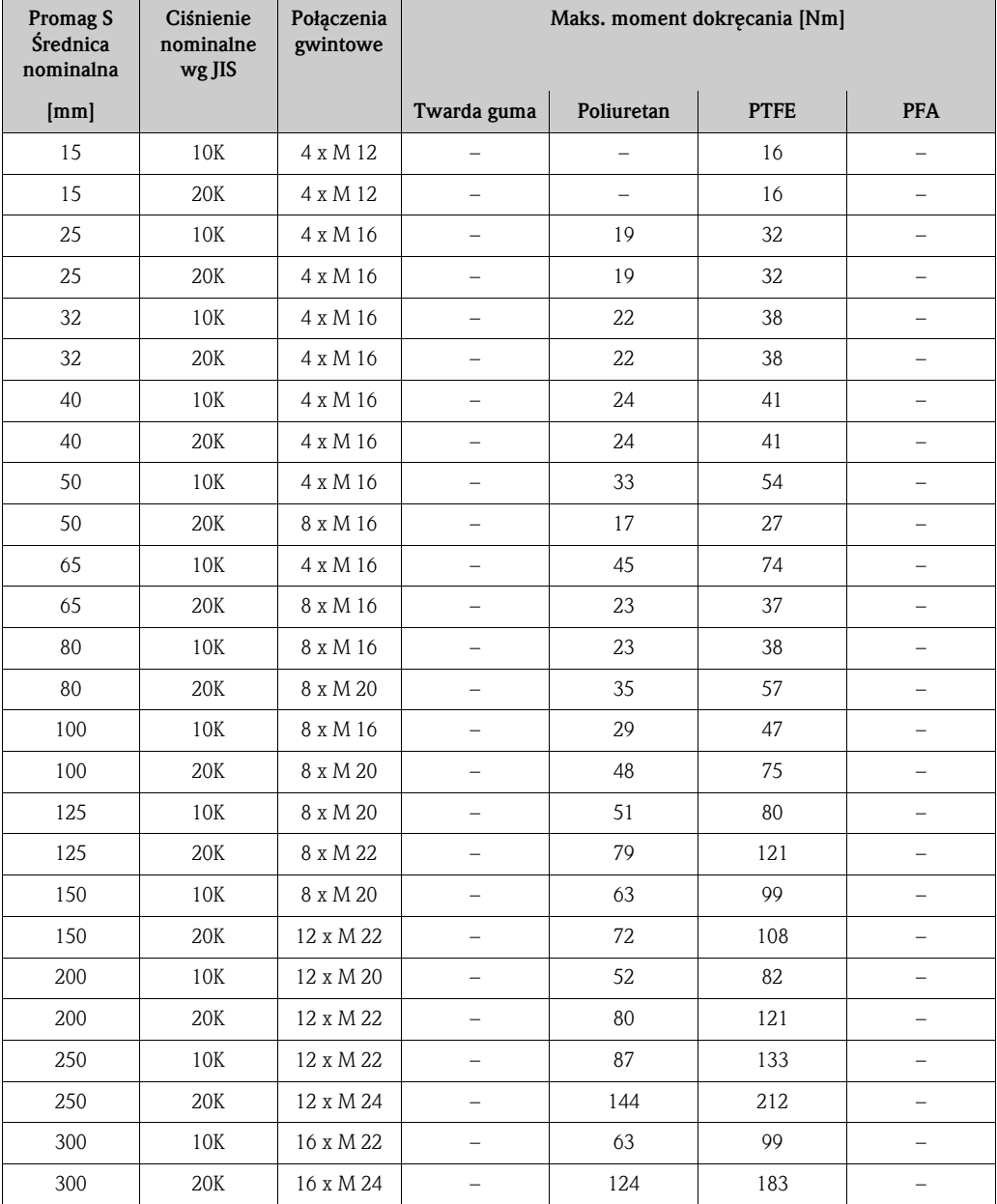

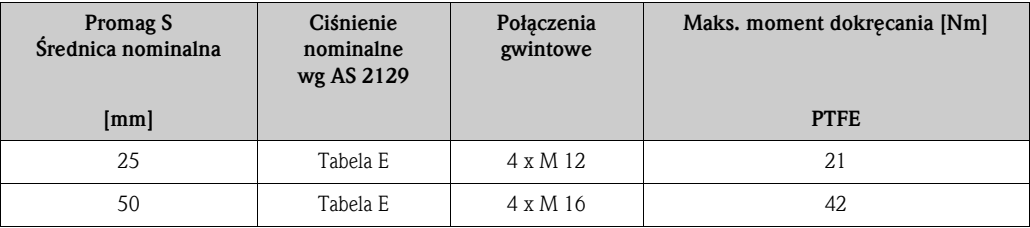

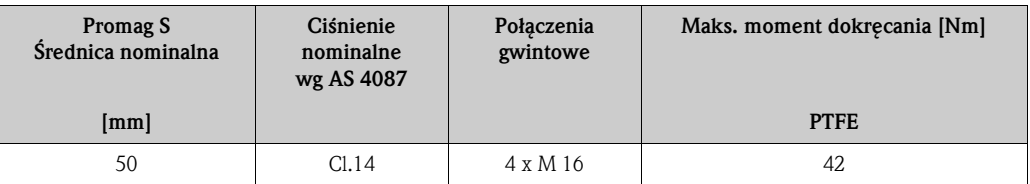

#### Montaż wersji wysokotemperaturowej (z wykładziną PFA)

Wersja wysokotemperaturowa wyposażona jest w podstawę obudowy zapewniającą separację termiczną czujnika przepływu i przetwornika pomiarowego. Dla aplikacji, w których wysoka temperatura otoczenia występuje *w połączeniu* z wysokimi temperaturami cieczy, zawsze stosowana jest wersja wysokotemperaturowa. Jest to obowiązujące rozwiązanie w przypadku, gdy temperatura cieczy przekracza +150 °C.

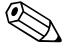

# Wskazówka!

Informacja na temat dopuszczalnych temperatur → str. 105

#### *Izolacja*

Celem uniknięcia strat energii oraz niedopuszczenia do przypadkowego zetknięcia z rurociągiem przy temperaturach, które mogą powodować obrażenia, generalną zasadą jest izolowanie rurociągu, gdy przenosi on ciecze o wysokiej temperaturze. Należy uwzględnić wytyczne regulujące zasady izolowania rurociągów.

#### Uwaga!

Ryzyko przegrzania układów elektroniki. Podstawa obudowy rozprasza ciepło i w związku z tym cała jej powierzchnia musi pozostać odsłonięta. Należy się upewnić, że izolacja czujnika nie wystaje poza górne części obydwóch osłon czujnika.

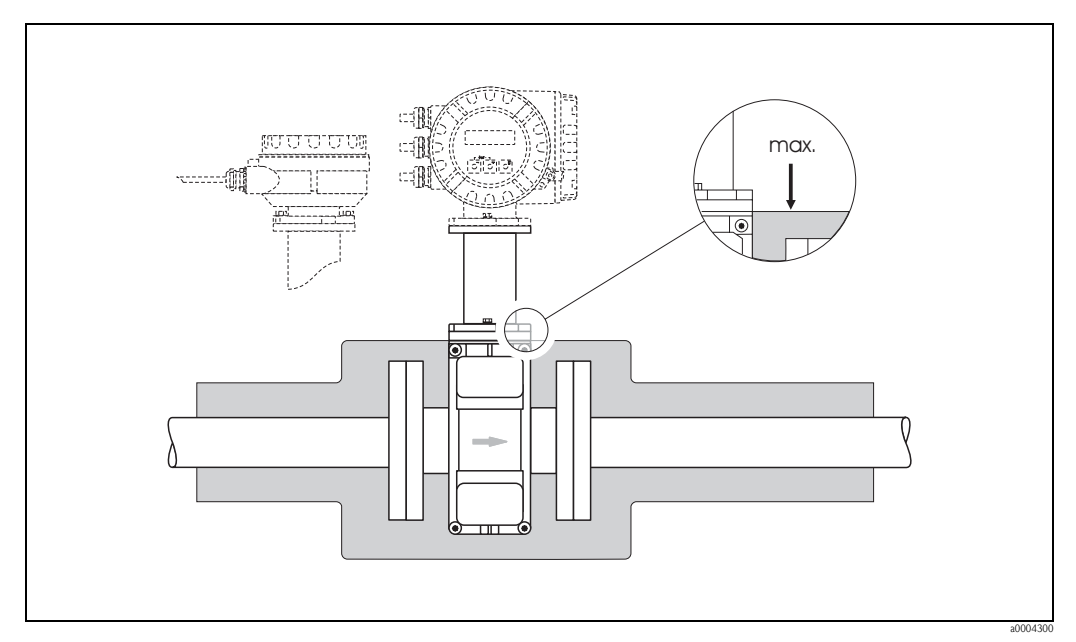

*Rys. 19: Promag S (wersja wysokotemperaturowa): Izolacja rurociągu*

#### 3.3.2 Obracanie obudowy przetwornika

- 1. Odkręcić dwie śruby mocujące.
- 2. Obrócić zaczep bagnetowy tak daleko jak to tylko możliwe.
- 3. Ostrożnie unieść obudowę przetwornika, tak wysoko jak to tylko możliwe.
- 4. Obrócić obudowę przetwornika do wymaganego położenia (maks. 2 x 90° w obu kierunkach).
- 5. Opuścić obudowę na właściwą pozycję i ponownie zamknąć zaczep bagnetowy.
- 6. Ponownie dokręcić dwie śruby mocujące.

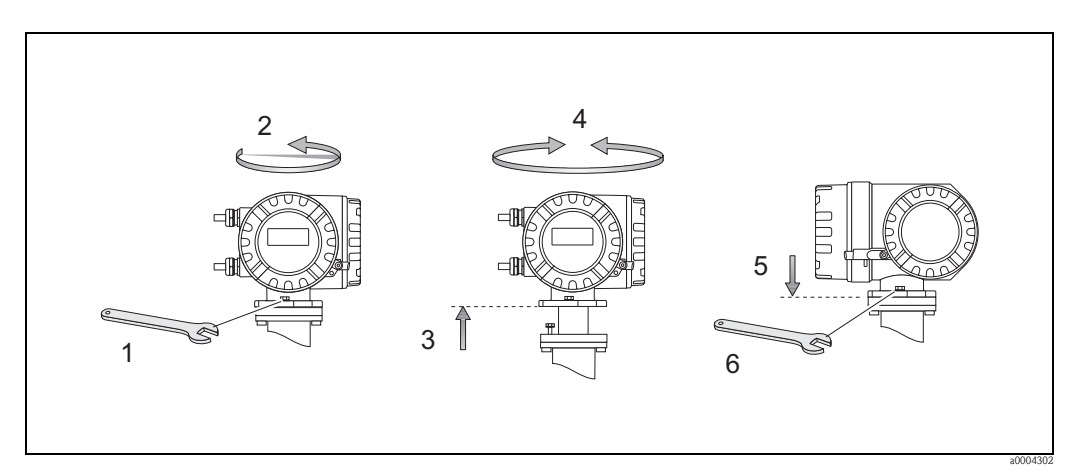

*Rys. 20: Obracanie obudowy przetwornika (aluminiowa obudowa obiektowa)*

### 3.3.3 Obracanie wskaźnika lokalnego

- 1. Odkręcić pokrywę przedziału elektroniki z obudowy przetwornika.
- 2. Wcisnąć boczne zatrzaski na module wskaźnika i wyciągnąć go z pokrywy przedziału elektroniki.
- 3. Obrócić wskaźnik do wymaganego położenia (maks. 4 x 45° w obydwóch kierunkach) i ponownie umieścić go na pokrywie przedziału elektroniki.
- 4. Mocno przykręcić pokrywę przedziału elektroniki na obudowę przetwornika.

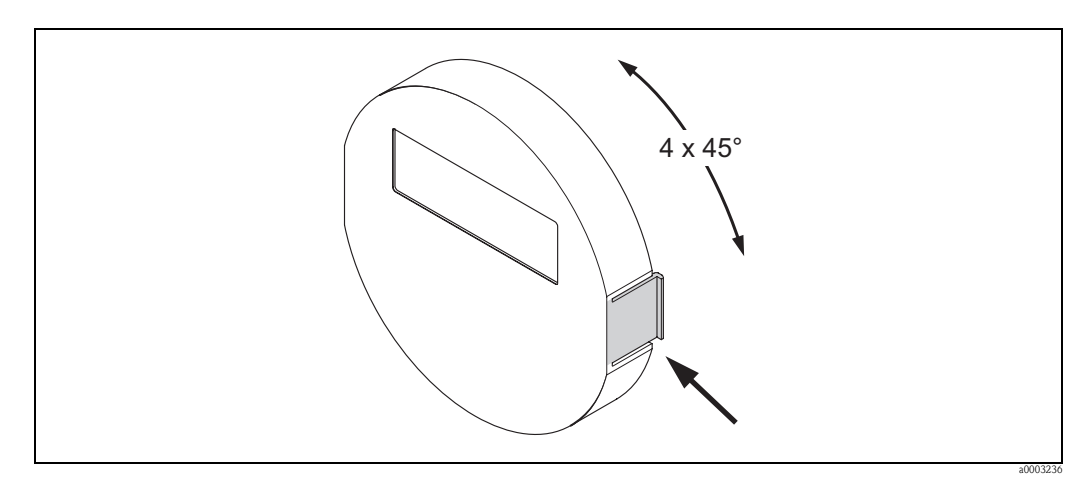

*Rys. 21: Obracanie wskaźnika lokalnego (obudowa obiektowa)*

#### 3.3.4 Montaż obudowy naściennej

Możliwe są różne opcje montażu obudowy naściennej przetwornika:

- Montaż bezpośrednio do ściany
- Zabudowa w tablicy (za pomocą oddzielnego zestawu montażowego, dostępnego jako akcesoria)  $\rightarrow$  str. 31
- Montaż do rury (za pomocą oddzielnego zestawu montażowego, dostępnego jako akcesoria)  $\rightarrow$  str. 31
- Uwaga!
	- Upewnić się, że temperatura otoczenia nie przekracza dopuszczalnego zakresu (patrz tabliczka znamionowa lub str. 104). Unikać montażu wystawiającego przetwornik na bezpośrednie działanie promieni słonecznych.
	- Obudowę naścienną zawsze należy montować w taki sposób, aby wprowadzenia przewodów skierowane były do dołu.

#### Montaż bezpośrednio do ściany

- 1. Przygotować otwory według rysunku.
- 2. Zdjąć pokrywę przedziału podłączeniowego (a).
- 3. Włożyć dwie śruby mocujące (b) do odpowiednich otworów (c) w obudowie.
	- Dokręcić śruby (M6): maks. Ø 6.5 mm  $(0.24")$
	- Dokręcić głowicę: maks. Ø 10.5 mm  $(0.4")$
- 4. Przykręcić obudowę przetwornika do ściany w sposób wskazany na rysunku.
- 5. Mocno przykręcić pokrywę przedziału podłączeniowego (a) do obudowy.

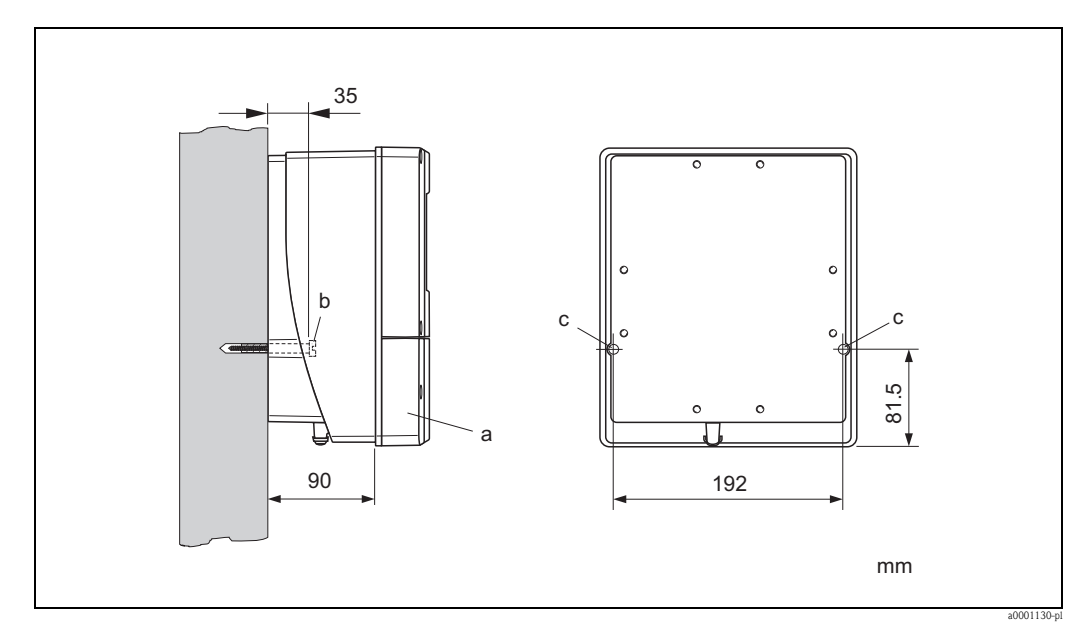

*Rys. 22: Montaż bezpośrednio do ściany*

#### Zabudowa w tablicy

- 1. Przygotować otwór montażowy w tablicy, zgodnie z rysunkiem.
- 2. Wsunąć obudowę do otworu w tablicy od przodu.
- 3. Przykręcić elementy montażowe do obudowy naściennej.
- 4. Włożyć pręty gwintowane do elementów montażowych i wkręcać aż do momentu, gdy obudowa zostanie stabilnie osadzona w tablicy. Następnie przykręcić nakrętki zabezpieczające. Żadne dodatkowe podparcie nie jest wymagane.

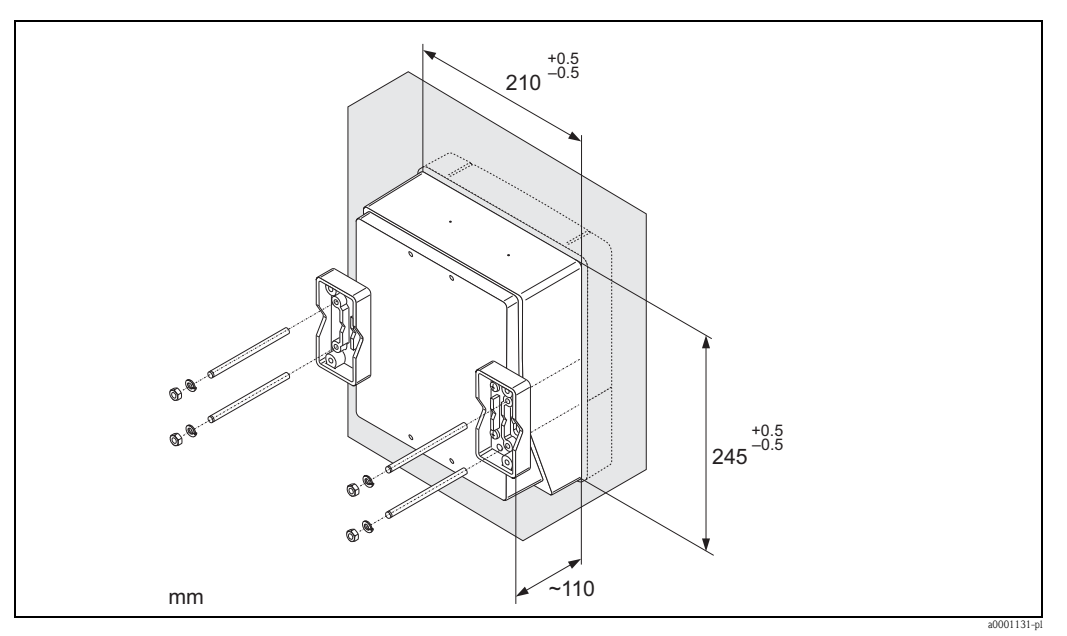

*Rys. 23: Zabudowa w tablicy (obudowa naścienna)*

#### Montaż do rury

Montaż należy wykonać zgodnie z poniższym rysunkiem.

ل<sup>م</sup>) Uwaga!<br>W przypadku montażu przetwornika do rury ogrzewanej lub transportującej gorące medium, należy się upewnić, że temperatura obudowy nie przekracza maksymalnej, dopuszczalnej wartości, tj. +60 °C.

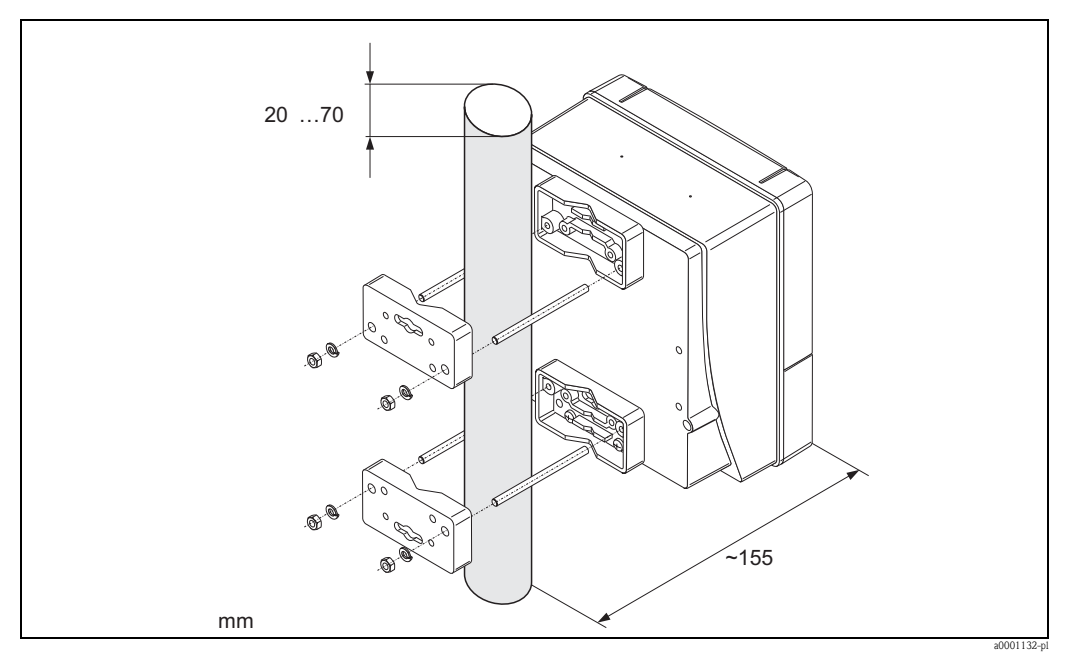

*Rys. 24: Montaż do rury (obudowa naścienna)*

## 3.4 Kontrola po wykonaniu montażu

Wykaz czynności kontrolnych wymaganych po wykonaniu montażu przepływomierza w rurociągu:

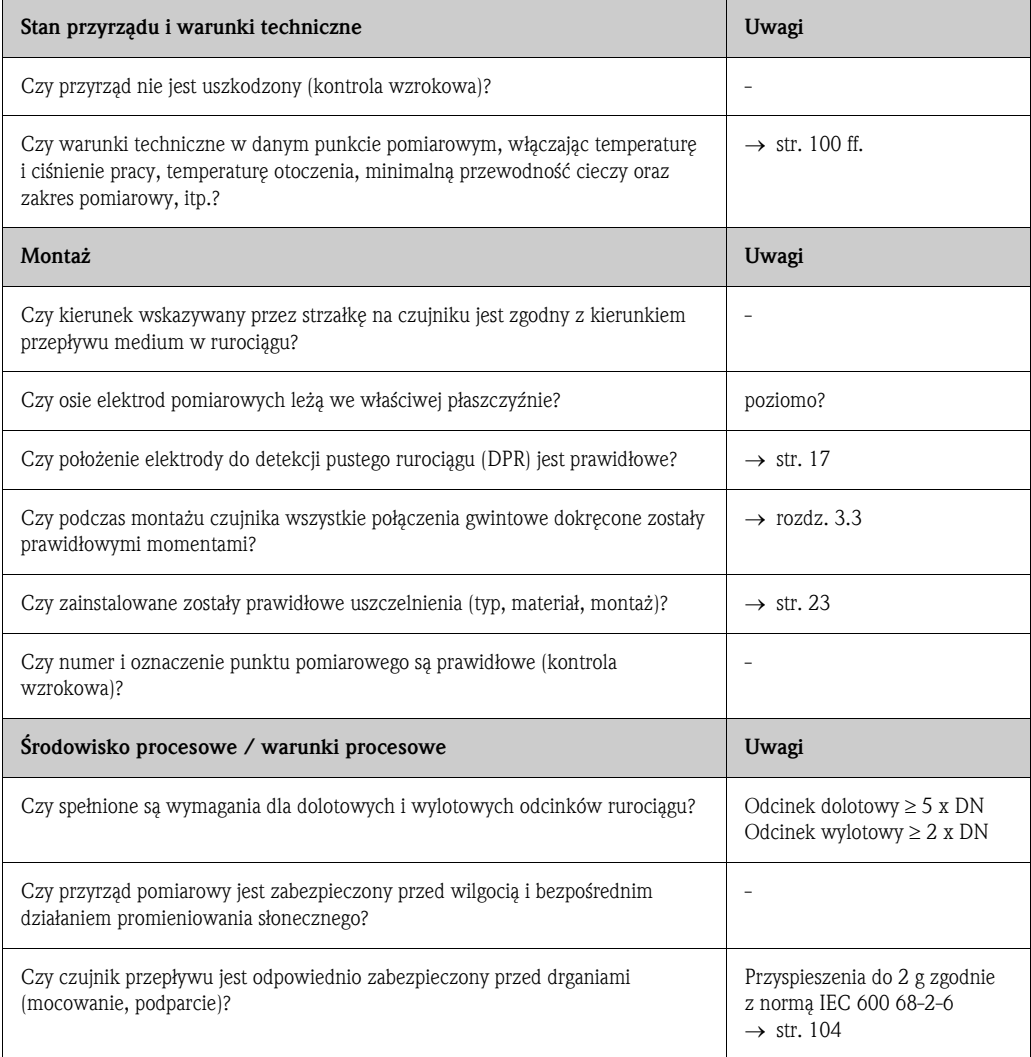

## 4 Podłączenie elektryczne

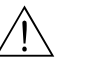

#### Ostrzeżenie!

- Podłączenie przyrządów z dopuszczeniem Ex, należy wykonać zgodnie z zaleceniami oraz schematami zawartymi w specjalnej dokumentacji Ex załączonej do niniejszej Instrukcji obsługi. W przypadku jakichkolwiek pytań, prosimy o kontakt z lokalnym oddziałem Endress+Hauser.
- W przypadku wersji rozdzielnej, każdy z czujników może być podłączony *wyłącznie* do przetwornika posiadającego ten sam numer seryjny. Jeżeli przyrządy podłączone zostaną w inny sposób, mogą pojawić się błędy pomiarowe.

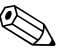

! Wskazówka! Przetwornik nie posiada wbudowanego wyłącznika zasilania. W związku z tym, w pobliżu przyrządu należy zainstalować urządzenie odłączające od sieci zasilającej.

## 4.1 Podłączenie wersji rozdzielnej

### 4.1.1 Podłączenie czujnika

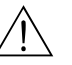

Ostrzeżenie!

- Ryzyko porażenia prądem elektrycznym. Przed otwarciem przyrządu należy wyłączyć zasilanie. Nie należy przystępować do montażu ani podłączania przewodów, podczas gdy urządzenie jest podłączone do zasilania. Niezastosowanie się do powyższego zalecenia może spowodować nieodwracalne uszkodzenie układów elektroniki.
- Ryzyko porażenia prądem elektrycznym. Przed włączeniem zasilania, przewód ochronny należy podłączyć do zacisku uziemiającego, znajdującego się na obudowie.

Procedura (Rys. 25):

- 1. Przetwornik pomiarowy: odkręcić śruby i zdjąć pokrywę (a) z przedziału podłączeniowego.
- 2. Czujnik przepływu: zdjąć pokrywę (b) z obudowy przyłączy.
- 3. Doprowadzić przewód sygnałowy (c) oraz przewód cewki (d) przez odpowiednie wprowadzenia przewodów.
	- (") Uwaga!
	- Należy się upewnić, że przewody przyłączeniowe są zamocowane → str. 22.
	- Ryzyko uszkodzenia modułu sterującego cewką. Przed podłączeniem lub odłączeniem przewodu cewki, zawsze należy wyłączyć zasilanie.
- 4. Przygotować końcówki przewodu sygnałowego i przewodu cewki → str. 35
- 5. Podłączyć czujnik do przetwornika pomiarowego zgodnie ze schematem podłączeń:
	- $\rightarrow$  Rys. 25
	- $\rightarrow$  schemat podłączeń wewnątrz pokrywy
	- " Uwaga!

W celu wyeliminowania ryzyka zwarcia ekranów przewodów leżących blisko siebie wewnątrz obudowy przyłączy czujnika, niepodłączone ekrany przewodów należy zaizolować.

- 6. Przetwornik pomiarowy: przykręcić pokrywę (a) na przedział podłączeniowy.
- 7. Czujnik przepływu: przykręcić pokrywę (b) do obudowy zacisków.

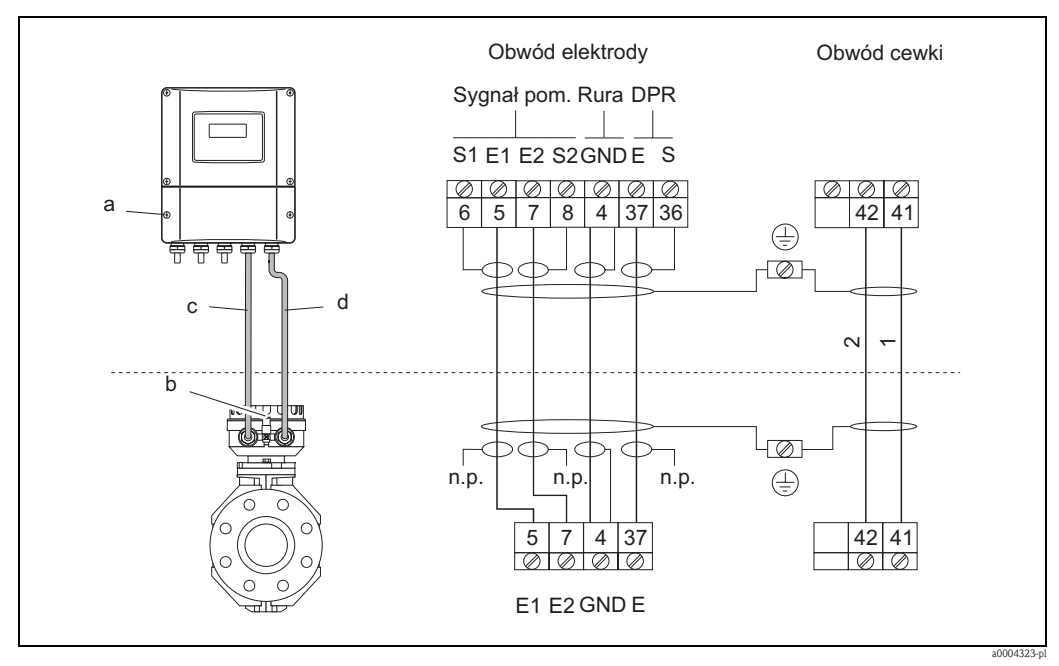

*Rys. 25: Podłączenie wersji rozdzielnej Promag S*

- *a Przedział podłączeniowy, obudowa naścienna przetwornika*
- *b Pokrywa obudowy zacisków, czujnik*
- *c Przewód sygnałowy*
- *d Przewód zasilający cewki*
- *n.p. niepodłączone, zaizolowane ekrany przewodów*

*Numery zacisków i kolory przewodów: 6/5 = brązowy; 7/8 = biały; 4 = zielony; 36/37 = żółty*

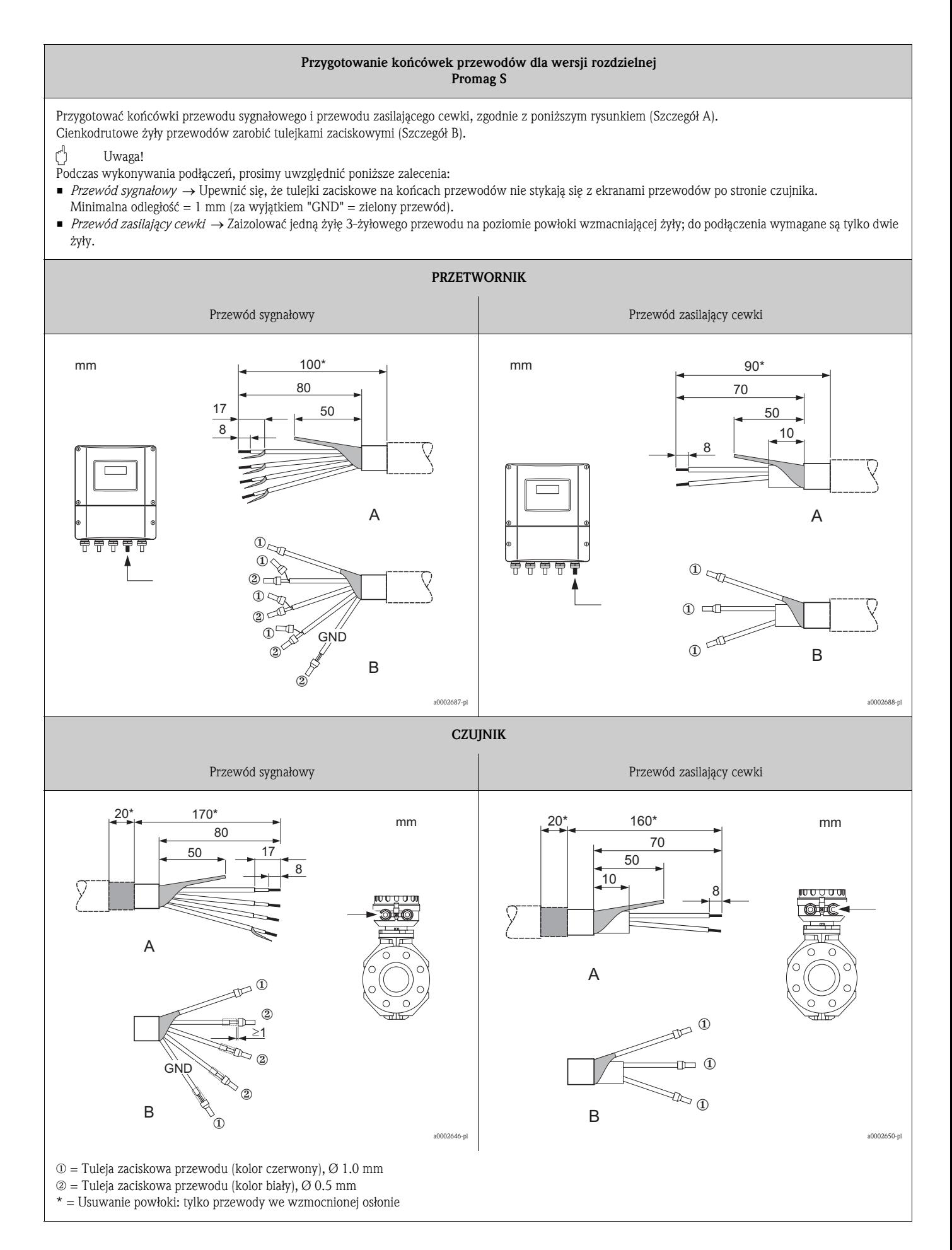

#### 4.1.2 Parametry przewodów

*Przewód zasilający cewki*

- 2 x 0.75 mm<sup>2</sup> ze wspólnym, miedzianym ekranem (Ø ~ 7 mm), izolowany PCW
- $\blacksquare$  Rezystancja żyły: ≤37 Ω/km
- Pojemność żyła/żyła, przy uziemionym ekranie: ≤120 pF/m
- Temperatura otoczenia:
	- Nietrwale umocowany przewód: –20 ... +80 °C
	- Trwale umocowany przewód: –40 ... +80 °C
- $\blacksquare$  Przekrój poprzeczny przewodu: maks. 2.5 mm<sup>2</sup>

*Przewód sygnałowy*

- 3 x 0.38 mm<sup>2</sup> ze wspólnym, miedzianym ekranem ( $\varnothing \sim 7$  mm) oraz oddzielnie ekranowanymi żyłami, izolowany PCW
- Z detekcją pustego rurociągu (DPR): 4 x 0.38 mm<sup>2</sup> ze wspólnym, miedzianym ekranem ( $\varnothing \sim 7$  mm) oraz oddzielnie ekranowanymi żyłami, izolowany PCW
- $\blacksquare$  Rezystancja żyły: ≤50 Ω/km
- Pojemność żyła/ekran: ≤420 pF/m
- Temperatura otoczenia:
	- Trwale umocowany przewód: –20 ... +80 °C
	- Nietrwale umocowany przewód: –40 ... +80 °C
- $\blacksquare$  Przekrój poprzeczny przewodu: maks. 2.5 mm<sup>2</sup>

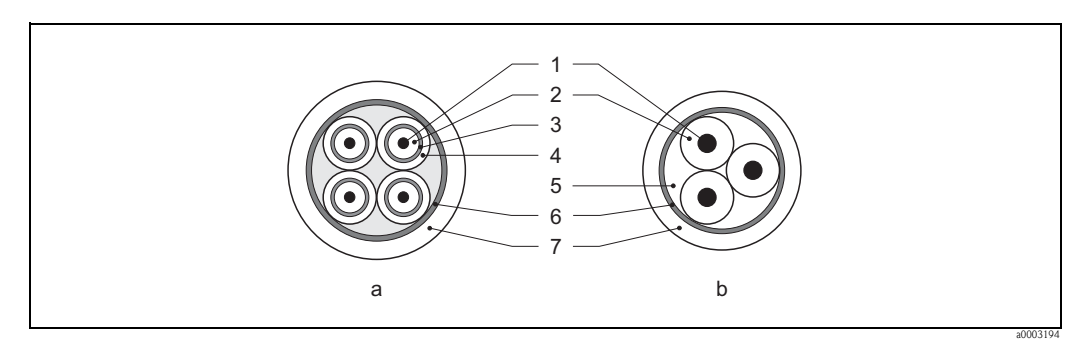

*Rys. 26: Przekrój poprzeczny przewodu*

- *a Przewód sygnałowy*
- *b Przewód zasilający cewki*
- *1 Żyła*
- *2 Izolacja żyły*
- *3 Ekran żyły*
- *4 Osłona żyły*
- *5 Powłoka wzmacniająca żyły*
- *6 Ekran przewodu*
- *7 Osłona zewnętrzna*

Opcjonalnie Endress+Hauser oferuje wzmocnione przewody podłączeniowe, w dodatkowym oplocie metalowym. Rozwiązanie to zalecane jest w następujących przypadkach:

- Przewody prowadzone bezpośrednio pod ziemią
- Przewody zagrożone przez gryzonie
- Podłączenie przyrządów, które powinny spełniać wymogi stopnia ochrony IP 68 (NEMA 6P)

#### *Praca w obszarze silnych zakłóceń elektrycznych*

Przyrząd pomiarowy spełnia ogólne normy bezpieczeństwa zgodnie z normą EN 61010-1 oraz wymagania względem kompatybilności elektromagnetycznej wg IEC/EN 61326 i zaleceniami NAMUR NE 21.

#### Uwaga!

Uziemienie realizowane jest za pomocą zacisków znajdujących się wewnątrz przedziału podłączeniowego przetwornika. Długość odizolowanych części ekranów powinna być możliwie jak najkrótsza.
## 4.2 Podłączenie przetwornika pomiarowego

## 4.2.1 Procedura podłączenia

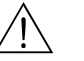

Ostrzeżenie!

- Ryzyko porażenia prądem elektrycznym. Przed otwarciem przyrządu należy wyłączyć zasilanie. Nie należy przystępować do montażu ani podłączania przewodów, podczas gdy urządzenie jest podłączone do zasilania. Niezastosowanie się do powyższego zalecenia może spowodować nieodwracalne uszkodzenie układów elektroniki.
- Ryzyko porażenia prądem elektrycznym. Przed włączeniem zasilania podłączyć przewód ochronny do zacisku uziemiającego na obudowie przetwornika , chyba że ochrona przeciwporażeniowa zapewniona jest w inny sposób (np. poprzez zastosowanie odseparowanego galwanicznie źródła zasilania SELV lub PELV).
- Porównać parametry podane na tabliczce znamionowej z wartościami lokalnego napięcia i częstotliwości źródła zasilania. Ponadto należy przestrzegać krajowych przepisów dotyczących instalacji urządzeń elektrycznych.
- 1. Odkręcić pokrywę (f) przedziału podłączeniowego z obudowy przetwornika.
- 2. Wprowadzić przewód zasilający (a) i przewód sygnałowy (b) przez odpowiednie dławiki.
- 3. Podłączyć żyły przewodów:
	- Schemat podłączeń (obudowa obiektowa aluminiowa)  $\rightarrow$  Rys. 27
	- Schemat podłączeń (obudowa naścienna) → Rys. 28
	- Oznaczenie zacisków → str. 38
- 4. Ponownie przykręcić pokrywę przedziału podłączeniowego (f) do obudowy przetwornika.

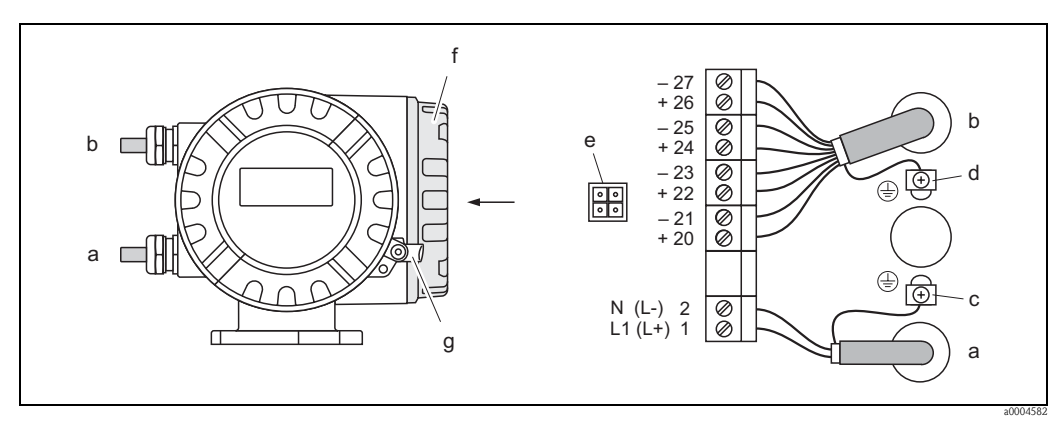

*Rys. 27: Podłączenie przetwornika (aluminiowa obudowa obiektowa). Przekrój poprzeczny przewodu: maks. 2.5 mm<sup>2</sup>*

- *a Przewód zasilający: 20 ... 260 V AC / 20 ... 64 V DC Zacisk nr 1: L1 dla AC, L+ dla DC Zacisk nr 2: N dla AC, L– dla DC*
- *b Przewód sygnałowy: zaciski nr 20-27* → *str. 38*
- *c Zacisk uziemiający dla przewodu zasilającego*
- *d Zacisk uziemiający dla ekranu przewodu sygnałowego*
- *e Gniazdo serwisowe do podłączenia interfejsu serwisowego FXA 193 (Fieldcheck, ToF Tool Fieldtool Package)*
- *f Pokrywa przedziału podłączeniowego*
- *g Zacisk zabezpieczający pokrywę*

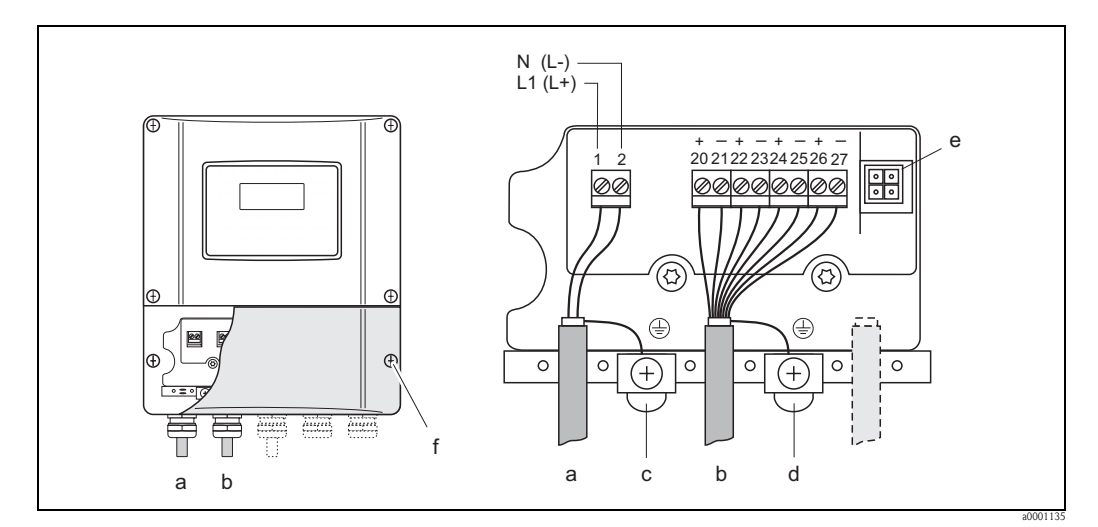

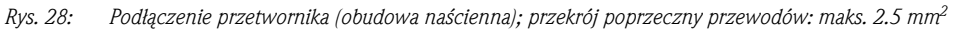

- *a Przewód zasilający: 20 ... 260 V AC / 20 ... 64 V DC Zacisk nr 1: L1 dla AC, L+ dla DC Zacisk nr 2: N dla AC, L– dla DC*
- *b Przewód sygnałowy: zaciski nr 20-27* → *str. 38*
- 
- *c Zacisk uziemiający dla przewodu zasilającego d Zacisk uziemiający dla ekranu przewodu sygnałowego*
- *e Gniazdo serwisowe do podłączenia interfejsu serwisowego FXA 193 (Fieldcheck, ToF Tool Fieldtool Package)*
- *f Pokrywa przedziału podłączeniowego*

### 4.2.2 Oznaczenie zacisków

Parametry elektryczne wejść → str. 100

Parametry elektryczne wyjść → str. 101

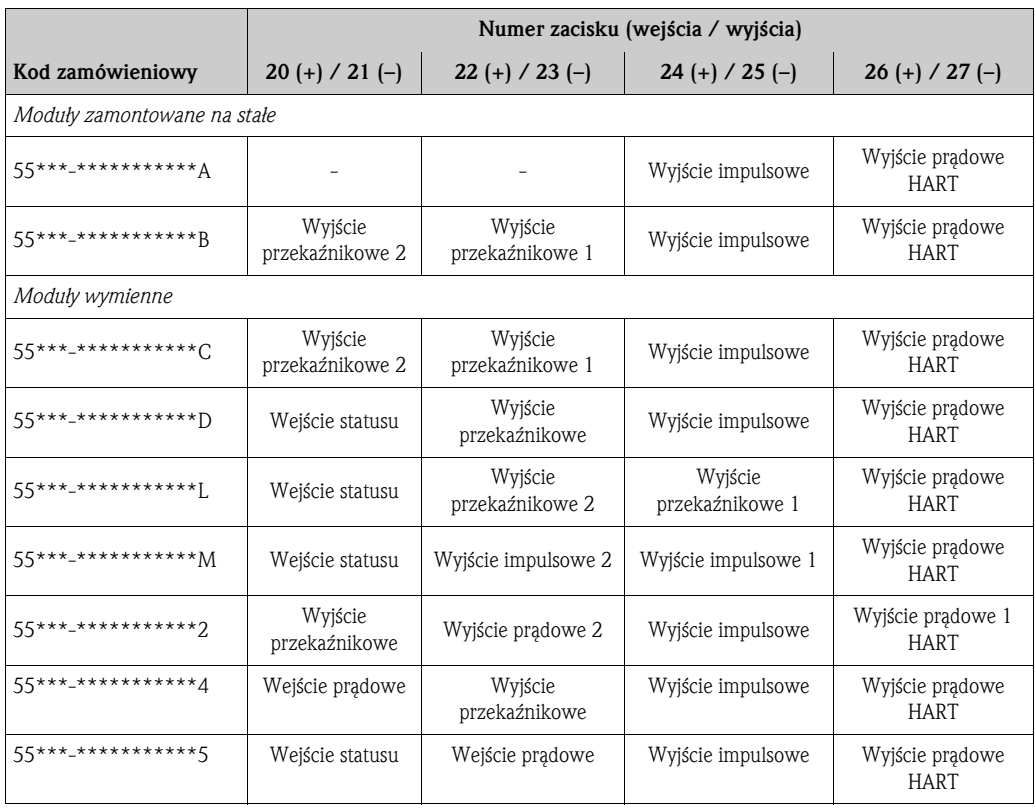

## 4.2.3 Podłączenie interfejsu HART

Możliwe są następujące opcje podłączenia:

- bezpośrednie podłączenie do przetwornika poprzez zaciski  $26(+)$  /  $27(-)$
- podłączenie w dowolnym miejscu linii sygnałowej 4…20 mA

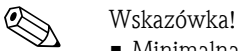

- Minimalna rezystancja obciążenia linii przy wykorzystaniu protokołu HART wynosi 250  $\Omega$ .
- Po uruchomieniu, należy wybrać następujące ustawienia:
	- $-$  W funkcji ZAKRES PRADOWY  $\rightarrow$  "4-20 mA HART" lub "4-20 mA (25 mA) HART"
	- Włączyć lub wyłączyć ochronę zapisu HART → str. 63
- Prosimy zapoznać się także z dokumentacją wydaną przez HART Communication Foundation, a w szczególności ze Skróconym opisem technicznym HCF LIT 20: "HART, a technical summary".

### Podłączenie komunikatora ręcznego HART

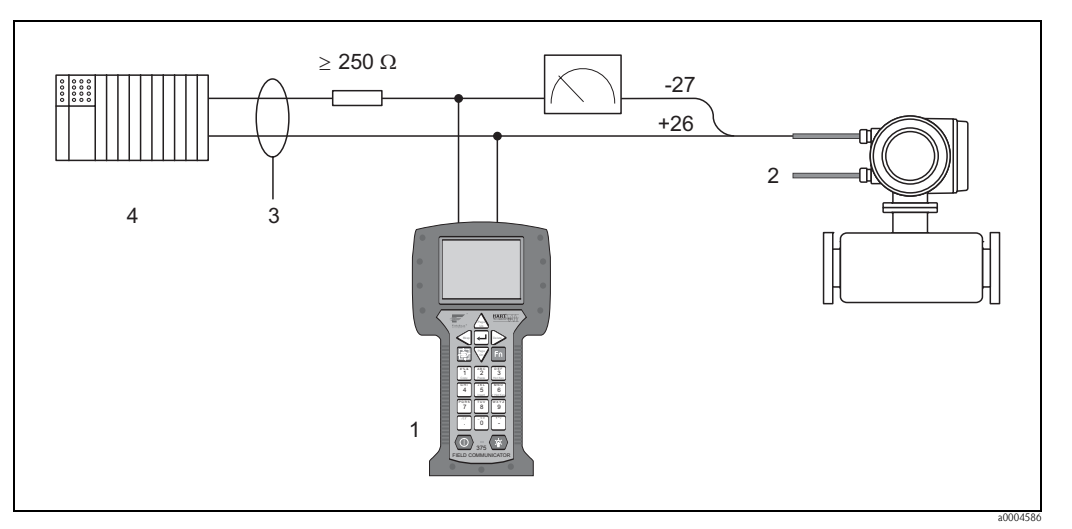

*Rys. 29: Podłączenie elektryczne komunikatora ręcznego HART*

*1 = Komunikator ręczny HART, 2 = Zasilacz, 3 = Ekran, 4 = Inne urządzenia lub PLC z wejściem pasywnym*

### Podłączenie komputera PC z oprogramowaniem narzędziowym

W celu podłączenia komputera PC z oprogramowaniem narzędziowym (np. "ToF Tool - Fieldtool Package"), wymagany jest modem HART (np. "Commubox FXA 191").

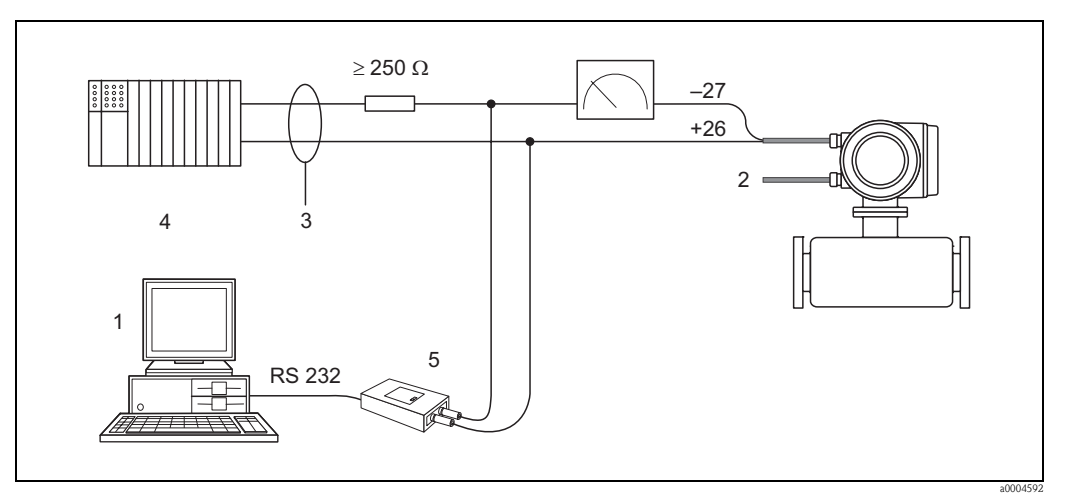

*Rys. 30: Podłączenie elektryczne komputera PC z oprogramowaniem narzędziowym*

*1 = Komputer PC z oprogramowaniem narzędziowym, 2 = Zasilacz, 3 = Ekran, 4 = Inne urządzenia lub PLC z wejściem pasywnym, 5 = Modem HART, np. Commubox FXA 191*

## 4.3 Wyrównanie potencjałów

## 4.3.1 Standardowy przypadek

W celu zapewnienia dokładnego pomiaru oraz uniknięcia galwanicznej korozji elektrod, czujnik pomiarowy i mierzone medium muszą posiadać jednakowy potencjał elektryczny. Wymagane wyrównanie potencjałów zapewnia zazwyczaj elektroda odniesienia znajdująca się w czujniku pomiarowym.

*Promag S:*

- W przypadku elektrod pomiarowych ze stali 1.4435 (SS 316L), Alloy C-22 i tantalu, czujnik jest standardowo wyposażony w elektrodę odniesienia.
- W przypadku elektrod pomiarowych z Pt/Rh czujnik jest opcjonalnie wyposażony w elektrodę odniesienia.
- W przypadku rur pomiarowych z wykładziną z twardej gumy czujnik nie jest wyposażony w elektrodę odniesienia.

! Wskazówka! Jeżeli przepływ ma miejsce w uziemionej rurze metalowej (bez wewnętrznych wykładzin), wystarczające jest podłączenie zacisku uziemiającego przetwornika do linii wyrównania potencjałów. Dla urządzeń w wersji rozdzielnej podłączenie to realizowane jest za pomocą zacisku uziemiającego czujnika. Prosimy również przestrzegać zaleceń dotyczących lokalnego systemu uziemienia.

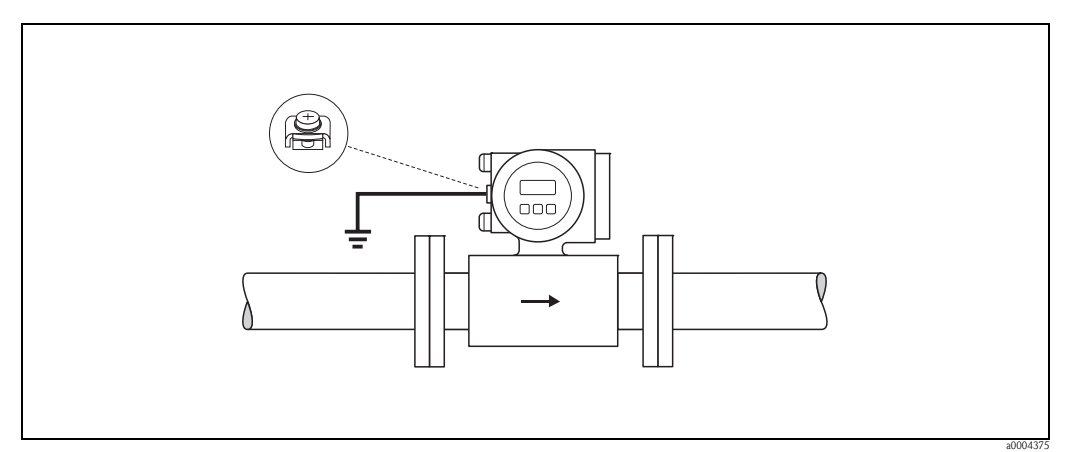

*Rys. 31: Wyrównanie potencjałów poprzez podłączenie do zacisku uziemienia przetwornika*

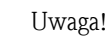

- W przypadku czujników bez elektrod odniesienia lub bez metalowych przyłączy technologicznych, wyrównanie potencjałów należy realizować zgodnie ze specjalnymi zaleceniami podanymi w kolejnych punktach. Jest to szczególnie ważne, jeżeli mierzone medium nie może być z powodów technologicznych uziemione lub jeżeli spodziewane są znaczne prądy wyrównawcze.
- W przypadku czujników z wykładziną z twardej gumy, z uwagi na brak elektrody odniesienia, w celu zapewnienia odpowiedniego wyrównania potencjałów pomiędzy czujnikiem a cieczą, wymagana jest instalacja pierścieni uziemiających. Odnosi się to szczególnie do aplikacji w nieuziemionych rurociągach metalowych → rozdz. 4.3.2.

## 4.3.2 Przypadki specjalne

### Metalowy, nieuziemiony rurociąg

W celu uniknięcia błędów pomiarowych, należy połączyć przewodami uziemiającymi kołnierze przepływomierza i odpowiadające im kołnierze rurociągu. Do uziemienia należy również podłączyć przetwornik lub obudowę zacisków czujnika, wykorzystując zacisk uziemienia (patrz rysunek). Przewody uziemiające do łączenia kołnierzy można zamówić w Endress+Hauser jako akcesoria  $\rightarrow$  str. 82.

- DN ≤ 300: przewód uziemiający przykręcany jest bezpośrednio do powierzchni kołnierza, za pomocą śrub (A).
- DN ≥ 350: przewód uziemiający przykręcany jest do uchwytów transportowych (B).

### Uwaga!

Prosimy również przestrzegać zaleceń dotyczących lokalnego systemu uziemienia.

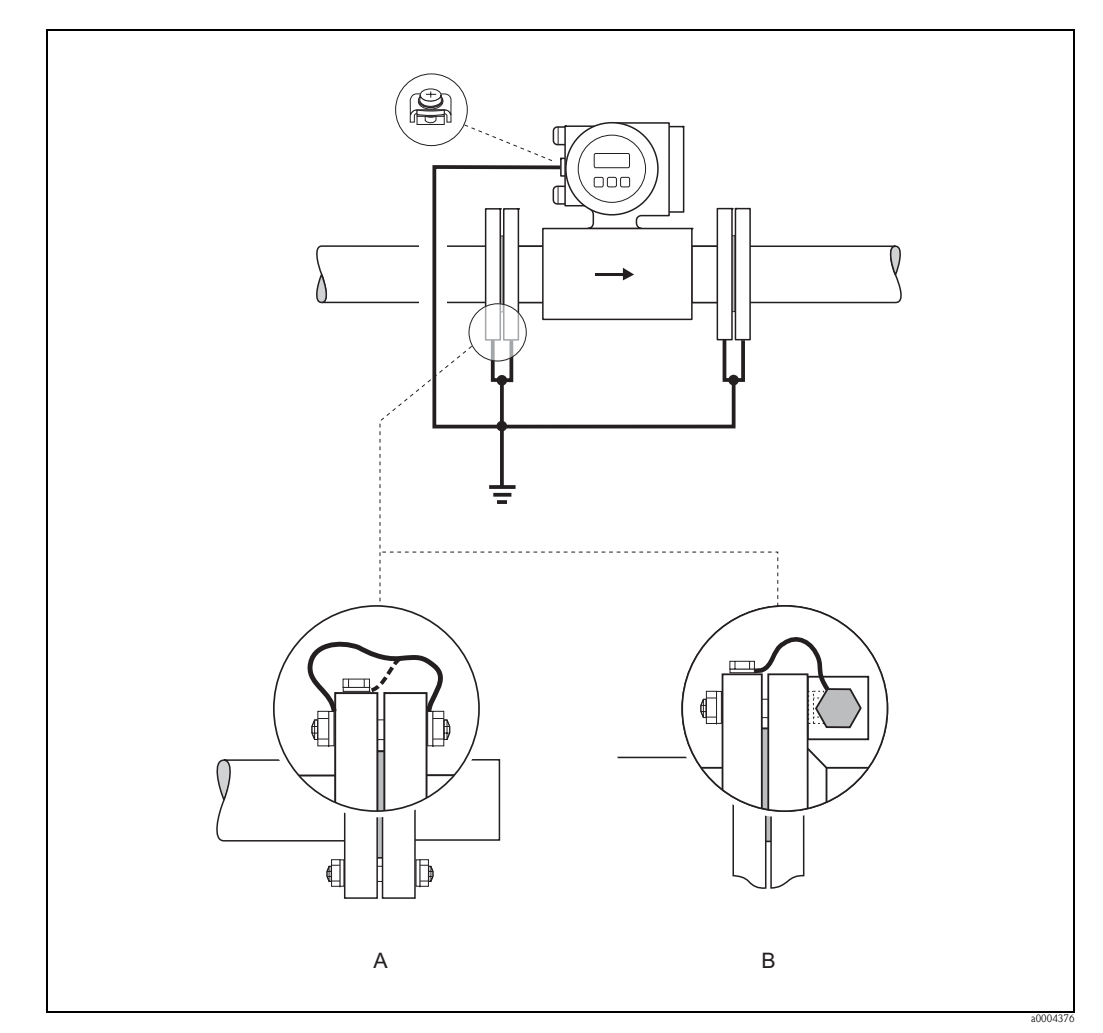

*Rys. 32: Wyrównanie potencjałów w metalowych, nieuziemionych rurociągach z prądami wyrównawczymi (przewód uziemiający: miedziany, o przekroju poprzecznym co najmniej 6 mm2).*

- *A Montaż przewodu uziemiającego w przypadku DN* ≤ *300*
- *B Montaż przewodu uziemiającego w przypadku DN* ≥ *350*

*Przewód uziemiający zainstalowany na kołnierzu, dla DN* ≤ *300 (opcja zamówieniowa)* Oferowane są również przewody uziemiające zainstalowane już na kołnierzu czujnika. Mogą być one montowane i podłączone elektrycznie do rurociągu w różny sposób:

- Za pomocą śruby przykręcanej z boku kołnierza rury (a)
- Za pomocą śrub łączących kołnierze (b)
- Za pomocą obejmy zaciskowej instalowanej wokół rury (c)

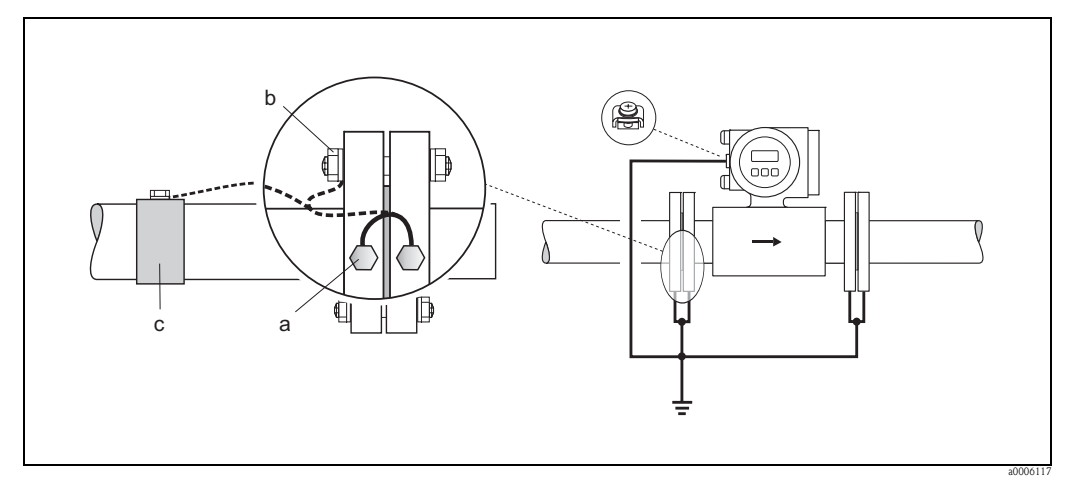

*Rys. 33: Opcje montażu i podłączenia przewodów uziemiających zainstalowanych na kołnierzu czujnika (przewód uziemiający: miedziany, o przekroju poprzecznym co najmniej 6 mm2).*

### Rurociągi z tworzywa sztucznego lub z wykładziną z materiału nieprzewodzącego

Wymagane wyrównanie potencjałów zapewnia zazwyczaj elektroda odniesienia znajdująca się w czujniku. Jednak, w wyjątkowych przypadkach może się zdarzyć, że z uwagi na globalne rozwiązanie uziemienia instalacji, występują duże prądy wyrównawcze przepływające przez elektrody odniesienia. Mogłoby to doprowadzić do nieodwracalnego uszkodzenia czujnika, np. na skutek korozji elektrochemicznej elektrod. W takich przypadkach, w celu wyrównania potencjałów zalecane jest stosowanie pierścieni uziemiających. Typowym przykładem są rurociągi wykonane z włókna szklanego lub PCW. Odnosi się to również do dwu-fazowego lub dwu-składnikowego przepływu, gdzie ciecz nie jest jednorodna.

Montaż pierścieni uziemiających → str. 24

- " Uwaga! Ryzyko uszkodzenia na skutek korozji elektrochemicznej. Jeśli pierścienie uziemiające i elektrody pomiarowe wykonane są z różnych materiałów, należy zwrócić uwagę na właściwości elektrochemiczne metali.
	- Prosimy również przestrzegać zaleceń dotyczących lokalnego systemu uziemienia.

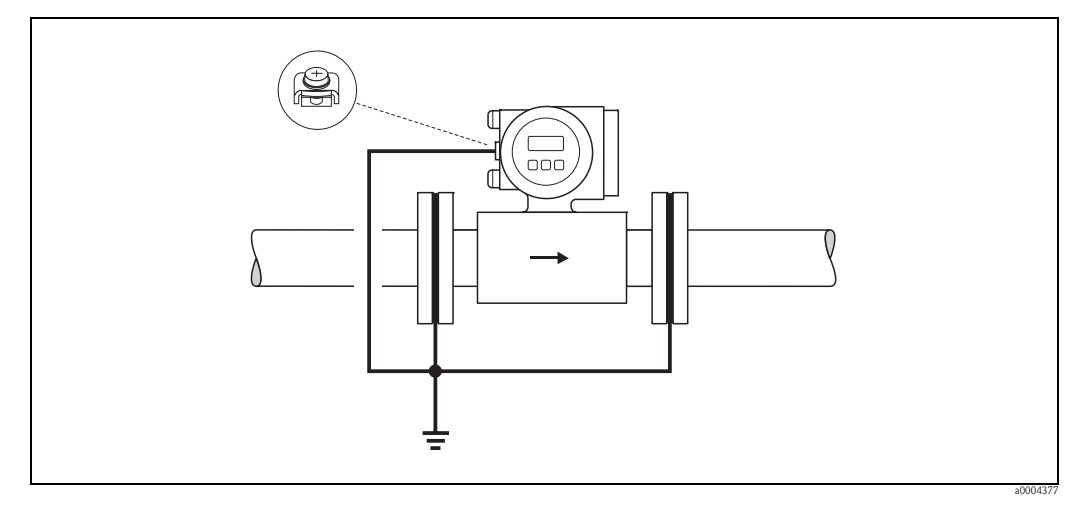

*Rys. 34: Wyrównanie potencjałów / montaż pierścieni uziemiających w rurociągach z tworzywa sztucznego lub z wykładziną (przewód uziemiający: miedziany, o przekroju poprzecznym co najmniej 6 mm2).*

### Rurociągi z wykładziną i z zabezpieczeniem katodowym

Jeżeli medium mierzone nie może być uziemione ze względów technologicznych, przyrząd pomiarowy musi być zainstalowany w sposób bezpotencjałowy:

- Należy zapewnić galwaniczne połączenie rurociągu po obu stronach przepływomierza (przewód miedziany, 6 mm<sup>2</sup>).
- Stosując pierścienie uziemiające należy zapewnić galwaniczne połączenie pomiędzy nimi (przewód miedziany, 6 mm<sup>2</sup>).
- Należy również zapewnić, aby stosowane materiały instalacyjne nie tworzyły przewodzących połączeń z przyrządem pomiarowym oraz posiadały odpowiednią wytrzymałość na stosowane momenty dokręcania śrub.
- Sprawdzić izolację galwaniczną za pomocą miernika rezystancji izolacji (zabezpieczenie przed przewodzącymi połączeniami).
- Zalecamy przestrzeganie przepisów dotyczących instalowania bezpotencjałowego.

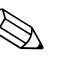

# Wskazówka!

W przypadku wersji rozdzielnej, czujnik i przetwornik muszą być zainstalowane w sposób bezpotencjałowy.

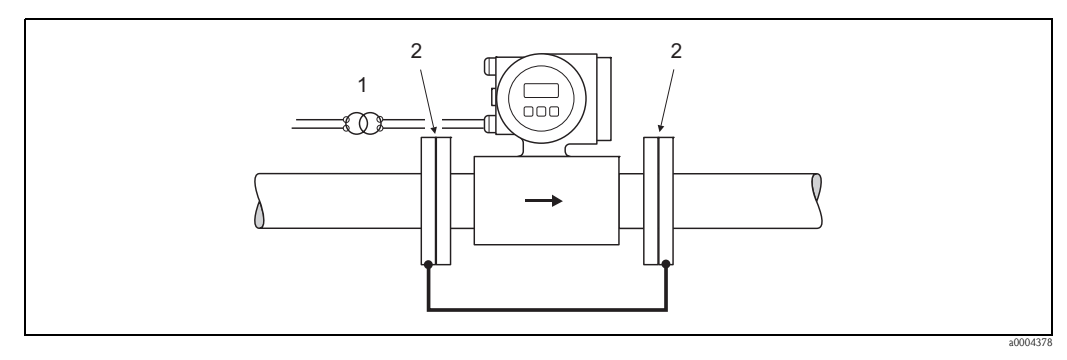

*Rys. 35: Wyrównanie potencjałów w rurociągach z zabezpieczeniem katodowym (przewód uziemiający: miedziany, o przekroju poprzecznym co najmniej 6 mm2).*

- *1 Transformator separujący*
- *2 Izolacja elektryczna*

## 4.4 Stopień ochrony

Przepływomierz spełnia wszystkie wymagania stopnia ochrony IP 67 (NEMA 4X).

Celem utrzymania tego stopnia ochrony, podczas instalacji w miejscu użytkowania oraz podczas obsługi technicznej obowiązuje przestrzeganie poniższych zaleceń:

- Uszczelki obudowy wprowadzane do przeznaczonych dla nich rowków, muszą być czyste i nieuszkodzone. Ponadto muszą one być suche i w razie potrzeby oczyszczone lub wymienione.
- Wszystkie wkręty obudowy oraz pokrywy gwintowane muszą być mocno dokręcone.
- Przewody podłączeniowe muszą posiadać wymagane średnice zewnętrzne → str. 102.
- Należy mocno dokręcić dławiki.
- Przewody muszą być wyprowadzone z dławików do dołu (spływ kondensatu). Ułożenie takie zapobiega penetracji wilgoci do dławika. Przyrząd pomiarowy zawsze należy instalować tak, aby dławiki nie były skierowane w górę.
- Usunąć wszystkie niewykorzystane dławiki i zamiast nich umieścić zaślepki.
- Nie usuwać pierścieni uszczelniających z dławików.

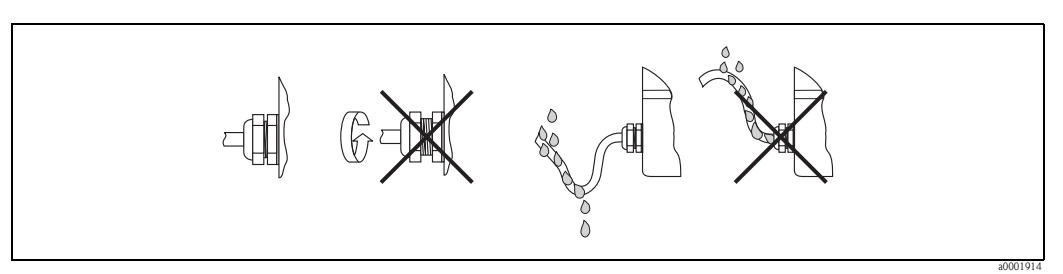

*Rys. 36: Sposób wprowadzania przewodów*

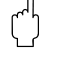

### Uwaga!

Nie odkręcać śrub obudowy czujnika, gdyż spowoduje to utratę gwarantowanego przez Endress+Hauser stopnia ochrony.

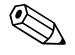

! Wskazówka! Czujnik Promag S dostępny jest również w wersji o stopniu ochrony IP 68 (stałe zanurzenie w wo-dzie o głębokości do 3 metrów). W tym przypadku czujnik i przetwornik muszą być zamontowane oddzielnie.

## 4.5 Kontrola po wykonaniu podłączeń elektrycznych

Wykaz czynności kontrolnych wymaganych po wykonaniu podłączeń elektrycznych:

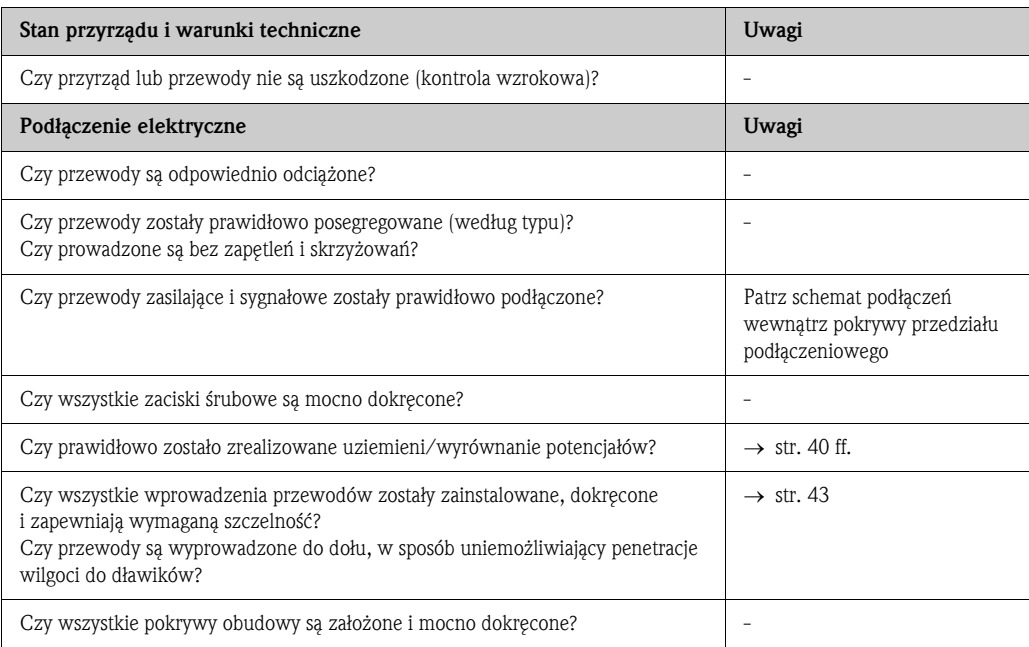

# 5 Obsługa

## 5.1 Wskaźnik i elementy obsługi

Wskaźnik lokalny umożliwia odczyt wszystkich ważnych parametrów oraz konfigurację przepływomierza za pomocą menu SZYBKA KONFIGURACJA oraz matrycy funkcji, bezpośrednio w punkcie pomiarowym.

Wskaźnik zawiera cztery wiersze, w których wyświetlane są wartości mierzone i / lub zmienne stanu (np. kierunek przepływu, sygnalizacja pustej rury, bargraf, itd.). Przypisanie zmiennych do wierszy wskaźnika można zmieniać, dostosowując je do własnych wymagań (→ patrz podręcznik "Opis funkcji przyrządu").

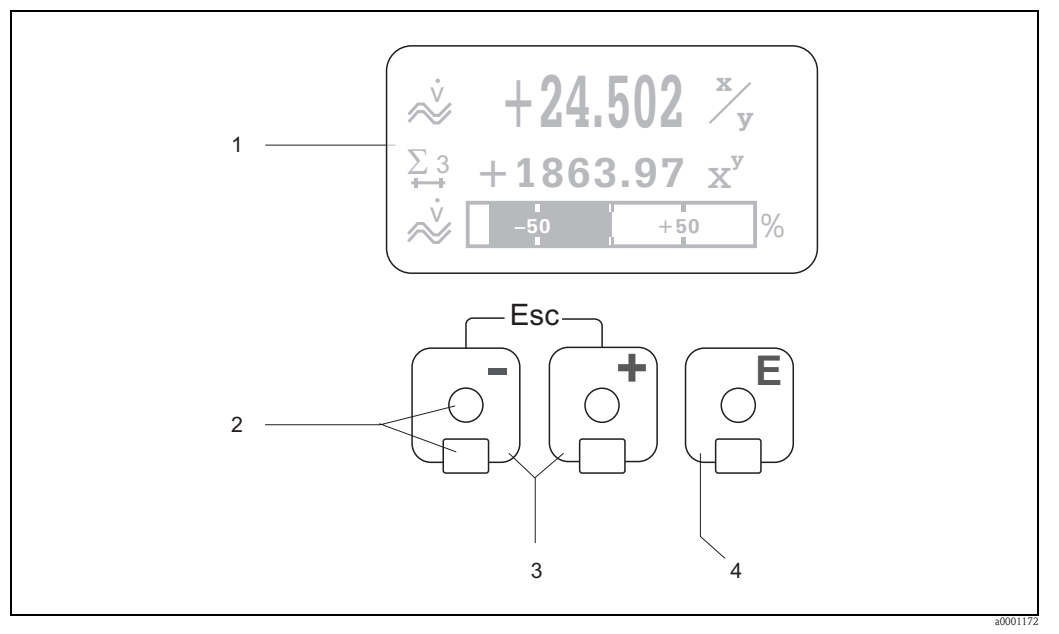

*Rys. 37: Wskaźnik i elementy obsługi*

*1 Wyświetlacz ciekłokrystaliczny*

*Czterowierszowy, podświetlany wyświetlacz ciekłokrystaliczny wskazuje wartości mierzone, teksty dialogowe, komunikaty błędów oraz komunikaty informacyjne. Wyświetlenie, które ukazuje się podczas trwania normalnego pomiaru określane jest jako pozycja HOME (tryb pracy).* 

- *2 Przyciski optyczne "Touch Control" (sterowanie dotykowe)*
- 3 *Przyciski* D/
	- *Pozycja HOME* → *Bezpośredni dostęp do wartości licznika i aktualnych wartości na wejściach/wyjściach*
	- *Wprowadzanie wartości liczbowych, wybór parametrów*
	- *Wybór różnych bloków, grup i grup funkcji w obrębie matrycy funkcji*
	- *Równoczesne wciśnięcie przycisków* X *powoduje uaktywnienie następujących funkcji:*
	- *Wyjście z matrycy funkcji, krok po kroku* → *pozycja HOME*
	- *Wciśnięcie i przytrzymanie przycisków* X *przez ponad 3 sekundy* → *powrót bezpośrednio do pozycji HOME – Anulowanie wprowadzonych danych*
- *4* **■** *(Przycisk Enter)* 
	- *Pozycja HOME* → *wejście do matrycy funkcji*
	- *Zapis wprowadzonych wartości liczbowych lub zmian dokonanych w ustawieniach*

## 5.1.1 Wyświetlanie wskazań (tryb pracy)

Wskaźnik zawiera trzy wiersze, w których wyświetlane są wartości mierzone i / lub zmienne stanu (np. kierunek przepływu, bargraf, itd.). Przypisanie zmiennych do wierszy wskaźnika można zmieniać, dostosowując je do własnych wymagań (→ patrz podręcznik "Opis funkcji przyrządu").

### *Tryb multipleksowy:*

Do każdego wiersza wskaźnika można przypisać dwie zmienne, wyświetlane w tym przypadku na przemian. Parametry wskazywane w trybie multipleksowym zmieniają się co 10 sekund.

### *Komunikaty błędów:*

Opis prezentacji błędów systemowych / procesowych  $\rightarrow$  str. 50.

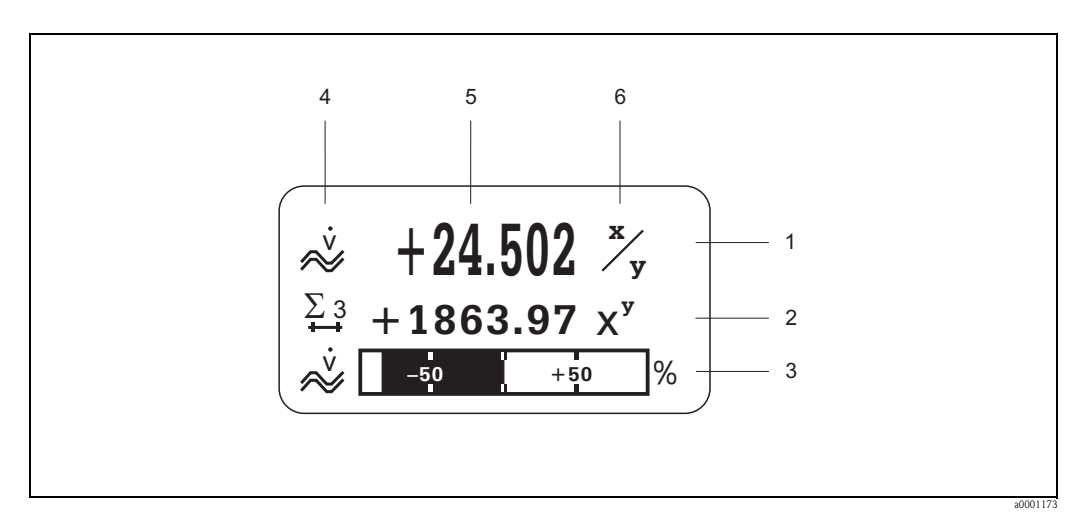

*Rys. 38: Typowe wskazanie w normalnym trybie pracy (pozycja HOME)*

- *1 Wiersz główny: Wskazuje główne wartości mierzone, np. przepływ*
- *2 Wiersz dodatkowy: Wskazuje dodatkowe wartości mierzone i zmienne stanu, np. wartość licznika.*
- *3 Wiersz informacyjny: Wskazuje informacje dodatkowe dotyczące wartości mierzonych lub zmiennych stanu, np. bargraf odwzorowujący pełny zakres wartości wyznaczanej na podstawie przepływu mierzonego*
- *4 Pole "Symbole informacyjne": W polu tym wskazywane są symbole przedstawiające dodatkowe informacje. dotyczące wartości mierzonych. Wykaz symboli oraz ich znaczenia: patrz str. 47 .*
- *5 Pole "Wartości mierzone": W polu tym wskazywane są aktualne wartości mierzone.*
- *6 Pole "Jednostki pomiarowe": W polu tym wskazywane są jednostki pomiarowe i jednostki czasu zdefiniowane dla aktualnych wartości mierzonych.*

## 5.1.2 Symbole

Symbole ukazujące się w polu po lewej stronie wskaźnika ułatwiają odczyt oraz identyfikację zmiennych mierzonych, stanu przyrządu oraz komunikatów błędów.

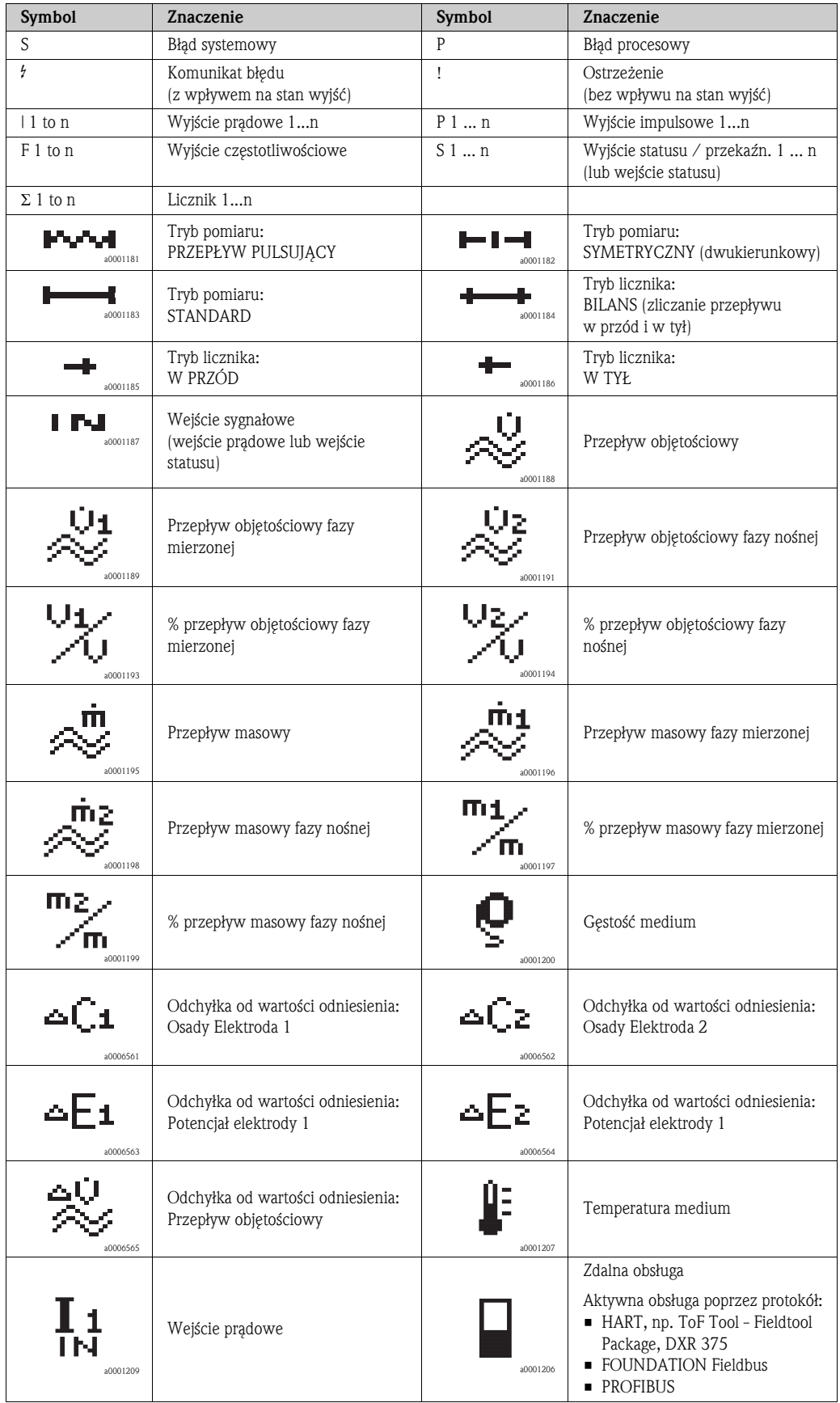

## 5.2 Skrócona instrukcja obsługi matrycy funkcji

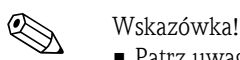

- Patrz uwagi ogólne → str. 49
- Opis funkcji → patrz podręcznik "Opis funkcji przyrządu"
- 1. Pozycja HOME  $\rightarrow \infty$  wejście do matrycy funkcji
- 2.  $\rightarrow$  Vybór bloku (np. WYJŚCIA)  $\rightarrow$  F
- 3.  $\rightarrow$  Wybór grupy (np. WYJŚCIE PRADOWE 1)  $\rightarrow$  E
- 4. *d* / **d** → Wybór grupy funkcji (np. KONFIGURACJA) → E
- 5. Wybór funkcji (np. STAŁA CZASOWA) and Zmiana parametru / wprowadzenie wartości liczbowej:  $\Theta$  /  $\Box$   $\rightarrow$  wybór lub wprowadzanie kodu dostępu, parametrów, wartości liczbowych  $E \rightarrow$  zapis dokonanych wprowadzeń
- 6. Wyjście z matrycy funkcji:
	- Wciśnięcie i przytrzymanie przycisku Esc ( $\mathbb{F}$ ) przez ponad 3 sekundy → pozycja HOME
	- Kilkakrotne wciśnięcie przycisku Esc ( $\Box$ )  $\rightarrow$  powrót krok po kroku do pozycji HOME

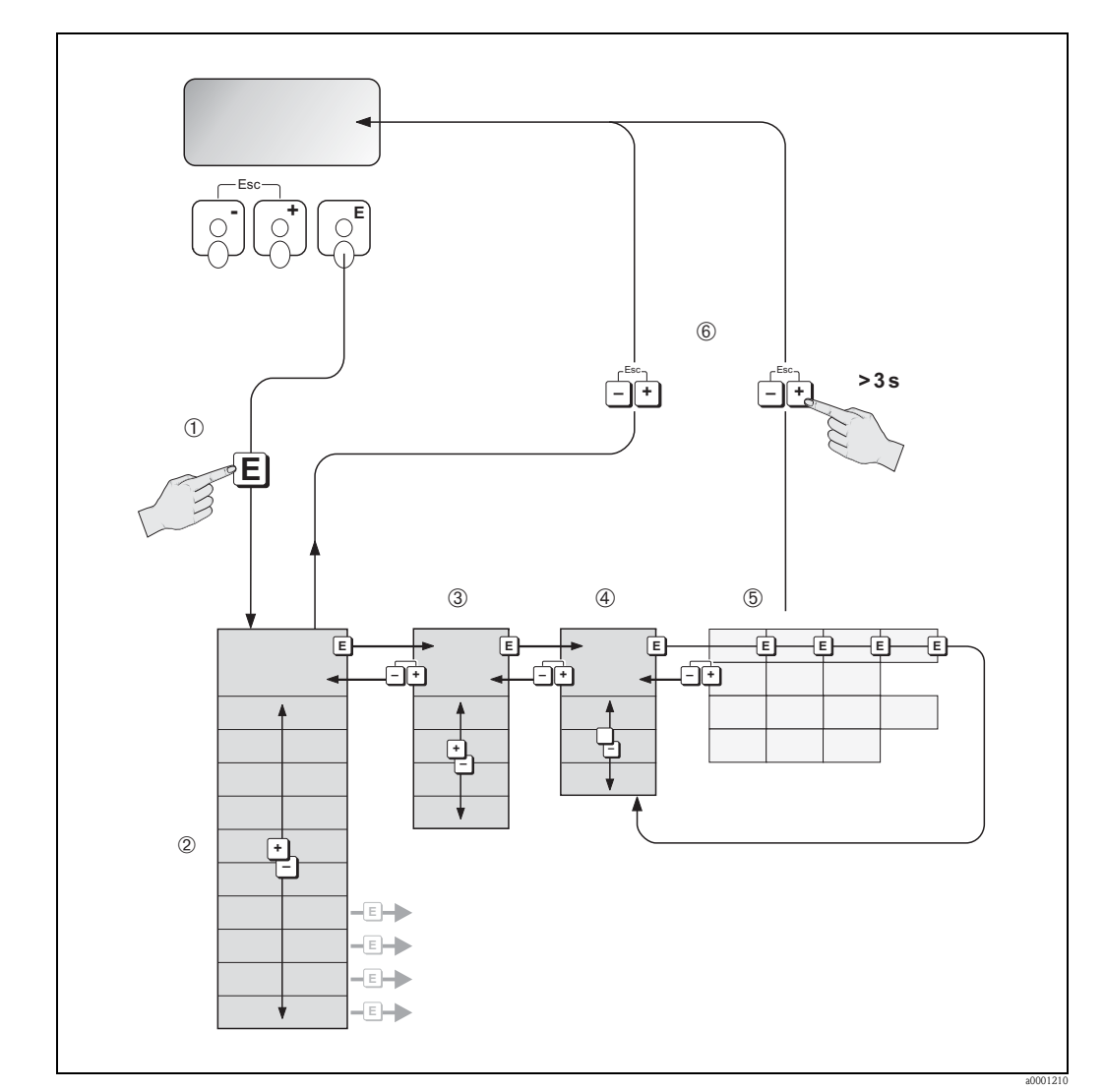

*Rys. 39: Wybór funkcji i konfiguracja parametrów (matryca funkcji)*

## 5.2.1 Uwagi ogólne

Menu SZYBKA KONFIGURACJA zawiera wszystkie podstawowe ustawienia wystarczające do uruchomienia przepływomierza dla standardowych aplikacji. Złożone zadania pomiarowe wymagają konfiguracji funkcji dodatkowych, pozwalających na zoptymalizowane zadaniowo zaprogramowanie przepływomierza, zapewniające dopasowanie do specyficznych warunków danego procesu. W związku z tym, matryca zawiera różnorodne funkcje dodatkowe, uporządkowane dla przejrzystości w kilka poziomów menu (bloki, grupy i grupy funkcji).

Podczas konfiguracji funkcji należy postępować zgodnie z poniższymi wskazówkami:

- Wybrać funkcje zgodnie z wcześniej zamieszczonym opisem  $\rightarrow$  str. 48.
- Każde pole matrycy funkcji identyfikowane jest na wskaźniku przez kod alfanumeryczny.
- Istnieje możliwość wyłączenia pewnych funkcji (WYŁ.). W tym przypadku, niektóre funkcje w innych grupach, związane z wyłączonymi funkcjami przestaną być wyświetlane.
- W przypadku niektórych funkcji żądane jest potwierdzenie przez użytkownika, że wprowadzone dane mają zostać zapisane w pamięci przetwornika. Aby wybrać "JESTEŚ PEWIEN (TAK )" należy wcisnąć  $\Box/\Box$ , a następnie w celu potwierdzenia wcisnąć  $\Box$ . Powoduje to zapisanie wprowadzonych ustawień lub uaktywnienie określonej funkcji, w zależności od typu edytowanego parametru.
- Jeżeli w ciągu 5 minut nie zostanie wciśnięty żaden przycisk, następuje automatyczny powrót do pozycji HOME.
- Jeżeli w ciągu 60 sekund od momentu powrotu do pozycji HOME nie zostanie wciśnięty żaden przycisk, następuje automatyczne zablokowanie trybu programowania.

ل<sup>م</sup>) Uwaga!<br>Struktura matrycy oraz jej wszystkie funkcje są szczegółowo opisane w podręczniku "Opis funkcji przyrządu", który stanowi uzupełnienie niniejszej Instrukcji obsługi.

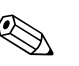

### ! Wskazówka!

- Podczas wprowadzania danych, pomiar jest kontynuowany, tj. aktualne wartości mierzone generowane są na wyjściach sygnałowych w normalny sposób.
- W przypadku zaniku zasilania, wszystkie nastawy i zaprogramowane wartości zostają bezpiecznie zachowane w pamięci EEPROM.

## 5.2.2 Udostępnianie trybu programowania

Dostęp do matrycy funkcji może być blokowany. Pozwala to wykluczyć możliwość przypadkowego wprowadzania zmian konfiguracji funkcji, wartości liczbowych lub ustawień fabrycznych. Programowanie funkcji możliwe jest po wprowadzeniu kodu dostępu (ustawienie fabryczne = 55). Zdefiniowanie własnego kodu eliminuje możliwość dostępu do danych przez osoby nieuprawnione ( → patrz podręcznik "Opis funkcji przyrządu").

Wskazówki dotyczące wprowadzania kodu dostępu:

- Jeżeli tryb programowania jest zablokowany, wciśnięcie  $\exists/\exists$  z poziomu dowolnej funkcji powoduje automatyczne pojawienie się na wyświetlaczu zgłoszenia gotowości do wprowadzenia kodu.
- Jeśli jako kod użytkownika wprowadzone zostanie "0" tryb programowania dostępny jest zawsze.
- W razie utraty zdefiniowanego kodu użytkownika, pomoc można uzyskać w lokalnym oddziale Endress+Hauser.

### Uwaga!

Zmiana niektórych ustawień, np. parametrów czujnika, wpływa na liczne funkcje całego systemu pomiarowego, zwłaszcza na dokładność pomiarową.

W normalnych warunkach nie ma potrzeby zmiany tych parametrów, w związku z czym są one zabezpieczone specjalnym kodem dostępu, znanym tylko pracownikom Endress+Hauser. W przypadku jakichkolwiek pytań w tym zakresie, prosimy o kontakt z naszym oddziałem lokalnym.

## 5.2.3 Blokowanie trybu programowania

Tryb programowania zostaje zablokowany, jeśli w ciągu 60 sekund od momentu powrotu do pozycji HOME nie zostanie wciśnięty żaden przycisk.

Możliwość programowania można również zablokować poprzez funkcję KOD DOSTĘPU, wprowadzając dowolną liczbę, różną od zdefiniowanego kodu użytkownika.

## 5.3 Komunikaty błędów

## 5.3.1 Typ błędu

Błędy, które pojawiają się podczas uruchomienia lub pomiaru, wyświetlane są natychmiast. W przypadku jednoczesnego wystąpienia dwóch lub większej ilości błędów systemowych lub procesowych, na wyświetlaczu wskazywany jest zawsze błąd o najwyższym priorytecie.

System pomiarowy rozróżnia dwa typy błędów:

- *Błędy systemowe:* grupa ta obejmuje wszystkie błędy przyrządu, np. błędy komunikacyjne, sprzętowe, itd.  $\rightarrow$  str. 85
- *Błędy procesowe:* grupa ta obejmuje wszystkie błędy związane z aplikacją, np. osiągnięcie wartości granicznej przepływu, itp.  $\rightarrow$  str. 89

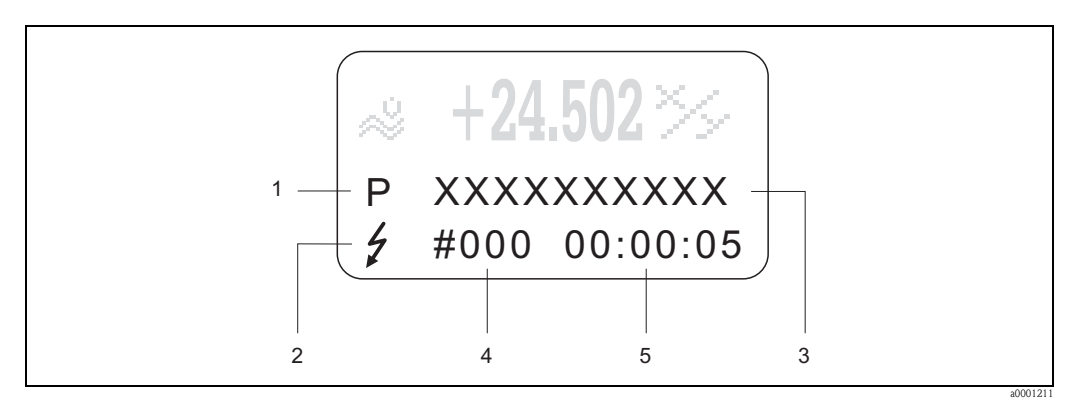

*Rys. 40: Wskazanie komunikatu błędu na wyświetlaczu (przykład)*

- *1 Typ błędu: P = błąd procesowy, S = błąd systemowy*
- *2 Typ komunikatu błędu:* \$ *= komunikat usterki, ! = ostrzeżenie*
- *3 Opis błędu 4 Numer błędu*
- *5 Czas trwania błędu, który pojawił się najpóźniej (w godzinach, minutach i sekundach)*

## 5.3.2 Typ komunikatu błędu

Użytkownik posiada możliwość nadania różnego znaczenia poszczególnym błędom systemowym i procesowym, poprzez przypisanie do nich **Komunikatów usterek** lub **Ostrzeżeń.** Definiowanie typu komunikatu odbywa się za pomocą odpowiedniej funkcji w matrycy (patrz podręcznik "Opis funkcji przyrządu").

Poważne błędy systemowe, np. usterki modułów przepływomierza, zawsze są jednoznacznie identyfikowane przez przyrząd jako błędy sygnalizowane przez "komunikaty usterki".

### Ostrzeżenie (!)

- Wyświetlane jako → Znak wykrzyknika (!), oznaczenie błędu (S: błąd systemowy, P: błąd procesowy)
- Omawiany błąd nie ma wpływu na stan wyjść przyrządu pomiarowego.

Komunikat usterki ( \$)

- Wyświetlany jako  $\rightarrow$  znak błyskawicy ( $\beta$ ), oznaczenie błędu (S: błąd systemowy, P: błąd procesowy)
- Omawiany błąd ma bezpośredni wpływ na stan wyjść przyrządu pomiarowego. Odpowiedzi wyjść (reakcja na usterkę) mogą być zdefiniowane za pomocą odpowiednich funkcji w matrycy  $\rightarrow$  str. 91

# Wskazówka!

- Z uwagi na bezpieczeństwo, komunikaty błędów powinny być sygnalizowane na wyjściach przekaźnikowych.
- W przypadku wystąpienia komunikatu błędu, możliwa jest również sygnalizacja usterki zgodnie z NAMUR 43, poprzez ustawienie na wyjściu prądowym górnego lub dolnego poziomu alarmowego.

## 5.3.3 Potwierdzanie komunikatów błędów

Z uwagi na bezpieczeństwo instalacji oraz prowadzonego procesu, istnieje możliwość konfiguracji przyrządu wymuszającej korygowanie i potwierdzanie (poprzez wciśnięcie F) każdego wyświetlanego komunikatu błędu (\$). Jest to jedyny sposób skasowania wskazania komunikatu błędu. Omawiana opcja jest włączana i wyłączana za pomocą funkcji "POTWIERDZANIE BŁĘDÓW" (patrz podręcznik "Opis funkcji przyrządu").

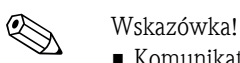

- Komunikaty błędów (\$) mogą być potwierdzane i kasowane również poprzez wejście statusu.
- Ostrzeżenia (!) nie wymagają potwierdzania. Prosimy jednak zwrócić uwagę, że są one wyświetlane aż do momentu usunięcia przyczyny błędu.

## 5.4 Komunikacja

Poza możliwością obsługi lokalnej, istnieje również opcja konfiguracji przepływomierza oraz odczytu wartości mierzonych za pomocą protokołu HART. Komunikacja cyfrowa odbywa się poprzez wyjście prądowe 4-20 mA HART  $\rightarrow$  str. 39.

Protokół HART umożliwia transmisję wartości mierzonych i parametrów przyrządu pomiędzy jednostką HART pełniącą funkcje master a urządzeniami obiektowymi, pozwalając tym samym na ich zdalną konfigurację i diagnostykę. Jednostka nadrzędna HART, np. komunikator ręczny lub komputer PC z oprogramowaniem narzędziowym (np. ToF Tool - Fieldtool Package) wymaga plików sterowników urządzeń (DD), umożliwiających uzyskanie dostępu do wszystkich danych zapisanych w urządzeniach HART. Dane przesyłane są wyłącznie za pomocą komend.

Wyróżniane są trzy klasy komend:

• *Komendy uniwersalne*

Komendy te są obsługiwane i wykorzystywane przez wszystkie urządzenia z protokołem HART. Zapewniają następującą funkcjonalność:

- Identyfikacja urządzeń HART
- Odczyt cyfrowych wartości mierzonych (przepływ masowy, stan licznika, itd.)
- *Komendy wspólne:*

Komendy te oferują funkcje wspierane oraz wykonywane przez większość, ale nie przez wszystkie urządzenia obiektowe.

• *Komendy specyficzne:*

Komendy te umożliwiają dostęp do funkcji specyficznych dla pewnych urządzeń, wykraczających poza standard HART. Pozwalają na odczyt informacji występujących wyłącznie w określonej grupie urządzeń obiektowych, takich jak np. wartości kalibracyjne pusta/pełna rura, ustawienia progu odcięcia pomiaru przy niskim przepływie, itd.

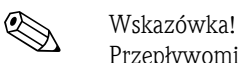

Przepływomierz Proline Promag 55 wspiera wszystkie trzy klasy komend. Lista wszystkich obsługiwanych ''Komend uniwersalnych" i "Komend wspólnych" → str. 55

## 5.4.1 Opcje obsługi

Pełna obsługa przepływomierza, włączając funkcje realizowane poprzez komendy specyficzne, możliwa jest dzięki dostępnym plikom sterowników urządzenia (DD). Pozwalają one na współpracę z poniższymi akcesoriami oraz oprogramowaniem narzędziowym.

- ! Wskazówka! W przypadku wykorzystywania protokołu HART, w funkcji ZAKRES PRĄDOWY (wyjście prądowe 1) należy wybrać ustawienie "4-20 mA" lub "4-20 mA (25 mA) HART".
	- Ochrona zapisu poprzez protokół HART jest włączana lub wyłączana za pomocą zworki na karcie I/O  $\rightarrow$  str. 63

### Komunikator ręczny HART DXR375

Wybór funkcji przyrządu za pomocą komunikatora HART jest procesem wymagającym dostępu do wielu poziomów menu i specjalnej matrycy funkcji HART.

Szczegółowe informacje zawiera Instrukcja obsługi HART znajdująca się w przenośnym futerale komunikatora.

### Program narzędziowy "ToF Tool - Fieldtool Package"

Pakiet oprogramowania zawierający aplikacje narzędziowe:

"ToF Tool" - do konfiguracji, obsługi i diagnostyki przyrządów do pomiaru poziomu bazujących na pomiarze czasu przelotu i przetworników ciśnienia

oraz "Fieldtool" - do konfiguracji, obsługi i diagnostyki przepływomierzy Proline.

Komunikacja z przepływomierzami Proline możliwa jest poprzez gniazdo serwisowe i interfejs serwisowy FXA193 lub poprzez protokół HART.

Funkcje oferowane przez "ToF Tool - Fieldtool Package":

- Uruchomienie, analiza diagnostyczna
- Konfiguracja przepływomierzy
- Funkcje serwisowe
- Wizualizacja danych procesowych
- Zaawansowana diagnostyka
- Sterowanie symulatorem/testerem "Fieldcheck"

### Program narzędziowy "FieldCare"

FieldCare jest oprogramowaniem Endress+Hauser do zarządzania aparaturą obiektową (Plant Asset Management Tool), opartym na standardzie FDT. Narzędzie to umożliwia konfigurację wszystkich inteligentnych urządzeń obiektowych w danej instalacji oraz wspiera zarządzanie nimi. Dzięki komunikatom statusu zapewnia również prostą a jednocześnie efektywną kontrolę ich stanu funkcjonalnego. Komunikacja z przepływomierzami Proline możliwa jest poprzez gniazdo serwisowe i interfejs serwisowy FXA193.

### Operating program "SIMATIC PDM" (Siemens)

SIMATIC PDM jest uniwersalnym oprogramowaniem narzędziowym do obsługi, konfiguracji i diagnostyki inteligentnych urządzeń obiektowych wyposażonych w standaryzowane protokoły komunikacyjne, niezależnie od producenta.

### Program zarządzania aparaturą obiektową "AMS" (Emerson Process Management)

AMS (Asset Management Solutions): program do obsługi i konfiguracji urządzeń obiektowych.

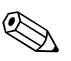

## 5.4.2 Aktualne pliki sterowników przyrządu

W poniższej tabeli przedstawione zostały pliki sterowników przyrządu wymagane w przypadku poszczególnych narzędzi obsługi oraz możliwości ich uzyskania.

Obsługa poprzez protokół HART:

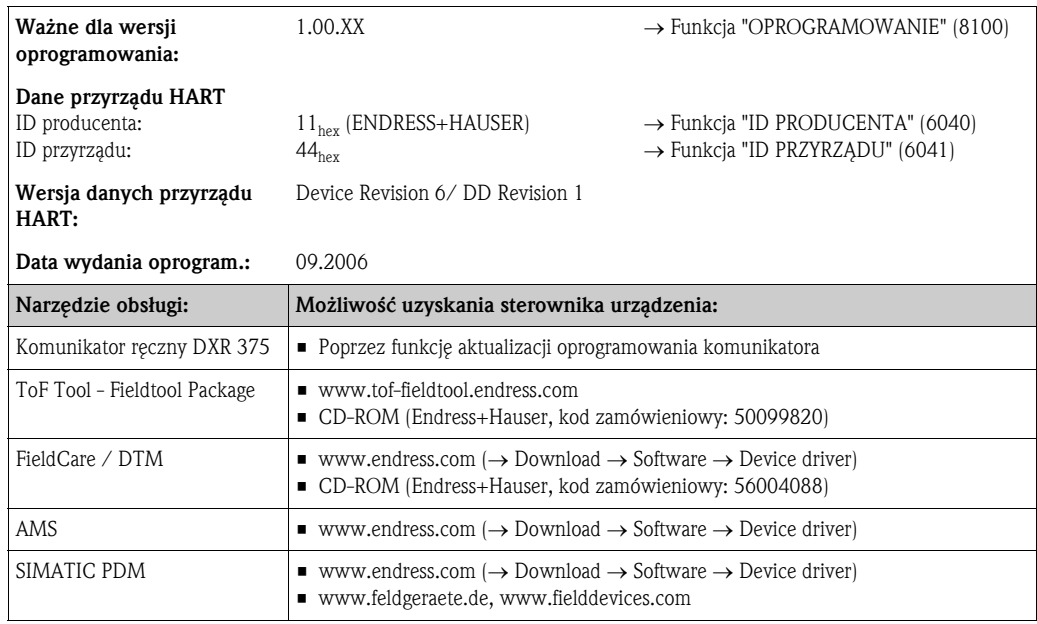

Obsługa poprzez protokół serwisowy:

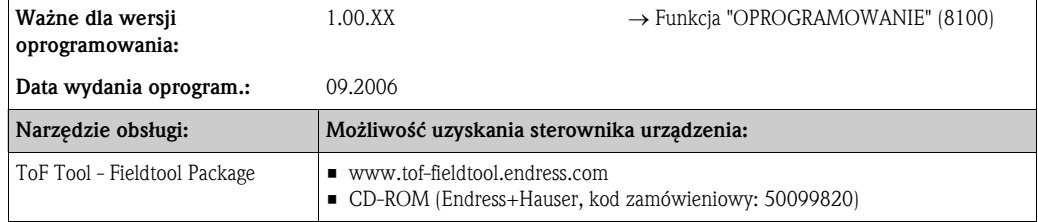

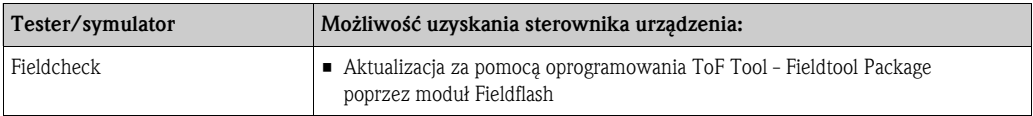

## 5.4.3 Zmienne przyrządu i zmienne procesowe

### *Zmienne przyrządu:*

W przypadku transmisji poprzez protokół HART dostępne są następujące zmienne przyrządu:

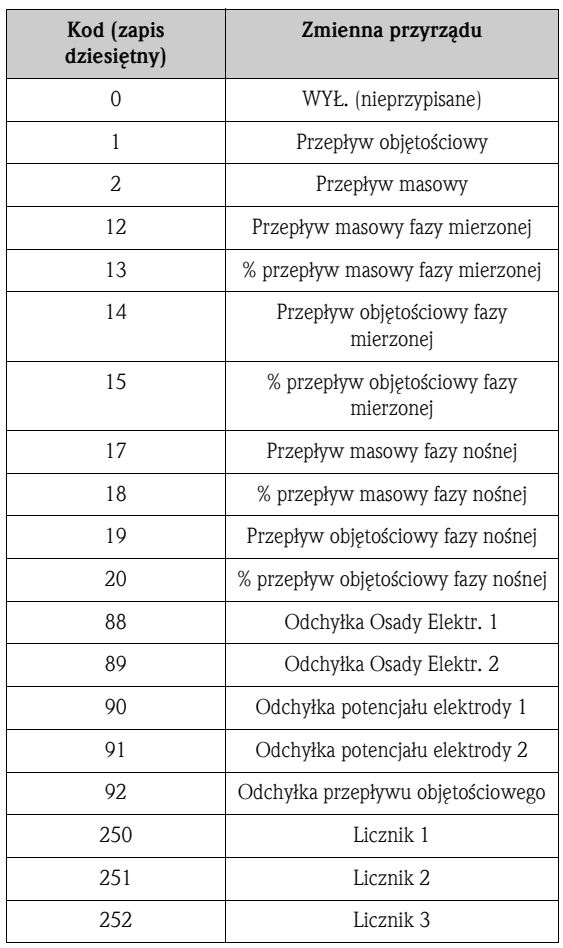

### *Zmienne procesowe:*

Fabrycznie zmienne procesowe przypisane są do następujących zmiennych przyrządu:

- Główna zmienna procesowa (PV) → Przepływ objętościowy
- Druga zmienna procesowa (SV) → Licznik 1
- Trzecia zmienna procesowa (TV) → Przepływ masowy
- Czwarta zmienna procesowa (FV) → nie przypisana

# Wskazówka!

Zdefiniowanie lub zmiana przypisania zmiennych procesowych do zmiennych przyrządu możliwe jest za pomocą komendy 51  $\rightarrow$  str. 58

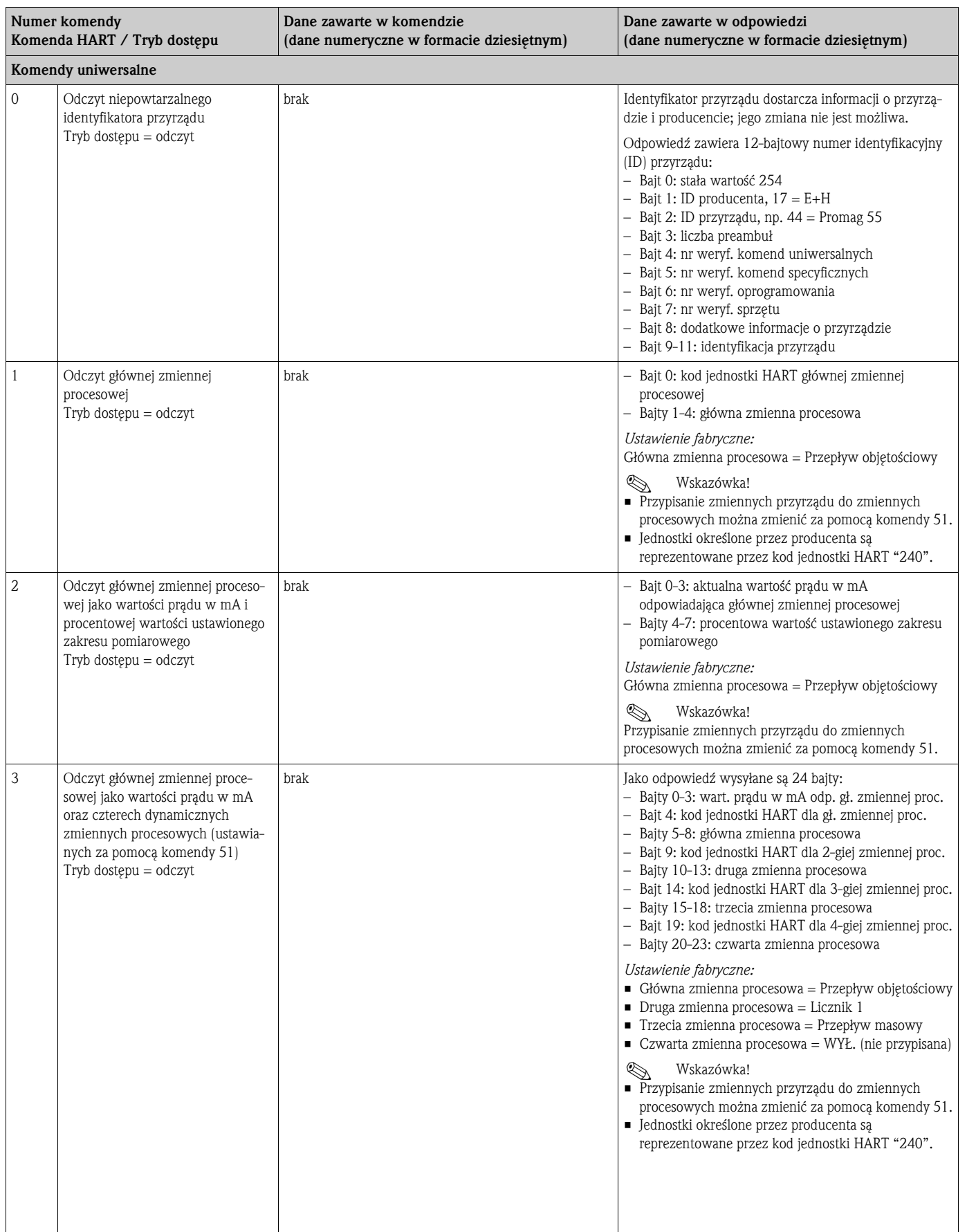

## 5.4.4 Komendy HART: uniwersalne i wspólne

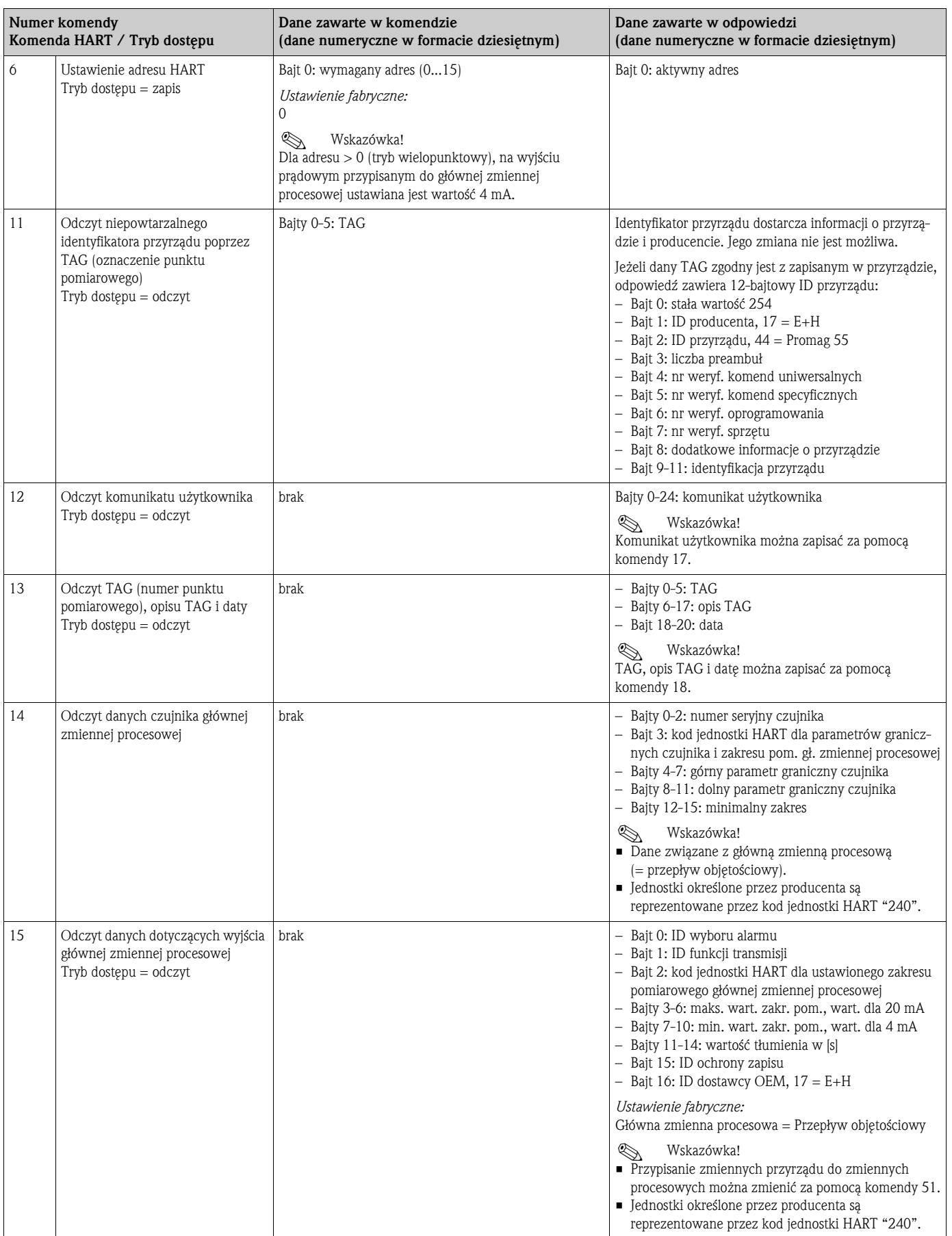

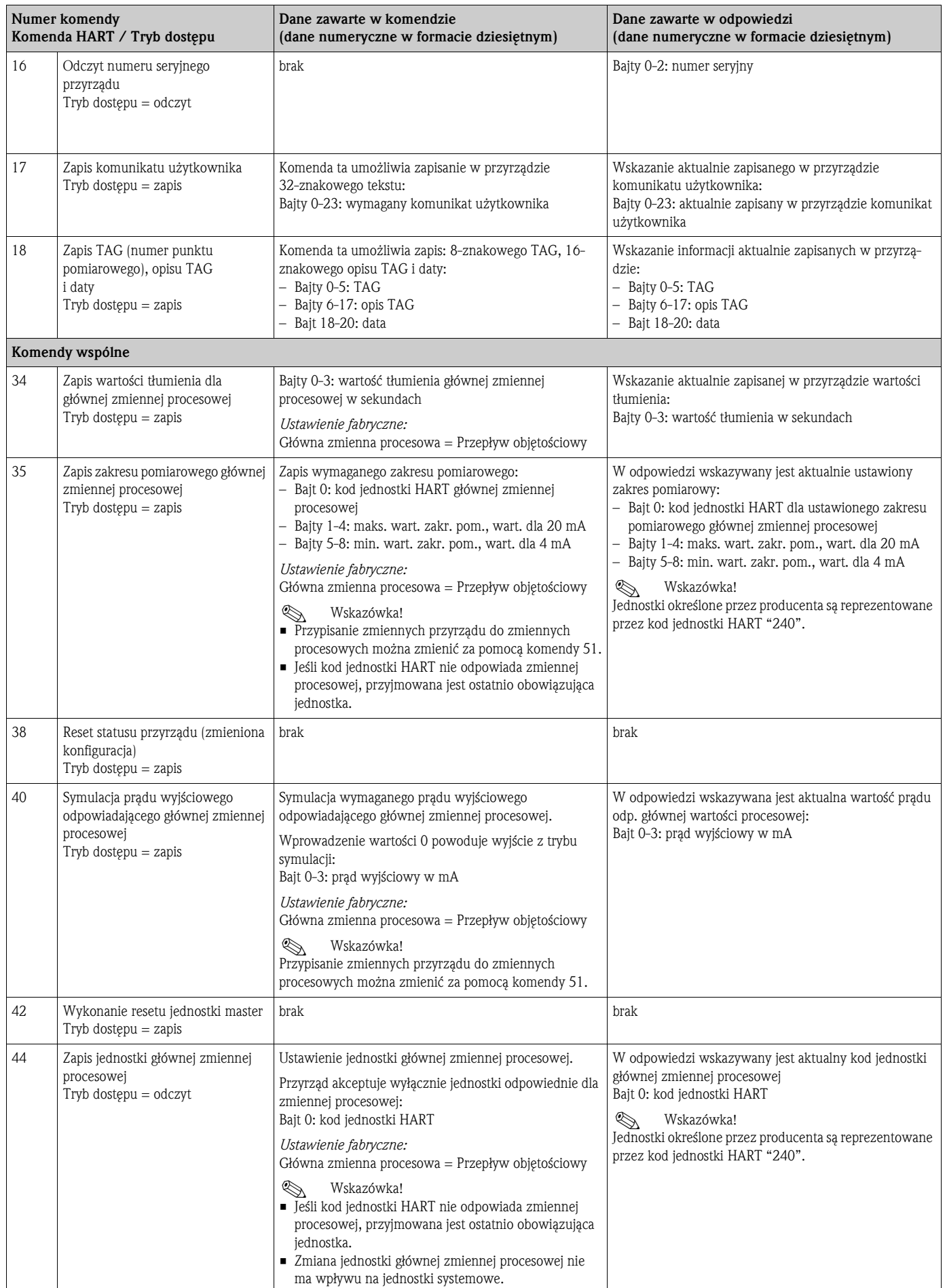

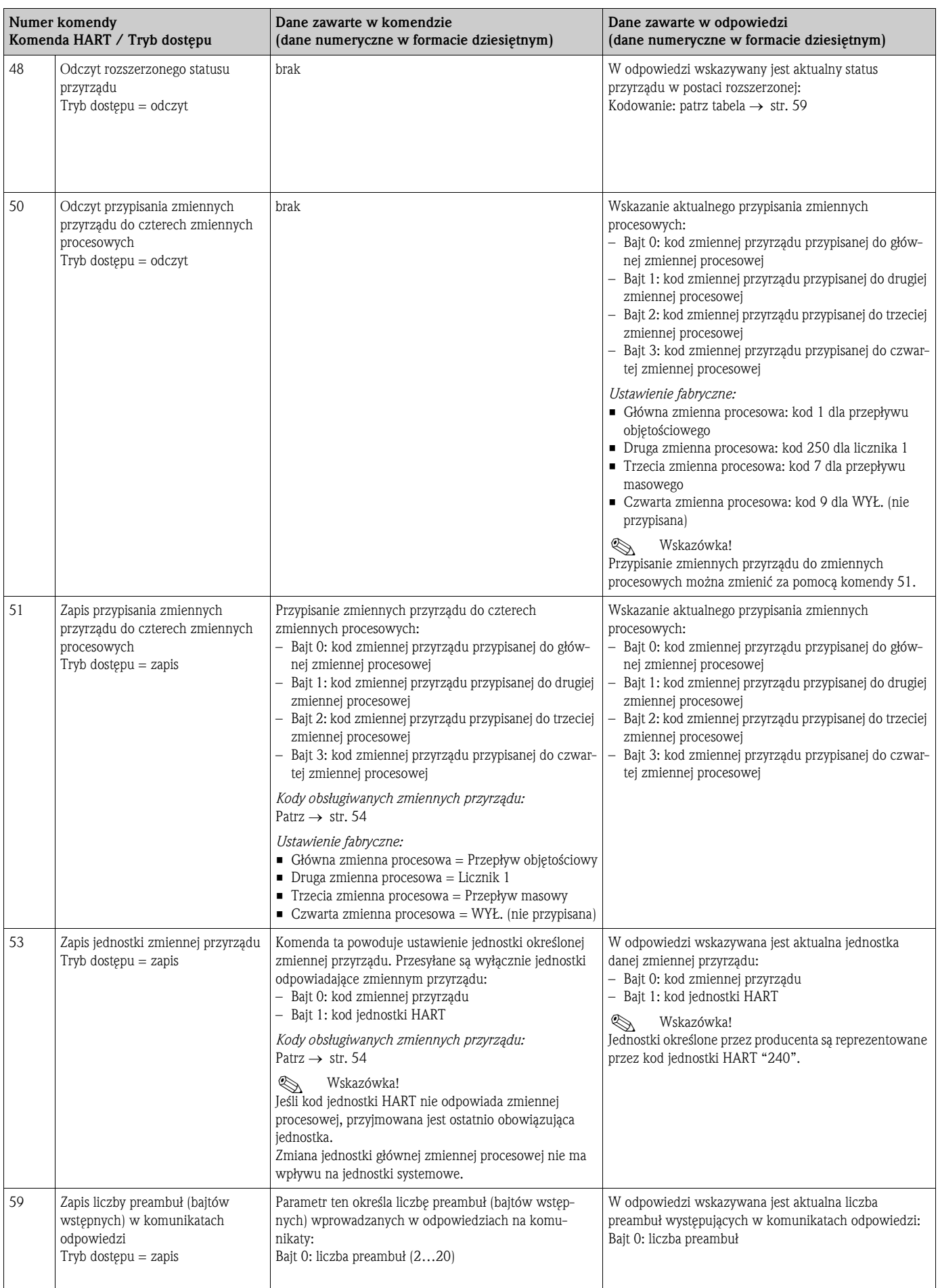

## 5.4.5 Status przyrządu / komunikaty błędów

Odczytanie rozszerzonej informacji o stanie przyrządu (w tym przypadku, komunikatów aktualnych błędów) umożliwia komenda "48". Dostarcza ona informacji zakodowanych w poszczególnych bitach (patrz poniższa tabela).

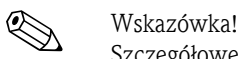

Szczegółowe informacje dotyczące komunikatów stanu i błędów oraz sposobu ich usuwania: patrz  $\rightarrow$  str. 84 ff.

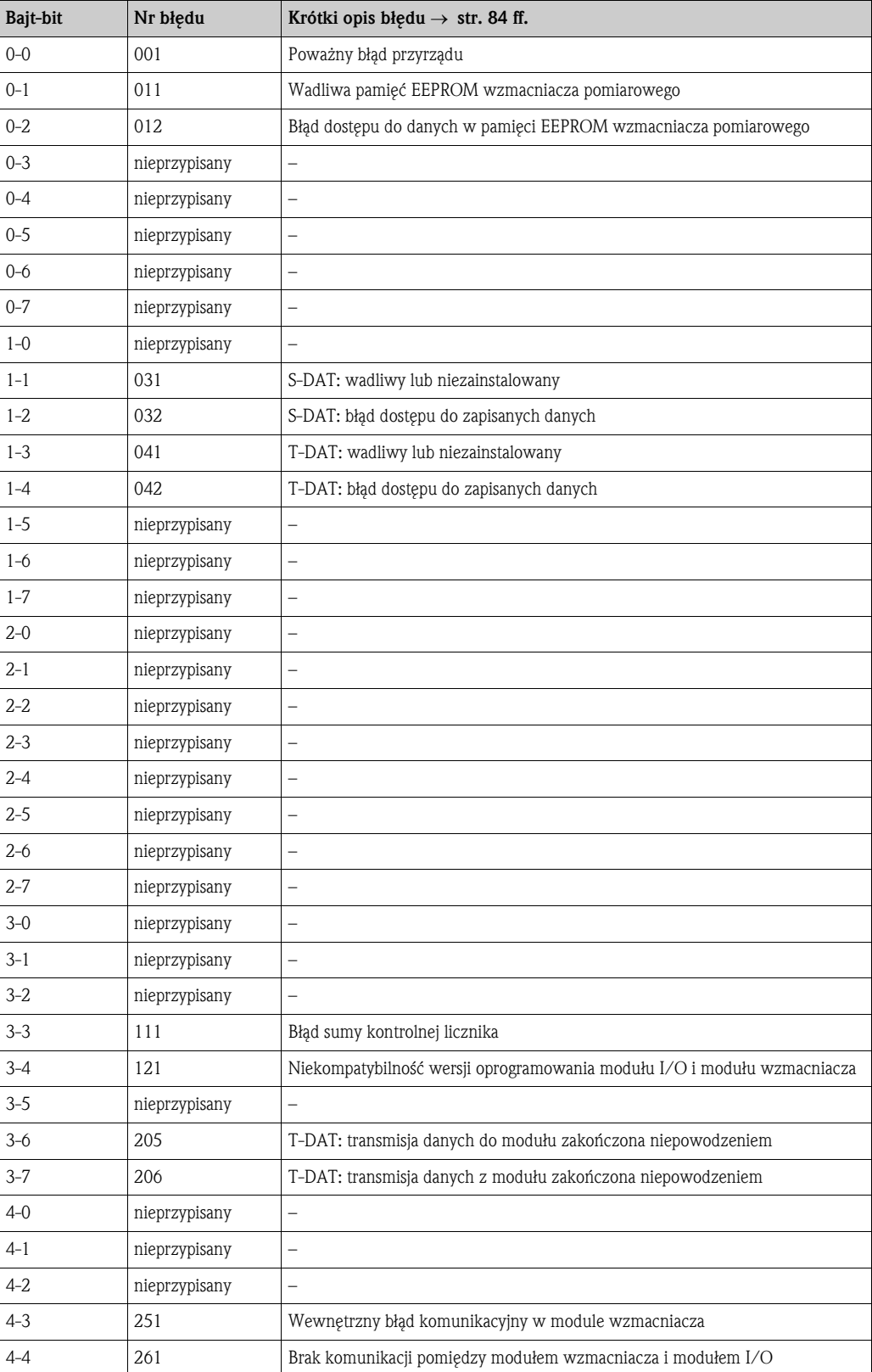

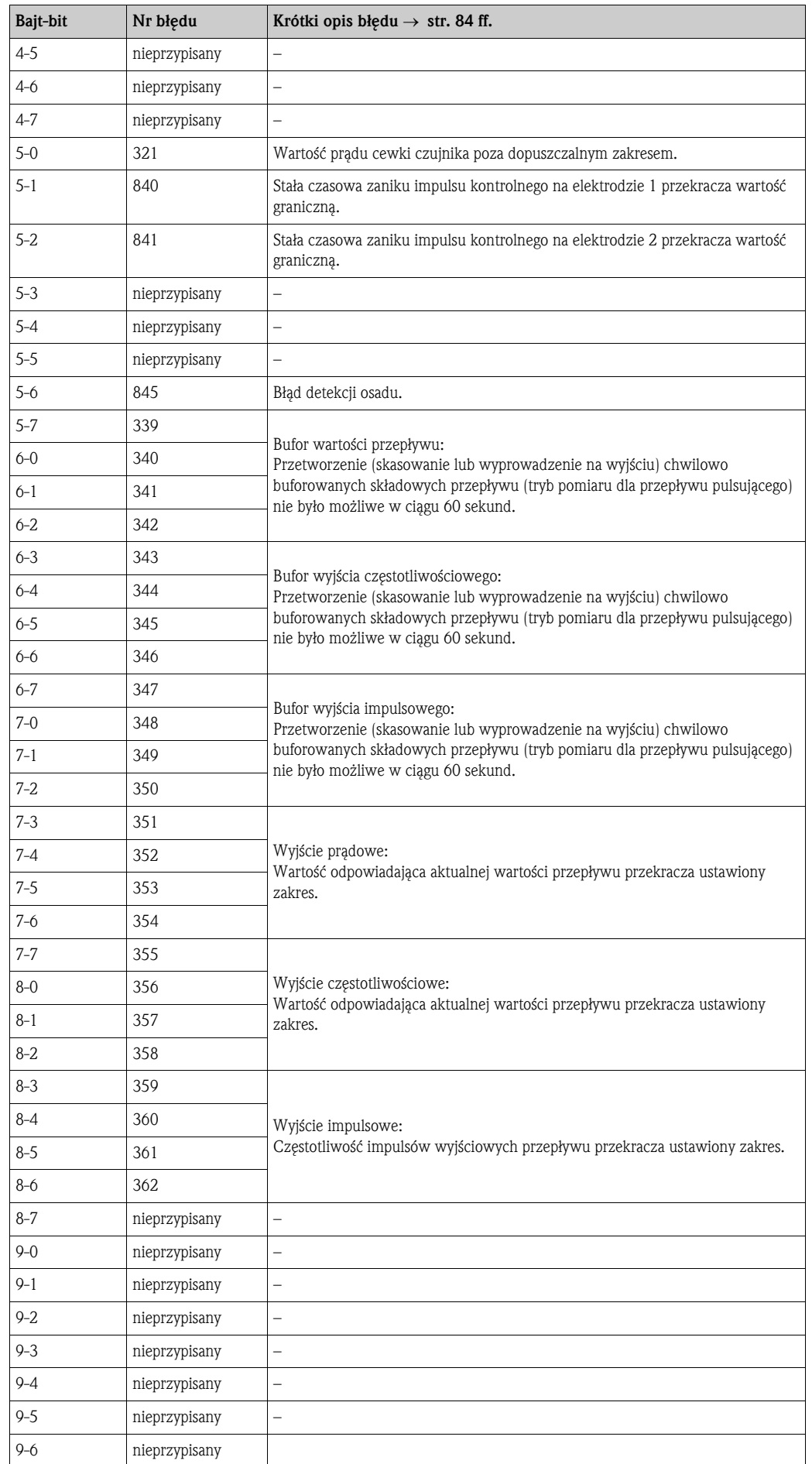

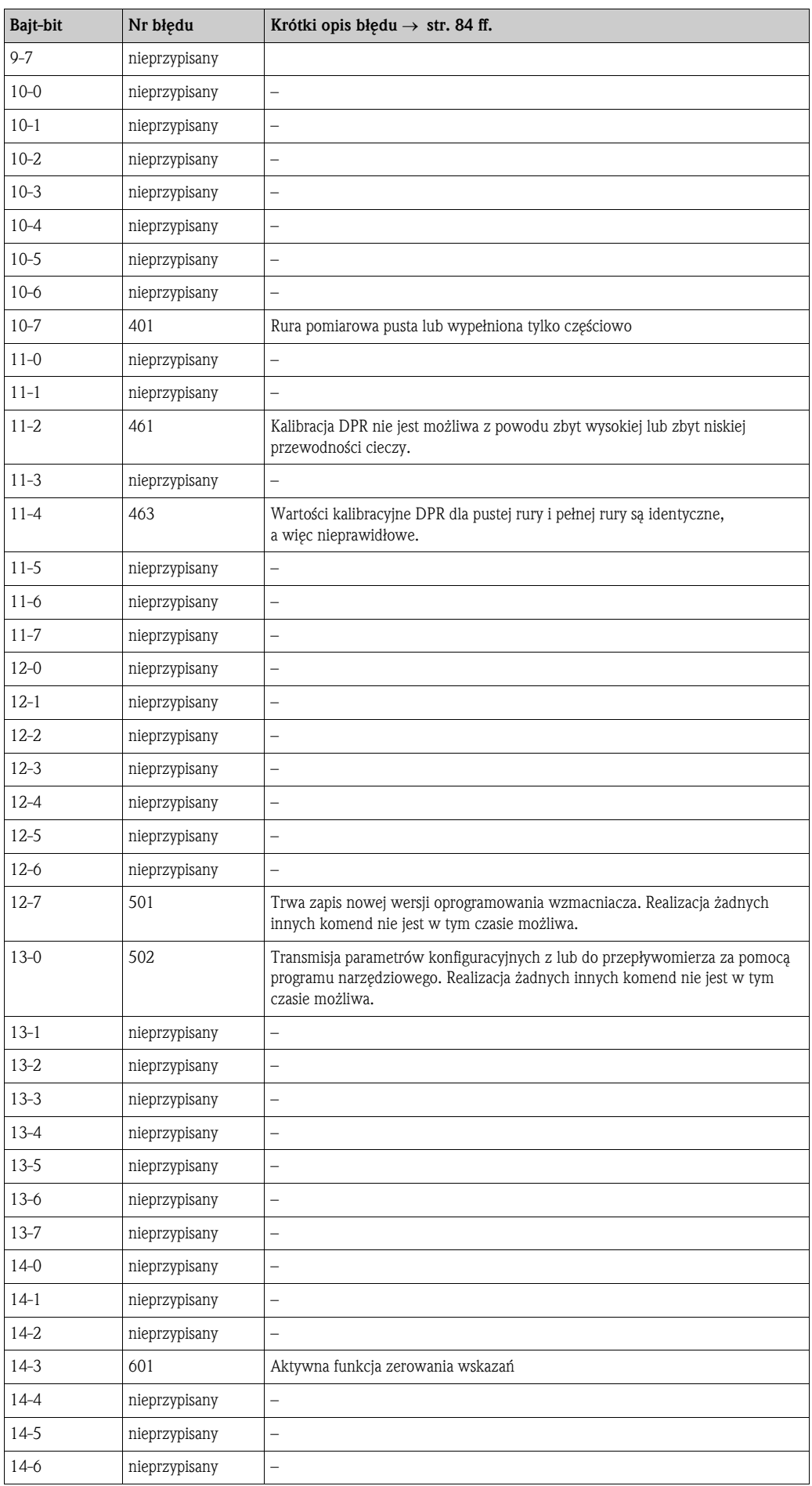

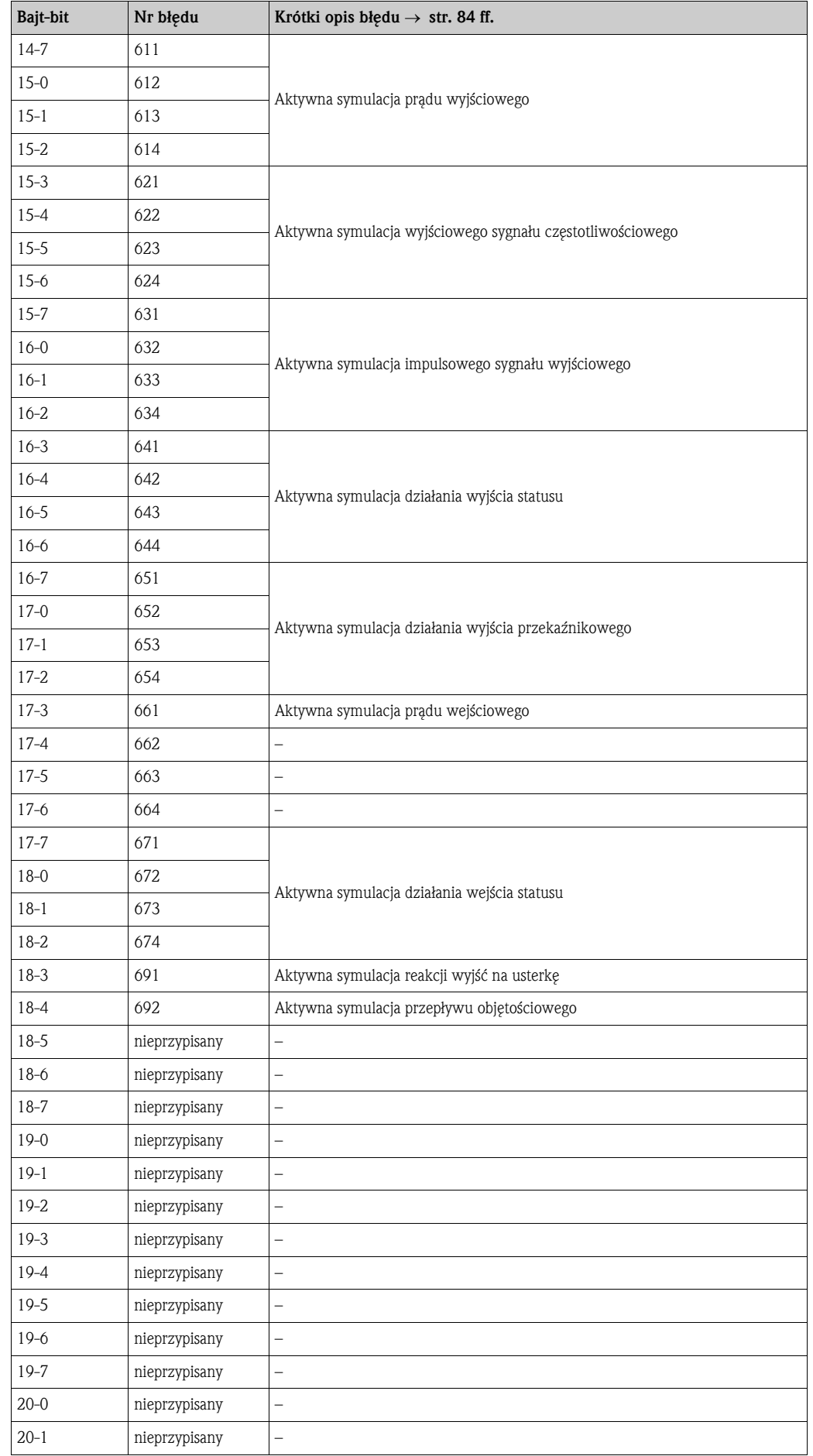

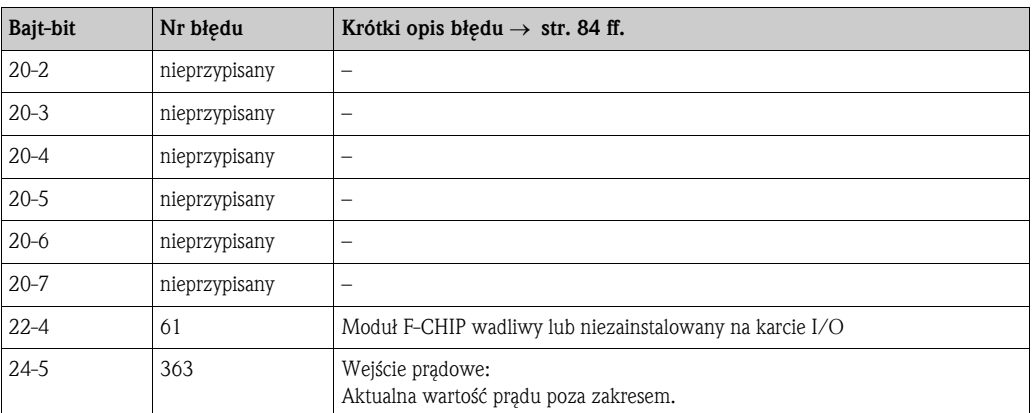

## 5.4.6 Włączanie / wyłączanie ochrony zapisu HART

Ochrona zapisu poprzez protokół HART jest włączana i wyłączana za pomocą zworki znajdującej się na karcie I/O.

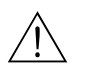

### Ostrzeżenie!

Ryzyko porażenia prądem elektrycznym. Na odsłoniętych podzespołach występują niebezpieczne napięcia. Przed zdjęciem pokrywy przedziału elektroniki należy się upewnić, że wyłączone zostało zasilanie.

- 1. Wyłączyć zasilanie.
- 2. Wyjąć kartę I/O  $\rightarrow$  str. 94 ff.
- 3. W zależności od wymaganej opcji pracy, włączyć lub wyłączyć ochronę zapisu poprzez HART poprzez odpowiednie ustawienie zworki (Rys. 41).
- 4. Ponownie włożyć kartę I/O do przedziału elektroniki.

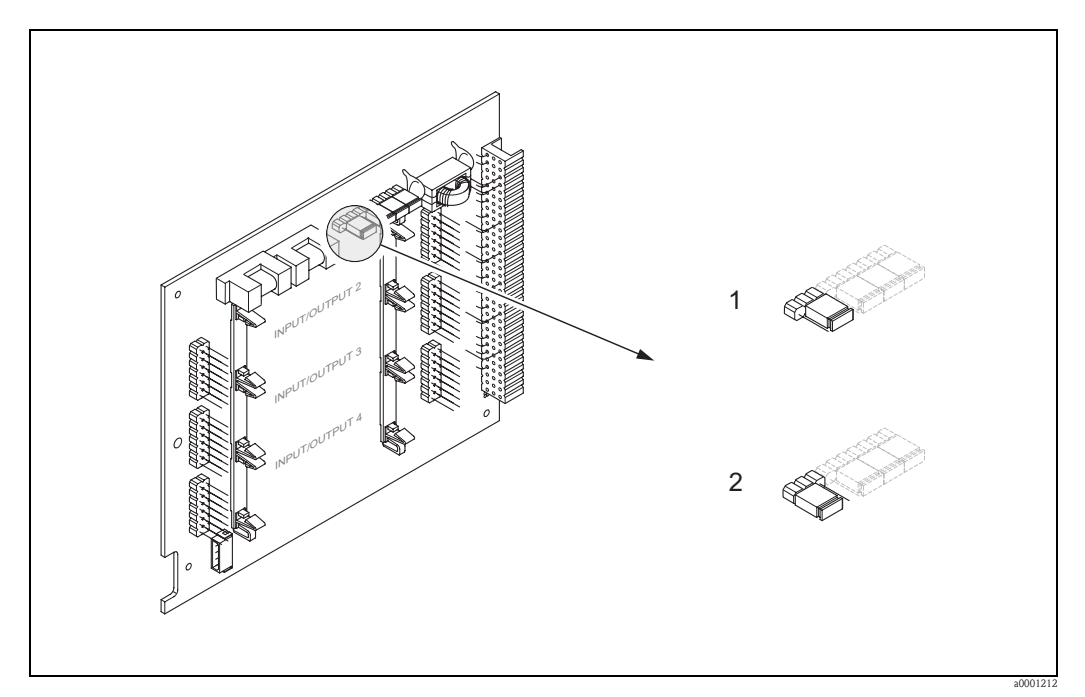

*Rys. 41: Włączanie i wyłączanie ochrony zapisu poprzez protokół HART*

- *1 Ochrona zapisu wyłączona (ustawienie domyślne): możliwość zapisu za pomocą protokołu HART*
- *2 Ochrona zapisu włączona: zablokowana możliwość zapisu za pomocą protokołu HART*

## 6 Uruchomienie

## 6.1 Kontrola funkcjonalna

Przed uruchomieniem punktu pomiarowego należy przeprowadzić wszystkie końcowe procedury kontrolne:

- "Kontrola po wykonaniu montażu": wykaz czynności kontrolnych → str. 32
- "Kontrola po wykonaniu podłączeń": wykaz czynności kontrolnych → str. 44

## 6.2 Załączenie przyrządu pomiarowego

Po pomyślnym zakończeniu procedur kontrolnych, przychodzi kolej na włączenie zasilania. Od tej chwili przyrząd jest gotowy do pracy.

Po włączeniu przepływomierza, wykonywane są liczne funkcje autokontrolne. Podczas trwania tej procedury, na wskaźniku lokalnym ukazuje się następująca sekwencja komunikatów:

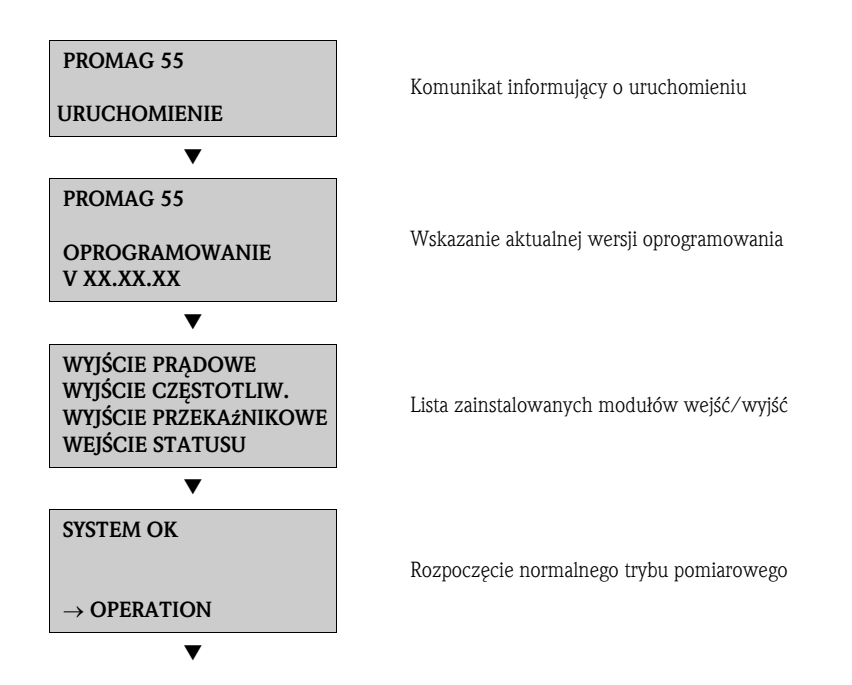

Natychmiast po zakończeniu procedury uruchomieniowej, następuje przejście do normalnego trybu pomiarowego.

Na wskaźniku ukazują się różne wartości mierzone i / lub zmienne stanu (pozycja HOME).

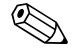

# Wskazówka!

Jeżeli procedura uruchomieniowa zakończy się niepowodzeniem, wyświetlany jest komunikat błędu wskazujący przyczynę.

## 6.3 Szybka konfiguracja

W przypadku, gdy przepływomierz nie posiada wskaźnika lokalnego, konfiguracja poszczególnych parametrów i funkcji musi być dokonana za pomocą programu narzędziowego Endress+Hauser, np. FieldCare lub ToF Tool - Fieldtool Package.

Jeżeli przyrząd wyposażony jest we wskaźnik, wszystkie podstawowe parametry konieczne dla realizacji standardowych zadań pomiarowych mogą być szybko i łatwo skonfigurowane za pomocą różnych menu SZYBKA KONFIGURACJA. Możliwe jest również programowanie dodatkowych funkcji.

## 6.3.1 Menu SK-UAKTYWNIENIE

Omawiane menu prowadzi użytkownika, krok po kroku poprzez procedurę konfiguracji wszystkich podstawowych funkcji przyrządu, wymaganych dla realizacji standardowych zadań pomiarowych.

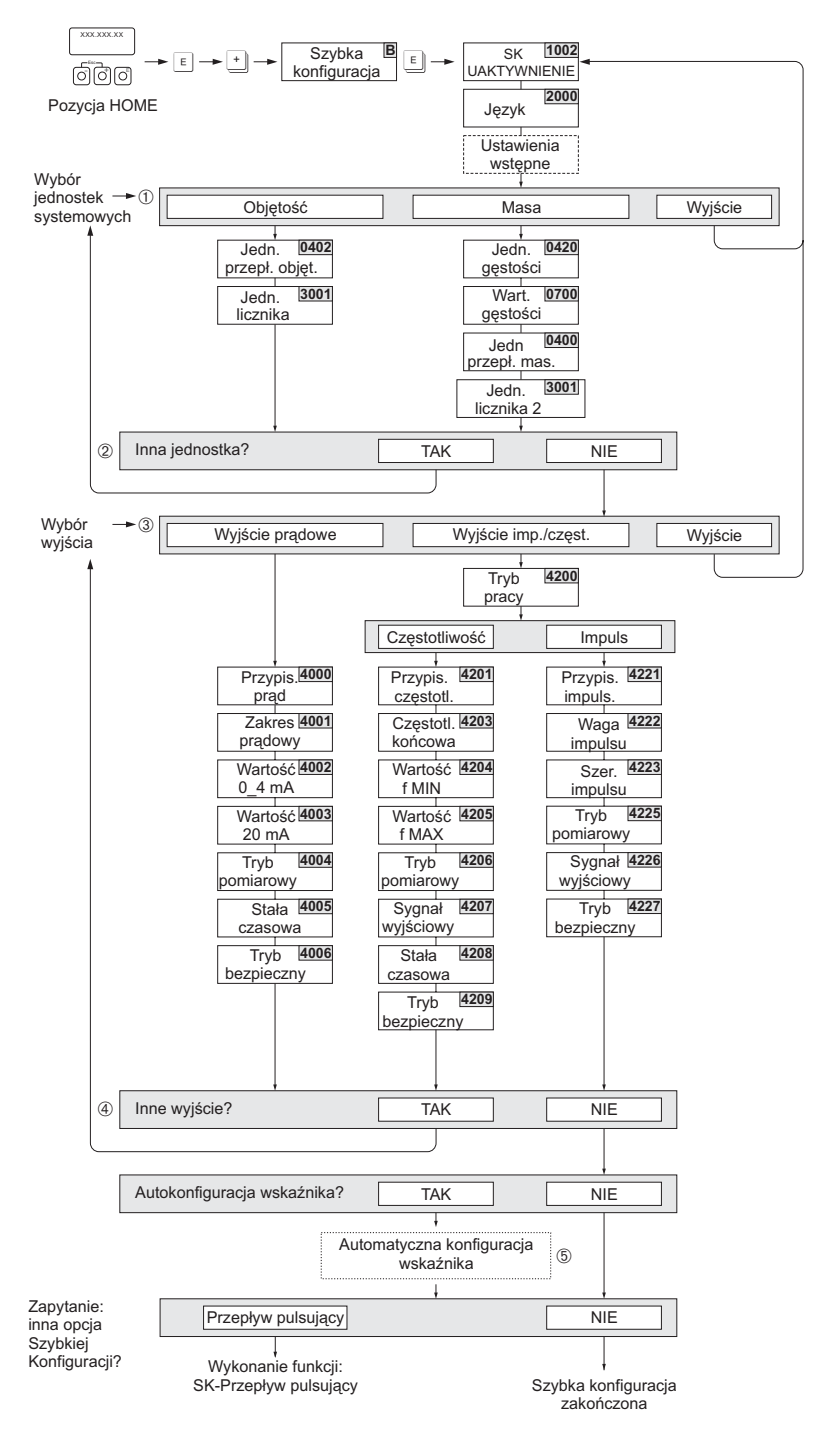

*Rys. 42: Menu SZYBKA KONFIGURACJA umożliwiające bezpośrednią konfigurację przepływomierza*

a0005872-pl

## **Wskazówka!**

- Jeżeli podczas programowania dowolnego parametru wciśnięta zostanie kombinacja przycisków ESC, następuje powrót do pola SZYBKA KONFIGURACJA (1002). Zapisane uprzednio ustawienia pozostają ważne.
- Przed uaktywnieniem menu zoptymalizowanego zadaniowo (opisanego dalej), konieczne jest wykonanie funkcji SK-UAKTYWNIENIE.
- m W każdym kolejnym cyklu SK, możliwy jest wybór tylko tych jednostek, które nie zostały jeszcze skonfigurowane w poprzednim cyklu. Jednostki masy i objętości przyjmowane są zgodnie z odpowiednim ustawieniem jednostki przepływu.
- n Opcja "TAK" wyświetlana jest tak długo, jak długo nie zostaną ustalone wszystkie jednostki. Jeżeli nie jest już możliwy wybór żadnej z jednostek, jedyną wyświetlaną opcją jest "NIE".
- o Opcja wyboru wyjścia ukazuje się tylko wówczas, jeśli dostępne jest nie wybrane jeszcze wyjście prądowe, impulsowe lub częstotliwościowe. W każdym kolejnym cyklu SK, możliwa jest konfiguracja tylko tych wyjść, które nie zostały jeszcze skonfigurowane w poprzednim cyklu.
- p Opcja "TAK" wyświetlana jest tak długo, jak długo nie zostaną skonfigurowane wszystkie wyjścia. Jeżeli nie jest już możliwa konfiguracja żadnego z wyjść, jedyną wyświetlaną opcją jest "NIE".
- q Opcja "automatyczna konfiguracja wskaźnika" pozwala na wybór następujących ustawień podstawowych / ustawień fabrycznych:
	- TAK Wiersz główny = przepływ objętościowy Wiersz dodatkowy = licznik 1 Wiersz informacyjny = stan systemu
	- NIE Aktywne pozostają aktualnie wybrane ustawienia.

## 6.3.2 Menu SK-PRZEPŁYW PULSUJĄCY

W efekcie pracy niektórych typów pomp, np. tłokowych, perystaltycznych oraz krzywkowych generowany jest przepływ pulsujący, charakteryzujący się wysokimi okresowymi fluktuacjami. W tym przypadku, na skutek ograniczonej pojemności zaworów i wycieków mogą występować składowe ujemne przepływu.

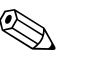

! Wskazówka! Przed uaktywnieniem menu SK-PRZEPŁYW PULSUJĄCY, najpierw musi być wykonana funkcja SK-UAKTYWNIENIE → str. 65

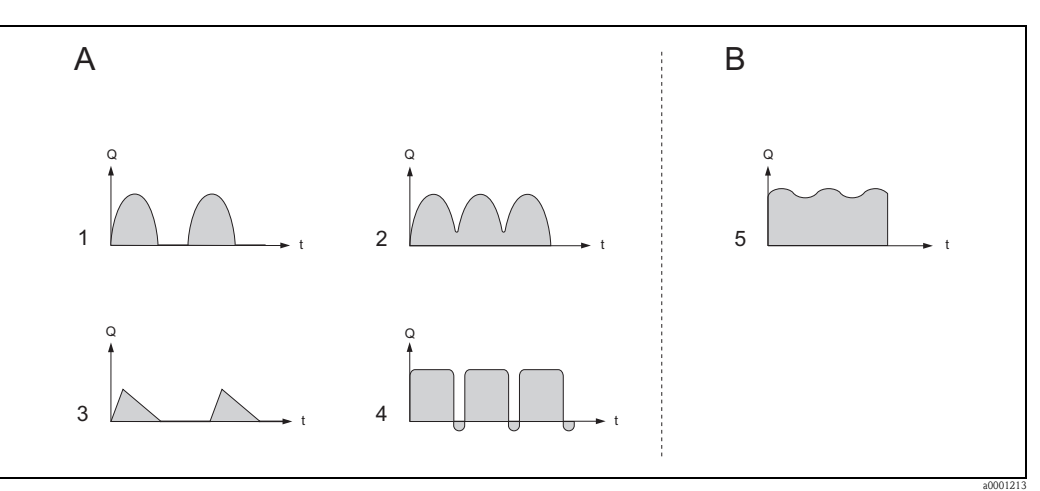

*Rys. 43: Charakterystyki przepływu w przypadku stosowania różnego typu pomp*

- *A Wysokie fluktuacje przepływu*
- *B Niskie fluktuacje przepływu*
- *1 1-cylindrowa pompa krzywkowa*
- *2 2-cylindrowa pompa krzywkowa*
- *3 Pompa magnetyczna*
- *4 Pompa perystaltyczna, elastyczny wąż podłączeniowy*
- *5 Wielocylindrowa pompa tłokowa*

### Wysokie pulsacje przepływu

Odpowiednia konfiguracja funkcji w menu SK-PRZEPŁYW PULSUJĄCY pozwala skompensować wpływ pulsacji w całym zakresie przepływu, a tym samym zapewnić prawidłowy pomiar pulsującego przepływu medium. Szczegółowe wskazówki dotyczące ustawień w omawianym menu przedstawione są na kolejnych stronach.

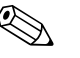

! Wskazówka! W przypadku jakichkolwiek wątpliwości związanych z przewidywana charakterystyką przepływu w instalacji, zawsze zalecane jest dokonanie konfiguracji poprzez menu SK-PRZEPŁYW PULSUJĄCY.

### Niskie pulsacje przepływu

Jeżeli pulsacje nie przekraczają poziomu, którego wpływ na pomiar jest pomijalny (np. w przypadku pracy 1- lub 3-cylindrowych pomp zębatych) , wówczas programowanie ustawień poprzez menu SK-PRZEPŁYW PULSUJĄCY nie jest bezwzględnie konieczne.

Jednakże w tego typu przypadkach, celem zapewnienia stabilnego sygnału wyjściowego, zalecane jest dokonanie poniższych ustawień w matrycy funkcji (patrz podręcznik "Opis funkcji przyrządu") zapewniających dopasowanie do warunków prowadzonego procesu:

- Opóźnienie czasu reakcji systemu: funkcja TŁUMIENIE SYSTEMOWE → zwiększyć wartość
- Tłumienie wyjścia prądowego: funkcja STAŁA CZASOWA → zwiększyć wartość

### Programowanie poprzez menu SK-PRZEPŁYW PULSUJĄCY

Omawiane menu prowadzi użytkownika krok po kroku przez procedurę programowania wszystkich funkcji przyrządu, których konfiguracja wymagana jest dla zapewnienia prawidłowego pomiaru przepływu pulsującego. Należy zauważyć, że dokonane tu ustawienia nie mają żadnego wpływu na poprzednio zaprogramowane parametry, takie zakres pomiarowy, zakres prądowy lub wartość graniczna przepływu.

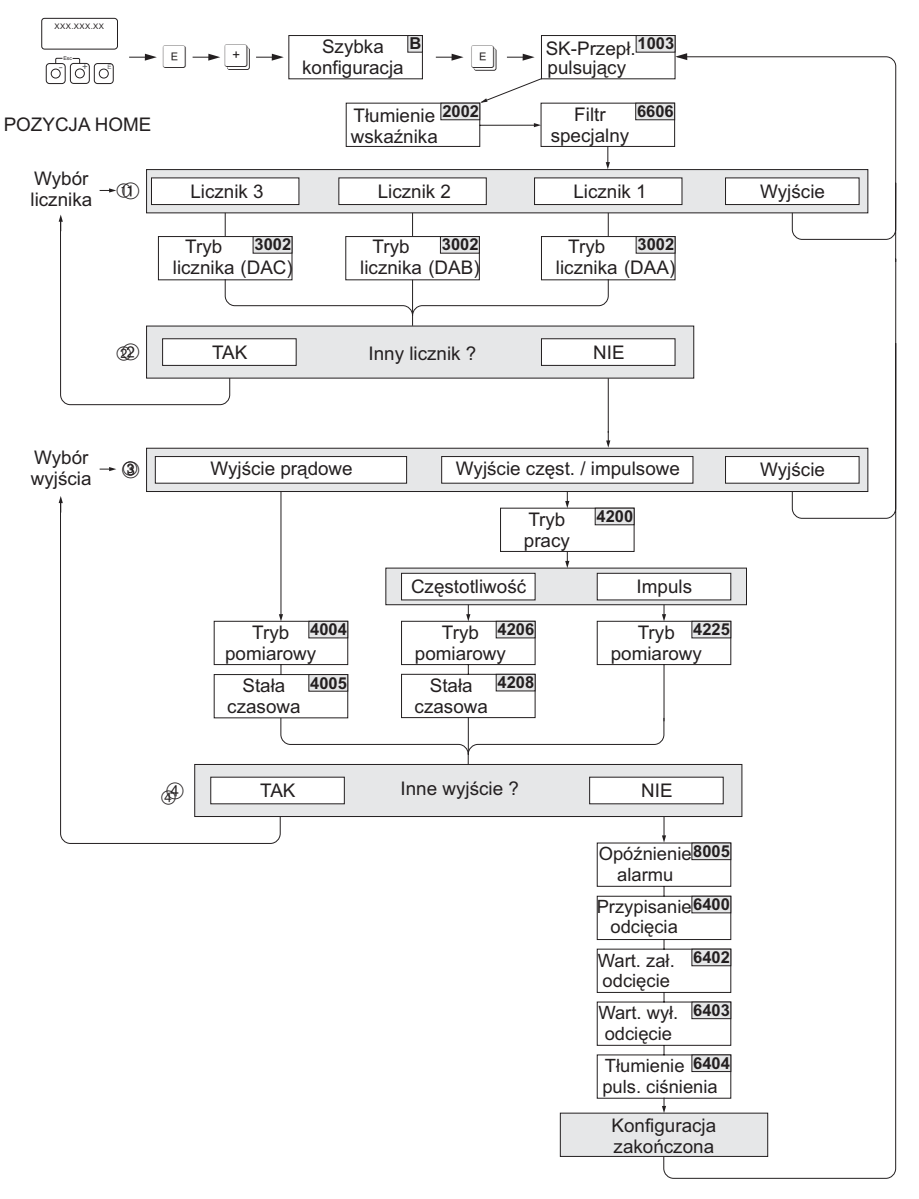

*Rys. 44: Menu SK-PRZEPŁYW PULSUJĄCY dla konfiguracji pomiaru przepływu o wysokich pulsacjach. Zalecane ustawienia* → *patrz następna strona*

## ! Wskazówka!

- Jeżeli podczas programowania dowolnego parametru wciśnięta zostanie kombinacja przycisków ESC (Q), następuje powrót do pola SK-PRZEPŁYW PULSUJĄCY (1003).
- Omawiane menu można wywołać zarówno bezpośrednio z menu SK-UAKTYWNIENIE jak i poprzez funkcję SK-PRZEPŁYW PULSUJĄCY (1003).
- W przypadku wywołania tej opcji konfiguracji, we wszystkich parametrach funkcji SZYBKA KONFIGURACJA przywracane są zalecane ustawienia (patrz str. 69).
- m W każdym kolejnym cyklu SK, możliwa jest konfiguracja tylko tego licznika, który nie został jeszcze skonfigurowany w poprzednim cyklu.
- n Opcja "TAK" wyświetlana jest dopóki nie zostaną skonfigurowane obydwa liczniki. Jeżeli nie jest już możliwa konfiguracja żadnego z liczników, jedyną wyświetlaną opcją jest "NIE".
- o W każdym kolejnym cyklu SK, możliwa jest konfiguracja tylko tych wyjść, które nie zostały jeszcze skonfigurowane w poprzednim cyklu.
- p Opcja "TAK" wyświetlana jest tak długo, jak długo nie zostaną skonfigurowane wszystkie wyjścia. Jeżeli nie jest już możliwa konfiguracja żadnego z wyjść, jedyną wyświetlaną opcją jest "NIE".

a0006533-pl

### Zalecane ustawienia w menu SK-PRZEPŁYW PULSUJĄCY

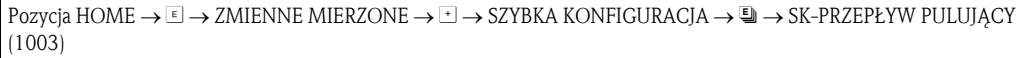

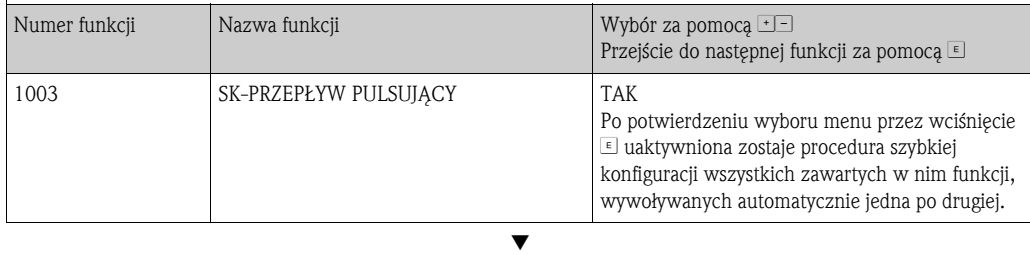

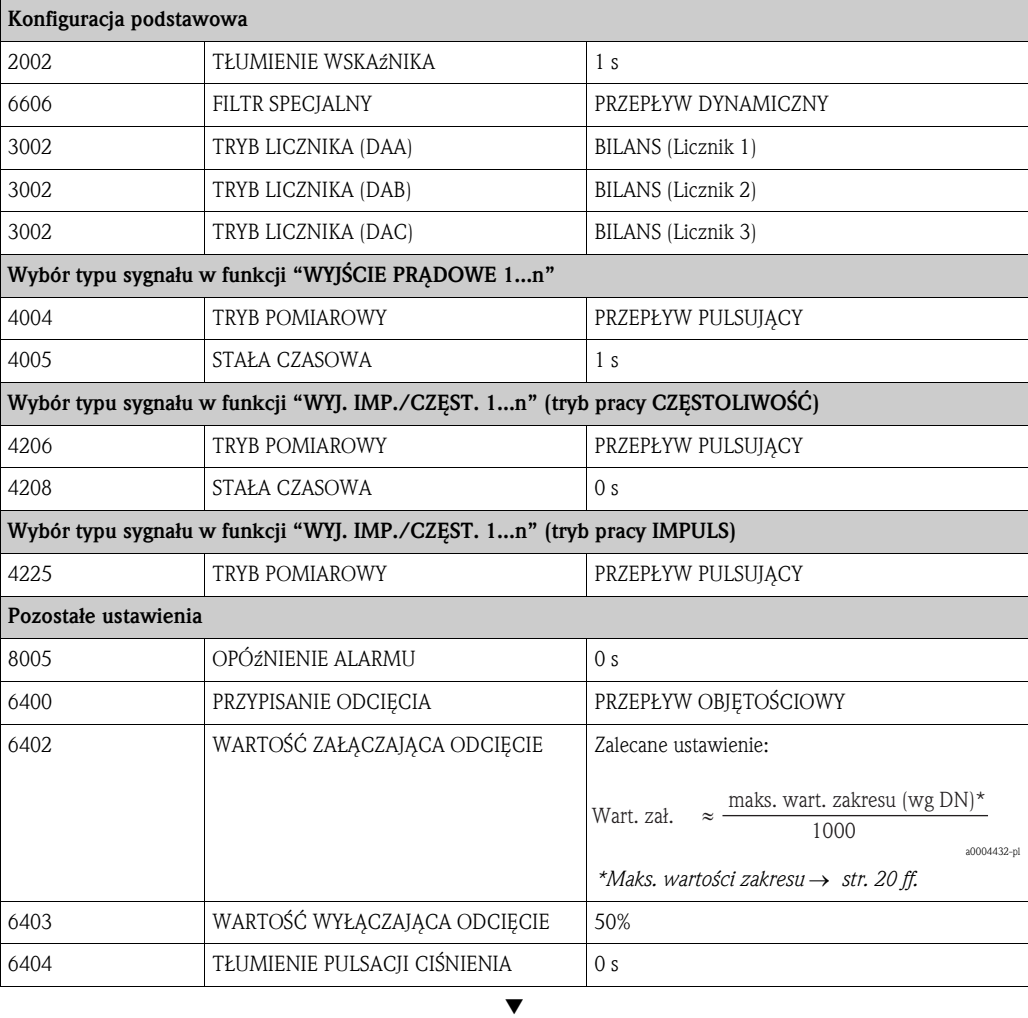

Powrót do pozycji HOME:

→ Przytrzymać wciśnięty przycisk Esc (X) przez ponad trzy sekundy lub

→Kilkakrotnie wcisnąć przycisk Esc (X) → Wyjście z matrycy funkcji krok po kroku

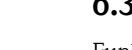

## 6.3.3 Kopiowanie / przesyłanie danych

Funkcja T-DAT ZAPIS/ODCZYT umożliwia przesyłanie danych (parametrów i ustawień przyrządu) pomiędzy pamięcią T-DAT (moduł wymienny) i EEPROM (wbudowana pamięć przyrządu).

Funkcja ta znajduje zastosowanie w następujących przypadkach:

- Tworzenie kopii zapasowej: aktualne dane są przesyłane z pamięci EEPROM do T-DAT.
- Wymiana przetwornika: aktualne dane są kopiowane z pamięci EEPROM do T-DAT, a następnie do pamięci EEPROM nowego przetwornika.
- Powielanie danych: aktualne dane są przesyłane z pamięci EEPROM do T-DAT, a następnie do pamięci EEPROM przetwornika pracującego w punkcie pomiarowym o identycznej konfiguracji.

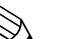

Wskazówka!

Informacje na temat instalowania i wyjmowania modułu T-DAT → str. 94 ff.

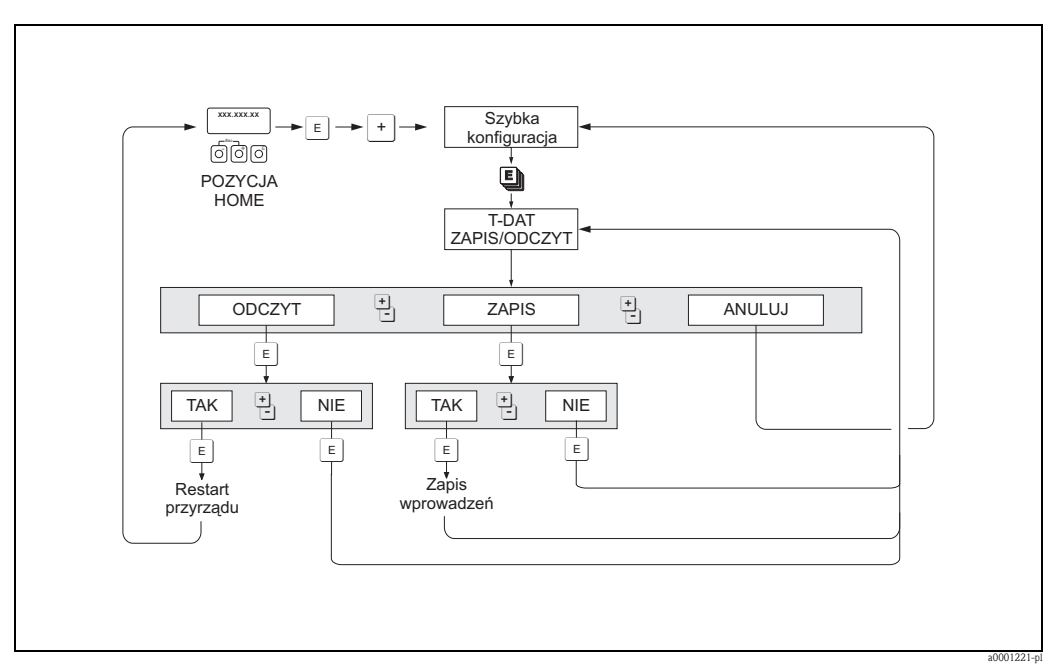

*Rys. 45: Kopiowanie / przesyłanie danych za pomocą funkcji T-DAT ZAPIS/ODCZYT*

Opcje ODCZYT i ZAPIS:

ODCZYT: Dane z modułu HistoROM/T-DAT kopiowane są do pamięci EEROM przyrządu.

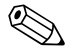

# Wskazówka!

- Wszystkie poprzednie ustawienia zapisane w pamięci EEPROM zostają skasowane.
- Opcja ta jest dostępna tylko wówczas, jeśli moduł T-DAT zawiera ważne dane.
- Wykonanie tej funkcji możliwe jest tylko wówczas, gdy wersja oprogramowania T-DAT jest taka sama lub nowsza jak dla pamięci EEPROM. W przeciwnym wypadku, po wykonaniu restartu pojawia się komunikat błędu "TRANSM. SW-DAT" i opcja ODCZYT przestaje być dostępna.

### ZAPIS:

Dane przesyłane są z pamięci EEPROM przyrządu do modułu pamięci T-DAT

## 6.4 Konfiguracja

## 6.4.1 Wyjścia prądowe: aktywne / pasywne

Wyjścia prądowe są konfigurowane jako "aktywne" lub "pasywne" za pomocą różnych zworek na karcie I/O lub na dodatkowym module prądowym.

# Ostrzeżenie! Ryzyko porażenia prądem elektrycznym. Na odsłoniętych podzespołach występują niebezpieczne napięcia. Przed zdjęciem pokrywy przedziału elektroniki należy się upewnić, że wyłączone zostało zasilanie.

- 1. Wyłączyć zasilanie.
- 2. Wyjąć kartę I/O  $\rightarrow$  str. 94 ff.
- 3. Ustawić zworki zgodnie z wymaganą konfiguracją → Rys. 46, Rys. 47
	- (") Uwaga!
	- Ryzyko uszkodzenia przyrządu pomiarowego. Ustawić zworki dokładnie tak jak przedstawiono na rysunku. Nieprawidłowe rozmieszczenie zworek może spowodować przepływ prądów nadmiarowych, które mogą doprowadzić do uszkodzenia przepływomierza oraz podłączonych do niego urządzeń zewnętrznych.
	- Należy zauważyć, że w zależności od zamówionej wersji, pozycja dodatkowego modułu prądowego na karcie I/O może być różna, oraz że odpowiednio zmienia się rozmieszczenie zacisków w przedziale podłączeniowym przetwornika  $\rightarrow$  str. 38.
- 4. Ponownie zainstalować kartę I/O w przedziale elektroniki.

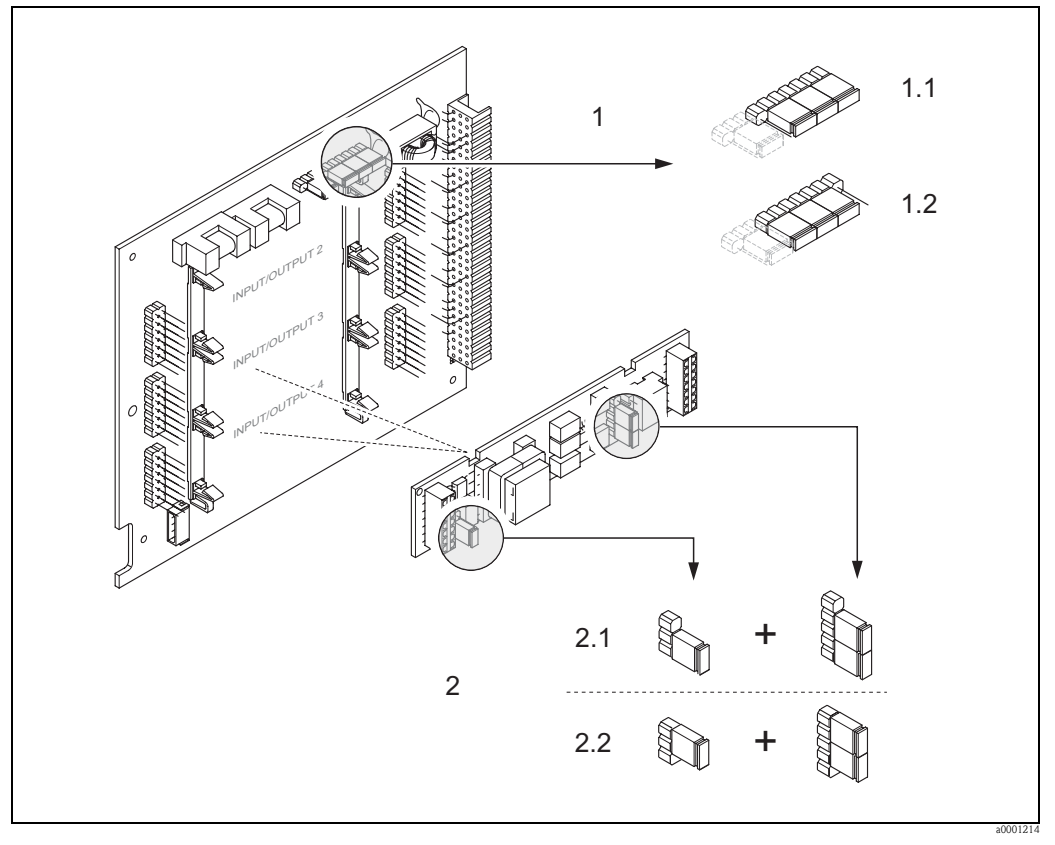

*Rys. 46: Konfiguracja wyjść prądowych za pomocą zworek (wymienna karta I/O)*

- *1 Wyjście prądowe 1 z HART*
- *1.1 Aktywne wyjście prądowe (ustawienie fabryczne)*
- *1.2 Pasywne wyjście prądowe*
- *2 Wyjście prądowe 2 (opcjonalne, moduł wtykowy)*
- *2.1 Aktywne wyjście prądowe (ustawienie fabryczne)*
- *2.2 Pasywne wyjście prądowe*

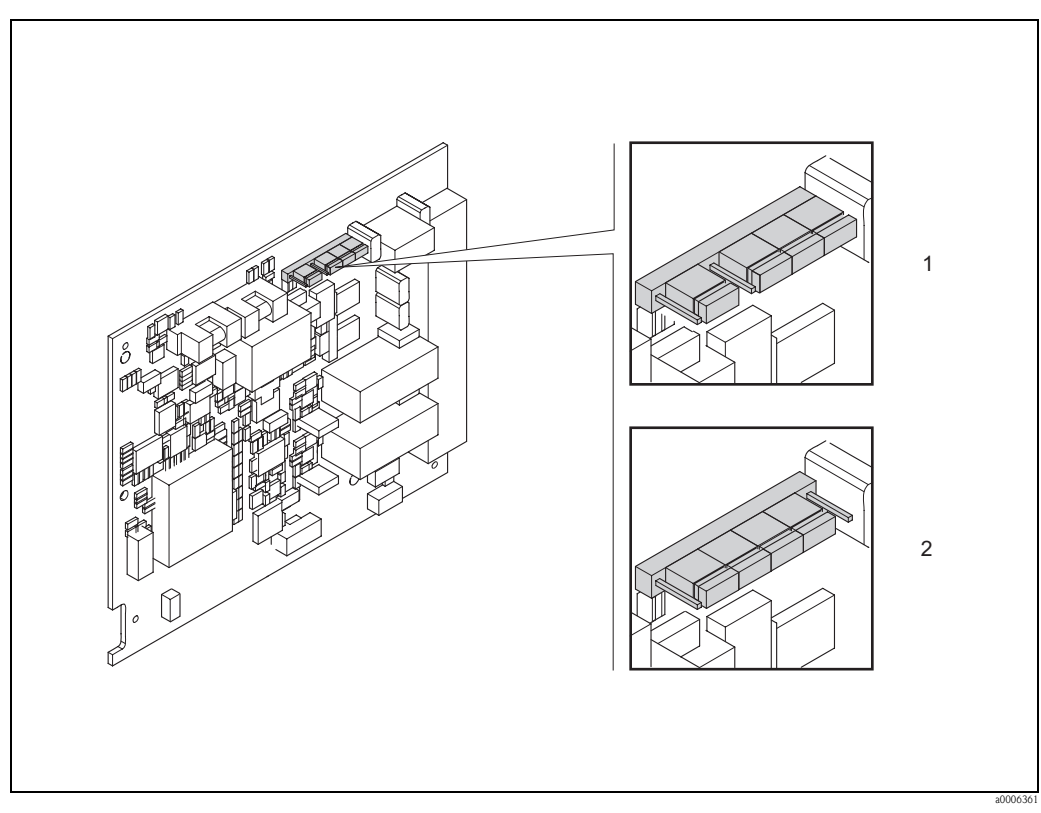

*Rys. 47: Konfiguracja wyjścia prądowego za pomocą zworek (nie-wymienna karta I/O)*

*1 Aktywne wyjście prądowe (ustawienie fabryczne)*

*2 Pasywne wyjście prądowe*
## 6.4.2 Wejście prądowe: aktywne / pasywne

Wejście prądowe jest konfigurowane jako "aktywne" lub "pasywne" za pomocą różnych zworek na dodatkowym module wejścia prądowego.

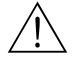

#### Ostrzeżenie!

Ryzyko porażenia prądem elektrycznym. Na odsłoniętych podzespołach występują niebezpieczne napięcia. Przed zdjęciem pokrywy przedziału elektroniki należy się upewnić, że wyłączone zostało zasilanie.

- 1. Wyłączyć zasilanie.
- 2. Wyjąć kartę I/O  $\rightarrow$  str. 94 ff.
- 3. Ustawić zworki zgodnie z wymaganą konfiguracją → Rys. 48
	- (<sup>1</sup>) Uwaga!
	- Ryzyko uszkodzenia przyrządu pomiarowego. Ustawić zworki dokładnie tak jak przedstawiono na rysunku. Nieprawidłowe rozmieszczenie zworek może spowodować przepływ prądów nadmiarowych, które mogą doprowadzić do uszkodzenia przepływomierza oraz podłączonych do niego urządzeń zewnętrznych.
	- Należy zauważyć, że w zależności od zamówionej wersji, pozycja dodatkowego modułu prądowego na karcie I/O może być różna, oraz że odpowiednio zmienia się rozmieszczenie zacisków w przedziale podłączeniowym przetwornika  $\rightarrow$  str. 38.
- 4. Ponownie zainstalować kartę I/O w przedziale elektroniki.

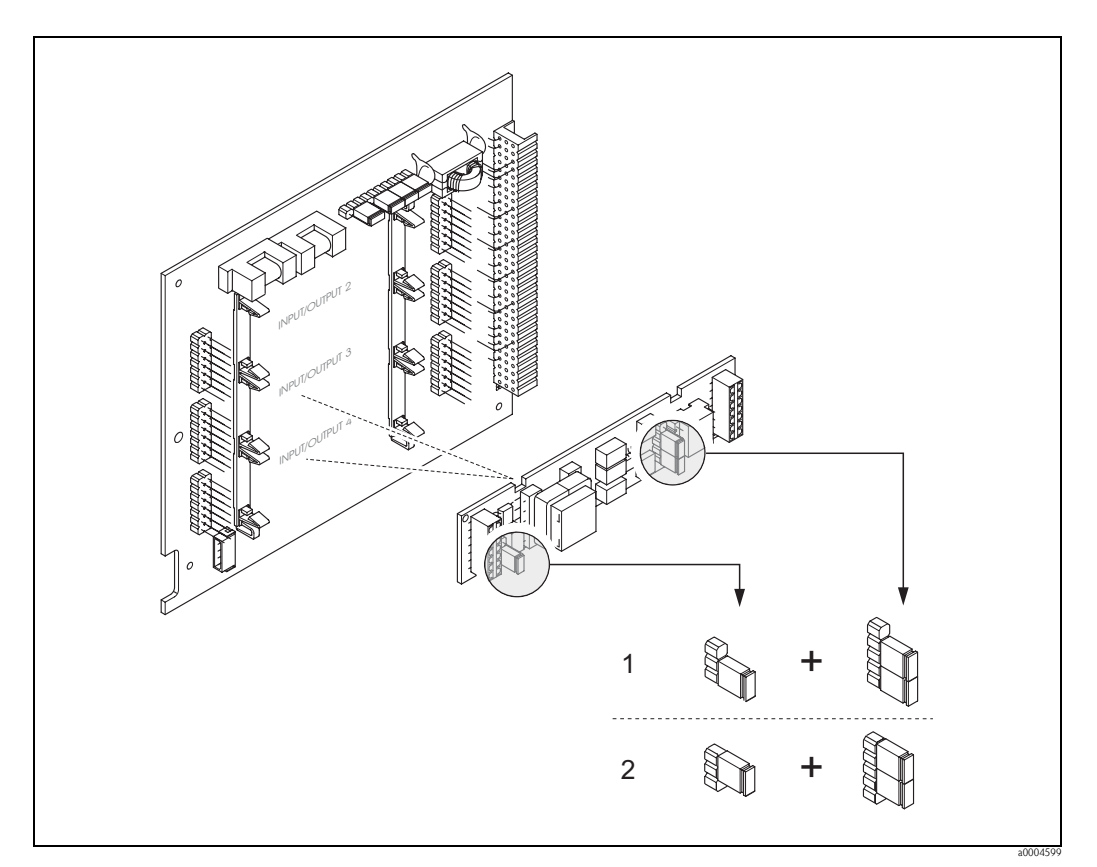

*Rys. 48: Konfiguracja wejścia prądowego za pomocą zworek (wymienna karta I/O)*

- *1 Aktywne wejście prądowe (ustawienie fabryczne)*
- *2 Pasywne wejście prądowe*

## 6.4.3 Styki przekaźników: normalnie zamknięte / normalnie otwarte

Styk przekaźnika może być skonfigurowany jako normalnie otwarty (NO) lub normalnie zamknięty (NC) za pomocą dwóch zworek na karcie I/O lub na dodatkowym module wymiennym. Aktualna konfiguracja może być sprawdzona w dowolnym momencie poprzez wywołanie funkcji STAN PRZEKAźNIKA (4740).

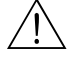

Ostrzeżenie!

Ryzyko porażenia prądem elektrycznym. Na odsłoniętych podzespołach występują niebezpieczne napięcia. Przed zdjęciem pokrywy przedziału elektroniki należy się upewnić, że wyłączone zostało zasilanie.

- 1. Wyłączyć zasilanie.
- 2. Wyjąć kartę I/O  $\rightarrow$  str. 94 ff.
- 3. Ustawić zworki zgodnie z wymaganą konfiguracją → Rys. 49, Rys. 50
	- $\binom{d}{l}$  Uwaga!
	- $-$  Zmieniając konfigurację styku, zawsze należy zmienić położenie **obydwóch** zworek. Ustawić zworki dokładnie tak jak wskazano na rysunku.
	- Należy zauważyć, że w zależności od zamówionej wersji, pozycja dodatkowego modułu przekaźników na karcie I/O może być różna, oraz że odpowiednio zmienia się rozmieszczenie zacisków w przedziale podłączeniowym przetwornika  $\rightarrow$  str. 38.
- 4. Ponownie zainstalować kartę I/O w przedziale elektroniki.

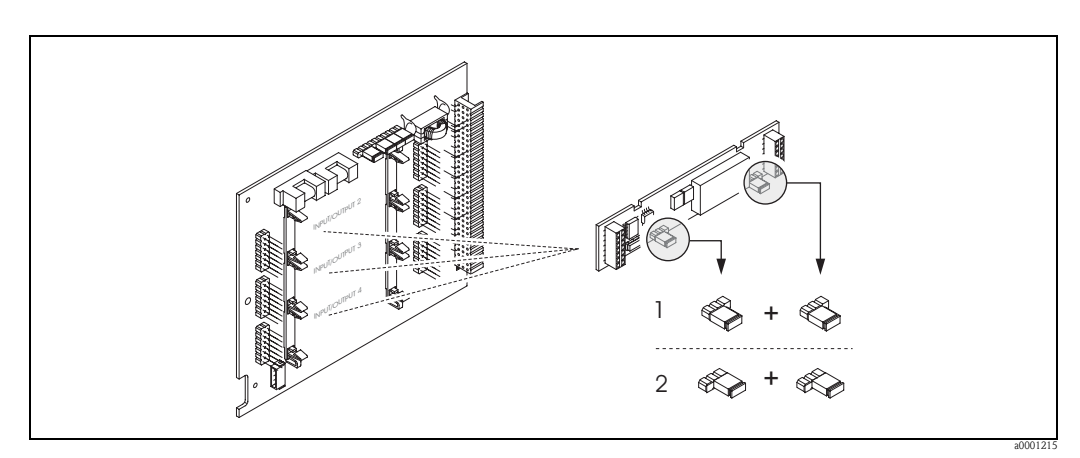

*Rys. 49: Konfiguracja styków przekaźników (NC / NO) na wymiennym module I/O (moduł dodatkowy).*

*1 Styk skonfigurowany jako normalnie otwarty (ustawienie fabryczne dla przekaźnika 1)*

*2 Styk skonfigurowany jako normalnie zamknięty (ustawienie fabryczne dla przekaźnika 2, jeżeli występuje)*

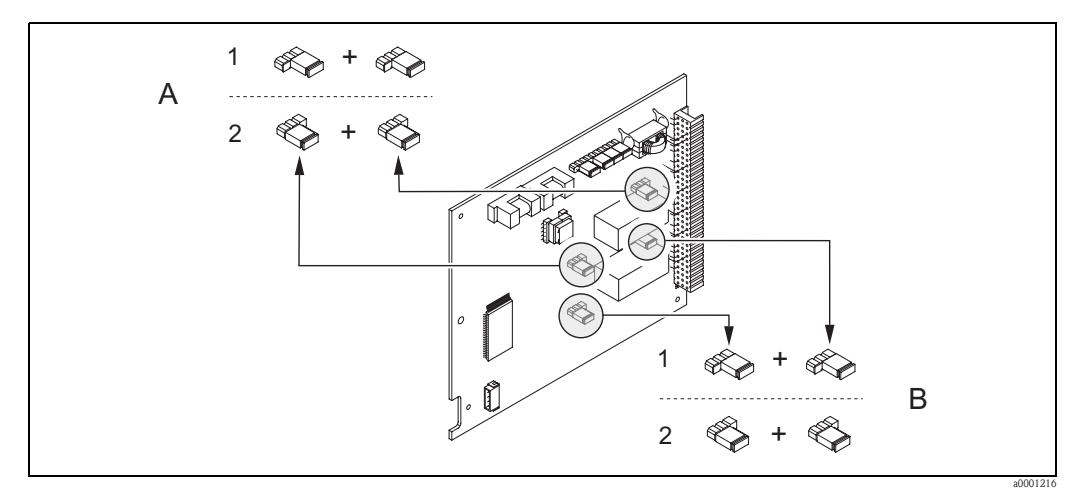

*Rys. 50: Konfiguracja styków (NC / NO) na niewymiennym module I/O. A = przekaźnik 1; B = przekaźnik 2*

*1 Styk skonfigurowany jako normalnie otwarty (ustawienie fabryczne dla przekaźnika 1)*

*2 Styk skonfigurowany jako normalnie zamknięty (ustawienie fabryczne dla przekaźnika 2)*

## 6.4.4 Pomiar przepływu ciał stałych

W pewnych branżach przemysłu, procesy technologiczne wiążą się z codziennym transportem i przetwarzaniem płynów odznaczających się wysoką zawartością ciał stałych lub niejednorodnością. Szlamy płuczkowe, zaprawy murarskie lub gęste pasty stanowią tylko kilka przykładów tego typu mediów. W obszarach takich, jak np. przemysł wydobywczy, w aplikacjach gdzie stosowane są pogłębiarki ssące, często istotny jest nie tylko pomiar przepływu objętościowego ale również zawartość materii stałej zawartej w przepływającym medium.

W celu rejestracji przepływu ciał stałych, zazwyczaj realizowany jest pomiar przepływu metodą elektromagnetyczną w połączeniu z radiometrycznym pomiarem gęstości (całkowita gęstość płynu). Jeśli znane są: całkowita gęstość płynu, gęstość ciał stałych (fazy mierzonej) i gęstość cieczy nośnej (fazy nośnej), np. jako wartości uzyskane w wyniku pomiarów laboratoryjnych, oprócz zawartości poszczególnych składników wyrażonych w procentach, jednostkach masy lub objętości, dodatkowo może być wyznaczony zarówno przepływ objętościowy jak i przepływ masowy (Rys. 51).

#### Pomiar przepływu ciał stałych za pomocą Promag 55

W przepływomierzu Promag 55S do obliczania przepływu ciał stałych wykorzystywane są specjalne funkcje. Wymagane jest spełnienie następujących warunków:

- Zainstalowany opcjonalny pakiet oprogramowania "Przepływ ciał stałych" (F-CHIP)
- Dostępne wejście prądowe (opcja zamówieniowa, moduł I/O nr 4 lub 5)
- Przyrząd do pomiaru gęstości, np. "Gammapilot M" produkcji Endress+Hauser, umożliwiający rejestrację całkowitej gęstości płynu (np. zawierającego ciała stałe)
- Znana gęstość przenoszonych ciał stałych, np. na podstawie pomiarów laboratoryjnych
- Znana gęstość płynu nośnego, np. na podstawie pomiarów laboratoryjnych lub danych zawartych w tabelach (np. dla wody w 22 °C)

Promag 55 umożliwia obliczenie poniższych zmiennych procesowych oraz wyprowadzenie informacji o nich na wyjściu sygnałowym:

- Całkowity przepływ objętościowy (ciecz nośna + ciała stałe)
- Przepływ objętościowy fazy nośnej (ciecz nośna: np. woda)
- Przepływ objętościowy fazy mierzonej (przenoszone ciała stałe: np. żwir, piasek, mleczko wapienne, itd.)
- Całkowity przepływ masowy
- Przepływ masowy fazy nośnej
- Przepływ masowy fazy mierzonej
- Procentowa zawartość (%) fazy nośnej (objętość lub masa)
- Procentowa zawartość (%) fazy mierzonej (objętość lub masa)

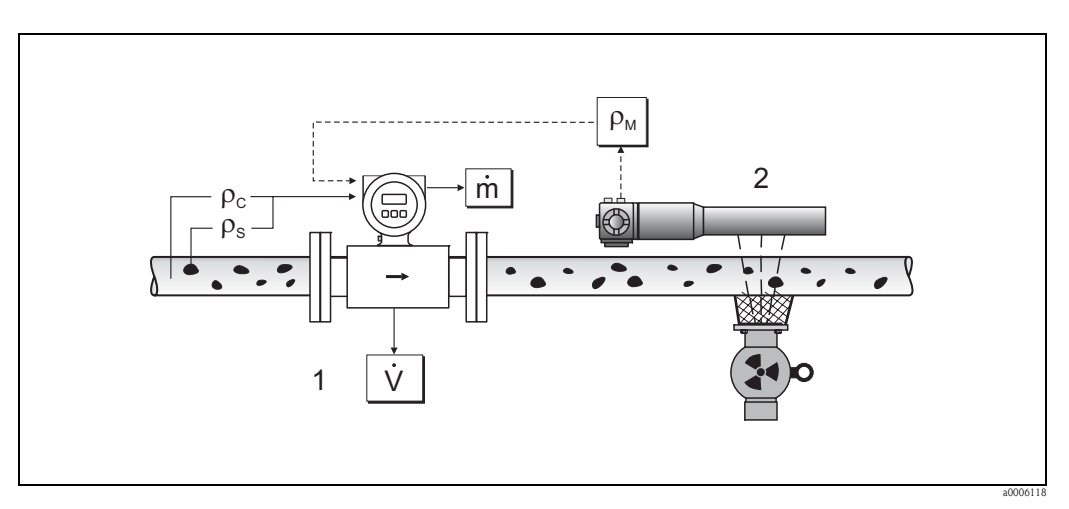

- Rys. 51: Pomiar przepływu ciał stałych (m) za pomocą przepływomierza i przyrządu do pomiaru gęstości. Jeśli znana jest gęstość przenoszonych ciał stałych  $(\rho_{\rm S})$  oraz gęstość cieczy nośnej ( $\rho_{\rm C}$ ), na ich podstawie można *wyznaczyć przepływ ciał stałych.*
- *1 Przepływomierz (Promag 55S)* → *przepływ objętościowy (V). Wymagane jest wprowadzenie do przetwornika wartości gęstości ciał stałych (*ρ*S) oraz gęstości cieczy nośnej (*<sup>ρ</sup>*<sup>C</sup> ).*
- 2 Przyrząd do pomiaru gęstości (np. "Gammapilot M")  $\rightarrow$  całkowita gęstość płynu ( $\rho_M$ ) (cieczy nośnej i ciał stałych)

#### Wzór obliczeniowy (przykład)

Przykład wyznaczania przepływu masowego fazy mierzonej:

$$
m_Z = V \cdot (\rho_M - \rho_C) / (1 - \rho_C / \rho_S)
$$

- $m_Z$  = Przepływ masowy fazy mierzonej (ciał stałych), np. w kg/h
- V = Przepływ objętościowy (całkowity), np. w m<sup>3</sup>/h
- $\rho_C$  = Gęstość fazy nośnej (cieczy nośnej: np. wody)
- $\rho_S$  = Gęstość fazy mierzonej (przenoszonych ciał stałych: np. żwiru, piasku, mleczka wapiennego, itd.)
- $\rho_M$  = Całkowita gęstość medium

#### Konfiguracja funkcji "Przepływ ciał stałych"

Podczas uruchamiania funkcji przepływu ciał stałych prosimy o uwzględnienie poniższych wskazówek:

- 1. Upewnić się, że ustawienia poniższych funkcji w przepływomierzu i zewnętrznym przyrządzie do pomiaru gęstości są identyczne:
	- PRZYPISANIE PRĄD (5200)
	- ZAKRES PRĄDOWY (5201)
	- $-$  WARTOŚĆ 0 4 mA (5202)
	- WARTOŚĆ 20 mA (5203)
	- WARTOŚĆ BŁĘDU (5204)
	- JEDNOSTKA GĘSTOŚCI (0420)
- 2. Wprowadzić poniższe wartości gęstości: FUNKCJE SPECJALNE > POMIAR CIAŁ STAŁYCH > KONFIGURACJA > GĘSTOŚĆ FAZY NOŚNEJ (7711) i GĘSTOŚĆ FAZY MIERZONEJ (7712)
- 3. Wprowadzić wymaganą jednostkę gęstości: ZMIENNE MIERZONE > JEDNOSTKI SYSTEMOWE > KONFIGURACJA DODATKOWA > JEDNOSTKA GĘSTOŚCI (0420)
- 4. W razie potrzeby, przypisać odpowiednią zmienną mierzoną przepływu ciała stałych do wiersza wskaźnika lub wyjścia (prądowego, częstotliwościowego, przekaźnikowego). W celi kontroli procesu do przepływu objętościowego można również przypisać definiowane przez użytkownika wartości graniczne (→ patrz kolejne przykłady).

#### *Analiza przypadku 1:*

Licznik ma zostać skonfigurowany dla wyznaczania sumarycznej wartości przepływu masowego ciał stałych (np. w tonach).

- 1. Wywołać funkcję PRZYPISANIE licznika (> LICZNIK > KONFIGURACJA > PRZYPISANIE).
- 2. Przypisać zmienną PRZEPŁYW MASOWY FAZY MIERZONEJ do licznika.

#### *Analiza przypadku 2:*

W przypadku przekroczenia przez wartość przepływu ciał stałych 60% wartości całkowitego przepływu masowego (cieczy nośnej + ciał stałych) ma być generowane ostrzeżenie, sygnalizowane poprzez przekaźnik.

- 1. Wywołać funkcję PRZYPISANIE wyjścia przekaźnikowego (> WYJŚCIA > WYJŚCIE PRZEKAźNIKOWE > KONFIGURACJA > PRZYPISANIE)
- 2. Przypisać zmienną LIMIT PRZEPŁYWU MASOWEGO FAZY MIERZONEJ % do wyjścia przekaźnikowego.
- 3. Następnie można wykorzystać funkcję WARTOŚĆ ZAŁ. lub WARTOŚĆ WYŁ. do wprowadzenia wymaganej wartości procentowej (%) definiującej maksymalny dopuszczalny przepływ ciał stałych (np. wprowadzić: jako wartość zał.: 65%; jako wartość wył.: 55%).

## 6.4.5 Funkcje zaawansowanej diagnostyki

Opcjonalny pakiet oprogramowania "Zaawansowana diagnostyka" (F-CHIP, akcesoria → str. 82), zapewnia możliwość wykrywania zmian w systemie pomiarowym w ich fazie początkowej, np. zmian powodowanych przez osady lub korozję elektrod pomiarowych. Tego typu czynniki, standardowo powodują obniżenie dokładności pomiaru, natomiast w ekstremalnych przypadkach stanowią przyczynę błędów systemowych.

Funkcje diagnostyczne umożliwiają zapis różnych parametrów diagnostycznych podczas pracy – np. potencjałów elektrod pomiarowych 1 i 2, czasu zaniku impulsów kontrolnych na elektrodach 1 i 2 (w celu wykrywania osadów) itd. Analiza ogólnych trendów w powyższych wartościach mierzonych, pozwala na wczesne wykrywanie odchyłek w systemie pomiarowym (w stosunku do "stanu odniesienia") oraz na podjęcie niezbędnych działań.

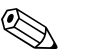

! Wskazówka! Dalsze informacje na ten temat dostępne są w podręczniku "Opis funkcji przyrządu".

#### Wartości odniesienia dla analizy trendów ogólnych

W celu umożliwienia analizy trendów ogólnych, wymagane są wartości odniesienia dla odpowiednich parametrów diagnostycznych. Wartości te muszą być wyznaczone w stałych, powtarzalnych warunkach. Najpierw, rejestrowane są one podczas kalibracji fabrycznej i zapisywane w przyrządzie. Jednak dane odniesienia powinny być również zarejestrowane w warunkach procesowych, np. podczas uruchomienia lub bezpośrednio po nim. Dane odniesienia są zawsze rejestrowane i zapisywane w przyrządzie poprzez funkcję WARUNKI ODNIESIENIA UŻYTKOWNIKA (7501).

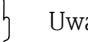

Uwaga!

Bez wartości odniesienia analiza ogólnych trendów w parametrach diagnostycznych nie jest możliwa. Wartości te powinny być zawsze uzyskane bezpośrednio po uruchomieniu. W ten sposób, odnoszą się one do "stanu początkowego" systemu pomiarowego, tj. bez wpływu czynników takich jak osady czy korozja.

### Typ zbierania danych

Parametry diagnostyczne mogą być rejestrowane dwoma różnymi sposobami, definiowanymi poprzez funkcję ZBIERANIE DANYCH (7510):

- Opcja OKRESOWY: Zbieranie danych w przyrządzie odbywa się okresowo. Wymagany przedział czasu ustawiany jest w funkcji OKRES REJESTRACJI (7511).
- Opcja RĘCZNIE: Dane gromadzone są ręcznie, w dowolnych wybranych prze użytkownika momentach.

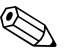

#### ! Wskazówka!

W systemie pomiarowym zapisanych jest chronologicznie 10 (poprzez wskaźnik) lub 100 (przez oprogramowanie ToF Tool-Fieldtool Package) ostatnio zarejestrowanych wartości parametrów diagnostycznych. Przeszukiwanie "historii" tych parametrów możliwe jest za pomocą następujących funkcji:

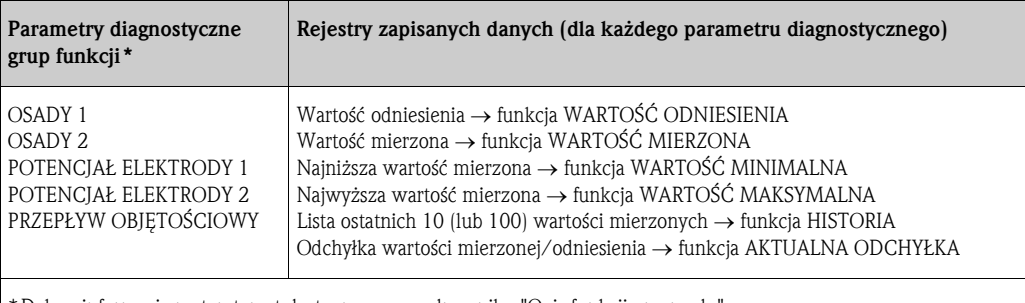

\*Dalsze informacje na ten temat dostępne są w podręczniku "Opis funkcji przyrządu".

#### Wyzwalanie ostrzeżeń

W razie potrzeby, do każdego parametru diagnostycznego może być przypisana wartość graniczna. W przypadku przekroczenia zdefiniowanej wartości graficznej, wyzwalane jest ostrzeżenie → TRYB OSTRZEGANIA (7503).

Wartość graniczna jest wprowadzana do systemu pomiarowego jako bezwzględna (+/–) lub względna odchyłka w stosunku do wartości odniesienia → funkcja OSTRZEŻENIE (75...).

Informacja o występujących odchyłkach, rejestrowanych przez system pomiarowy, może być również dostępna na wyjściu prądowym lub przekaźnikowym.

#### Interpretacja danych

Interpretacja danych zarejestrowanych przez system pomiarowy w znacznym stopniu zależy od danej aplikacji. Wymagana jest dokładna znajomość warunków procesowych i odpowiednich tolerancji odchyłek w danym procesie, które muszą być określone indywidualnie przez użytkownika. Przykładowo, w przypadku funkcji (AKTUALNA ODCHYŁKA), szczególnie ważna jest znajomość dopuszczalnej minimalnej i maksymalnej tolerancji odchyłki. W przeciwnym razie, istnieje ryzyko, że ostrzeżenie mogłoby być wyzwalane w niezamierzonych przypadkach, przy "normalnych" fluktuacjach procesu.

Odchyłki od stanu odniesienia mogą być powodowane przez różne czynniki. W poniższej tabeli przedstawione zostały przykłady i uwagi dla każdego z sześciu rejestrowanych parametrów diagnostycznych:

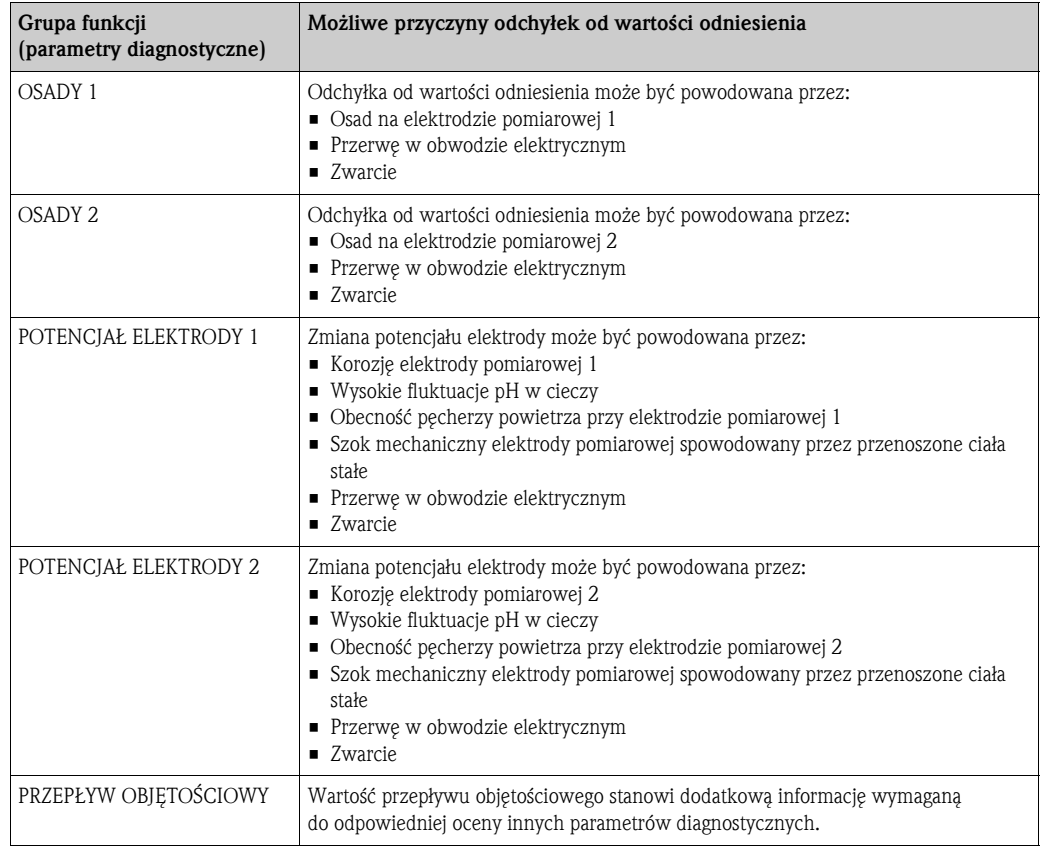

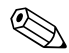

# Wskazówka!

Ocena czy występują osady, powinna się odbywać poprzez interpretację parametrów diagnostycznych grup funkcji OSADY 1 i OSADY 2 tylko w połączeniu z parametrami grup POTENCJAŁ ELEKTRODY 1 i 2 oraz PRZEPŁYW OBJĘTOŚCIOWY. Z uwagi na fakt, że osady powstają typowo przez okres kilku miesięcy, użyteczne jest posiadanie i analiza odpowiednich danych i parametrów pomiarowych za pomocą odpowiedniego oprogramowania, np. pakietu Endress+Hauser "FieldCare" lub "ToF Tool - Fieldtool Package".

# 6.5 Kalibracja

## 6.5.1 Kalibracja stanów: pusta rura / pełna rura

Pomiar przepływu nie może być wykonany prawidłowo, jeżeli rura pomiarowa nie jest całkowicie wypełniona. Stan wypełnienia rury może być w sposób ciągły monitorowany poprzez funkcję detekcji pustej rury (DPR):

ل<sup>م)</sup> Uwaga!<br>**Szczegółowy** opis oraz dodatkowe wskazówki ułatwiające procedurę kalibracji stanów "pusta rura" i "pełna rura" znajdują się w podręczniku "Opis funkcji przyrządu":

- KALIBRACJA DPR (6481) → Wykonanie kalibracji.
- DPR (6420) → Załączanie i wyłączanie funkcji DPR
- CZAS ODPOW. DPR (6425) → Wprowadzenie czasu odpowiedzi dla funkcji DPR

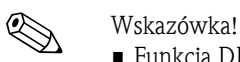

- Funkcja DPR nie jest dostępna, jeżeli czujnik nie jest wyposażony w elektrodę DPR.
- Jeśli elektroda DPR jest zainstalowana, czujnik jest kalibrowany fabrycznie przy użyciu wody, tj. dla przewodności ok. 500 mS/cm. Jeśli przewodność cieczy różni się od tej przewodności odniesienia, kalibracja stanów: pusta/pełna rura musi być wykonana ponownie, w miejscu użytkowania.
- Ustawieniem fabrycznym funkcji DPR jest opcja WYŁ.; w razie potrzeby funkcję należy uaktywnić.
- Informacja o wystąpieniu błędu procesowego DPR może być dostępna na konfigurowalnych wyjściach przekaźnikowych.

### Procedura kalibracji stanów: pusta rura/pełna rura (DPR)

- 1. Wybrać odpowiednią funkcję w matrycy funkcji:  $HOME \to \subseteq \Rightarrow \exists \Rightarrow$  FUNKCJE PODSTAWOWE  $\rightarrow \subseteq \Rightarrow \exists \Rightarrow$  PARAMETRY  $PROCESOWE \to \Box \to \Box \to KALIBRACJA \to \Box \to KALIBRACJA DPR$
- 2. Opróżnić rurociąg. W przypadku kalibracji DPR ściana rury pomiarowej powinna być zwilżona cieczą dla której ma być wykonana procedura kalibracji.
- 3. Uaktywnić kalibrację stanu pusta rura: Wybrać funkcję "KAL. RURA PUSTA" i potwierdzić wciskając E.
- 4. Po wykonaniu kalibracji stanu pusta rura, wypełnić rurę cieczą.
- 5. Uaktywnić kalibrację stanu pełna rura: Wybrać funkcję "KAL. RURA PEŁNA" i potwierdzić wciskając  $\Box$ .
- 6. Po zakończeniu kalibracji, wybrać ustawienie "WYŁ." i wyjść z funkcji wciskając  $\boxed{\mathbb{E}}$ .
- 7. Następnie wybrać funkcję "DPR" (6420). Załączyć funkcję detekcji pustej rury wybierając ZAŁ. STANDARD i potwierdzić wciskając E.

### Uwaga!

Współczynniki kalibracji muszą być zatwierdzone przed uaktywnieniem funkcji DPR. Jeżeli procedura kalibracji jest nieprawidłowa na wyświetlaczu mogą ukazać się następujące komunikaty:

- $\blacksquare$  DPR PUSTY = PEŁNY Wartości kalibracyjne dla pustej i pełnej rury są identyczne. W tym przypadku konieczne jest powtórzenie kalibracji stanów: pusta rura/pełna rura.
- ZŁA KALIBR. DPR

Kalibracja DPR nie jest możliwa, ponieważ przewodność cieczy przekracza dopuszczalny zakres.

# 6.6 Moduły pamięci danych (HistoROM)

Termin HistoROM stosowany jest przez Endress+Hauser jako nazwa różnych modułów pamięci danych, w których przechowywane są dane procesowe oraz parametry przyrządu pomiarowego. Moduły te mogą być instalowane i wyjmowane z modułu elektroniki w dowolnym czasie, umożliwiając w ten sposób np. kopiowanie danych konfiguracyjnych z jednego przetwornika do drugiego.

## 6.6.1 HistoROM/S-DAT (moduł pamięci danych czujnika, ang. sensor-Dat)

HistoROM/S-DAT jest wymiennym modułem pamięci danych, w którym zapisane są wszystkie parametry związane z czujnikiem, tj. średnica, numer seryjny, współczynnik kalibracji, punkt zerowy.

## 6.6.2 HistoROM/T-DAT (moduł pamięci danych przetwornika, ang. transmitter-DAT)

HistoROM/T-DAT jest wymiennym modułem pamięci danych, w którym zapisane są wszystkie parametry i ustawienia przetwornika. Zapis określonych ustawień z pamięci EEPROM przetwornika do modułu HistoROM/T-DAT i odwrotnie musi być wykonany przez użytkownika (= ręczna funkcja zapisu). Szczegółowe informacje na ten temat znajdują się na str. 70.

## 6.6.3 F-CHIP (moduł oprogramowania funkcjonalnego)

F-CHIP jest mikroprocesorowym modułem zawierającym opcjonalne pakiety oprogramowania rozszerzające funkcjonalność przetwornika. W przypadku późniejszego rozszerzenia przyrządu o moduł F-CHIP, może on być zamówiony jako akcesoria i zainstalowany na karcie I/O. Po uruchomieniu, oprogramowanie jest bezpośrednio udostępniane w przetworniku.

Akcesoria → str. 82 Instalacja na karcie I/O → str. 94

### Uwaga!

W celu zapewnienia jednoznacznego przypisania, bezpośrednio po instalacji modułu F-CHIP na karcie I/O, zostaje w nim zakodowany numer seryjny przetwornika. Oznacza to, że moduł F-CHIP nie może być ponownie wykorzystywany w innych przyrządach pomiarowych.

# 7 Konserwacja

Przepływomierz Promag 55 nie wymaga specjalnej konserwacji.

# 7.1 Czyszczenie zewnętrzne

Podczas czyszczenia zewnętrznej powierzchni przyrządu, zawsze należy stosować środki czyszczące, które nie niszczą powierzchni obudowy oraz uszczelek.

# 8 Akcesoria

Dla przetwornika i czujnika pomiarowego dostępne są różnorodne akcesoria, które można zamówić w Endress+Hauser oddzielnie. Szczegółowe informacje dotyczące kodów zamówieniowych wymaganych akcesoriów można uzyskać w lokalnym oddziale E+H.

# 8.1 Akcesoria stosowane w zależności od wersji przepływomierza

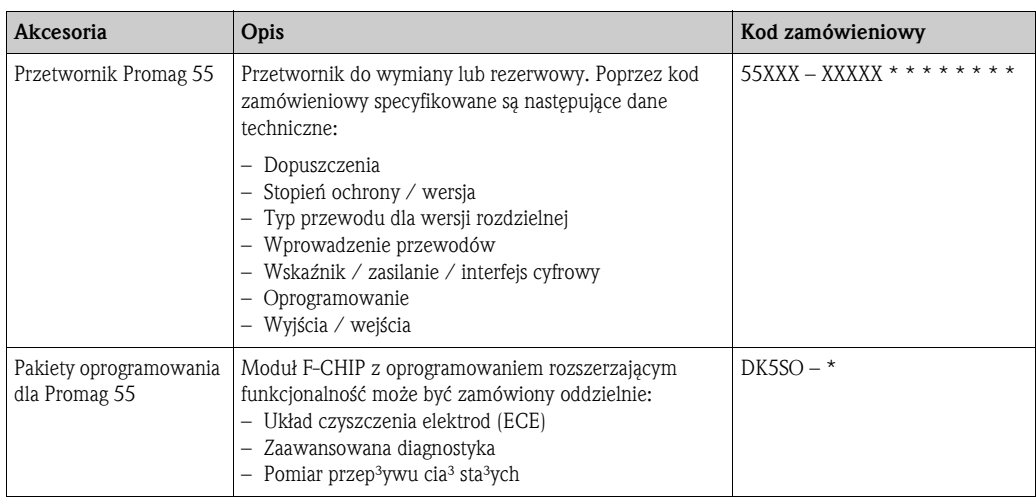

# 8.2 Akcesoria stosowane w zależności od aplikacji

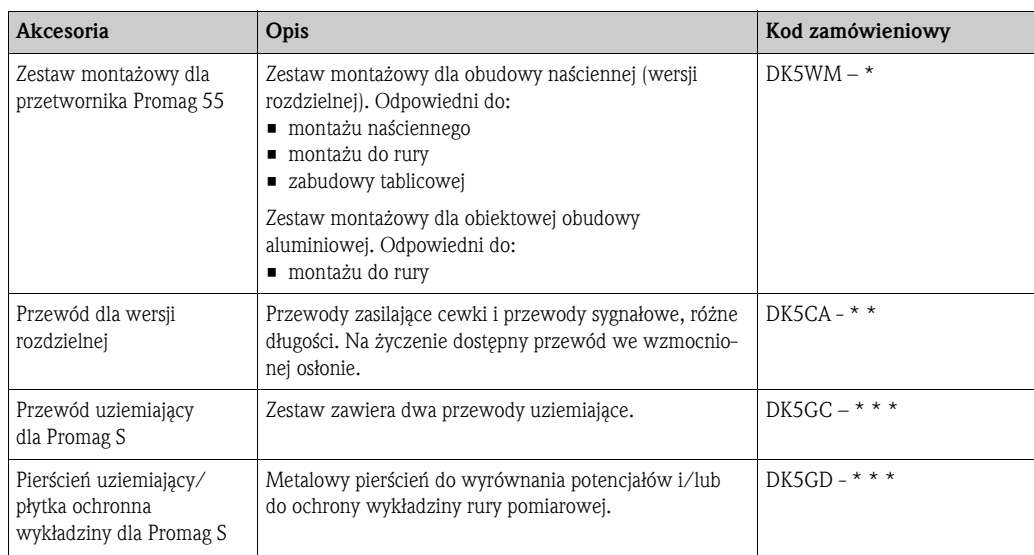

# 8.3 Akcesoria do komunikacji

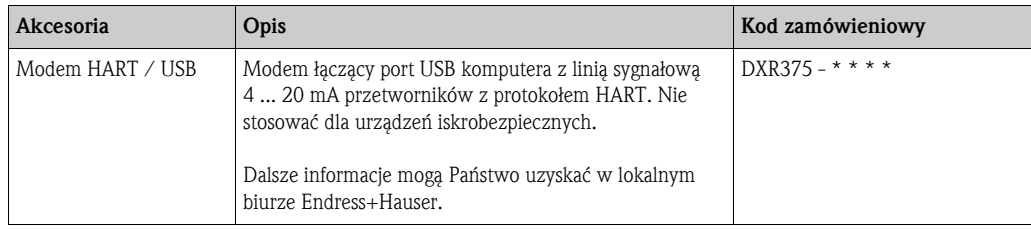

# 8.4 Akcesoria do zdalnej konfiguracji, obsługi i diagnostyki

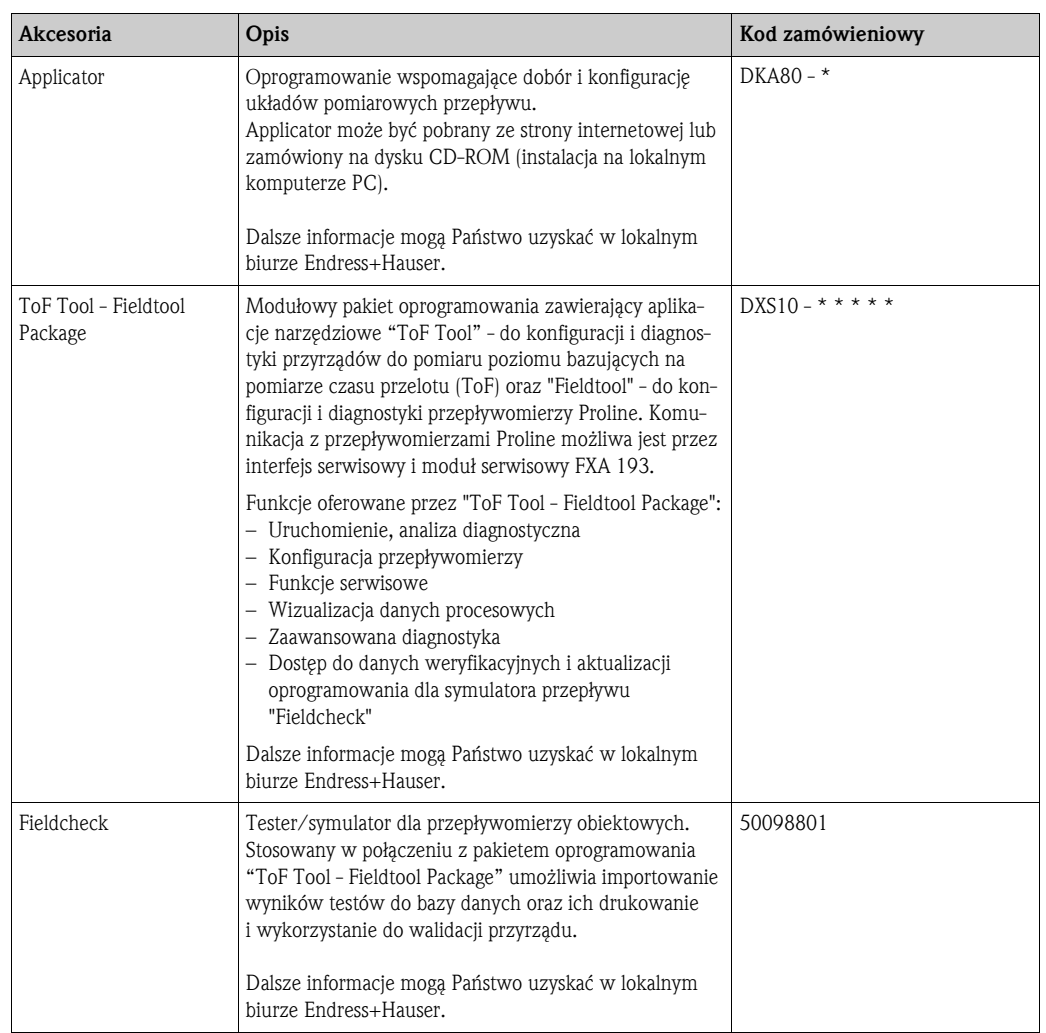

# 9 Wykrywanie i usuwanie usterek

## 9.1 Wskazówki diagnostyczne

Jeśli po uruchomieniu lub podczas użytkowania przepływomierza pojawią się błędy, przystępując do ich wykrywania i usuwania zawsze należy bazować na poniższym wykazie czynności kontrolnych. Opisane w nim rutynowe procedury prowadzą użytkownika bezpośrednio do znalezienia przyczyny problemu i odpowiednich środków zaradczych.

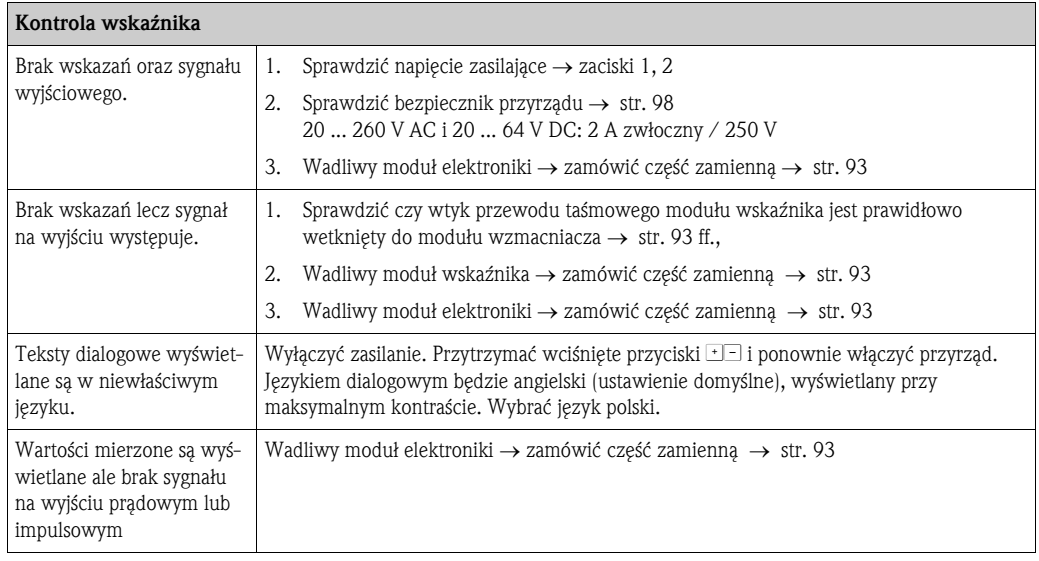

#### Wyświetlane komunikaty błędów

Błędy, które pojawiają się podczas uruchomienia lub pomiaru, wyświetlane są natychmiast. Komunikaty błędów zawierają różne symbole, których znaczenie jest następujące (przykład):

▼

- Typ błędu: S = błąd systemowy, P = błąd procesowy
- Typ komunikatu:  $\mathbf{t} = k$ omunikat usterki,  $\mathbf{t} = 0$ strzeżenie
- PUSTA RURA = opis błędu (np. rura pomiarowa jest wypełniona tylko częściowo lub pusta)
- 03:00:05 = czas trwania błędu (w godzinach, minutach, sekundach)<br>– #401 = numer błedu
- $#401 =$  numer błędu

- " Uwaga! Prosimy zapoznać się z informacjami zamieszczonymi na → str. 50
- System pomiarowy interpretuje funkcje symulacji i zerowania wskazań jako błędy systemowe lecz sygnalizowane są one tylko poprzez ostrzeżenia.

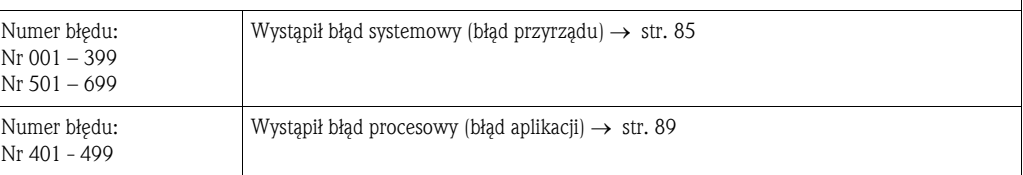

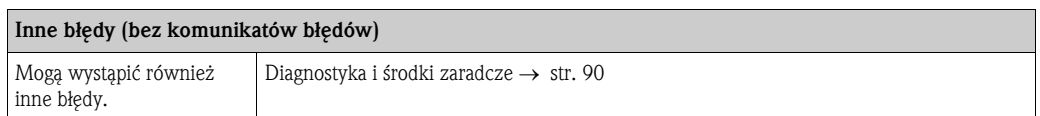

▼

# 9.2 Komunikaty błędów systemowych

Poważne błędy systemowe zawsze są identyfikowane przez przyrząd jako błędy sygnalizowane przez "komunikaty usterki", wskazywane na wyświetlaczu z symbolem błyskawicy (\$). Mają one bezpośredni wpływ na stan wejść i wyjść przepływomierza. Funkcje symulacji i zerowania wskazań interpretowane są przez system pomiarowy jako błędy sygnalizowane poprzez "ostrzeżenia".

 $\begin{bmatrix} r^{1} \\ r^{2} \end{bmatrix}$  Uwaga!

W przypadku poważnej usterki, może zaistnieć konieczność zwrotu przepływomierza do producenta w celu naprawy. Zanim przyrząd zostanie zwrócony do Endress+Hauser, obowiązuje wykonanie określonych działań  $\rightarrow$  str. 8.

Do odsyłanego przyrządu zawsze należy załączyć prawidłowo wypełniony formularz "Deklaracja dotycząca skażenia". Wzór tego formularza znajduje się na końcu niniejszego podręcznika.

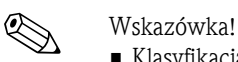

- Klasyfikacja błędów (typy komunikatów) zamieszczonych w poniższej tabeli zgodna jest z ich ustawieniami fabrycznymi.
- Prosimy również zapoznać się z informacjami na  $\rightarrow$  str. 50.

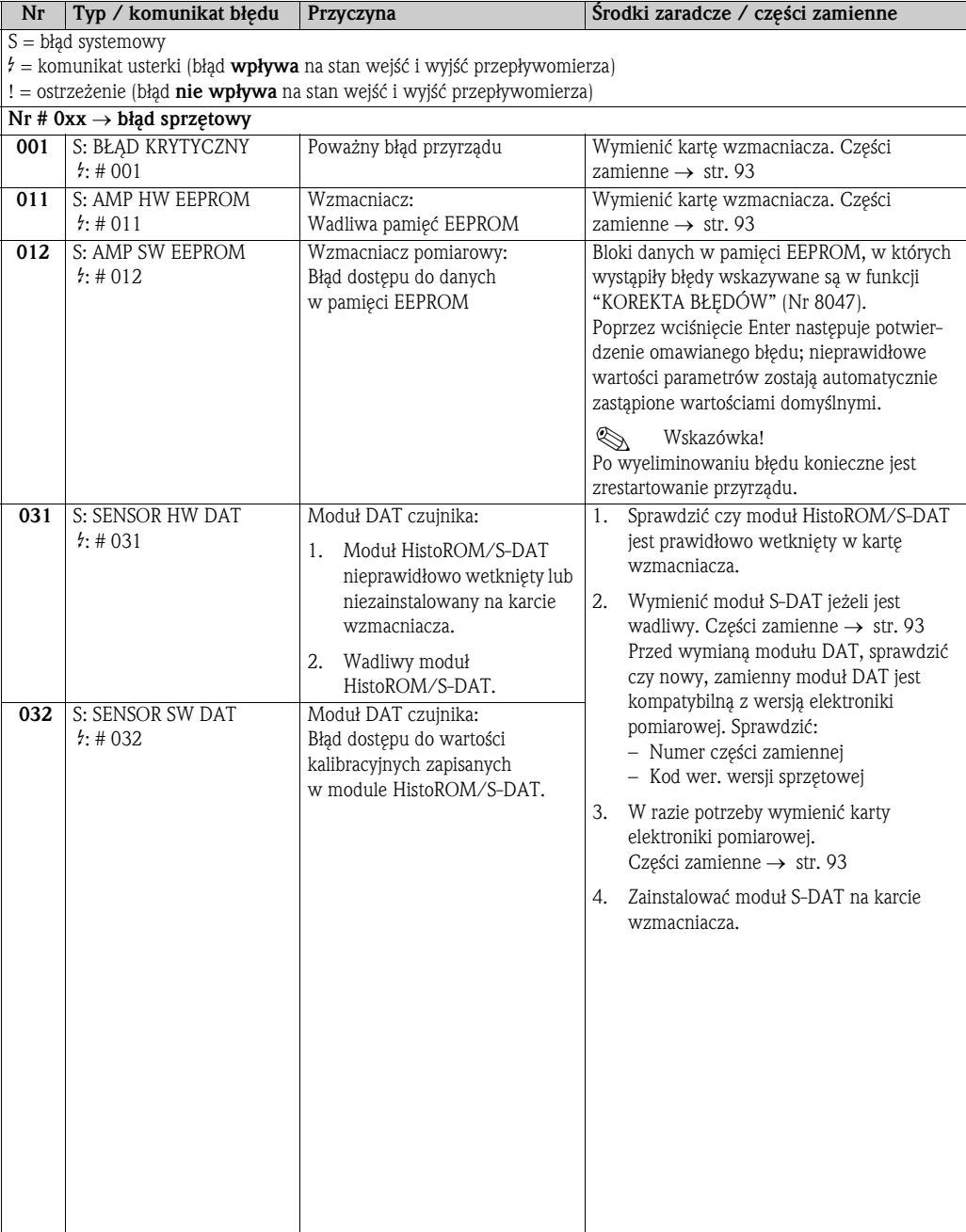

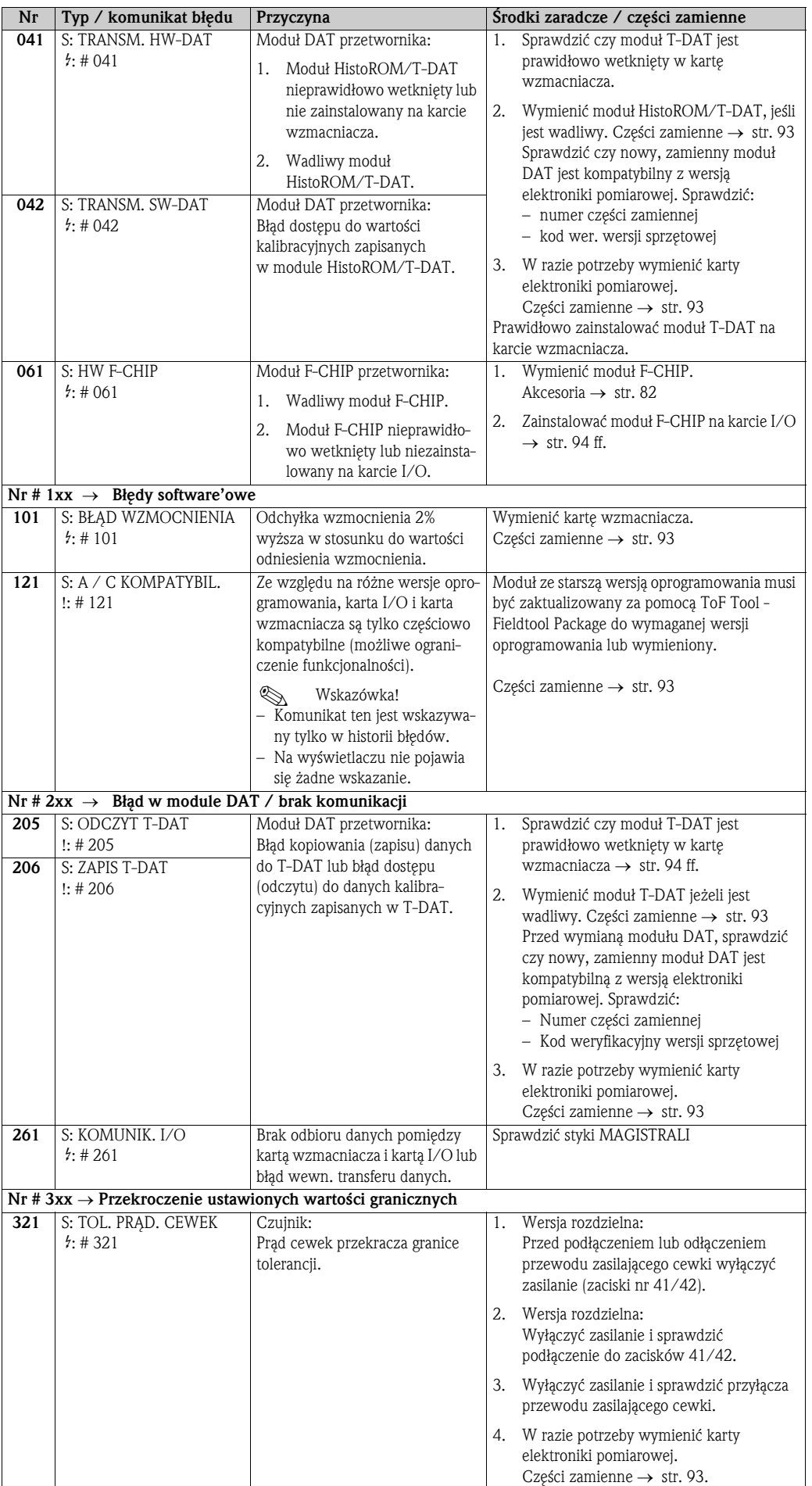

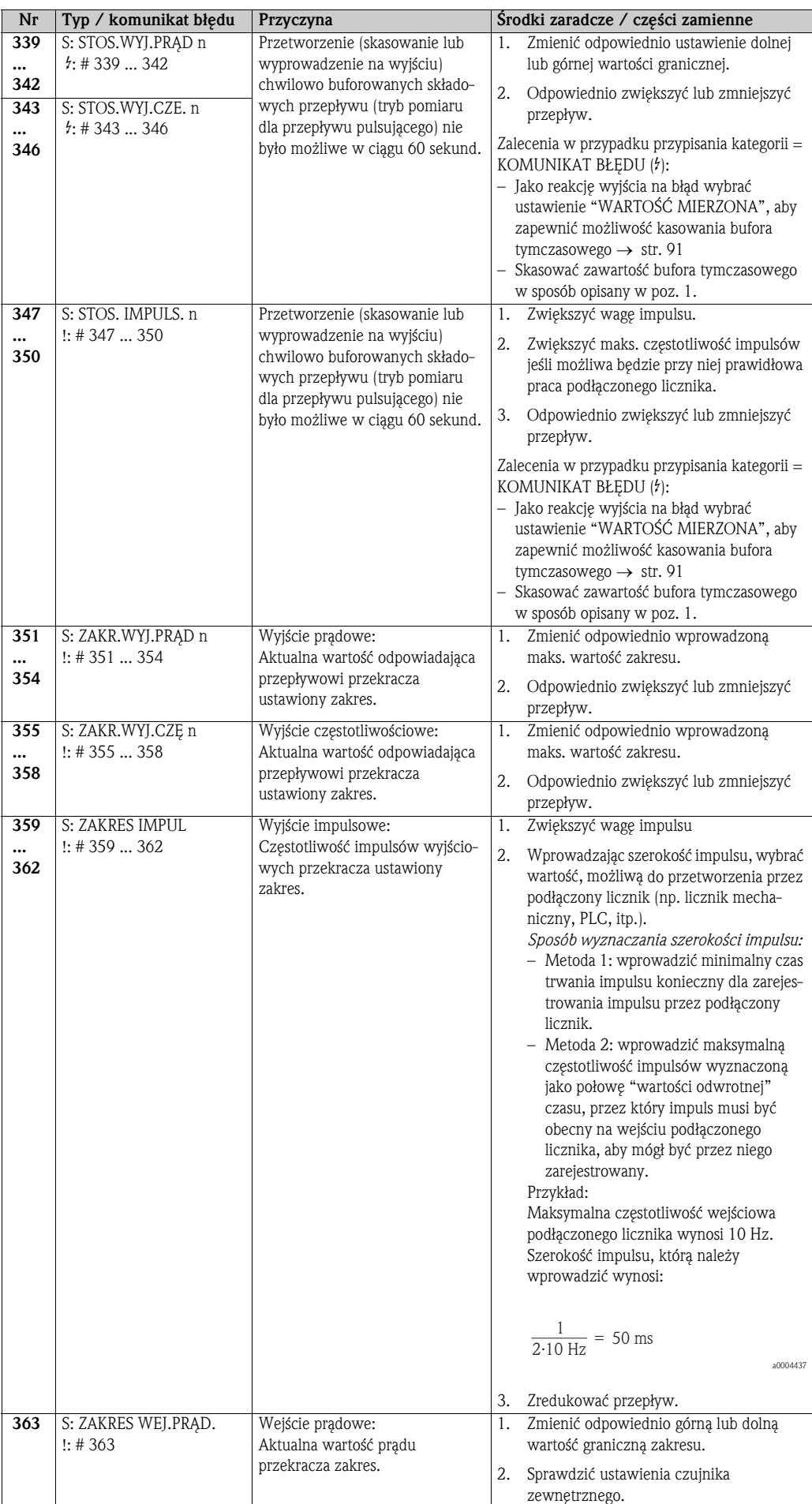

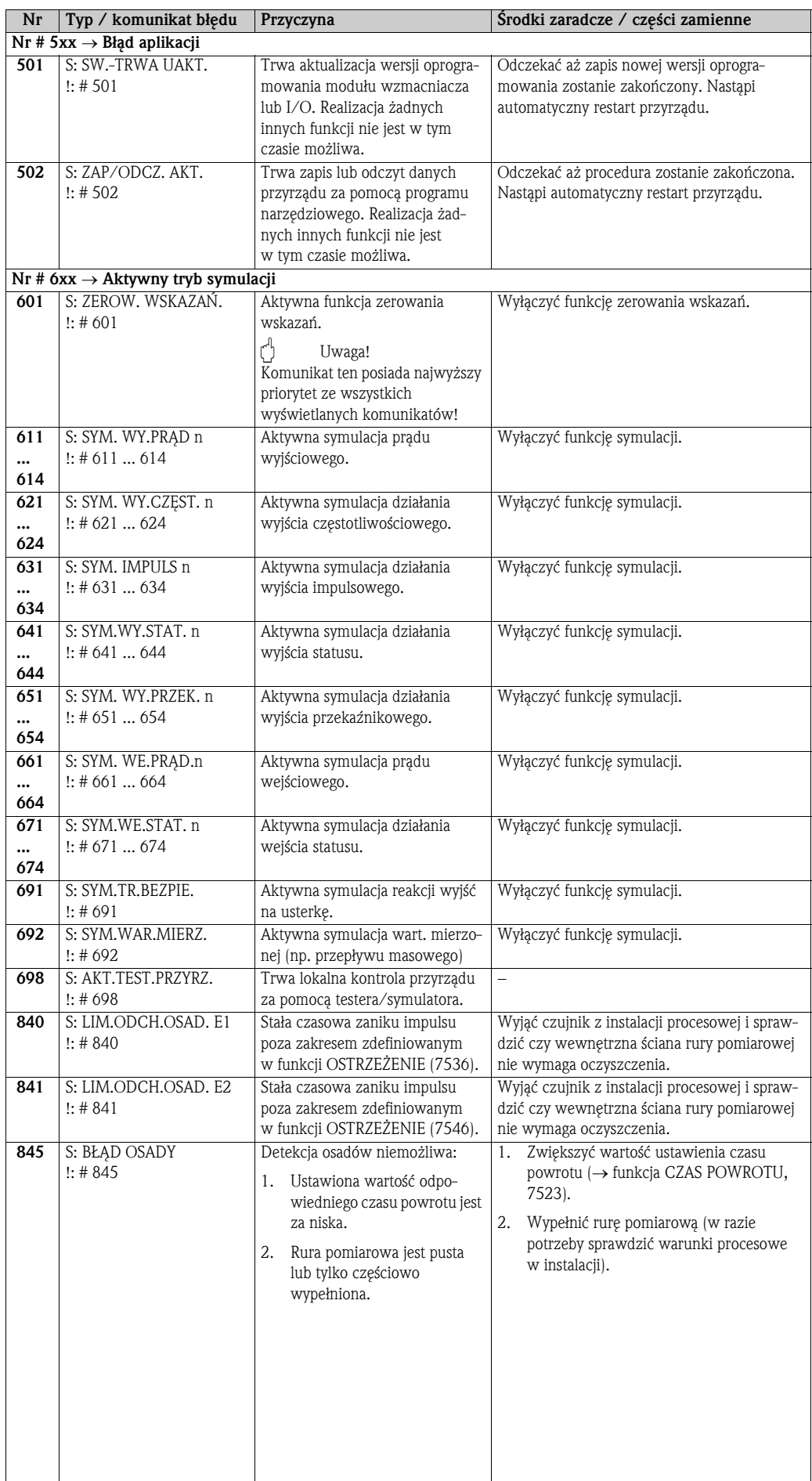

# 9.3 Komunikaty błędów procesowych

Błędy procesowe mogą być zdefiniowane jako błędy sygnalizowane poprzez "komunikat usterki" lub "ostrzeżenie", co w konsekwencji oznacza różną reakcje przyrządu na ich wystąpienie. Status poszczególnych błędów definiowany jest poprzez matrycę funkcji (patrz podręcznik "Opis funkcji przyrządu").

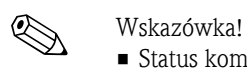

- Status komunikatów błędów przedstawionych poniżej zgodny jest z ich ustawieniem fabrycznym.
- Patrz również → str. 50.

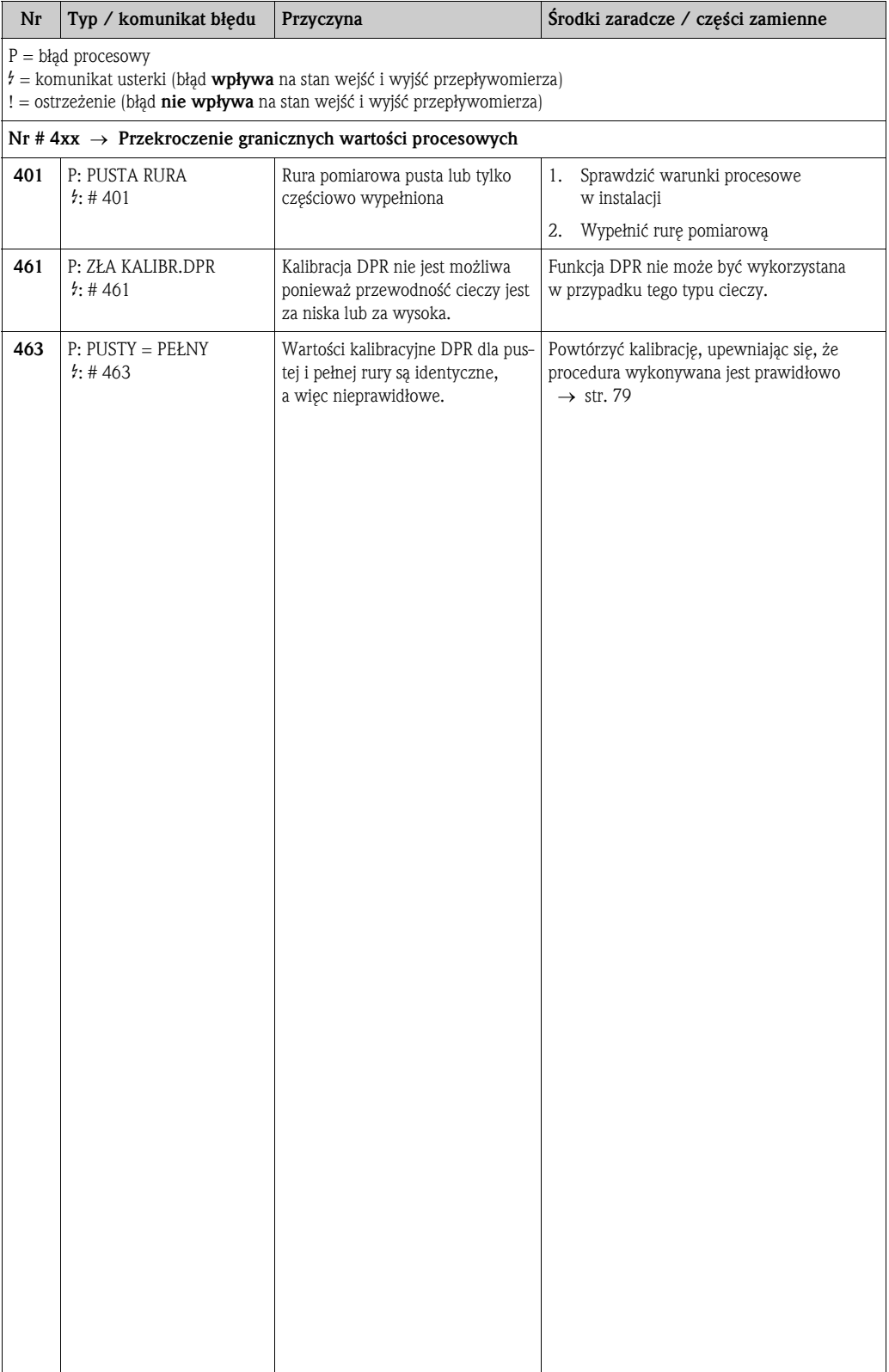

# 9.4 Błędy procesowe bez komunikatów

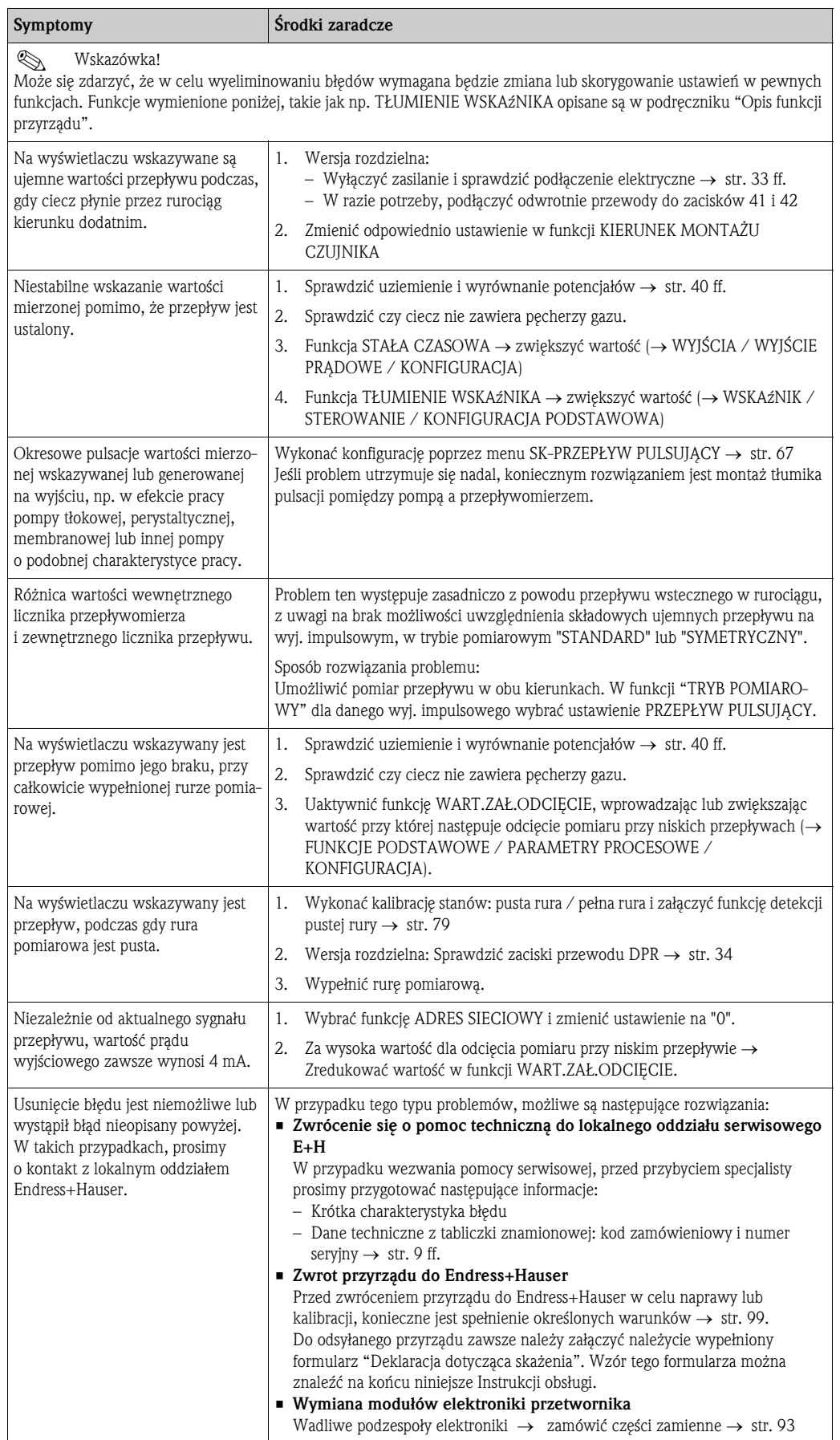

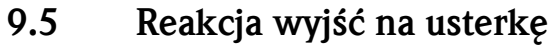

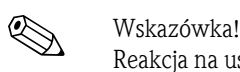

Reakcja na usterkę dla wyjść: prądowego, impulsowego i częstotliwościowego może być konfigurowana zgodnie z indywidualnymi wymogami za pomocą różnych funkcji w matrycy. Szczegółowe informacje na ten temat znajdują się w podręczniku "Opis funkcji przyrządu".

Funkcja zerowania wskazań umożliwia ustawienie sygnałów na wyjściach: prądowym, impulsowym i częstotliwościowym na poziomie awaryjnym, np. jeśli pomiar musi zostać przerwany na czas czyszczenia rurociągu. Funkcja ta posiada najwyższy priorytet ze wszystkich funkcji przyrządu. Przykładowo, uaktywnienie tej funkcji spowoduje wyłączenie funkcji symulacji.

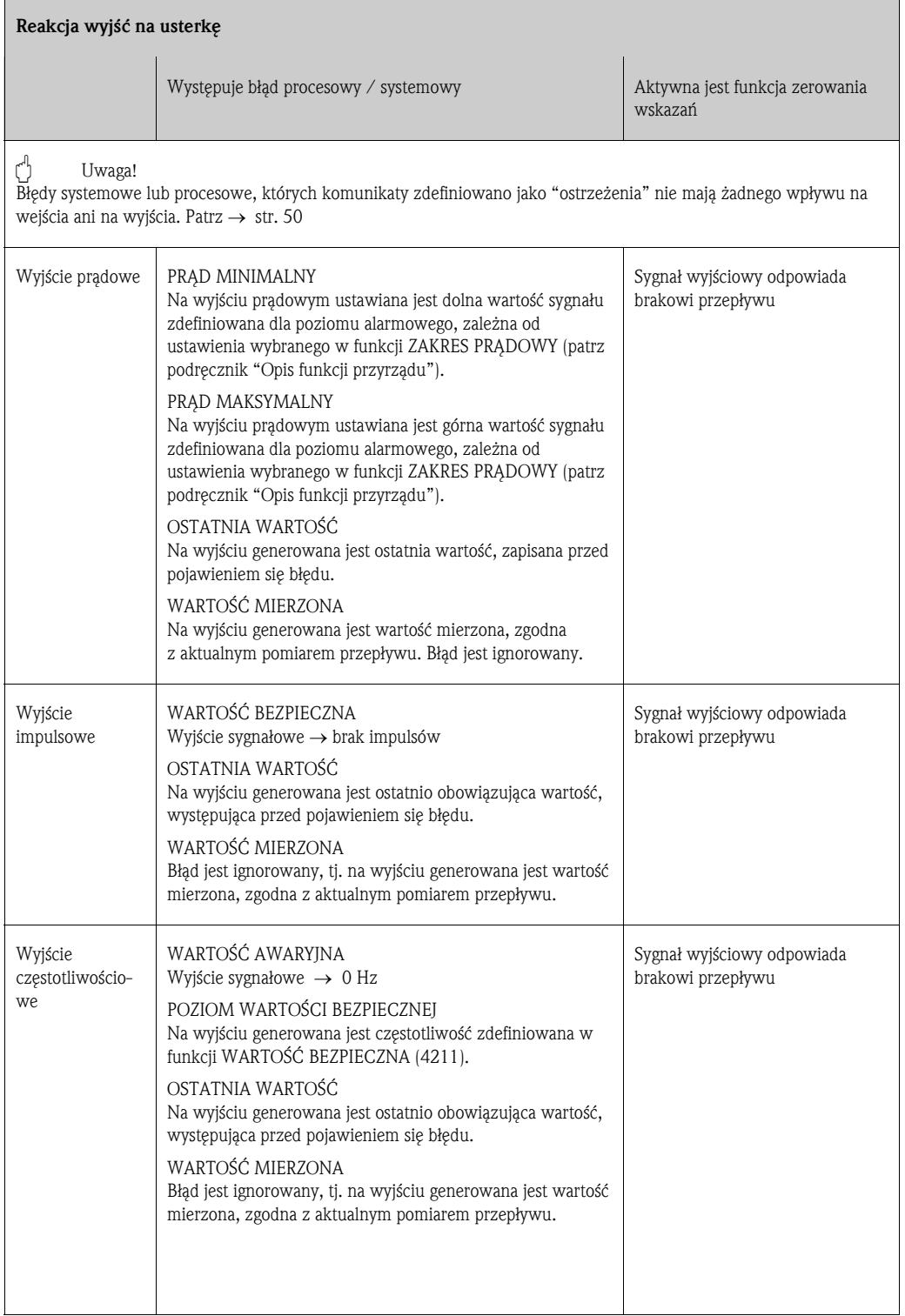

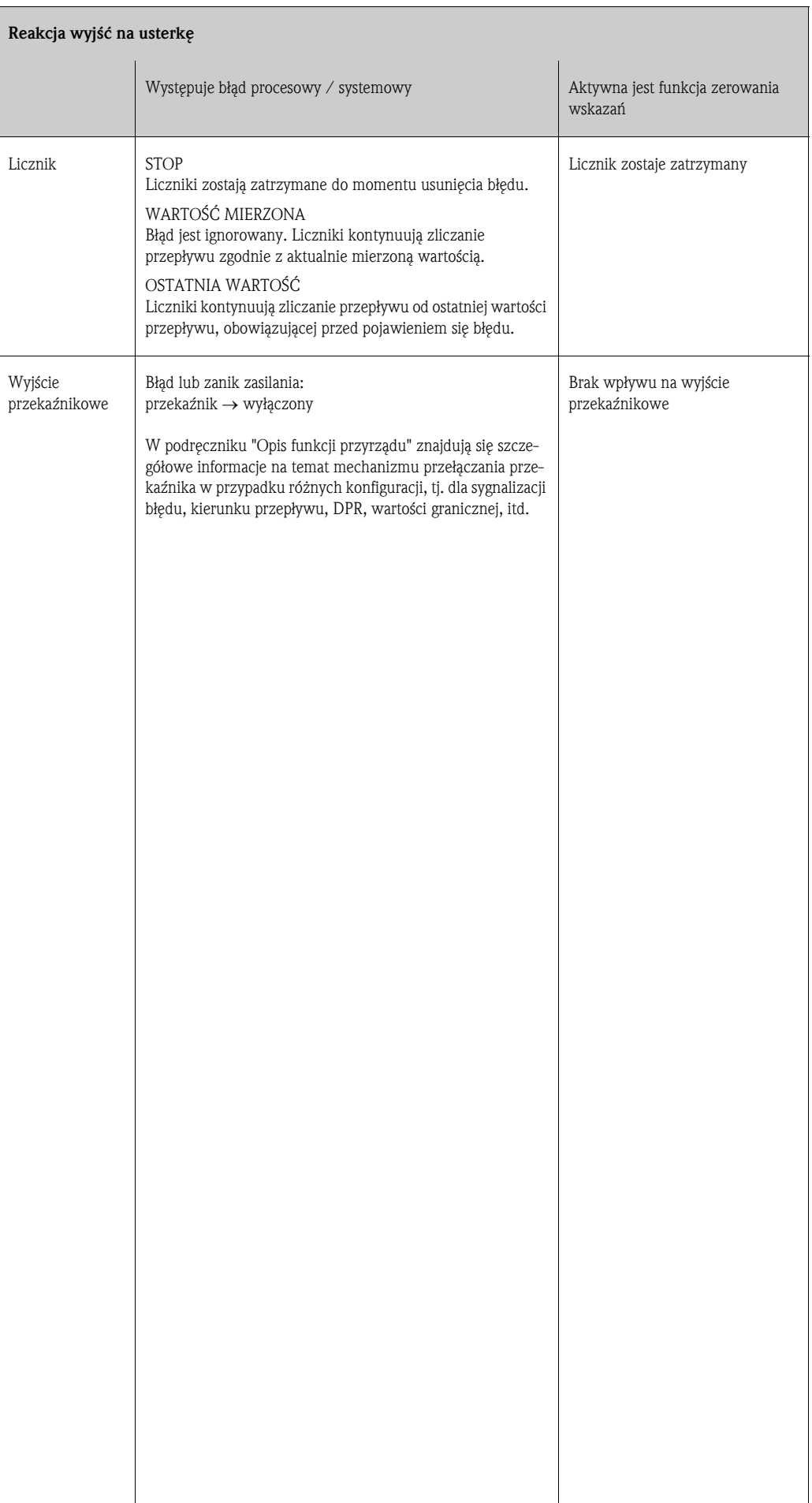

## 9.6 Części zamienne

Szczegółowe wskazówki diagnostyczne zawarte zostały w poprzednim rozdziale  $\rightarrow$  str. 84 ff. Ponadto, przyrząd pomiarowy zapewnia dodatkowe wsparcie poprzez ciągłą samodiagnostykę oraz komunikaty błędów.

Naprawa usterki może wymagać wymiany uszkodzonych podzespołów na sprawne (przetestowane) części zamienne. Na poniższym rysunku przedstawiono zakres dostępnych części zamiennych.

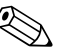

# Wskazówka!

Części zamienne mogą być zamawiane bezpośrednio z lokalnego oddziału serwisowego E+H, poprzez podanie numeru seryjnego znajdującego się na tabliczce znamionowej przetwornika  $\rightarrow$  str. 9.

Części zamienne dostarczane są jako zestawy zawierające następujące elementy:

- Część zamienna
- Części dodatkowe, małe elementy (śruby montażowe, itp.)
- Instrukcje montażowe
- Opakowanie

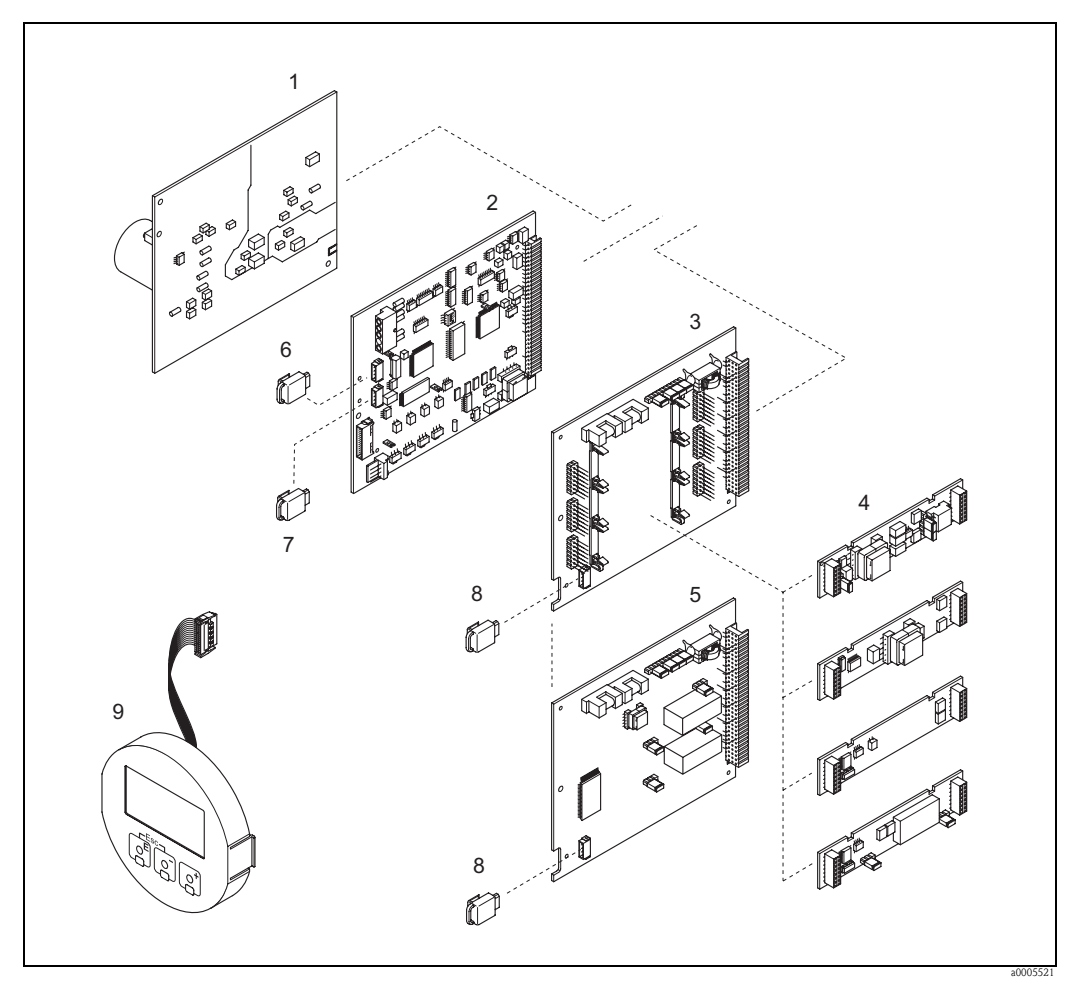

*Rys. 52: Części zamienne dla przetwornika Promag (obudowa obiektowa i naścienna)*

- *1 Karta zasilacza (20 ... 260 V AC, 20 ... 64 V DC)*
- *2 Karta wzmacniacza*
- *3 Karta I/O (moduł COM), dodatkowe moduły wymienne*
- *4 dodatkowe moduły wejść/wyjść ,specyfikowane poprzez kod zamówieniowy* → *str. 82*
- *5 Karta I/O (moduł COM), stała konfiguracja*
- *6 S-DAT (pamięć danych czujnika)*
- *7 T-DAT (pamięć danych przetwornika)*
- *8 F-CHIP (moduł zawierający opcjonalne oprogramowanie)*
- *9 Moduł wskaźnika*

## 9.6.1 Wymiana kart modułu elektroniki

#### Obudowa obiektowa

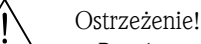

- Ryzyko porażenia prądem elektrycznym. Na odsłoniętych podzespołach występują niebezpieczne napięcia. Przed zdjęciem pokrywy przedziału elektroniki należy się upewnić, że wyłączone zostało zasilanie.
- Ryzyko uszkodzenia podzespołów elektronicznych (konieczność zabezpieczenia przed wprowadzaniem ładunków elektrostatycznych). Ładunki elektrostatyczne mogą spowodować uszkodzenie elementów elektronicznych lub wpłynąć ujemnie na ich działanie. Zatem wszelkie prace przy podzespołach elektronicznych należy wykonywać na stanowisku z uziemioną powierzchnią roboczą, przygotowaną z myślą o przyrządach wrażliwych na działanie ładunków elektrostatycznych!
- Jeśli podczas wykonywania poniższych czynności nie jest możliwe zagwarantowanie odpowiedniej wytrzymałości dielektrycznej przyrządu, wówczas konieczne jest dokonanie inspekcji zgodnie ze specyfikacją producenta.

r<sup>d</sup>] Uwaga!<br> Stosować tylko oryginalne części Endress+Hauser.

Wymiana kart modułu elektroniki → Rys. 53:

- 1. Odkręcić pokrywę przedziału elektroniki z obudowy przetwornika.
- 2. Wyjąć wskaźnik lokalny (1) w następujący sposób:
	- Wcisnąć boczne zatrzaski (1.1) i wyjąć wskaźnik.
	- Odłączyć przewód taśmowy (1.2) modułu wskaźnika od karty wzmacniacza.
- 3. Odkręcić śruby i zdjąć pokrywę (2) przedziału elektroniki.
- 4. Wyjąć kartę zasilacza (4) i kartę I/O (6, 7): Wprowadzić cienki kołek do przeznaczonego do tego celu otworu (3) i wyciągnąć kartę z jej uchwytu.
- 5. Wyjąć moduły dodatkowe (6.2, tylko w przypadku przyrządów z kartą I/O z wymiennymi modułami dodatkowymi):

Do wyjmowania (i ponownego wkładania) modułów dodatkowych (wejść/wyjść) z karty I/O nie są wymagane żadne dodatkowe narzędzia.

(1) Uwaga!

Dopuszczalne są tylko pewne określone kombinacje instalacji dodatkowych modułów wymiennych na karcie I/O  $\rightarrow$  str. 38.

Poszczególne sloty są oznaczone i odpowiadają określonym zaciskom w przedziale podłączeniowym przetwornika:

- Slot "INPUT/OUTPUT 2" = zaciski 24/25
- Slot "INPUT/OUTPUT 3" = zaciski 22/23
- Slot "INPUT/OUTPUT 4" = zaciski 20/21
- 6. Wyjąć kartę wzmacniacza (5):
	- Odłączyć z karty wtyk przewodu sygnałowego (5.1) elektrody oraz S-DAT (5.3).
	- Zwolnić blokadę wtyku przewodu zasilającego cewki (5.2) i ostrożnie (bez odchylania w różne strony) odłączyć wtyk z karty.
	- Wprowadzić cienki kołek do przeznaczonego do tego celu otworu (3) i wyciągnąć kartę z jej uchwytu.
- 7. Ponowna instalacja polega na wykonaniu powyżej opisanej procedury w odwrotnej kolejności.

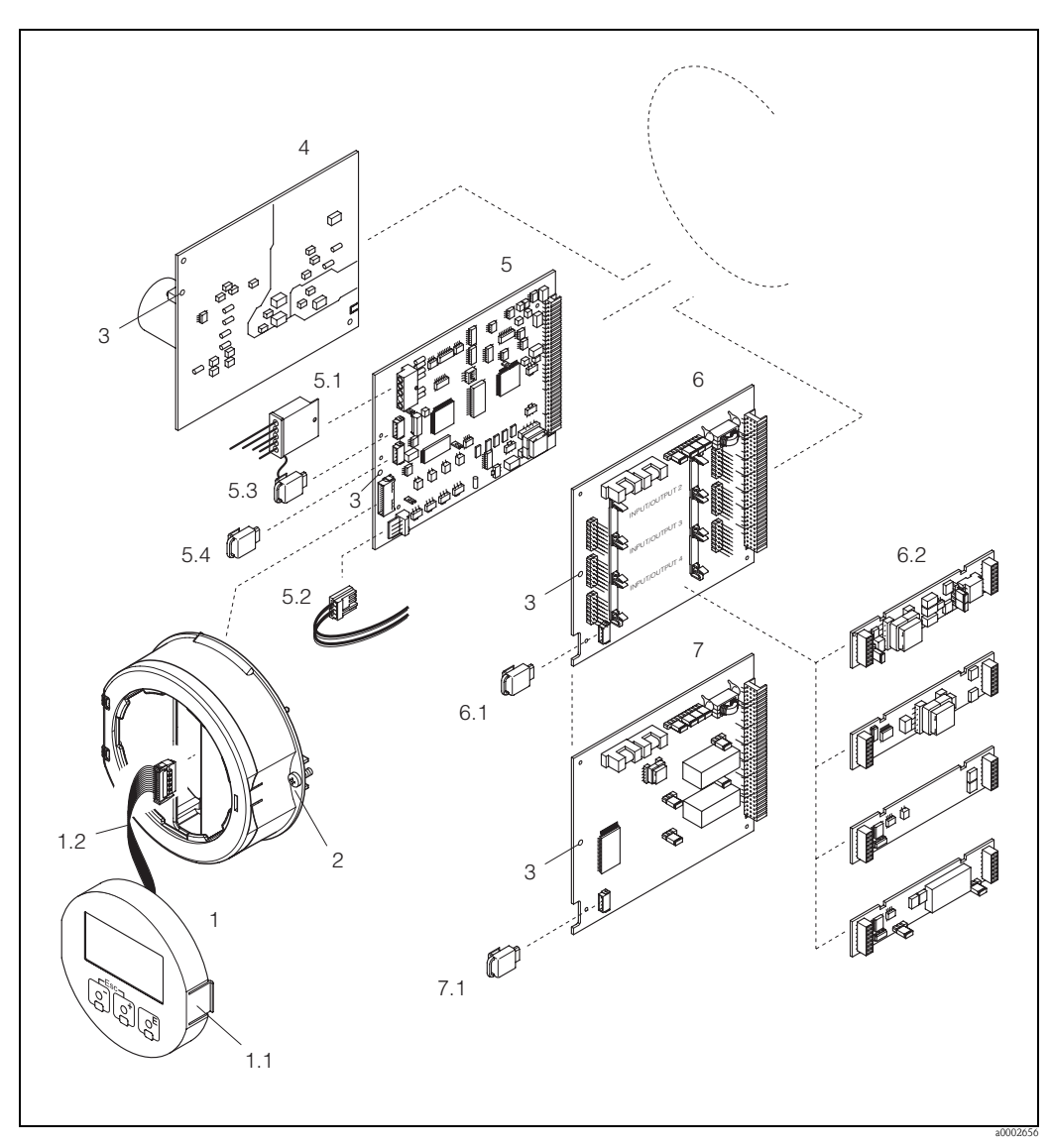

*Rys. 53: Obudowa obiektowa: wymiana kart modułu elektroniki*

- *1 Wskaźnik lokalny*
- *1.1 Zatrzask*
- *1.2 Przewód taśmowy modułu wskaźnika*
- *2 Śruby pokrywy przedziału elektroniki*
- *3 Otwór do wprowadzania kołka ułatwiającego wyjmowanie/wkładanie karty*
- *4 Karta zasilacza*
- *5 Karta wzmacniacza*
- *5.1 Przewód sygnałowy elektrody (czujnik)*
- 
- *5.2 Przewód zasilający cewki (czujnik)*
- *5.3 S-DAT (pamięć danych czujnika) 5.4 T-DAT (pamięć danych przetwornika)*
- *6 Karta I/O (z wymiennymi modułami wejść/wyjść)*
- *6.1 F-CHIP (moduł z opcjonalnym oprogramowaniem funkcjonalnym)*
- *6.2 Dodatkowe moduły wymienne (wejścia/wyjścia)*
- *7 Karta I/O (stała konfiguracja bez wymiennych modułów wejść/wyjść)*
- *7.1 F-CHIP (moduł z opcjonalnym oprogramowaniem funkcjonalnym)*

#### Obudowa naścienna

- # Ostrzeżenie! Ryzyko porażenia prądem elektrycznym. Na odsłoniętych podzespołach występują niebezpieczne napięcia. Przed zdjęciem pokrywy przedziału elektroniki należy się upewnić, że wyłączone zostało zasilanie.
	- Ryzyko uszkodzenia podzespołów elektronicznych (konieczność zabezpieczenia przed wprowadzaniem ładunków elektrostatycznych). Ładunki elektrostatyczne mogą spowodować uszkodzenie elementów elektronicznych lub wpłynąć ujemnie na ich działanie. Zatem wszelkie prace przy podzespołach elektronicznych należy wykonywać na stanowisku z uziemioną powierzchnią roboczą, przygotowaną z myślą o przyrządach wrażliwych na działanie ładunków elektrostatycznych!
	- Jeśli podczas wykonywania poniższych czynności nie jest możliwe zagwarantowanie odpowiedniej wytrzymałości dielektrycznej przyrządu, wówczas konieczne jest dokonanie inspekcji zgodnie ze specyfikacją producenta.

## I Jwaga!

Stosować tylko oryginalne części Endress+Hauser.

Wymiana kart modułu elektroniki → Rys. 54:

- 1. Odkręcić śruby i otworzyć mocowaną zawiasowo pokrywę (1) obudowy.
- 2. Odkręcić śruby mocujące moduł elektroniki (2). Następnie podnieść moduł elektroniki i wyciągnąć na tyle na ile jest to możliwe na zewnątrz obudowy naściennej.
- 3. Odłączyć następujące wtyki z karty wzmacniacza (7):
	- wtyk (7.1) przewodu sygnałowego oraz S-DAT (7.3)
	- wtyk przewodu zasilającego cewki (7.2): zwolnić blokadę wtyku przewodu zasilającego cewki
	- (5.2) i ostrożnie (bez odchylania w różne strony) odłączyć wtyk z karty.
	- wtyk przewodu taśmowego (3) modułu wskaźnika
- 4. Odkręcić śruby i zdjąć pokrywę (4) przedziału elektroniki.
- 5. Wyjąć karty (6, 7, 8): Wprowadzić cienki kołek do przeznaczonego do tego celu otworu (5) i wyciągnąć kartę z jej uchwytu.
- 6. Wyjąć moduły dodatkowe (8.2, tylko w przypadku przyrządów z kartą I/O z wymiennymi modułami dodatkowymi):

Do wyjmowania (i ponownego wkładania) modułów dodatkowych (wejść/wyjść) z karty I/O nie są wymagane żadne dodatkowe narzędzia.

" Uwaga!

Dopuszczalne są tylko pewne określone kombinacje instalacji dodatkowych modułów wymiennych na karcie I/O  $\rightarrow$  str. 38.

Poszczególne sloty są oznaczone i odpowiadają określonym zaciskom w przedziale podłączeniowym przetwornika:

- Slot "INPUT/OUTPUT 2" = zaciski 24/25
- Slot "INPUT/OUTPUT 3" = zaciski 22/23
- Slot "INPUT/OUTPUT 4" = zaciski 20/21
- 7. Ponowna instalacja polega na wykonaniu powyżej opisanej procedury w odwrotnej kolejności.

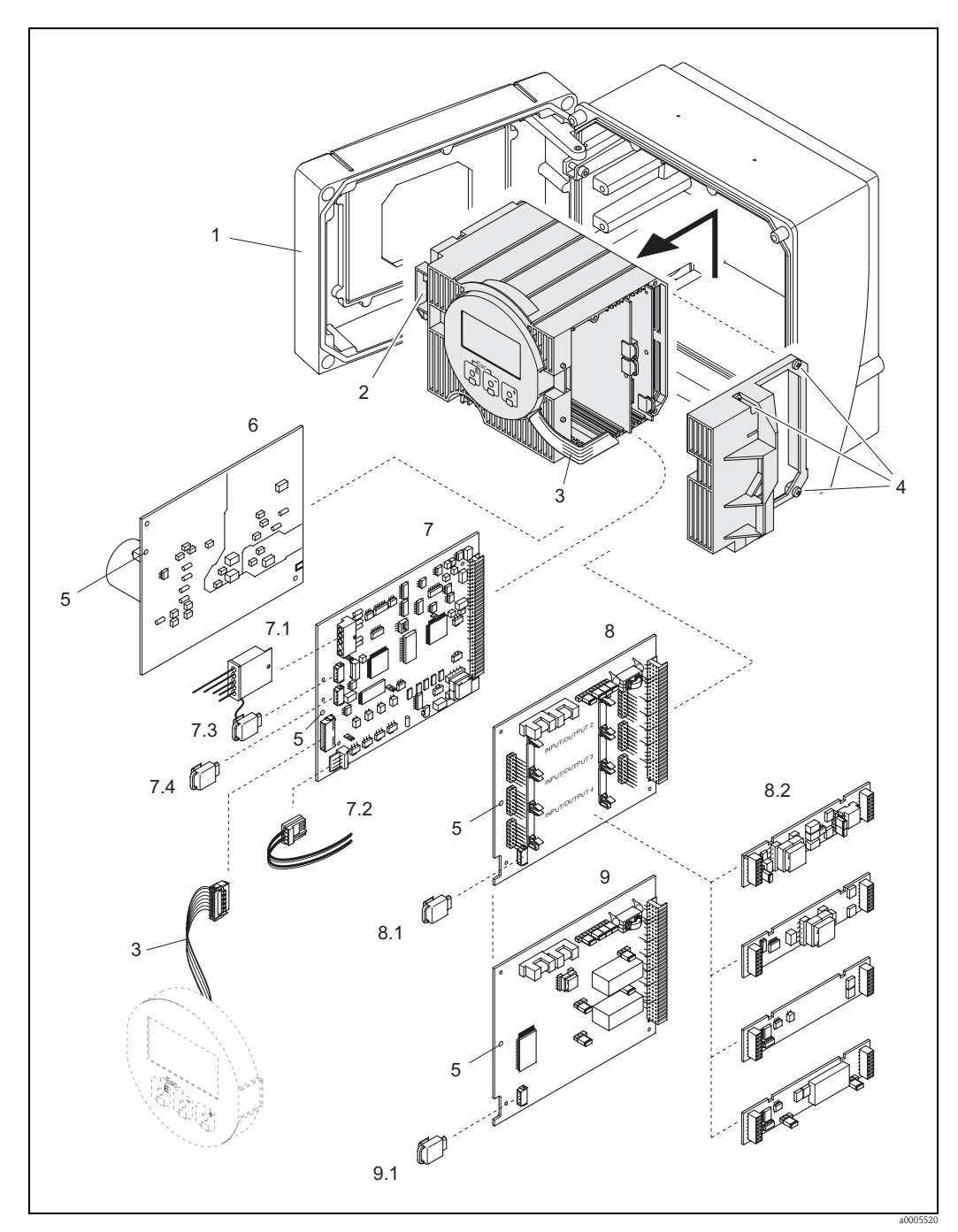

*Rys. 54: Obudowa naścienna: wymiana kart modułu elektroniki*

- *1 Pokrywa obudowy*
- *2 Moduł elektroniki*
- *3 Przewód taśmowy modułu wskaźnika*
- *4 Śruby pokrywy przedziału elektroniki*
- *5 Otwór do wprowadzania kołka ułatwiającego wyjmowanie/wkładanie karty*
- *6 Karta zasilacza*
- *7 Karta wzmacniacza*
- *7.1 Przewód sygnałowy elektrody (czujnik)*
- *7.2 Przewód zasilający cewki (czujnik)*
- *7.3 S-DAT (pamięć danych czujnika)*
- *7.4 T-DAT (pamięć danych przetwornika)*
- *8 Karta I/O (z wymiennymi modułami wejść/wyjść)*
- *8.1 F-CHIP (moduł z opcjonalnym oprogramowaniem funkcjonalnym)*
- *8.2 Dodatkowe moduły wymienne (wejścia/wyjścia)*
- *9 Karta I/O (stała konfiguracja bez wymiennych modułów wejść/wyjść)*
- *9.1 F-CHIP (moduł z opcjonalnym oprogramowaniem funkcjonalnym)*

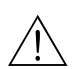

## 9.6.2 Wymiana bezpiecznika przyrządu

# Ostrzeżenie! Ryzyko porażenia prądem elektrycznym. Na odsłoniętych podzespołach występują niebezpieczne napięcia. Przed zdjęciem pokrywy przedziału elektroniki należy się upewnić, że wyłączone zostało zasilanie.

Główny bezpiecznik znajduje się na karcie zasilacza  $\rightarrow$  Rys. 55. Procedura wymiany bezpiecznika jest następująca:

- 1. Wyłączyć zasilanie.
- 2. Wyjąć kartę zasilacza  $\rightarrow$  str. 94 ff.
- 3. Zdjąć nasadkę zabezpieczającą (1) i wymienić bezpiecznik (2). Stosować wyłącznie następujące typy bezpieczników:
	- 20 ... 260 V AC / 20 ... 64 V DC → 2.0 A bezpiecznik zwłoczny /250 V; 5.2 x 20 mm
	- urządzenia z dopuszczeniem Ex → patrz Dokumentacja Ex.
- 4. Montaż polega na wykonaniu powyższej opisanej procedury w odwrotnej kolejności.

### Uwaga!

Stosować tylko oryginalne części Endress+Hauser.

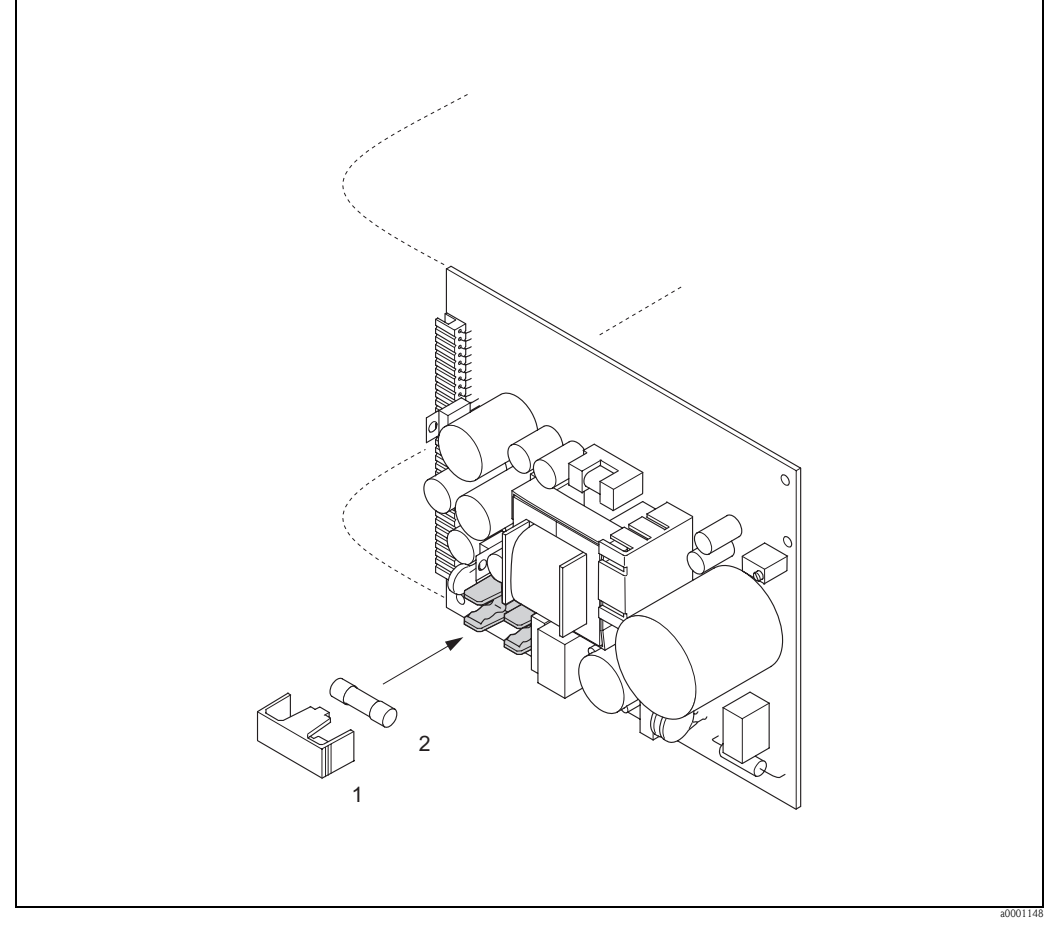

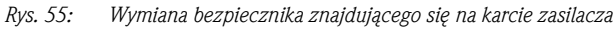

- *1 Nasadka zabezpieczająca*
- *2 Bezpiecznik przyrządu*

# 9.7 Zwrot

Przed zwrotem przepływomierza do Endress+Hauser w celu naprawy lub kalibracji, należy wykonać następujące działania:

- Do odsyłanego przyrządu zawsze należy załączyć prawidłowo wypełniony formularz "Deklaracja dotycząca skażenia". Tylko wówczas możliwa jest realizacja przez Endress+Hauser transportu, sprawdzenia i naprawy zwracanego przyrządu.
- W razie potrzeby załączyć specjalne instrukcje, np. karty bezpieczeństwa substancji, zgodnie z wytycznymi zawartymi w dyrektywach europejskich 91/155/EEC.
- Usunąć wszystkie pozostałości. Szczególną uwagę zwrócić na rowki dla uszczelnień oraz szczeliny, w których mogą się znajdować pozostałości. Jest to szczególnie istotne w przypadku substancji stanowiących zagrożenie dla zdrowia, np. łatwopalnych, toksycznych, żrących, rakotwórczych, itp.

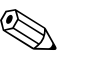

! Wskazówka! Wzór formularza "Deklaracja dotycząca skażenia" znajduje się na końcu niniejszej Instrukcji obsługi.

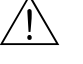

- # Ostrzeżenie! Przepływomierza nie należy odsyłać jeśli nie ma absolutnej pewności, że usunięte zostały wszystkie ślady niebezpiecznych substancji, np. substancji które wniknęły w szczeliny lub przeniknęły przez tworzywo.
	- Kosztami poniesionymi w związku z usuwaniem odpadów i obrażeniami (oparzenia, itp.) wskutek nieodpowiedniego oczyszczenia, obciążony zostanie użytkownik obiektu.

## 9.8 Usuwanie przyrządu

Należy przestrzegać krajowych przepisów dotyczących usuwania urządzeń elektrycznych!

# 9.9 Weryfikacja oprogramowania

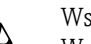

! Wskazówka! W celu zapisu lub odczytu wersji oprogramowania wymagane jest specjalne oprogramowanie narzędziowe.

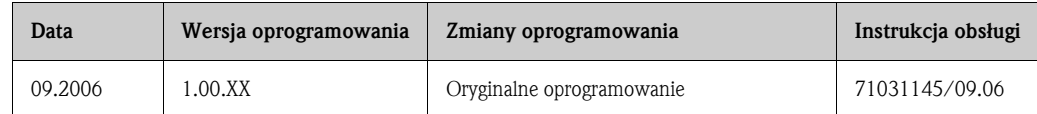

# 10 Dane techniczne

# 10.1 Przegląd danych technicznych

## 10.1.1 Zastosowanie

Przepływomierz Proline Promag 55 należy stosować wyłącznie do pomiaru przepływu cieczy przewodzących w zamkniętych instalacjach rurociągowych.

Przepływomierz przeznaczony jest do pomiaru przepływu wszelkich cieczy (łącznie z wodą demineralizowaną) o przewodności większej niż 5 μS/cm:

- kwasów, ługów, past, miazg, pulp, ługu czarnego, ługu zielonego,
- wody pitnej, ścieków, osadów ściekowych,
- mleka, piwa, wina, wody mineralnej, jogurtu, melas, miazg owocowych,
- zaczynu cementowego, mułów płuczkowych surowców kopalnianych (zawierających piasek i żwir), szlamów i mułów.

Nieprawidłowe lub niezgodne z przeznaczeniem użytkowanie przepływomierza może prowadzić do powstania zagrożenia lub uszkodzenia przyrządu. Producent nie ponosi żadnej odpowiedzialności za spowodowane w powyższy sposób usterki.

Zastosowanie w zależności od wykładziny rury pomiarowej czujnika:

- **Promag S (DN 15 ... 600):** 
	- wykładzina poliuretanowa: aplikacje pomiarowe wody zimnej i cieczy o własnościach erozyjnych, np. osadów zawierających cząstki stałe o rozmiarze mniejszym niż 0.5 mm
	- wykładzina z twardej gumy: wszelkie aplikacje pomiarowe wody i cieczy o silnych właściwościach erozyjnych, np. osadów zawierających cząstki stałe o rozmiarze większym niż 0.5 mm
	- wykładzina PTFE: standardowe aplikacje w przemyśle papierniczym i spożywczym
	- wykładzina PFA: wszelkie aplikacje w przemyśle papierniczym i spożywczym; w szczególności aplikacje wysokotemperaturowe, w których występują szoki temperaturowe.

## 10.1.2 Konstrukcja systemu pomiarowego

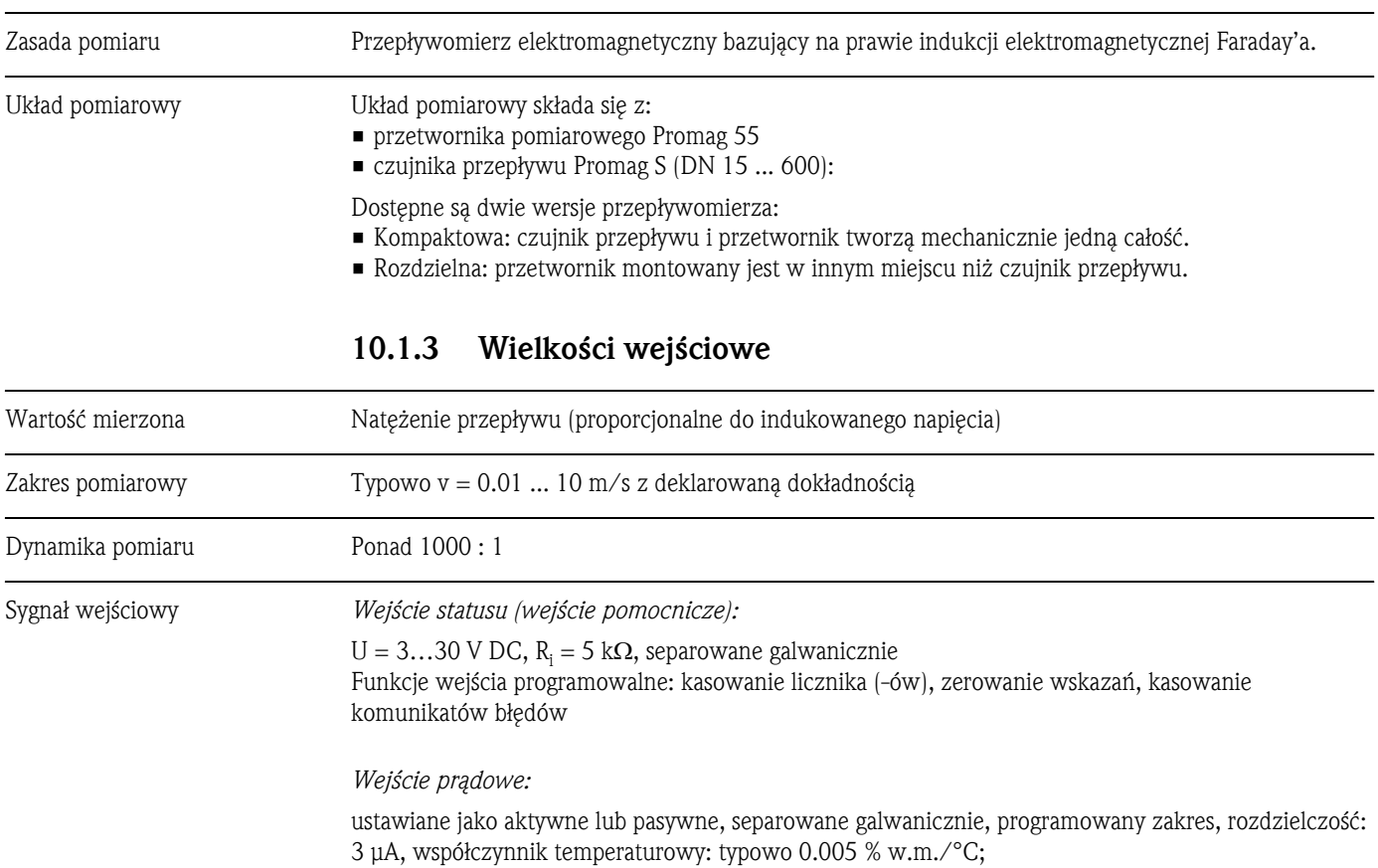

- aktywne: 4 ... 20 mA,  $R_i$  ≤ 150  $\Omega$ , U<sub>out</sub> = 24 V DC, odporne na zwarcie
- pasywne:  $0/4$  ... 20 mA,  $R_i \le 150 \Omega$ ,  $U_{max} = 30 V D C$

# 10.1.4 Wielkości wyjściowe

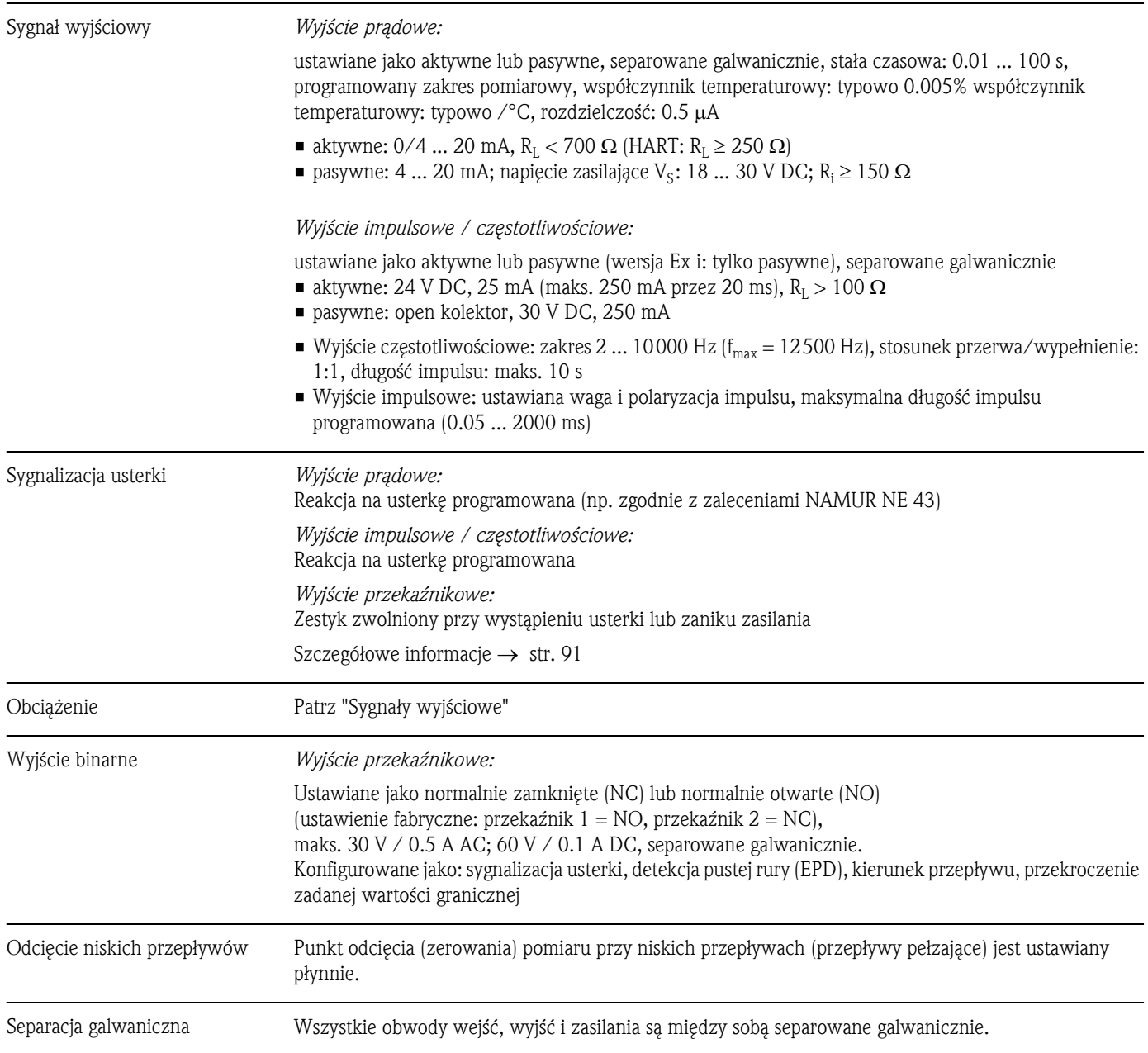

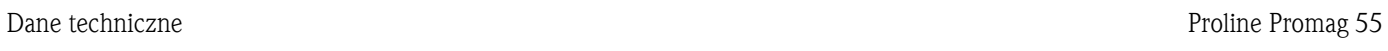

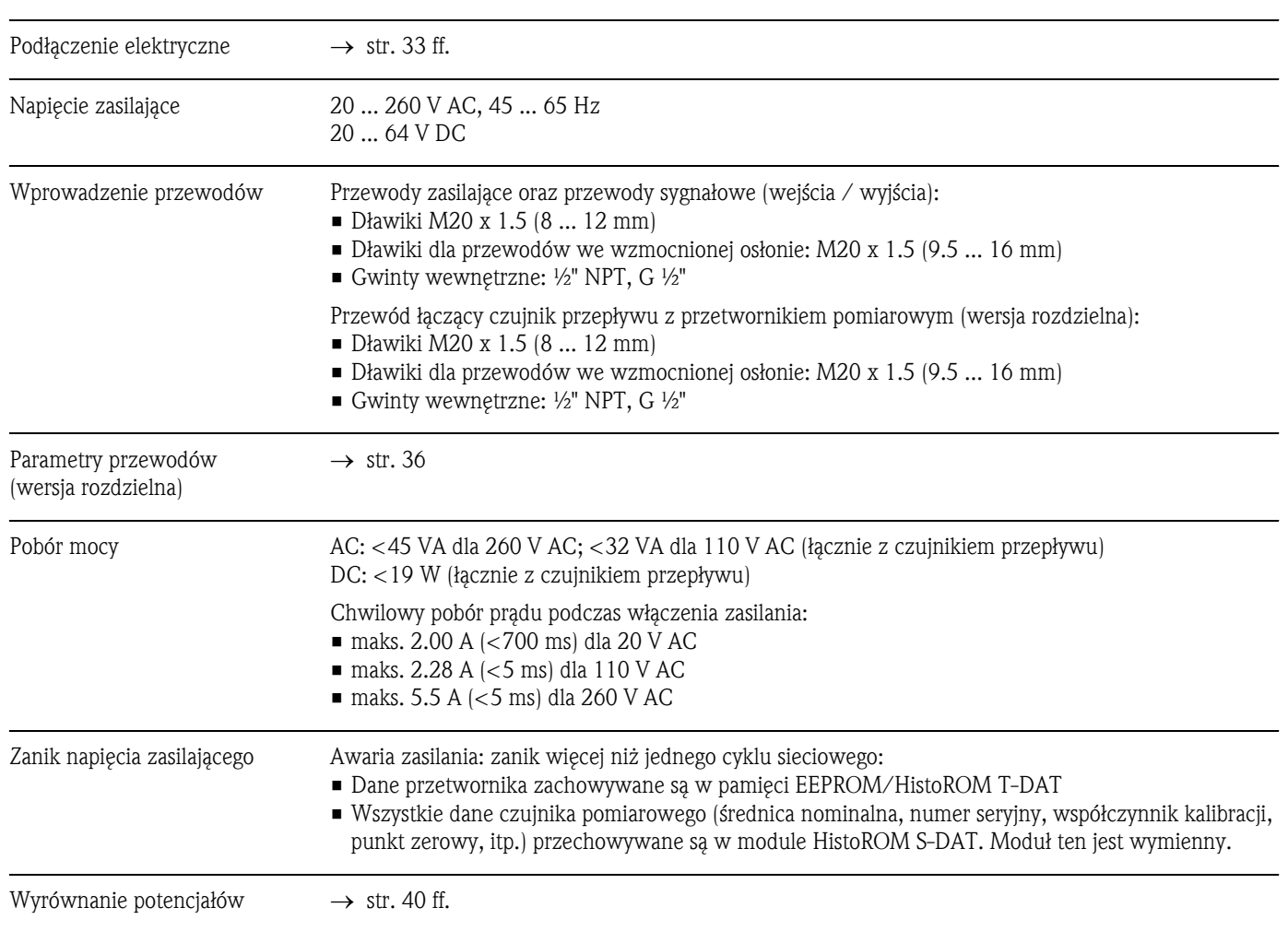

10.1.5 Zasilanie

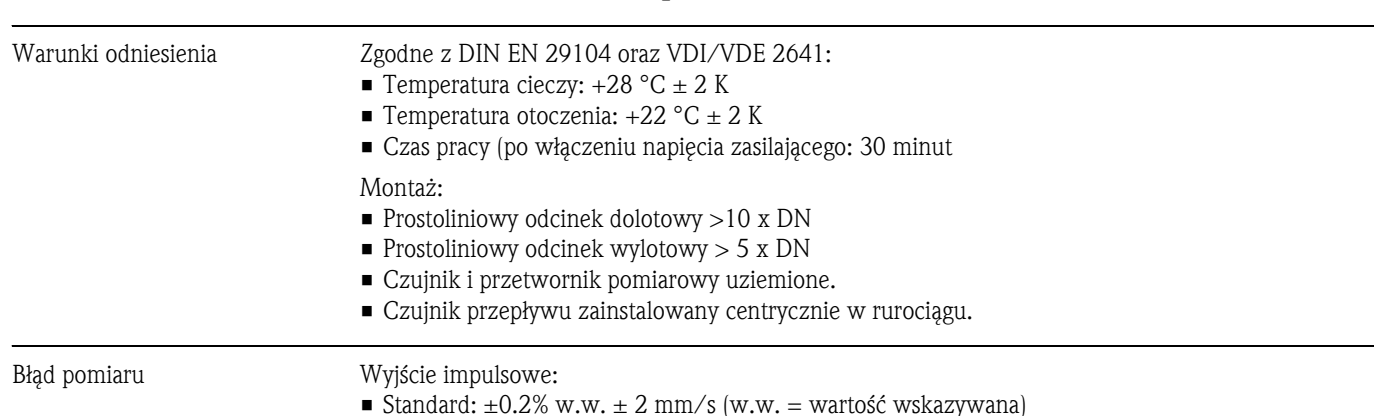

### 10.1.6 Dokładność pomiaru

- Standard:  $\pm 0.2\%$  w.w.  $\pm 2$  mm/s (w.w. = wartość wskazywana)
- $\blacksquare$  Z elektrodami szczotkowymi (opcja):  $\pm 0.5\%$  w.w.  $\pm$  2 mm/s (w.w. = wartość wskazywana)

Wyjście prądowe:

dodatkowy błąd: typowo ± 5 μA

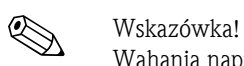

Wahania napięcia zasilającego nie maja wpływu na błąd pomiaru.

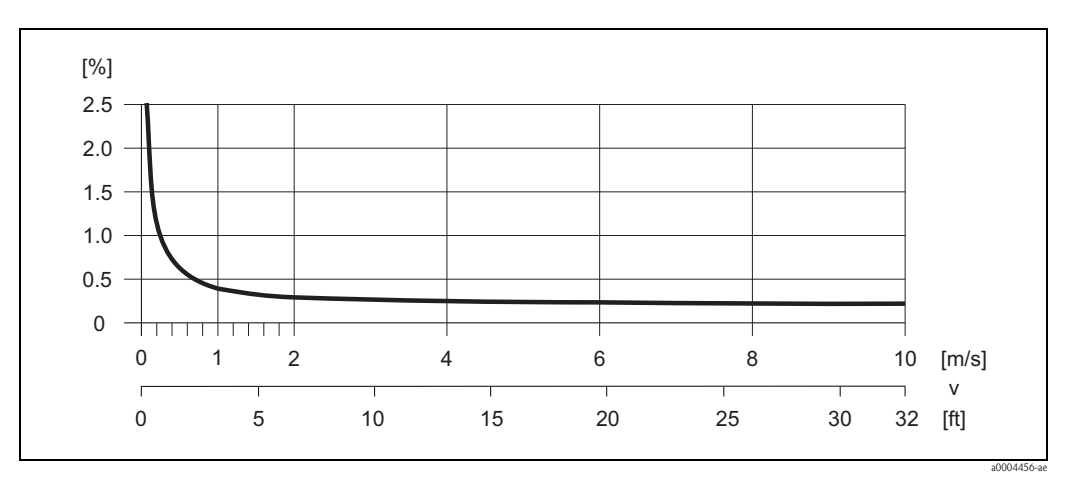

*Rys. 56: Błąd pomiaru wyrażony w % wartości wskazywanej*

- Powtarzalność Wersja standardowa: maks.  $\pm 0.1\%$  w.w.  $\pm 0.5$  mm/s (w.w. = wartość wskazywana)
	- Wersja z elektrodami szczotkowymi (opcja): maks.  $\pm 0.2\%$  w.w.  $\pm 0.5$  mm/s (w.w. = wartość wskazywana)

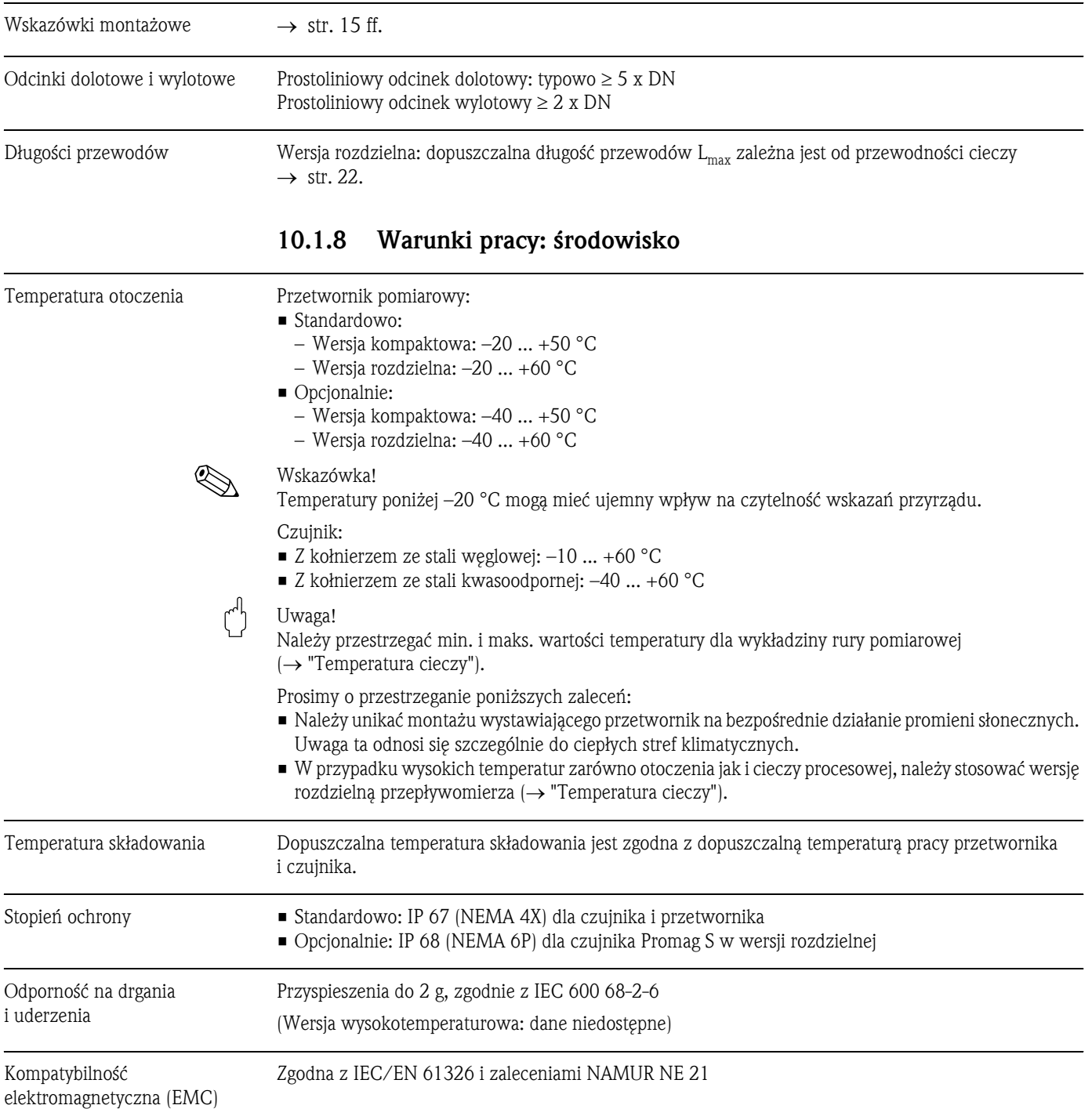

# 10.1.7 Warunki pracy: montaż

### 10.1.9 Warunki pracy: proces

- Temperatura cieczy Dopuszczalna temperatury pracy zależy od typu wykładziny rury pomiarowej:
	- $\bullet$  0 ... +60 °C dla wykładziny z twardej gumy (DN 65 ... 600)
		- –20 ... +50 °C dla wykładziny poliuretanowej (DN 25 ... 1000)
	- –20 ... +180 °C dla wykładziny PFA (DN 25 ... 200), ograniczenia → patrz diagramy
	- $-40$  ... +130 °C dla wykładziny PTFE (DN 15 ... 600), ograniczenia  $\rightarrow$  patrz diagramy

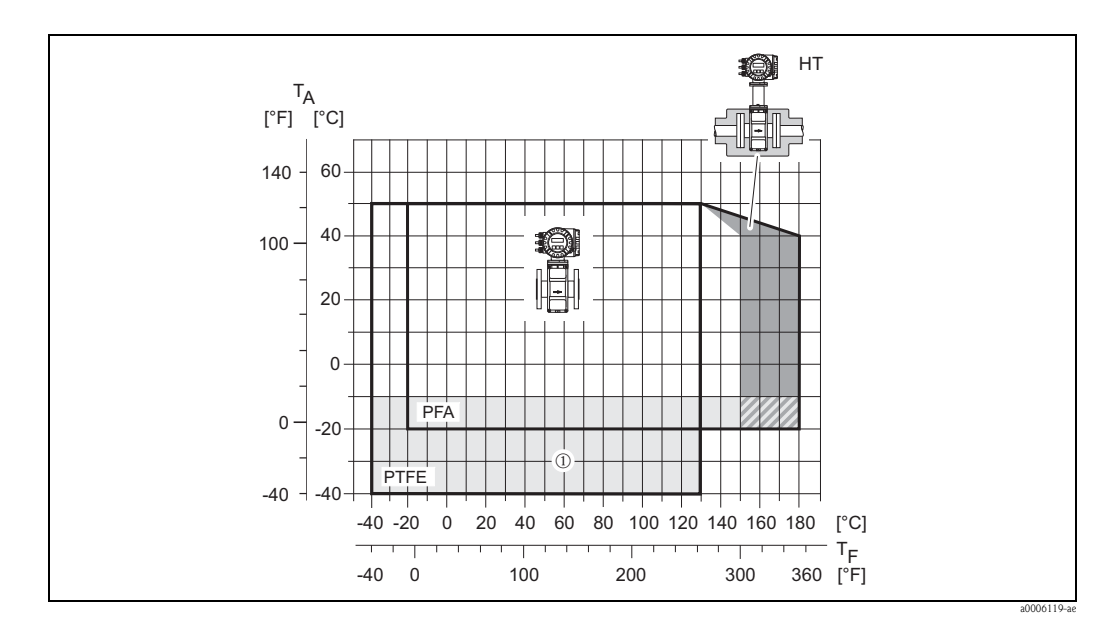

*Rys. 57: Wersja kompaktowa Promag S (z wykładziną PFA lub PTFE)*

*TA Temperatura otoczenia*

- 
- *TF Temperatura cieczy HT Wersja wysokotemperaturowa z izolacją*
- ➀ *Obszar wyróżniony kolorem szarym* → *zakres temperatur –10 ... –40 °C odnosi się wyłącznie do wersji z kołnierzami ze stali kwasoodpornej*

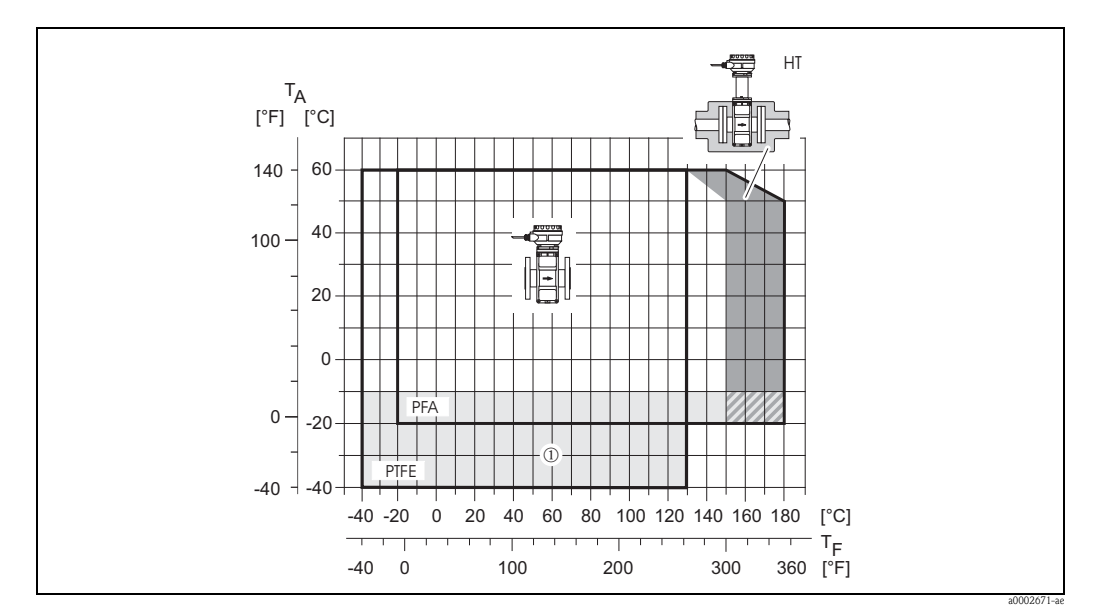

*Rys. 58: Wersja rozdzielna Promag S (z wykładziną PFA lub PTFE)*

*TA Temperatura otoczenia*

*TF Temperatura cieczy*

- *HT Wersja wysokotemperaturowa z izolacją*
- ➀ *Obszar wyróżniony kolorem szarym* → *zakres temperatur–10 ... –40 °C odnosi się wyłącznie do wersji z kołnierzami ze stali kwasoodpornej*

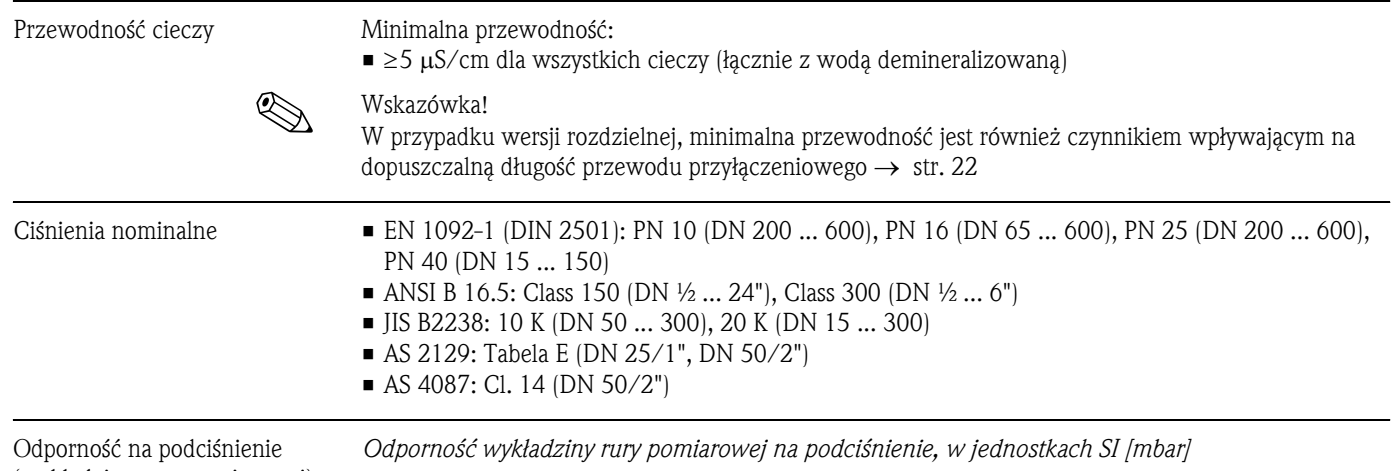

(wykładzina rury pomiarowej)

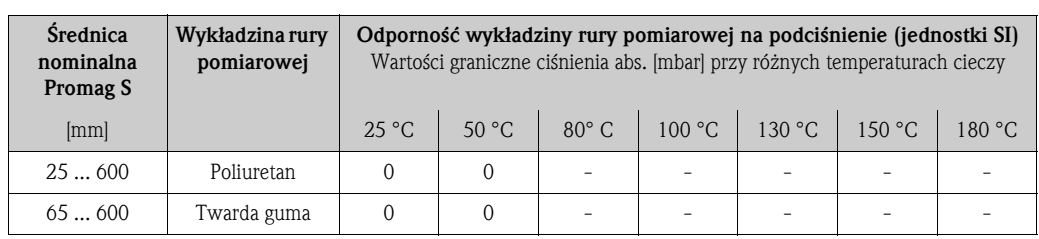

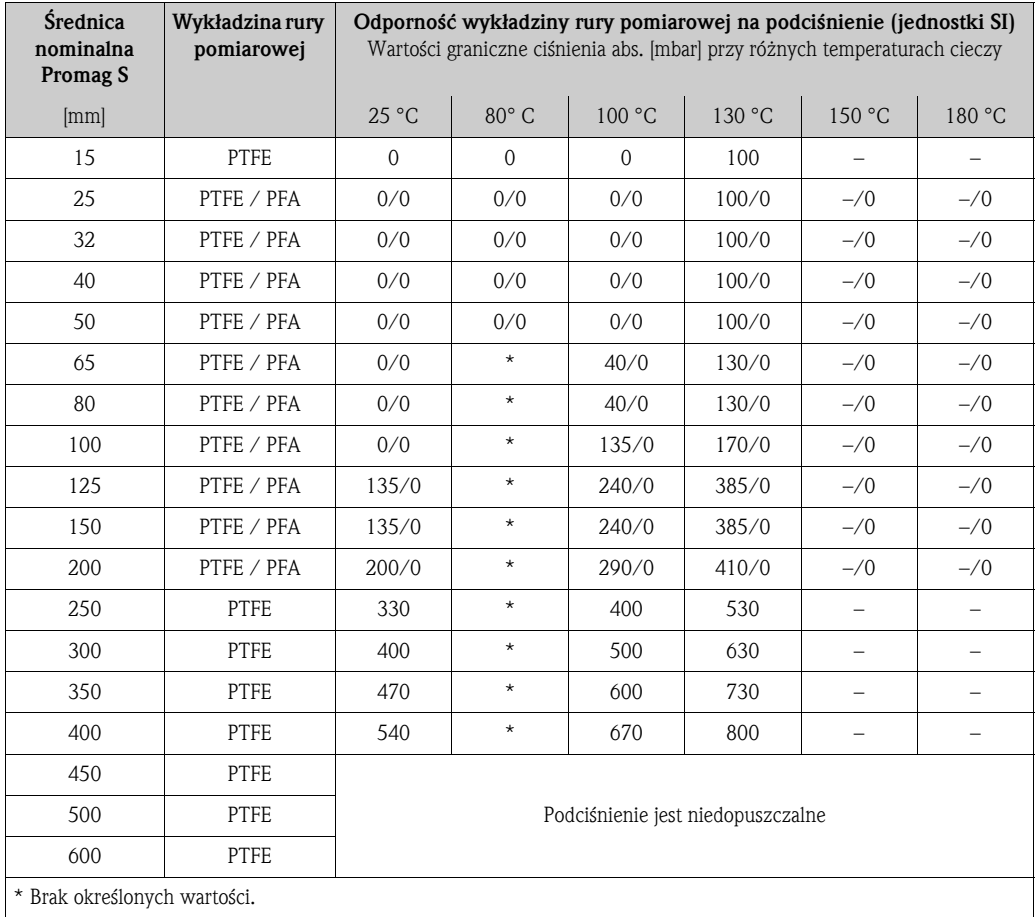

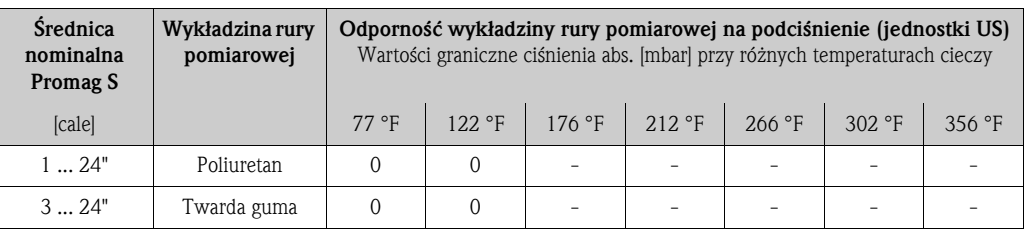

*Odporność wykładziny rury pomiarowej na podciśnienie, w jednostkach US [psia = funty/cale2]*

**Średnica** nominalna Promag S Wykładzina rury pomiarowej Odporność wykładziny rury pomiarowej na podciśnienie (jednostki US) Wartości graniczne ciśnienia abs. [mbar] przy różnych temperaturach cieczy [cale] 77 °F 176 °F 212 °F 266 °F 302 °F 356 °F  $\frac{1}{2}$  PTFE 0 0 0 0 0 1.5 -1" | PTFE / PFA | 0/0 | 0/0 | 0/0 | 1.5/0 | -/0 | -/0  $-$  PTFE / PFA 0/0 0/0 0/0 0/0 1.5/0 -/0 -/0  $1\frac{1}{2}$  PTFE / PFA  $\begin{array}{|c|c|c|c|c|c|c|c|} \hline 0 & 0 & 0 & 0 & 0 \ \hline \end{array}$  0/0  $\begin{array}{|c|c|c|c|c|c|c|} \hline 0 & 0 & 1.5/0 & -70 & -70 & -70 & -70 & -70 & -70 & 0 \ \hline \end{array}$ 2" PTFE / PFA 0/0 0/0 0/0 1.5/0  $\rightarrow$  0  $\rightarrow$  0 – | PTFE / PFA | 0/0 | \* | 0.6/0 | 1.9/0 | -/0 | -/0  $3"$  PTFE / PFA 0/0  $*$  0.6/0 1.9/0 -/0 -/0 4" | PTFE / PFA | 0/0 | \* | 2.0/0 | 2.5/0 | -/0 | -/C  $-$  PTFE / PFA 2.0/0  $*$  3.5/0 5.6/0 –/0 –/0 6" | PTFE / PFA | 2.0/0 | \* | 3.5/0 | 5.6/0 | -/0 | -/0 8" PTFE / PFA 2.9/0 \* 4.2/0 5.9/0 –/0 –/0 10" | PTFE | 4.8 | \* | 5.8 | 7.7 | – | – 12" | PTFE | 5.8 | \* | 7.3 | 9.1 | – | – 14" | PTFE | 6.8 | \* | 8.7 | 10.6 | – | – 16" | PTFE | 7.8 | \* | 9.7 | 11.6 | – | – 18" PTFE 20" PTFE PTFE Podciśnienie jest niedopuszczalne 24" PTFE \* Brak określonych wartości.

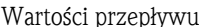

przepływu Szczegółowe informacje podane są w rozdziale "Średnica nominalna i wartości przepływu" → str. 20

Strata ciśnienia • **• Przepływomierz o jednakowej średnicy nominalnej jak rurociąg nie wprowadza żadnych strat** ciśnienia.

• Straty ciśnienia w przypadku stosowania armatury redukcyjnej zgodnej z DIN EN 545 → str. 19

## 10.1.10 Budowa mechaniczna

Konstrukcja / wymiary Wymiary oraz długości zabudowy przetwornika i czujnika podane są w "Kartach katalogowych" odpowiednich wersji przepływomierza, które można pobrać w formacie PDF z naszej strony internetowej: www.pl.endress.com. Wykaz dostępnych "Kart katalogowych" znajduje się w punkcie "Dokumentacja uzupełniająca" → str. 112.

Masa *Masa w jednostkach SI [kg]*

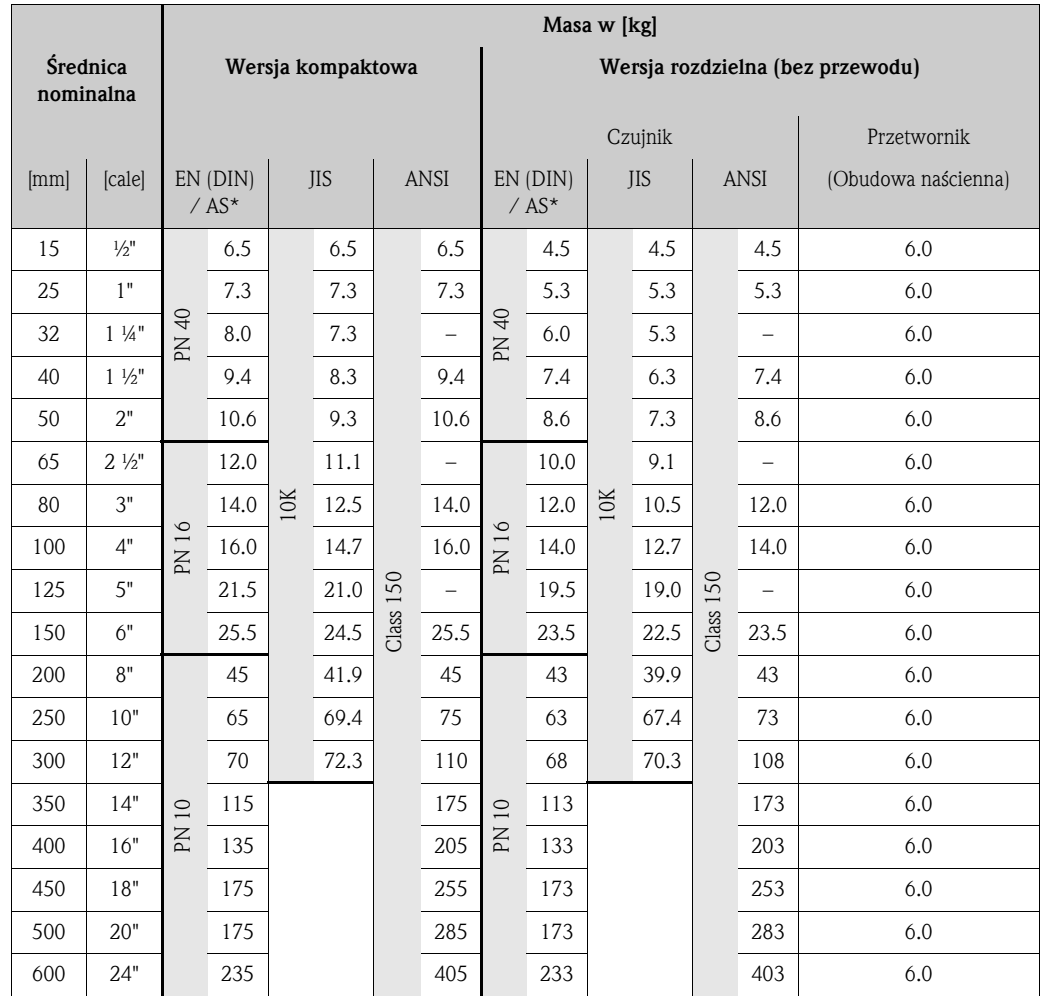

Przetwornik (wersja kompaktowa): 3.4 kg

Wersja wysokotemperaturowa: +1.5 kg

(Podane są masy wersji dla standardowych ciśnień nominalnych, bez uwzględniania masy opakowania)

\* Dla kołnierzy wg AS: dostępne tylko DN 25 i 50
#### *Masa w jednostkach US [lbs = funty]*

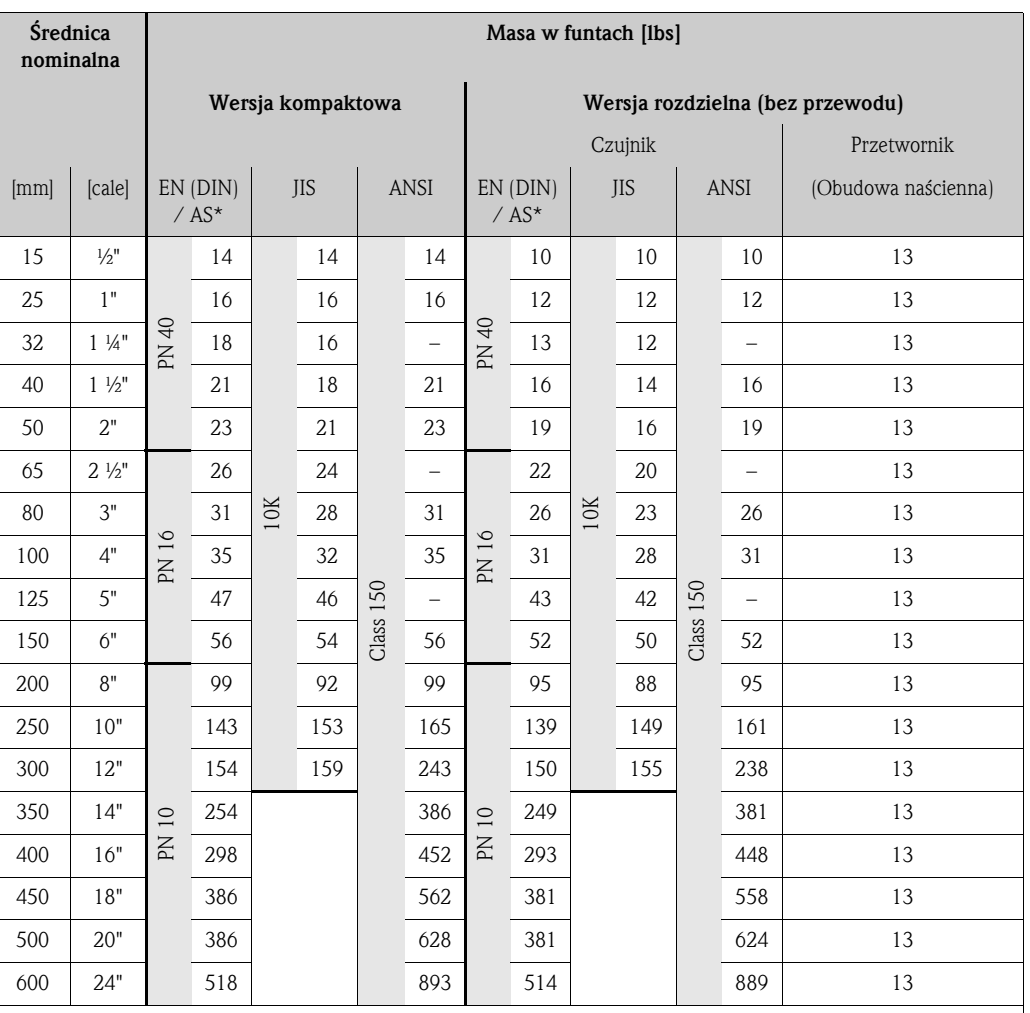

Przetwornik (wersja kompaktowa): +7.5 lbs

Wersja wysokotemperaturowa: +3.3 lbs

(Podane są masy wersji dla standardowych ciśnień nominalnych, bez uwzględniania masy opakowania)

\* Dla kołnierzy wg AS: dostępne tylko DN 25 i 50

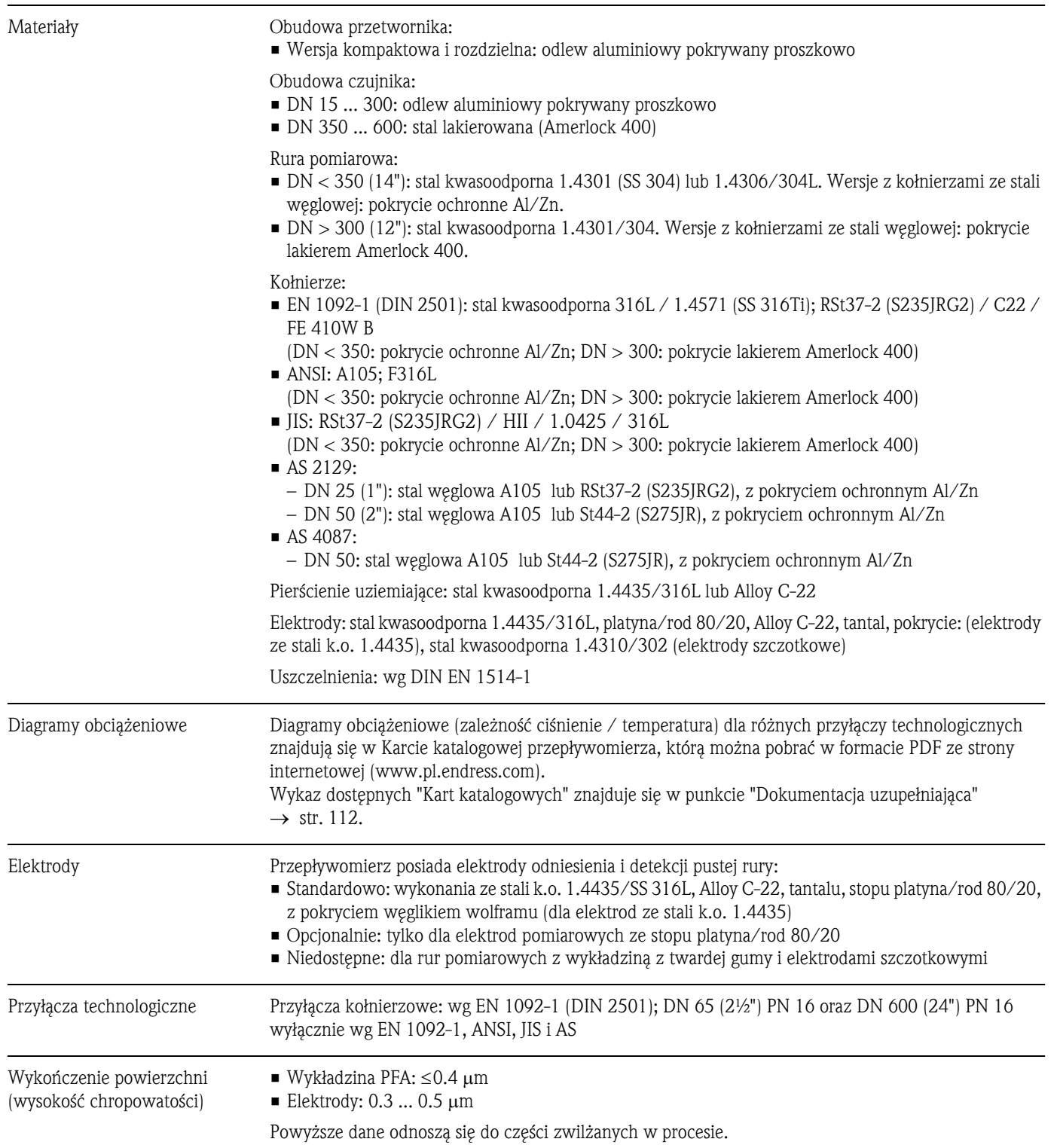

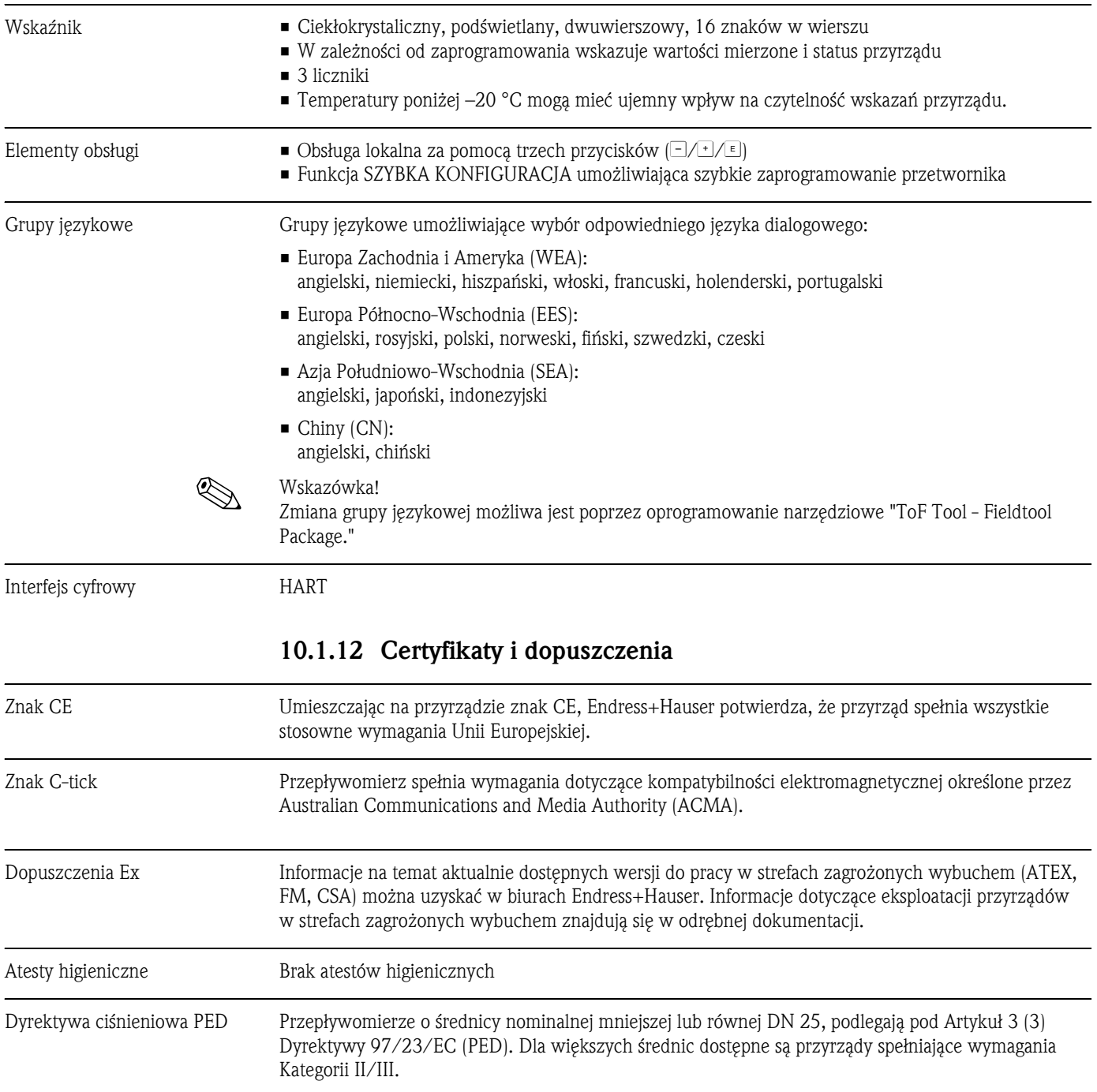

# 10.1.11 Interfejs użytkownika

Inne normy i zalecenia • EN 60529

Stopnie ochrony obudów (kody IP).

- **EN 61010-1** Metody zabezpieczeń przyrządów elektrycznych przeznaczonych do pomiarów, sterowania, regulacji i procedur laboratoryjnych.
- **IEC/EN 61326** "Emisja zakłóceń zgodna z wymogami dla Klasy A". Kompatybilność elektromagnetyczna (wymagania EMC).
- NAMUR NE 21 Kompatybilność elektromagnetyczna (EMC) przemysłowych urządzeń pomiarowych i laboratoryjnych.
- **NAMUR NE 43** Standaryzacja poziomu wyjściowych sygnałów analogowych przetworników cyfrowych w przypadku usterki.
- NAMUR NE 53 Standaryzacja oprogramowania urządzeń obiektowych i cyfrowych przetworników sygnałów pomiarowych.

### 10.1.13 Kody zamówieniowe

Na życzenie, pracownicy Endress+Hauser przedstawią kody zamówieniowe interesujących Państwa przyrządów.

## 10.1.14 Akcesoria

Dla przetwornika jak i czujnika pomiarowego dostępne są różnorodne akcesoria, które można zamówić w Endress+Hauser oddzielnie → str. 82.

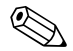

Wskazówka!

Szczegółowe informacje dotyczące kodów zamówieniowych wymaganych akcesoriów można uzyskać w lokalnym oddziale E+H.

#### 10.1.15 Dokumentacja uzupełniająca

- Pomiar przepływu cieczy, pary i gazów (FA005D/06/pl)
- Karta katalogowa Promag 55 S (TI071D/06/pl)
- Opis funkcji przyrządu Promag 55 (BA120D/06/pl)
- Dokumentacja Ex dla wersji z dopuszczeniem: ATEX, FM, CSA, itd.

# Indeks

## A

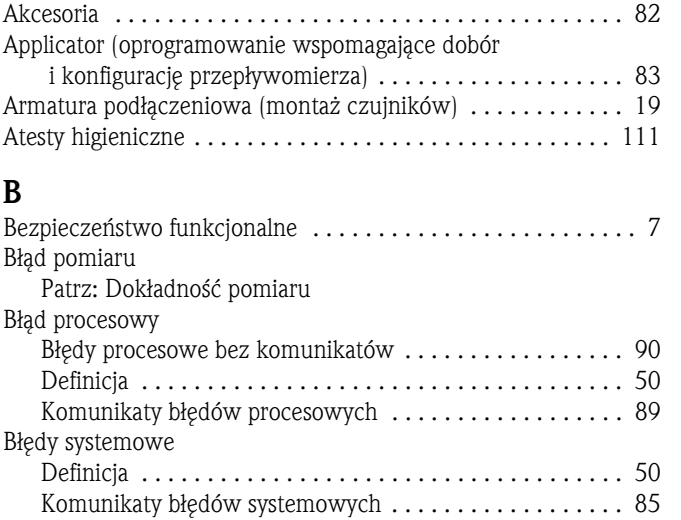

# C

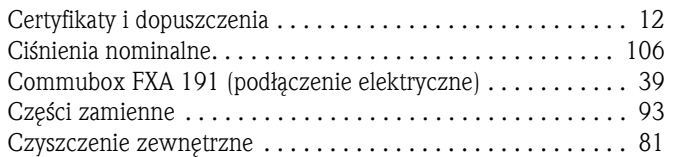

# D

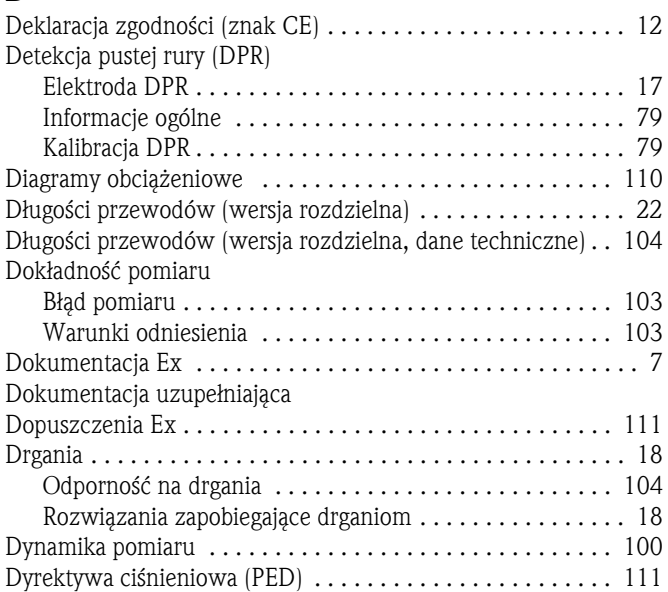

# E

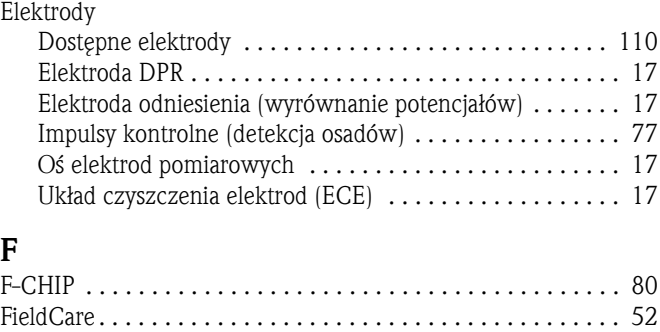

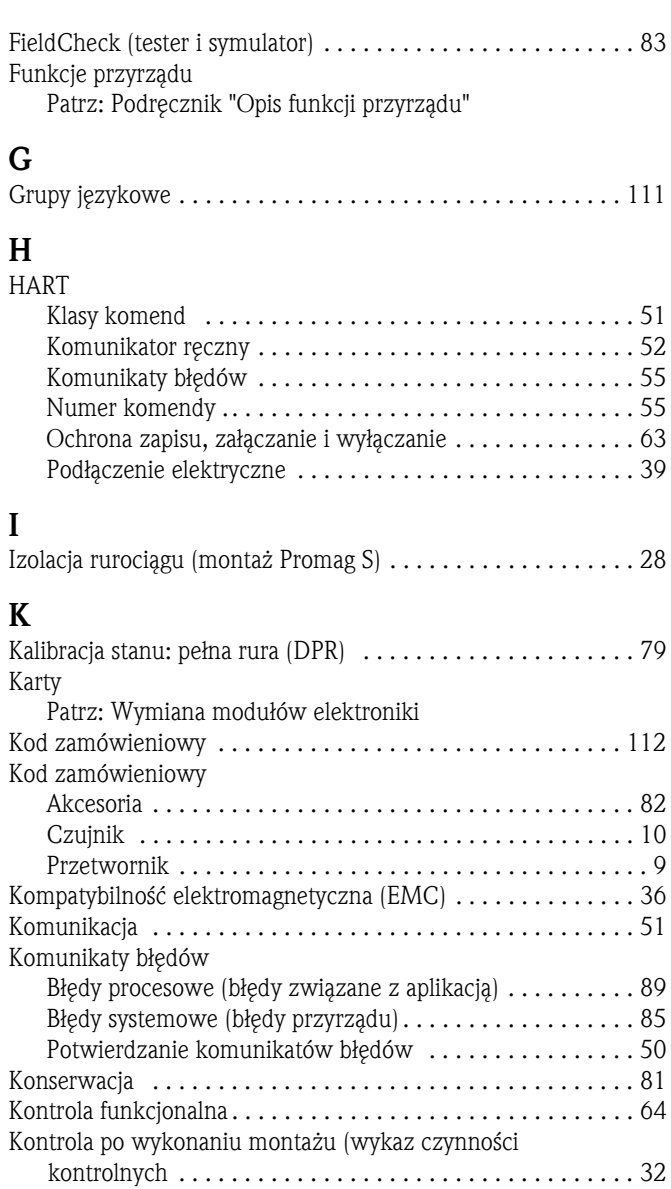

## M

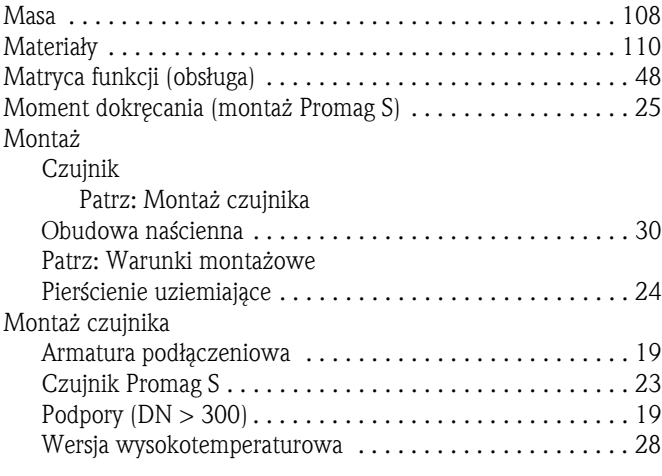

Kopiowanie danych (danych przyrządu z T-DAT) . . . . . . . . . . 70

# N

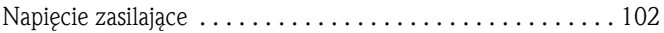

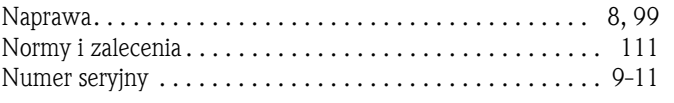

# $\overline{O}$

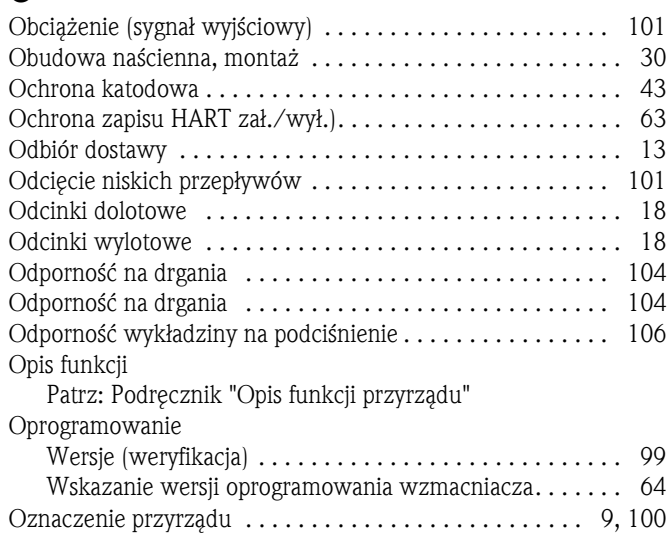

## P

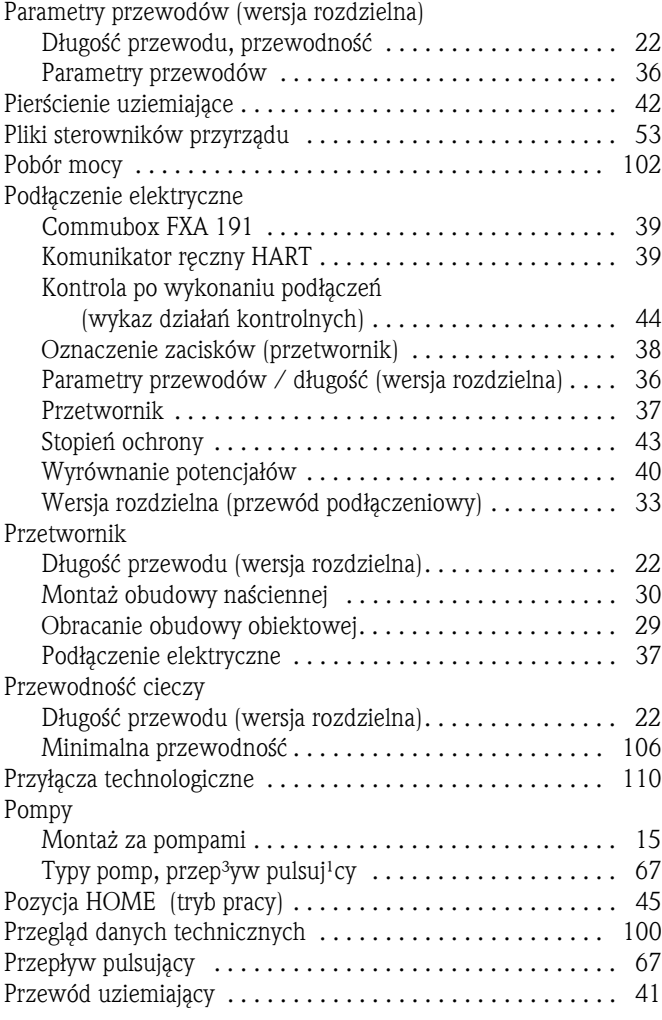

### R

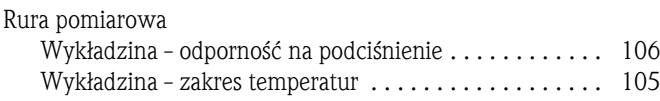

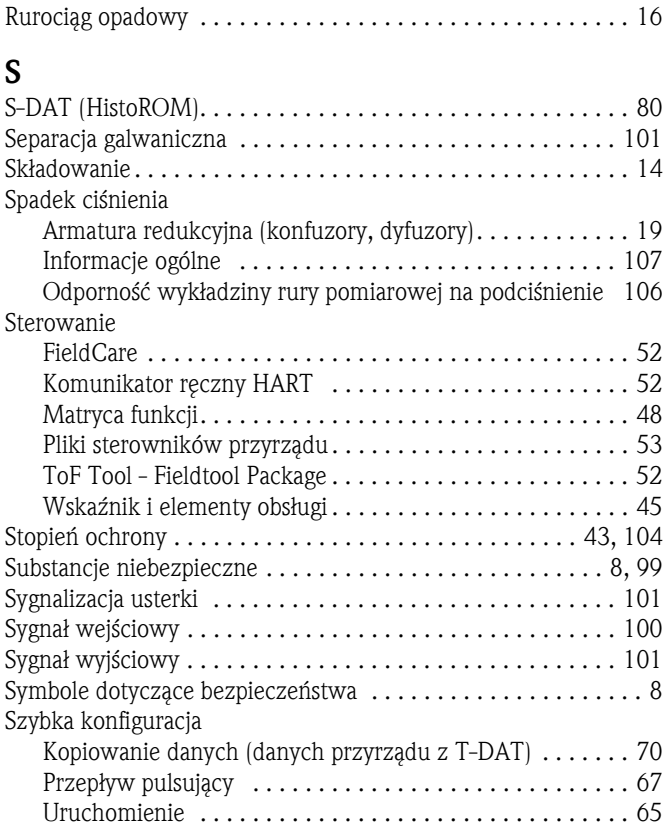

#### T

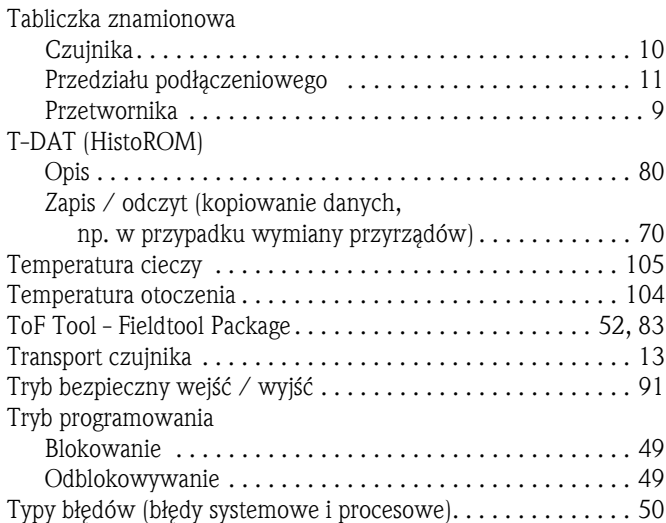

#### U

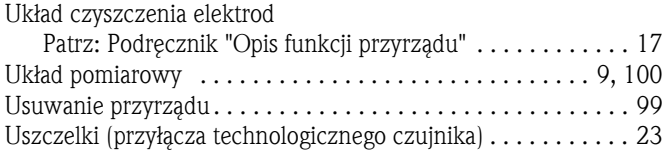

### W

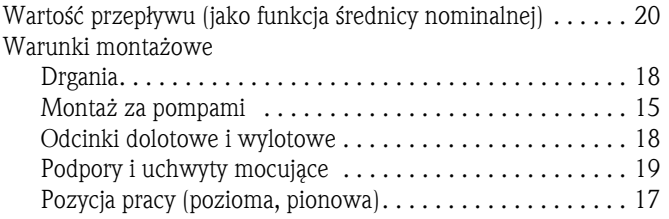

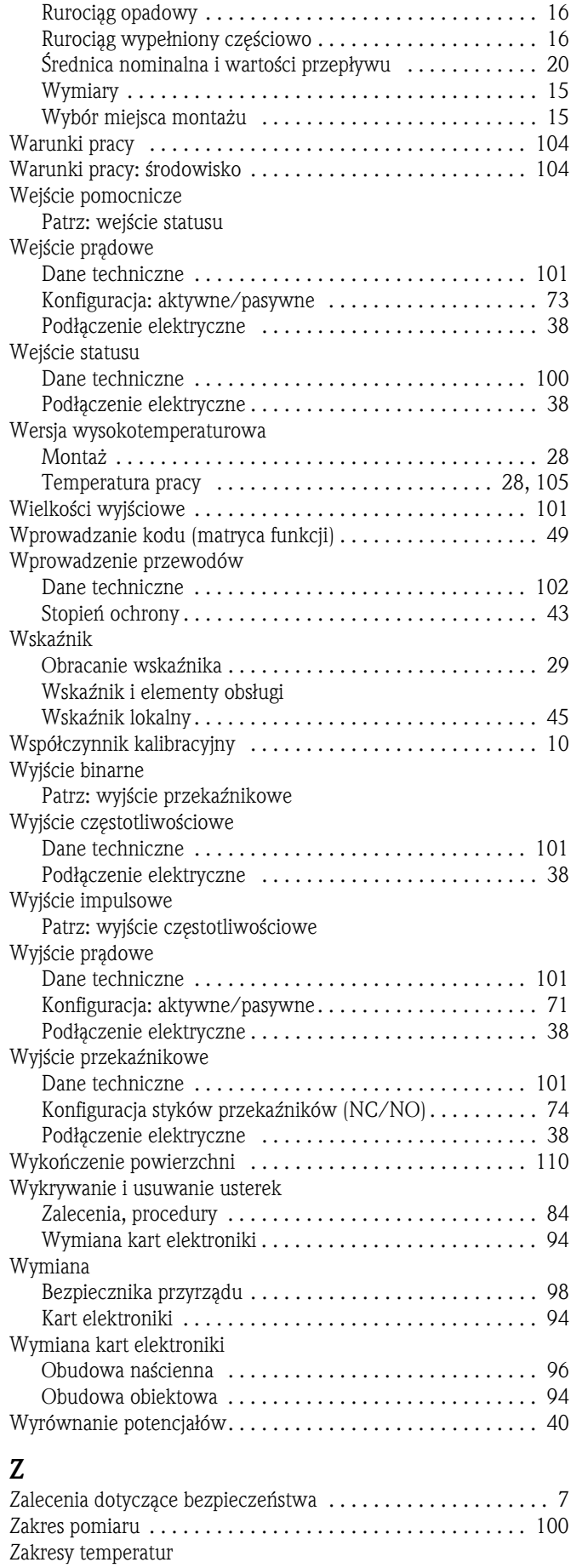

Temperatura cieczy . . . . . . . . . . . . . . . . . . . . . . . . . . . . 105 Temperatura otoczenia . . . . . . . . . . . . . . . . . . . . . . . . . 104

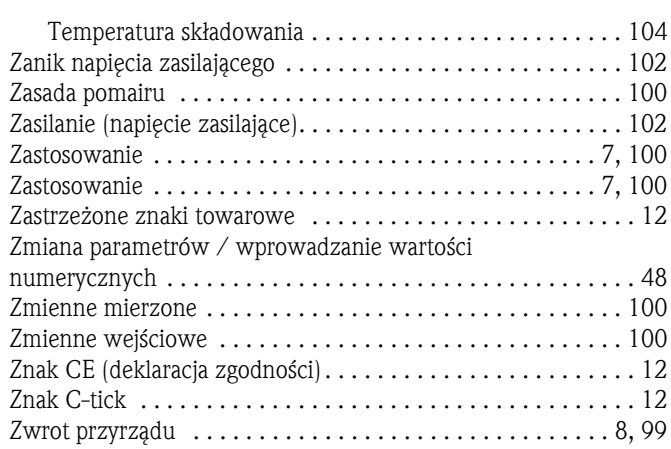

# Endress+Hauser

People for Process Automation

# *Deklaracja dotycząca substancji niebezpiecznych i dekontaminacji* **Declaration of Hazardous Material and De-Contamination**

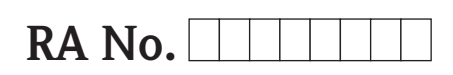

Please reference the Return Authorization Number (RA#), obtained from Endress+Hauser, on all paperwork and mark the RA#<br>clearly on the outside of the box. If this procedure is not followed, it may result in the refusal of Prosimy o powołanie się we wszystkich dokumentach przewozowych na numer autoryzacji zwrotu (RA#), uzyskany z E+H<br>oraz o wyraźne umieszczenie go na opakowaniu zwracanego produktu. W przeciwnym wypadku może nastąpić odmowa<br>p *(RA#)*

Because of legal regulations and for the safety of our employees and operating equipment, we need the "Declaration of Hazardous Material and De-Contamination", with your signature, before your order can be handled. Please make absolutely sure to attach it to the outside of the packaging.

*Z uwagi na ustalenia prawne oraz bezpieczeństwo naszych pracowników i wyposażenia, warunkiem koniecznym przystąpienia do realizacji* Państwa zamówienia jest dostarczenie niniejszej "Deklaracji dotyczącej substancji niebezpiecznych i dekontaminacji", potwierdzone, *Państwa podpisem Bezwzględnie prosimy o przymocowanie jej na zewnątrz opakowania zwracanego produktu. .*

#### **Type of instrument / sensor** *Typ urządzenia czujnika / \_\_\_\_\_\_\_\_\_\_\_\_\_\_\_\_\_\_\_\_\_\_\_\_\_\_\_\_\_\_\_\_\_\_\_\_\_\_\_\_\_\_\_\_*

**Serial number**

*Numer seryjny \_\_\_\_\_\_\_\_\_\_\_\_\_\_\_\_\_\_\_\_\_\_\_\_*

**Used as SIL device in a Safety Instrumented System /** *Przyrząd stosowany w systemach zapewniających poziom bezpieczeństwa SIL*

 $\Lambda$   $\Lambda$ 

**Process data/** Dane procesowe Temperature / Temperatura \_\_\_\_\_\_\_\_\_\_ [°C] Conductivity / Przewodność \_\_\_\_\_\_\_\_\_\_ [S]

Pressure / Ciśnienie \_\_\_\_\_\_\_\_\_\_\_\_\_\_ [ Pa ] Viscosity / Lepkość

 $\mathbf{A}$   $\mathbf{A}$ 

 $\text{[mm}^2/\text{s}]$ 

#### **Medium and warnings**

*Medium i ostrzeżenia*

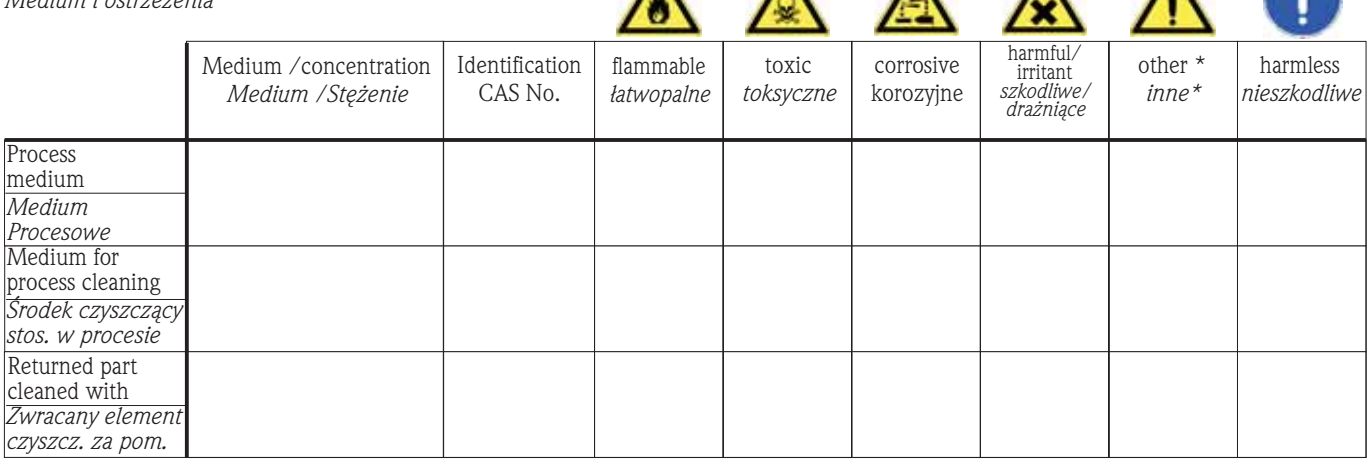

\* explosive; oxidising; dangerous for the environment; biological risk; radioactive

\* wybuchowe; utleniające; niebezpieczne dla środowiska, zagrożenie biologiczne; radioaktywne

Please tick should one of the above be applicable, include safety data sheet and, if necessary, special handling instructions. *Prosimy o zaznaczenie stosownych symboli oraz załączenie karty charakterystyki bezpieczeństwa i w razie potrzeby specjalnej instrukcji obsługi.*

\_\_\_\_\_\_\_\_\_\_\_\_\_\_\_\_\_\_\_\_\_\_\_\_\_\_\_\_\_\_\_\_\_\_\_\_\_\_\_\_\_\_\_\_\_\_\_\_\_\_\_\_\_\_\_\_\_\_\_\_\_\_\_\_\_\_\_\_\_\_\_\_\_\_\_\_\_\_\_\_\_\_\_\_\_\_\_\_\_\_\_\_\_\_\_\_\_\_\_\_\_\_\_\_\_\_\_\_\_\_ \_\_\_\_\_\_\_\_\_\_\_\_\_\_\_\_\_\_\_\_\_\_\_\_\_\_\_\_\_\_\_\_\_\_\_\_\_\_\_\_\_\_\_\_\_\_\_\_\_\_\_\_\_\_\_\_\_\_\_\_\_\_\_\_\_\_\_\_\_\_\_\_\_\_\_\_\_\_\_\_\_\_\_\_\_\_\_\_\_\_\_\_\_\_\_\_\_\_\_\_\_\_\_\_\_\_\_\_\_\_

#### Description of failure / Opis usterki

#### **Company data /***Dane firmy*

Company / \_\_\_\_\_\_\_\_\_\_\_\_\_\_\_\_\_\_\_\_\_\_\_\_\_\_\_\_\_\_\_\_ *Firma \_\_\_*

Phone number of contact person / Telefon osoby kontaktowej *:*

\_\_\_\_\_\_\_\_\_\_\_\_\_\_\_\_\_\_\_\_\_\_\_\_\_\_\_\_\_\_\_\_\_\_\_\_\_\_\_\_\_\_\_\_

Address / *Adres*

 $\text{Fax} \, \diagup \, \text{E-Mail}$ 

Your order No. / \_\_\_\_\_\_\_\_\_\_\_\_\_\_\_\_\_\_\_\_\_\_\_\_\_\_\_\_ Nr zamówienia

"We hereby certify that this declaration is filled out truthfully and completely to the best of our knowledge.We further certify that the returned parts have been carefully cleaned. To the best of our knowledge they are free of any residues in dangerous quantities." *"Niniejszym potwierdzamy, że wszystkie informacje podane w niniejszej deklaracji są zgodne z prawdą i posiadaną przez nas wiedzą. Oświadczamy, że zwracane części są dokładnie oczyszczone. Zgodnie z naszą wiedzą nie zawierają one żadnych pozostałości w ilości, która*

*mogłaby stanowić jakiekolwiek zagrożenie."*

\_\_\_\_\_\_\_\_\_\_\_\_\_\_\_\_\_\_\_\_\_\_\_\_\_\_\_\_\_\_\_\_\_\_\_\_\_\_\_\_\_\_\_\_\_\_\_\_\_

\_\_\_\_\_\_\_\_\_\_\_\_\_\_\_\_\_\_\_\_\_\_\_\_\_\_\_\_\_\_\_\_\_\_\_\_\_\_\_\_\_\_\_\_\_\_\_\_\_ \_\_\_\_\_\_\_\_\_\_\_\_\_\_\_\_\_\_\_\_\_\_\_\_\_\_\_\_\_\_\_\_\_\_\_\_\_\_\_\_\_\_\_\_\_\_\_\_\_

#### Polska

Biuro Centralne Endress+Hauser Polska Spółka z o.o. ul. Piłsudskiego 49-57 50-032 Wrocław tel. (71) 780 37 00 fax (71) 780 37 60 e-mail info@pl.endress.com http://www.pl.endress.com Oddział Gdańsk Endress+Hauser Polska Spółka z o.o. ul. Szafarnia 10 80-755 Gdańsk tel. (58) 346 35 15 fax (58) 346 35 09

Oddział Gliwice Endress+Hauser Polska Spółka z o.o. ul. Łużycka 16 44-100 Gliwice tel. (32) 237 44 02 (32) 237 44 83 fax (32) 237 41 38

Oddział Poznań Endress+Hauser Polska Spółka z o.o. ul. Staszica 2/4 60-527 Poznań tel. (61) 842 03 77 fax (61) 847 03 11

Oddział Rzeszów Endress+Hauser Polska Spółka z o.o. ul. Hanasiewicza 19 35-103 Rzeszów tel. (17) 854 71 32 fax (17) 854 71 33.

Oddział Warszawa Endress+Hauser Polska Spółka z o.o. ul. Mszczonowska 7 Janki k/Warszawy 05-090 Raszyn tel. (22) 720 10 90 fax (22) 720 10 85

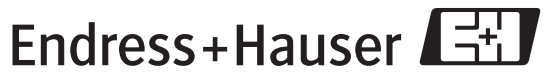

People for Process Automation